INSTITUTO DE INGENIERÍA ELÉCTRICA. FACULTAD DE INGENIERÍA.

# SIMULADOR DE CORAZÓN CHS01

## DOCUMENTACIÓN 1.0

30/11/2009

FELIPE ARZUAGA

JORGE BARBOZA

SANTIAGO NOGUEIRA

TUTOR:

FERNANDO SILVEIRA

## RESUMEN

El presente informe trata sobre el diseño del simulador de corazón CHS01 (Corazón Humano Simulado v01) para la empresa uruguaya CCC Medical Devices.

Este proyecto consiste en la elaboración de un dispositivo capaz de simular eléctricamente a un órgano del cuerpo humano, el cual en este caso está programado para cumplir con las características de un corazón. Si se desea, se puede reprogramar el dispositivo para la simulación de otro órgano, gracias a la arquitectura de su diseño. Está ideado para testear el funcionamiento de dispositivos médicos en su etapa final de diseño, y para realizar demostraciones a clientes de la empresa.

A los efectos de conservar la versatilidad del dispositivo, se utilizó como núcleo una plataforma que cuenta con un microcontrolador, conversores ADC y DAC implementados, así como puertos de comunicación. Además, con el objetivo de que los distintos canales sean flotantes entre sí, se diseñó un circuito de acondicionamiento de señales genérico. Éste puede trabajar con cualquier tipo de señales generadas y medidas por la plataforma.

En lo que respecta a la lógica del comportamiento como corazón, la misma se implementó mediante firmware. El código está estructurado de forma modular con el objetivo de facilitar una nueva programación para emular otro órgano.

La interacción con el usuario se hace desde el PC, a través del software programador. Este fue desarrollado con la ayuda de ingenieros de CCC. Este programa permite modificar parámetros característicos del órgano simulado, ver marcas en tiempo real de los eventos que están ocurriendo, enviar órdenes al CHS01 y guardar en un historial las pruebas realizadas al dispositivo médico.

## **TABLA DE CONTENIDO**

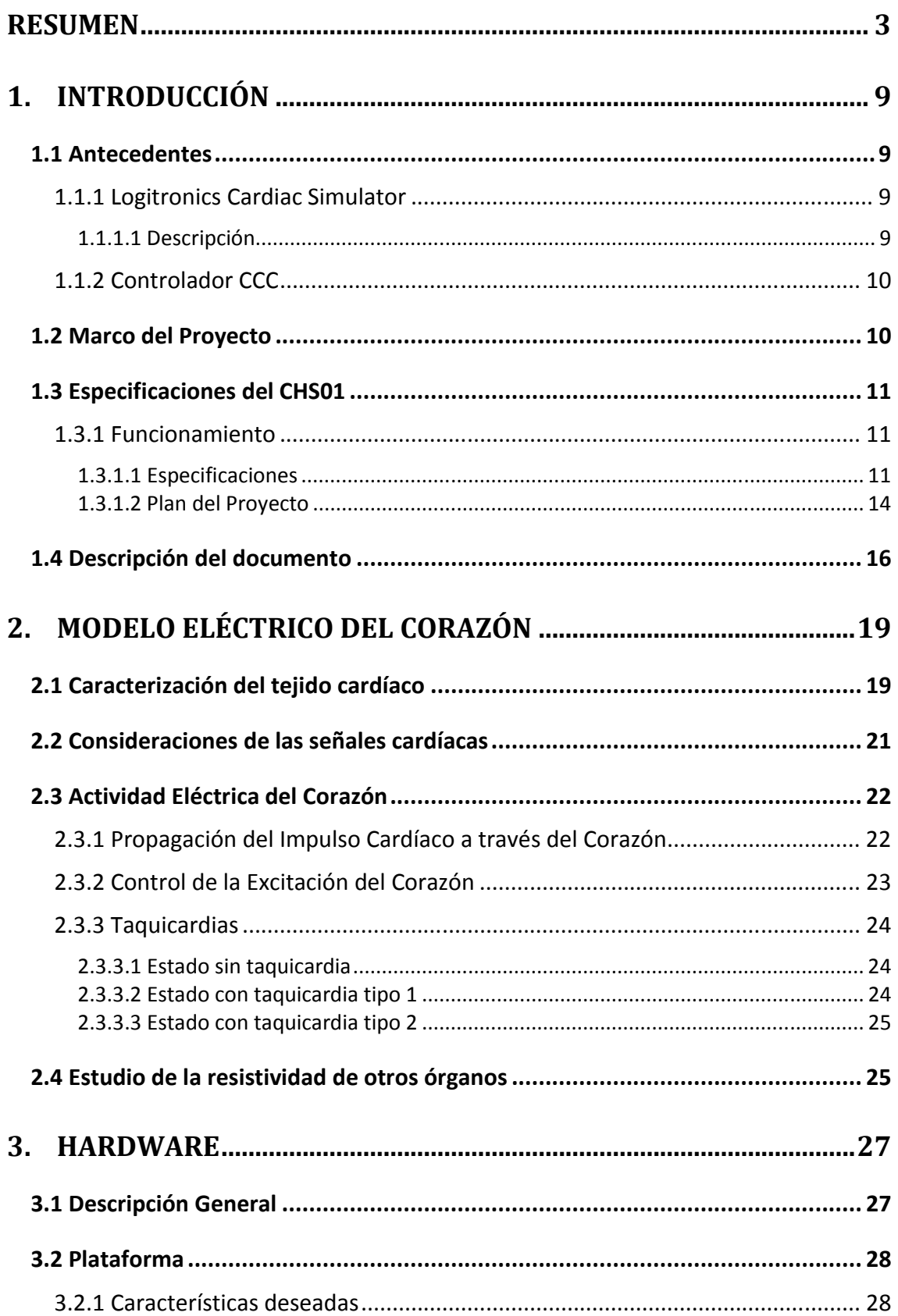

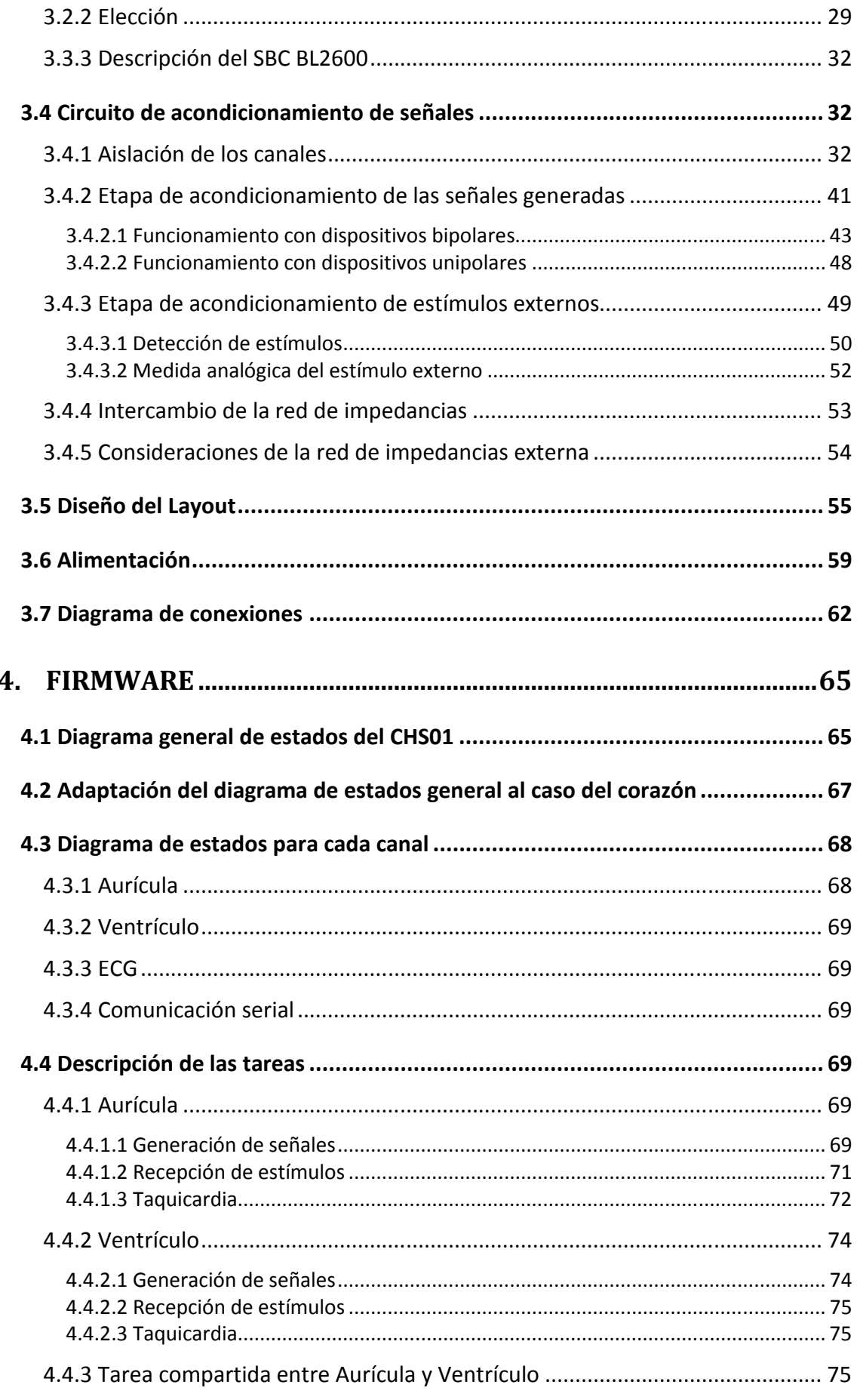

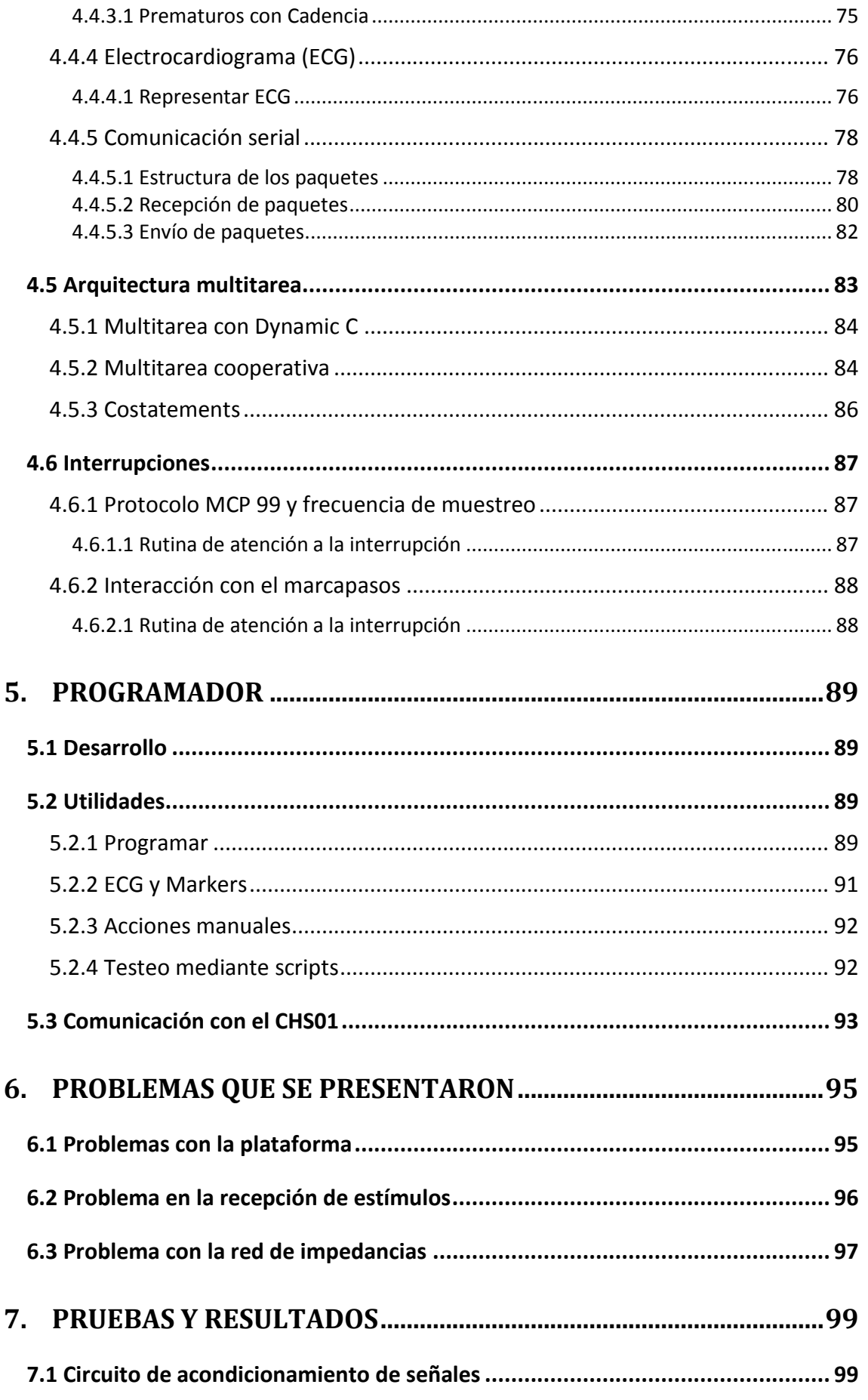

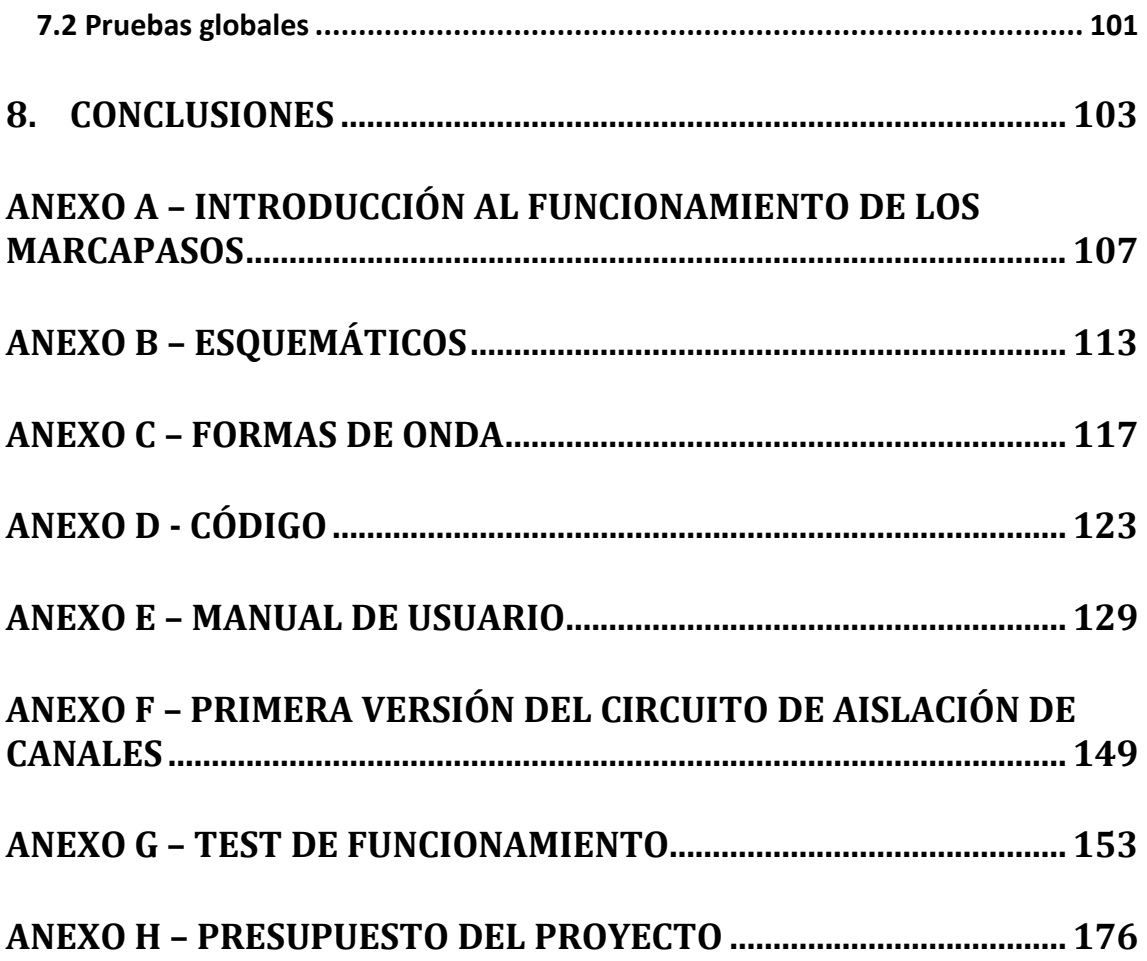

## 1. INTRODUCCIÓN

La empresa CCC Medical Devices presentó este proyecto con el objetivo de construir un dispositivo capaz de simular distintos órganos del cuerpo humano sin realizarle cambios muy importantes. En la empresa ya se cuenta con dispositivos capaces de simular el corazón, pero éstos no pueden ser adaptados a otros órganos. La propuesta se basó en diseñar un dispositivo que cumpla con características generales de varios órganos del cuerpo humano, y programarlo con datos específicos del corazón. De esta manera se pueden probar marcapasos sobre la configuración actual, y mediante una reprogramación se podrían probar dispositivos que actúen sobre otros órganos. Para facilitar la reprogramación se nos pidió que se intente hacer el firmware de la manera más general posible.

## 1.1 Antecedentes

Como antecedentes de este proyecto se presentarán los dispositivos Logitronics Cardiac Simulator y el Controlador CCC.

## 1.1.1 Logitronics Cardiac Simulator<sup>1</sup>

#### 1.1.1.1 Descripción

El Logitronics Cardiac Simulator es un dispositivo destinado a facilitar la comprensión del funcionamiento de marcapasos cardiacos. El simulador se puede conectar a un marcapasos cardiaco implantable o desfibrilador y va a interactuar de la misma manera que el corazón de un paciente. El usuario puede controlar el "corazón", simulando una gran variedad de enfermedades cardiacas, incluyendo taquicardias y fibrilación ventricular.

El simulador puede ser controlado por un dispositivo externo a través de un puerto RS-232C o un puerto paralelo. El puerto RS-232C permite controlar el simulador y la pantalla de salida de la superficie del ECG desde una computadora. El puerto paralelo permite el uso de un generador de señales y de un timer para sincronizar los eventos y registrar intervalos.

Actualmente el dispositivo Logitronics Cardiac Simulator no funciona correctamente, además de no contar con todas la funcionalidades que necesitan en la empresa, se cuenta con un solo ejemplar.

Introducción Página 9

 $1$  Cardiac Simulator Users manual. Logitronics, Inc.

## 1.1.2 Controlador CCC

El Controlador CCC es un dispositivo capaz de interactuar con marcapasos, utilizado para probar el funcionamiento de los mismos. Es un dispositivo que fue elaborado por la empresa CCC. Posee un Hardware especializado en la comunicación con marcapasos.

Este dispositivo fue estudiado con el objetivo de adquirir conocimiento de la forma en que están implementadas ciertas funciones. En el diseño del simulador se utilizaron diferentes partes del hardware del Controlador CCC.

Los circuitos adquiridos del Controlador fueron:

- El circuito de detección de estímulos de los canales Auriculares y Ventriculares, ver ANEXO B.
- Red de impedancias, Figura 2.2.

## 1.2 Marco del Proyecto

Las primeras etapas del proyecto fueron impulsadas por CCC Medical Devices brindando todas las facilidades a medida que aparecían las necesidades.

Gran parte del desarrollo contó con el aporte de CCC. Debido a los objetivos planteados era necesario un importante respaldo empresarial así como material, herramientas e instrumentación disponible. Tuvimos acceso a osciloscopios digitales, analizadores digitales de señales, fuentes de DC, generadores especiales de señales, PCs, amplificadores de instrumentación, elementos electrónicos discretos y todo tipo de artículos de oficina.

El financiamiento del proyecto estuvo a cargo de la empresa; se encargó además de la compra de todos los materiales. Aquellos materiales específicos que no estaban en el stock de la fábrica se importaron. Algunas partes demoraron por su especificidad, pero en general los plazos de importación resultaron dentro de lo esperado.

El desarrollo del proyecto incluyó una gran parte de programación del firmware ya que en éste es donde se implementa todo el funcionamiento del corazón. En el comienzo de esta etapa se tuvo que estudiar la forma de programación en lenguaje C de la plataforma. El ambiente de desarrollo utilizado es el Dynamic C, el cual se estudió recurriendo a la extensa documentación que existe de los productos Rabbit Semiconductor<sup>2</sup>.

El Hardware incluyó una parte del desarrollo del proyecto no menor, ya que éste es la interface entre la plataforma y el marcapasos. Tuvimos acceso para estudiar los diseños de CCC para poder aplicar ideas al CHS01.

l

<sup>2</sup> http://www.rabbit.com/

## 1.3 Especificaciones del CHS01

Las primeras especificaciones del proyecto se realizaron en octubre del 2008. Estas especificaciones comprendían una primera aproximación de lo que debía hacer el dispositivo. Durante el transcurso del proyecto, junto con ingenieros de la empresa, se fueron determinando aspectos del funcionamiento del dispositivo, hasta llegar a tener el conjunto final de especificaciones.

A continuación se detallan las especificaciones del Simulador de Corazón CHS01. En la última parte de esta sección se describen los cambios que surgieron.

### 1.3.1 Funcionamiento

El CHS01 es un dispositivo electrónico capaz de imitar el comportamiento eléctrico de un corazón, ya sea en la generación de señales como en la respuesta a estímulos externos del tipo de los provenientes de un marcapasos cardíaco bicameral.

Debido al diseño de su arquitectura puede ser reprogramado para emular el comportamiento eléctrico de otros órganos.

El dispositivo tiene dos propiedades principales:

- 1- Permite el testeo global del funcionamiento de distintos tipos de marcapasos.
- 2- Emula otros órganos mediante cambios en su programación, para el caso de ser utilizado en el testeo de nuevos aparatos médicos que se desarrollen en el futuro.

#### 1.3.1.1 Especificaciones

#### Especificaciones generales

El dispositivo debe contar con dos canales de entrada-salida aislados entre sí y aislados de la plataforma en donde se generan las señales. Esto es lo suficientemente general como para describir la forma de interacción de varios dispositivos médicos con lo órganos.

Debe ser posible la conexión tanto de electrodos unipolares como bipolares. Por esta razón, cada canal tiene que disponer de dos señales (para la conexión de anillo y punta del electrodo bipolar). Además el equipo tiene que disponer de una terminal "case", correspondiente al CASE del dispositivo médico.

Se debe contar con un canal adicional, en el cual se hará una representación de lo que está sucediendo en los otros dos canales.

Las señales simuladas deben tener parámetros programables desde una computadora.

Se debe poder seleccionar los siguientes parámetros programables:

• Frecuencia en la ocurrencia de los eventos.

- Tiempo entre ondas (ejemplo, tiempo entre onda P y complejo QRS)
- Amplitud de las señales en los canales principales.
- Umbrales de estimulación.
- Cross-talk.
- Tiempos de Taquicardias.
- Eventos Prematuros.

Estos parámetros deben poder seleccionarse dentro de un rango de valores admisibles, desplegados en la HMI.

Debe poder recibir señales externas (estímulos) y reaccionar frente a ellas de acuerdo a ciertos parámetros previamente introducidos. Los parámetros a seleccionar son:

- Umbral de estimulación (por amplitud), es decir, el valor mínimo de amplitud de una señal para ser detectada por el CHS01.
- Umbral de estimulación (por energía), es decir, el valor mínimo de energía de una señal para ser detectada por el CHS01.

Deben poder simularse eventos prematuros. Estos eventos podrán generarse de manera completamente asíncrona por el usuario pulsando un botón o programarse para que se generen con cierta cadencia.

Se debe poder enviar a un PC, a través de un puerto serial y en tiempo real, marcadores de las señales generadas por el equipo y las originadas por el dispositivo médico, de manera de llevar un registro de las pruebas realizadas.

#### Software programador

En el software programador se podrá cambiar el valor de los parámetros programables.

Se debe poder visualizar marcas de los eventos que están transcurriendo en tiempo real.

La interfaz con el usuario y la forma de programación de parámetros deberá tener características similares a los programadores de marcapasos que se utilizan en CCC.

#### Especificaciones propias del corazón

En el corazón los canales de entrada-salida se comportarán como la aurícula y el ventrículo. Esto permite la interacción con marcapasos bicamerales.

Por los canales de aurícula y ventrículo se sacarán señales que representan las señales intracavitarias. La forma de esas señales podrán ser de dos tipos: a) las establecidas en la norma de marcapasos para realizar la medida de la sensibilidad de marcapasos, o b) similares a las cardiacas. En este último caso, para la definición de dichas señales se usarán señales recogidas de electrogramas intracavitarios (EGM). Deberá poder intercambiarse entre un conjunto de señales tipo diferentes.

El tercer canal se utilizará para representar lo que se vería en un ECG de superficie en la situación simulada. Esto permite observar lo que estaría pasando en un corazón real. Las señales P y QRS en la salida ECG deberán tener diferente morfología en el caso que se corresponden con una señal de salida del simulador (caso de despolarización cardíaca espontánea), que en el caso que se corresponden a la captura de señales del marcapasos, ya que en el caso real las señales de ECG posteriores a los estímulos de marcapasos son diferentes de las que resultan de la despolarización espontánea. Además, la representación en la salida ECG de eventos prematuros tendrá la forma correspondiente al evento prematuro y no la estándar de una despolarización espontánea.

Para la programación del CHS01 como corazón, se utilizaron las especificaciones del Cardiac Simulator Logitronics, salvo algunos cambios que se explicarán.

Los modos de operación que presenta el Cardiac Simulator Logitronics son los siguientes:

- Parámetros en Bradicardia: En este modo se programan los siguientes parámetros para generar diferentes ritmos cardíacos: intervalo auricular, intervalo ventricular, intervalo P-R, intervalo R-P, amplitudes P/R, umbrales auricular/ventricular, intervalo QT, QT adaptativo, Crosstalk, ruido auricular/ventricular.
- Parámetros en Taquicardia Auricular: En este modo se programan los siguientes parámetros para generar diferentes taquicardias auriculares: intervalo taquicardia tipo 1 y 2, zona de iniciación de taquicardia tipo 1 y 2, zona de terminación de taquicardia tipo 1 y 2, zona de aceleración de taquicardia tipo 1, zona de desaceleración de taquicardia tipo 2.
- Parámetros en Taquicardia Ventricular: En este modo se programan los siguientes parámetros para generar diferentes taquicardias ventriculares: intervalo taquicardia tipo 1 y 2, zona de iniciación de taquicardia tipo 1 y 2, zona de terminación de taquicardia tipo 1 y 2, zona de aceleración de taquicardia tipo 1, zona de desaceleración de taquicardia tipo 2, zona de aceleración de taquicardia tipo 2.
- Ritmos pre-establecidos: El simulador posee diez ritmos preestablecidos que pueden ser activados presionando un botón.
- Ritmos pre-establecidos por el usuario: El usuario puede guardar nueve sets de parámetros para generar sus propios ritmos cardíacos.

Las funciones cardíacas pueden separarse en tres grupos: eventos, intervalos e interacciones con el marcapasos.

EVENTOS: Eventos auriculares intrínsecos, Eventos ventriculares intrínsecos, Contracción auricular prematura, Contracción ventricular prematura.

INTERVALOS: Los intervalos pueden ser deshabilitados presionando los botones del programador correspondientes. Estos intervalos son: Taa, Tvv, Tpr, Trp.

INTERACCIONES CON EL MARCAPASOS: Se accede presionando los botones de Loss of Capture o Loss of Sensing.

#### Diferencias entre el CHS01 y Logitronics

El simulador de corazón CHS01 agrega funcionalidades que el Cardiac Simulator Logitronics no posee. Estas son:

- Mejora el Modelo eléctrico del corazón, simulando mejor el comportamiento de un corazón real. La red de impedancias está implementada para que sea necesario una estimulación menor en conexión unipolar que en conexión bipolar. También se logra que las señales generadas por el simulador sean detectadas con mayor amplitud en conexión unipolar que en conexión bipolar. Esto no es logrado por el Logitronics.
- La programación de parámetros, la visualización de ECG y MARKERS se hace a través de la PC, se dispone de un ambiente más amigable que el display y teclado del Logitronics.
- Se agrega la posibilidad de programar al corazón con umbral de estimulación por energía.
- Los Canales Auriculares y Ventriculares son flotantes con la plataforma y flotantes entre sí, logrando una mayor flexibilidad en el tratado de las señales.
- Posibilidad de conexión de una red de impedancias externa.

#### Modificaciones de las especificaciones del proyecto

Durante el transcurso del proyecto se realizaron cambios en las especificaciones, estos se comentan a continuación.

Dentro de las señales que genera el simulador no se incluye la onda establecida en la norma de marcapasos para realizar la medida de la sensibilidad, llamada onda Tokio. El dispositivo tendrá la capacidad de generar cualquier forma de onda dispuesta en un archivo que se cargará en su memoria.

La detección de estímulos por energía funcionará con estímulos de ancho mayores a 10 ms. Por lo tanto no se usará para trabajar con marcapasos.

#### 1.3.1.2 Plan del Proyecto

#### Etapas del Proyecto

Se describirá la manera en que se llevó a cabo el proyecto y en qué medida se correspondió con el plan que se trazó a fines de octubre de 2008.

#### Primer objetivo específico

El primer objetivo que se planteó consistía en lograr generar señales con parámetros fijos y responder a estímulos externos. Siempre se trabajó con señales cardíacas y con estímulos de marcapasos, ya que este era el caso particular al cuál se debía llegar. Sin

embargo, en todo momento se hicieron consideraciones para aceptar señales y estímulos distintos a estos.

Pensando en el caso del corazón, el primer objetivo implicaba la generación de señales de ECG de superficie y de las señales auriculares y ventriculares intracavitarias, además de responder a estímulos generados por un marcapasos cardíaco bicameral.

Para lograr lo anterior, se realizaron 3 entregables, los cuales se describen a continuación.

#### Entregable 1

Este entregable se basó en un estudio general del proyecto. El mismo incluyó un análisis de la arquitectura general del algoritmo, y la investigación necesaria para la elección del hardware más adecuado a las necesidades del problema. En el comienzo del proyecto fue necesario el estudio del lenguaje de programación, y una investigación de dispositivos similares.

#### Entregable 2

Para el entregable 2 se diseñó el hardware necesario para que los canales sean bidireccionales y flotantes entre sí y con la plataforma. Además se estudió el fenómeno de cross-talk para una posible implementación de la red de impedancias que une los canales flotantes.

Además se hizo un estudio detallado del comportamiento eléctrico del corazón y se desarrolló e implementó una máquina de estados que representa tanto el funcionamiento natural como el inducido por estímulos externos. En este punto se efectuaron varios cambios a medida que se aclaraban las especificaciones del comportamiento del corazón que requería la empresa. Por esto se obtuvieron varias máquinas de estados, con mejoras en cada una de ellas.

#### Entregable 3

En este entregable se implementó el código para la generación de señales, tanto las de ECG como las intracavitarias. Fueron necesarias reuniones con gente de la empresa y con un cardiólogo para definir las formas de onda. Se nos suministró el software necesario para extraer señales de un estudio electro-fisiológico.

También se resolvió el problema de la alimentación para los canales flotantes.

Además, en esta etapa surgieron varios problemas en la plataforma utilizada, lo que nos produjo una demora sustancial con respecto al cronograma.

Otro aspecto a destacar de esta etapa es el diseño del circuito de acondicionamiento de señales, en la cual se encontraron limitantes en el ancho de banda del mismo.

#### Segundo objetivo específico

Este objetivo abarcó la comunicación entre el dispositivo y la PC, así como las especificaciones del programador PCP + -CHS01. Esta interfaz es la responsable de que el usuario sea capaz de cambiar los parámetros del sistema en tiempo real y reciba markers que identifiquen los eventos que están sucediendo (ej.: la generación natural de una señal auricular, el estímulo ventricular externo generado por el marcapasos, etc.). Una parte importante de este objetivo fue la posibilidad de establecer una rutina de prueba que corra en tiempo real, a partir de un script desarrollado anteriormente. En esta etapa trabajamos junto con gente de la empresa para lograr una implementación de la interface con características similares a los programadores de marcapasos. Esto nos llevó a estudiar la forma de comunicación de estos programas con los dispositivos y a implementar los protocolos de comunicación.

#### Entregable 4

En este entregable se implementó el código para poder modificar los parámetros desde el PC, así como la máquina de estados para el envío de markers desde la plataforma.

Además junto con ingenieros de la empresa se elaboró el programador PCP+ -CHS01, con características similares a las del programador CCC.

#### Tercer objetivo específico

Este objetivo incluyó la unión de las partes anteriores más la implementación de una versión final del hardware, y el armado del dispositivo para poder ser entregado a la empresa.

#### Entregable 5

El mismo consistió del diseño del circuito impreso, la correcta elección de la fuente de alimentación y de la carcasa, así como la finalización de la documentación. En esta etapa final surgió un problema totalmente inesperado. La red de impedancias que simula la impedancia vista del corazón por los marcapasos, no estaba implementada para que cumpla correctamente la relación de estimulación y sensado entre conexión unipolar y bipolar. Esto nos generó un atraso con respecto al cronograma.

## 1.4 Descripción del documento

En las siguientes secciones se explicará el modelo eléctrico utilizado para simular el tejido cardíaco, a los efectos de la interacción con el dispositivo médico. También se hará una introducción a la actividad eléctrica del corazón, definiendo algunos conceptos propios de este órgano.

Más adelante se detallará la arquitectura general del CHS01, justificando la elección de la plataforma utilizada. Además se presentarán los cálculos realizados para el diseño del circuito de acondicionamiento de señales.

Se explicará la arquitectura del firmware desarrollado y se detallarán los aspectos más relevantes del software utilizado para cambiar parámetros en el CHS01.

Se expondrán los principales problemas que se presentaron en el transcurso del proyecto y la influencia de los mismos en el cronograma de actividades. También se explicarán las pruebas realizadas al circuito y se expondrán los resultados obtenidos para finalizar describiendo las conclusiones del proyecto.

Por último, en los anexos del documento se muestran los esquemáticos del circuito, se grafican las formas de onda generadas y se presenta el manual de usuario del CHS01.

## 2. MODELO ELÉCTRICO DEL CORAZÓN

En este capítulo se estudiará el modelado del corazón. Se comienza describiendo la conexión de los electrodos a las cámaras del corazón. Se presenta la red de impedancias utilizada, realizando un estudio de la impedancia vista por los marcapasos. Con el objetivo de comprender el funcionamiento del corazón se dará una introducción a su actividad eléctrica. Además, se explicará el comportamiento del corazón con respecto a las taquicardias. Por último, a los efectos de poder simular otros órganos, se incluye un estudio de la resistividad de diversos órganos del cuerpo humano.

## 2.1 Caracterización del tejido cardíaco

La conexión del marcapasos con el músculo cardíaco se da a través de electrodos que van desde el propio marcapasos por la vena cava hasta la aurícula derecha y/o el ventrículo derecho, como se ve en la Figura 2.1. Estos electrodos se apoyan en la pared interna del miocardio sensando y estimulando al músculo cardíaco. El marcapasos "ve" a través de los electrodos cierta impedancia que el Simulador de Corazón CHS01 intenta modelar con el circuito de red de impedancias mostrado en la figura 2.2.

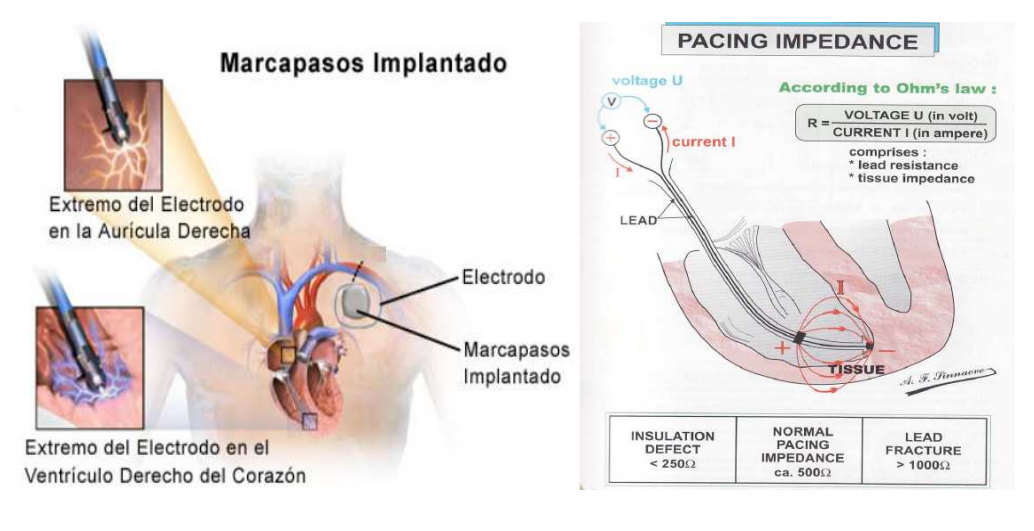

Figura 2.1. Conexión de los electrodos en el músculo cardíaco $3$ 

Estando en las últimas etapas del proyecto, surgió un problema relacionado a la red de impedancias y a la generación y recepción de señales. Hasta el momento se pensaba que las señales que sensa un marcapasos unipolar tienen la mitad de amplitud que las señales sensadas por uno bipolar, esto fue verificado en varias ocasiones relevando las señales generadas por el dispositivo Logitronics. Consultando esto con gente de CCC, se concluyó que lo que ocurre en la realidad es lo contrario. El marcapasos unipolar

l

<sup>3</sup> http://www.texasheartinstitute.org/HIC/Topics\_Esp/Proced/pacemake\_sp.cfm

sensa señales mayores a las sensadas por el bipolar, siendo la relación entre ellas un poco mayor a la unidad. Lo mismo pasa con los estímulos que ambos generan. Contrariamente a lo que se pensaba, el marcapasos unipolar debe generar un estímulo menor con respecto al bipolar para lograr el mismo efecto. Existiendo una relación un poco mayor a la unidad.

Para solucionar este problema, fue necesario agregar algunos elementos auxiliares a la red de impedancias que modela al corazón. Más adelante, cuando se describa el circuito de acondicionamiento de señales, se explicará el funcionamiento con la nueva red de impedancias.

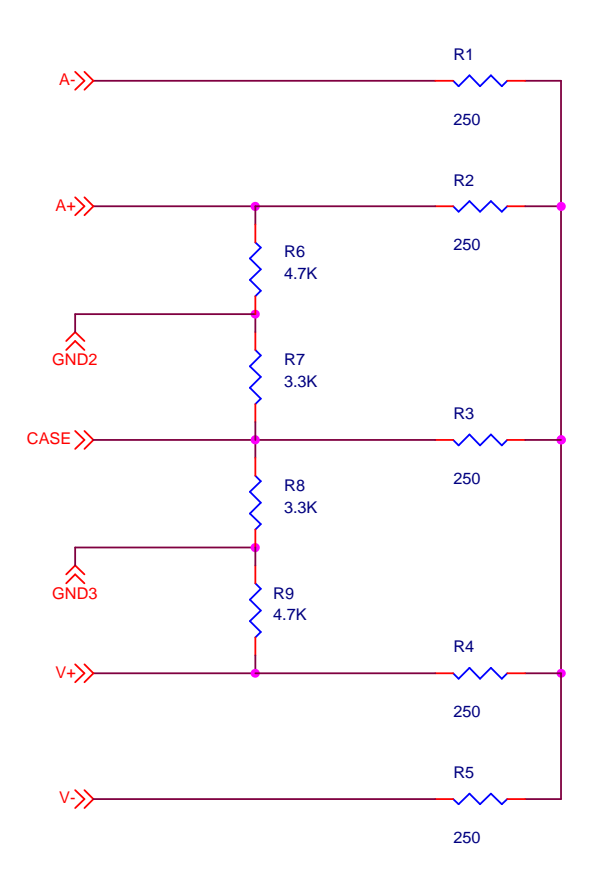

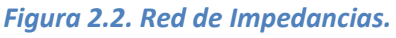

Los terminales que se observan en la figura 2.2 están pensados para conectar un marcapasos cardíaco bicameral.

A-: punta del electrodo auricular (ATIP); A+: anillo del electrodo auricular (ARING); V-: punta del electrodo ventricular (VTIP); V+: anillo del electrodo ventricular (VRING); CASE: case del marcapasos.

En la red de impedancias inicial se omitían las resistencias  $R_6$ ,  $R_7$ ,  $R_8$  y  $R_9$ . Estas resistencias fueron agregadas para cumplir la relación de generación y recepción explicada anteriormente. Considerando que la generación de las señales auriculares es entre A- y GND2, las resistencias  $R_6$  y  $R_7$  se interpretan como la resistencia que hay en un corazón real entre el punto de generación de la señal y el sensado de los electrodos. El mismo comportamiento se da para las resistencias  $R_8$  y  $R_9$  del ventrículo.

Para modelar el músculo cardíaco de la forma más realista posible, se realizó una investigación sobre diferentes artículos relacionados con el tema. Según la publicación "The Specific Resistance of Biological Material" L. A. GEDDES et al.<sup>4</sup> el músculo cardíaco presenta la siguiente resistividad:

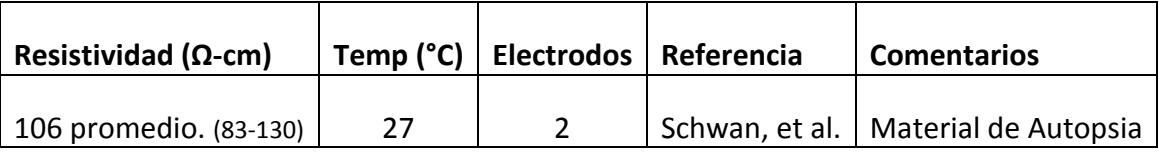

Los puntos de estimulación en el músculo cardíaco pueden ser, entre la punta del electrodo (TIP) y el anillo (RING) o entre TIP y CASE del marcapasos. La distancia para el primer caso ronda entre 2,5 cm aprox. y para el segundo caso los 7,5cm aprox. Lo que deja una resistencia vista promedio de 500 Ω.

Entonces la red de impedancias se implementará con una red de resistencias de 250 Ω. Este modelo es el que utiliza actualmente el Controlador CCC y se considera que modela de forma correcta a un corazón.

Para permitir que el sistema diseñado pueda ser utilizado para la simulación de otros órganos o para poder conectar otros modelos del corazón, esta red de impedancias puede ser desconectada con un cambio de parámetros, de esta manera se podría conectar una red de impedancias externa con las características deseadas.

## 2.2 Consideraciones de las señales cardíacas

Este dispositivo es capaz de generar diferentes tipos de señales, desde señales tomadas de registros de electrocardiogramas hasta las señales intracavitarias registradas con electrodos puestos en el interior de las cámaras del corazón. Las señales usadas por el CHS01 fueron tomadas de un programa de registros electrofisiológicos. Este programa se consiguió en las reuniones con el cardiólogo de la empresa.

Las señales del ECG generadas corresponden a la derivación DII de Einthoven (diferencia de potencial entre pierna izquierda y brazo derecho). Se incluye una gran variedad de formas de onda de ECG correspondientes a diferentes situaciones cardíacas. Las señales intracavitarias se tomaron del registro de electrodos colocados en el ventrículo derecho. Para ver todo el conjunto de formas de onda generadas por el dispositivo referirse al ANEXO C. Las ondas son guardadas en memoria con una frecuencia de muestreo de 1640 Hz.

l

<sup>4</sup> www.springerlink.com/index/2118Q10J365H8H84.pdf

## 2.3 Actividad Eléctrica del Corazón

Para una mejor comprensión del funcionamiento del corazón se estudiaron los fenómenos de su actividad eléctrica. A continuación se describen estos fenómenos.

El corazón es capaz de contraerse automáticamente ya que está inervado por el sistema nervioso autónomo aunque factores externos pueden hacer que se modifique la frecuencia de contracción cardíaca. Cada latido del corazón lleva consigo una secuencia de eventos que en conjunto forman el ciclo cardíaco, constando principalmente de tres etapas: sístole auricular (contracción), sístole ventricular (contracción) y diástole (relajación).

La estimulación del corazón está coordinada por el sistema nervioso autónomo, tanto por parte del sistema nervioso simpático (aumentando el ritmo y fuerza de contracción) como del parasimpático (reduce el ritmo y la fuerza cardíacos). Las células cardíacas poseen las dos propiedades, de contracción y excitación. Al ser éstas excitables el potencial de acción se puede propagar a través del corazón, este potencial de acción causa que las células se contraigan, produciendo el bombeado sanguíneo.

La actividad eléctrica del corazón es iniciada en un conjunto de células llamadas nodo sinusal (nodo SA) ubicadas justo por debajo de la vena cava superior en la aurícula derecha. Las células en el nodo SA son osciladores autónomos, también llamadas marcapaso del corazón. La aurícula y el ventrículo están separados por células no excitables que actúan como una barrera de conducción del potencial de acción. El camino que tiene el potencial de acción para seguir propagándose, es a través de otro conjunto de células llamadas nodo auriculo-ventricular (nodo AV) situado en la unión de los dos ventrículos.

La conducción por el nodo AV es relativamente lenta, pero cuando el potencial sale de este nodo, se propaga por un conjunto de fibras especializadas llamadas haz de His, compuestas por fibras de Purkinje. La red de fibras de Purkinje se esparce por el interior del ventrículo, terminando en la superficie del endocardio. Ésta red propaga el potencial de acción por el ventrículo, produciendo la contracción casi simultánea del músculo ventricular.<sup>5</sup>

### 2.3.1 Propagación del Impulso Cardíaco a través del Corazón

La Figura 2.3 muestra un resumen de la transmisión del impulso cardíaco por el corazón humano. Los números en la figura representan los intervalos de tiempo, en fracciones de segundo, que le toma al impulso en llegar entre el origen en el nodo sinusal y el respectivo punto en el corazón. Se ve que el impulso se propaga a una velocidad moderada por las aurículas, pero es retardada más de 0.1 s en el nodo AV. Una vez que pasa a las ramas del nodo AV se propaga muy rápido por las fibras de

l

<sup>&</sup>lt;sup>5</sup> C.GUYTON, Jhon E. Hall, Textbook of Medical Phisiology, 11th ed.

Purkinje a toda la superficie endocárdica de los ventrículos. Luego, el impulso se propaga nuevamente enlentecido desde el musculo ventricular hacia la superficie epicárdica.

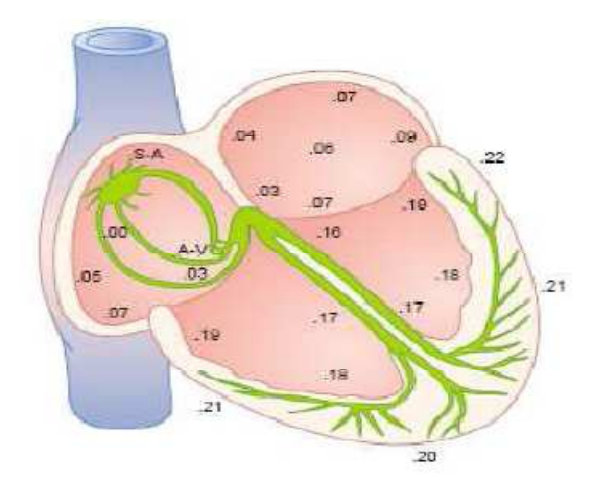

Figura 2.3- Transmisión del impulso cardíaco a través del corazón, muestra el tiempo en que aparece en las diferentes partes del corazón.

## 2.3.2 Control de la Excitación del Corazón

Cuando el corazón está funcionando correctamente, es el Nodo SA el responsable de iniciar el impulso. Pero bajo alguna anormalidad en el funcionamiento, otras partes del corazón pueden iniciar una excitación rítmica intrínseca. Estas partes son: El Nodo Aurículo-ventricular y las Fibras de Purkinje. Las fibras del Nodo A-V, descargan a un ritmo intrínseco de 40 a 60 veces por minuto cuando no son estimuladas por fuentes externas y las fibras de Purkinje descargan a una velocidad entre 15 y 40 veces por minuto. Estas frecuencias están en contraste con la frecuencia natural del nodo sinusal de 70 a 80 veces por minuto. Por consiguiente el nodo sinusal domina a las otras partes del corazón por tener una frecuencia mayor. Siendo el encargado de iniciar el impulso.

Ocasionalmente algunas partes del corazón desarrollan un ritmo de descarga mayor al del nodo sinusal, esto puede ocurrir por un mal funcionamiento en el nodo A-V o en las fibras de Purkinje. En cualquiera de los dos casos el marcapasos del corazón se traslada desde el nodo sinusal al lugar correspondiente. Este nuevo marcapasos se pasa a llamar marcapasos "ectópico". Esto genera una secuencia de contracciones anormales en las diferentes partes del corazón, provocando un debilitamiento en el bombeo de la sangre. Otra de las causas de la traslación del marcapasos es el bloqueo de la transmisión del impuso cardiaco desde el nodo sinusal a otras partes del corazón.

Estos aspectos fueron muy importantes para la comprensión de su funcionamiento, esto permitió entender mejor la dinámica del órgano a simular.

### 2.3.3 Taquicardias

La taquicardia es el incremento del ritmo cardíaco. Se considera taquicardia cuando la frecuencia cardíaca es superior a cien latidos por minuto estando la persona en reposo. Para el CHS01 una taquicardia simplemente tiene que ser más rápida que el ritmo cardiaco natural, puede ser a cien latidos por minuto, a más o a menos.

Para el estudio de la iniciación, finalización y aceleración o desaceleración de taquicardias se va a trabajar con 3 estados distintos: sin taquicardia, con taquicardia tipo 1 y con taquicardia tipo 2.

El funcionamiento de las taquicardias auriculares y ventriculares es idéntico, permitiéndose tener ambas a la vez. Para facilitar el entendimiento las explicaciones se darán para la taquicardia auricular.

#### 2.3.3.1 Estado sin taquicardia

Cuando se está sin taquicardia las posibilidades que existen es cambiar al estado con taquicardia tipo 1 o al estado con taquicardia tipo 2, o sea que se inicie una taquicardia. El inicio de las taquicardias se puede hacer de dos maneras: automático y manual. El inicio manual esta explicado en la Sección 5.2.3, el automático se explica a continuación.

Para que comience una taquicardia auricular debe suceder un evento auricular ectópico dentro de un intervalo de iniciación de tiempo programable. Este intervalo de tiempo se comienza a contar desde el evento auricular anterior. Es decir que, para que se inicie una taquicardia auricular, el tiempo entre dos eventos auriculares consecutivos tiene que estar comprendido dentro del intervalo de tiempo programado para la iniciación de la taquicardia (ver figura 2.4).

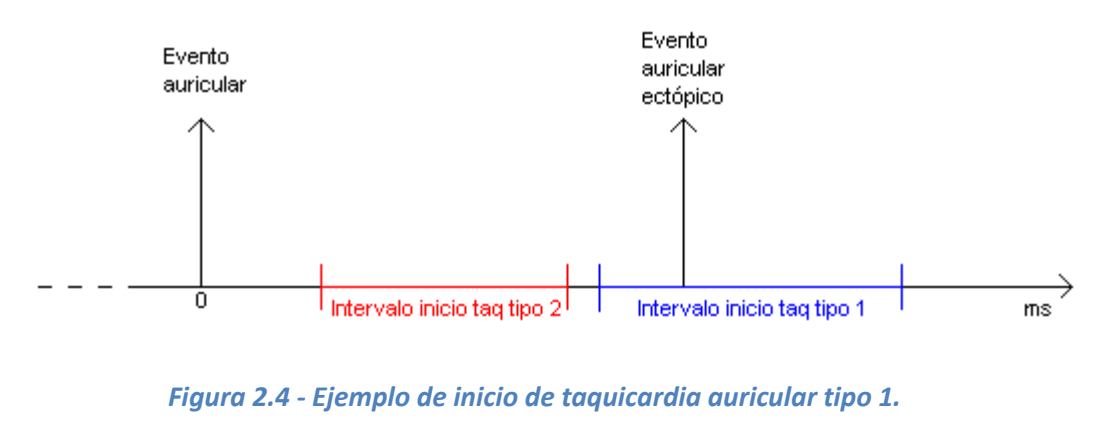

Los intervalos de inicio de taquicardias son disjuntos, y además el intervalo de inicio de taquicardia tipo 2 debe estar a la izquierda del de tipo 1.

#### 2.3.3.2 Estado con taquicardia tipo 1

Estando en taquicardia tipo 1 se puede pasar a taquicardia tipo 2 (aceleración) o pasar a estado sin taquicardia (finalización). El funcionamiento es idéntico al del inicio de taquicardias, habiendo nuevamente dos intervalos disjuntos, uno de aceleración y otro de finalización. El intervalo de aceleración siempre está a la izquierda del de finalización.

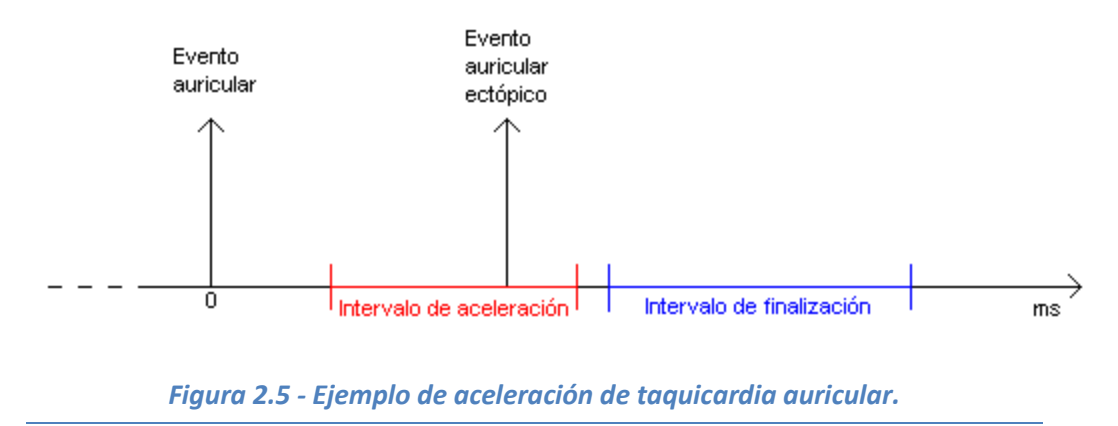

#### 2.3.3.3 Estado con taquicardia tipo 2

Estando en taquicardia tipo 2 se puede pasar a taquicardia tipo 1 (desaceleración) o pasar a sin taquicardia (finalización). El funcionamiento es idéntico al de los dos estados anteriores, habiendo nuevamente dos intervalos disjuntos, uno de desaceleración y el otro de finalización. El intervalo de finalización siempre está a la izquierda del de desaceleración.

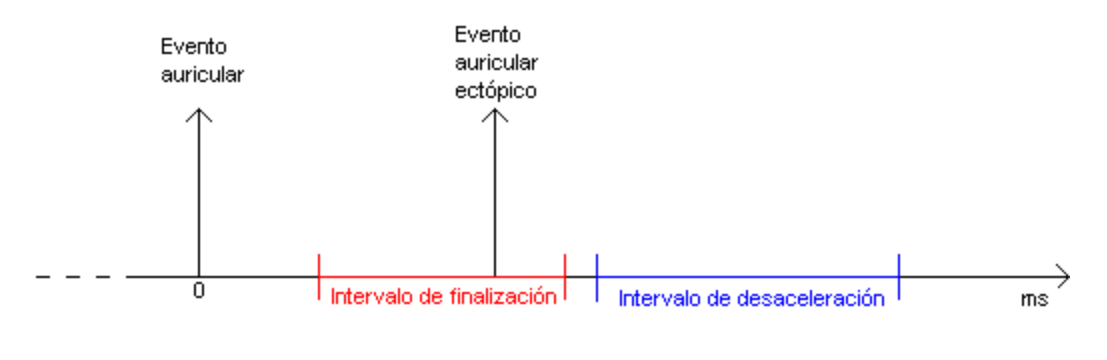

Figura 2.6 - Ejemplo de finalización de taquicardia auricular.

## 2.4 Estudio de la resistividad de otros órganos

El dispositivo CHS01 incluye la posibilidad de poder adaptarse a la simulación eléctrica de otros órganos mediante cambios en su programación. Por esto, se incluirá esta sección encargada de presentar un estudio<sup>6</sup> de la resistividad de diversos órganos del cuerpo humano.

l

 $6$  "The Specific Resistance of Biological Material<sup>1</sup>" L. A. GEDDES et al.

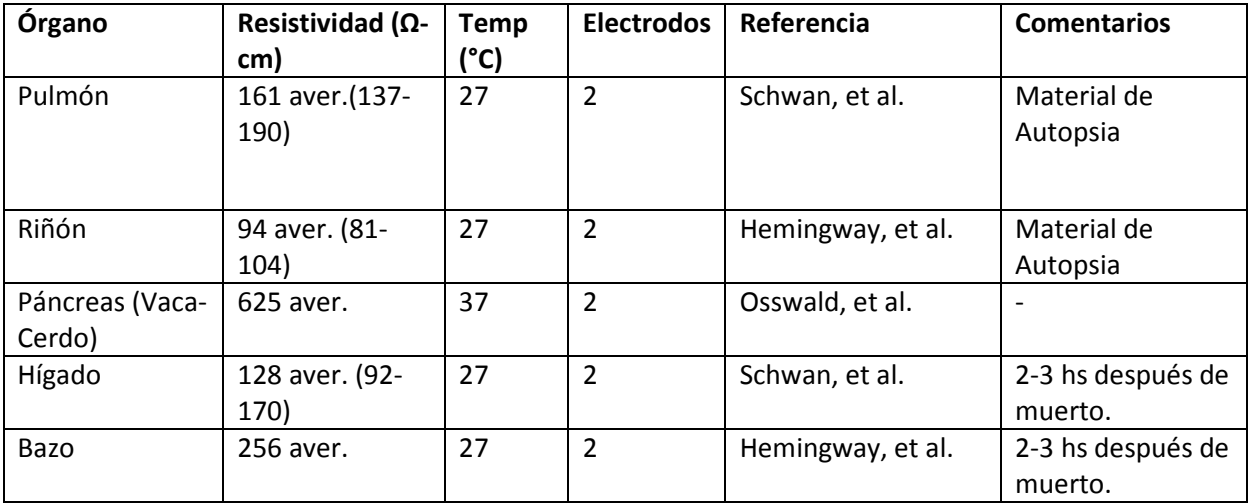

## 3. HARDWARE

En los capítulos anteriores se hizo una introducción al proyecto presentando el objetivo buscado y caracterizando de forma general los aspectos del mismo y sus antecedentes. En este capítulo se presentan los temas relacionados con el hardware del Simulador de Corazón CHS01. Primero se analiza el diagrama de bloques general, considerando las funciones principales de cada bloque. Se profundiza en la elección de las diferentes partes del hardware, buscando las que mejor se adapten a las necesidades del proyecto y se hace un estudio de las características más relevantes que debe incluir. Por último se explica el diseño del circuito en todas sus etapas. En varias partes de este capítulo se hacen cálculos o verificaciones para el caso específico del corazón. Esto se considera correcto ya que las características eléctricas de los distintos órganos del cuerpo son similares, y en CCC se dijo de tomar como referencia las características del corazón.

## 3.1 Descripción General

En el diagrama de bloques de la Figura 3.1 se muestra la estructura del dispositivo con sus principales componentes.

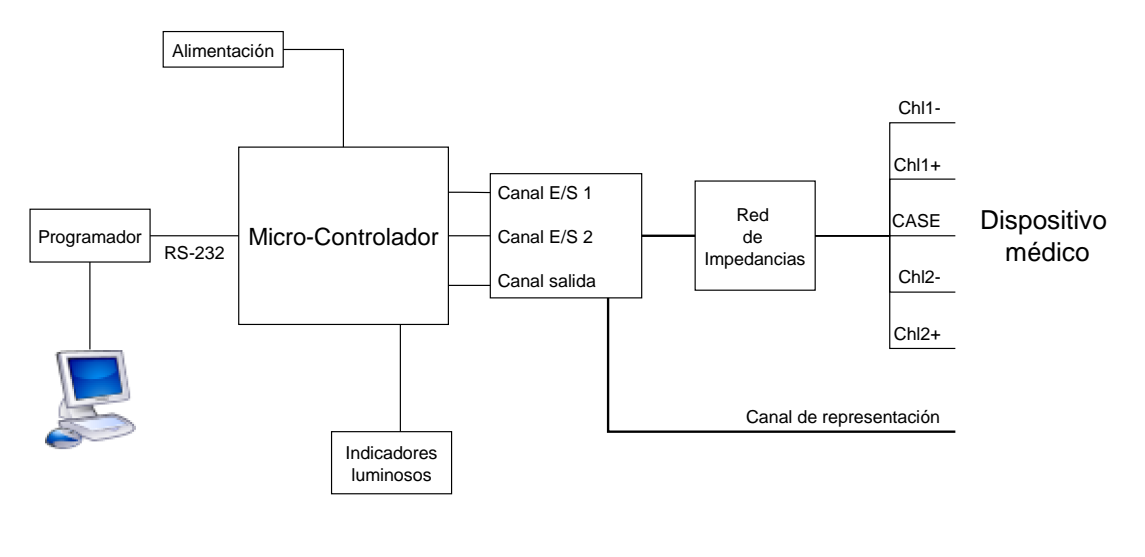

Figura 3.1 – Diagrama de Bloques del CHS01.

Este conjunto de circuitos conforman el hardware, que junto con el firmware son los pilares fundamentales de este dispositivo electrónico.

Para abordar el tema del hardware implementado, se comienza separando en distintos bloques funcionales. Los bloques considerados en el diagrama son los siguientes:

- Plataforma: SBC (Single-Board Computer) BL2600 de Rabbit Semiconductor.
- Circuito de acondicionamiento de señales. Incluye: Canal de Entrada/Salida, Canal de Salida y la Red de Impedancias.
- Alimentación.
- Conexión con el PC: Puerto serie, RS232.
- **Indicadores luminosos, LEDS.**

Para cada uno de estos bloques se darán sus características, elecciones de diseño, y los datos técnicos relevantes. En cada una de las descripciones se usarán figuras que facilitarán el entendimiento del bloque, si se desea mayor detalle de las partes se puede referenciar al ANEXO B, en donde se encuentran los esquemáticos del CHS01.

Para el caso particular del corazón los canales 1 y 2 son la aurícula y el ventrículo. El canal de salida es el canal de ECG, la red de impedancias es la presentada en la figura 2.2 y el dispositivo médico es un marcapasos bicameral.

## 3.2 Plataforma

Para la elección del hardware que mejor se adapte a las especificaciones del Simulador de Corazón CHS01, se comenzó buscando distintos proyectos de características similares al nuestro. La empresa cliente nos presentó los siguientes dispositivos: Cardiac Simulator Logitronics y Controlador CCC.

Con el objetivo de generar una lista de restricciones para hacer una correcta elección de la plataforma se hizo un estudio detallado de los dispositivos. Juntando las especificaciones que debe cumplir el CHS01 con las características comunes en estos dispositivos, se obtuvieron los principales aspectos a tener en cuenta:

- Cantidad de entradas y salidas analógicas.
- Modo de comunicación con el PC.
- Frecuencia del procesador
- Memoria

Más a delante se especificarán cada uno de estos puntos. A partir de estos aspectos se propusieron diferentes soluciones que incluyeran estas características. Se obtuvieron las siguientes opciones:

- 1. Plataforma: Gumstix. (Computador en una tarjeta, SBC)
- 2. Plataforma: Single-Board Computers (Rabbit Semiconductor).
- 3. Diseño y construcción del hardware por completo.

El punto tres incluye el diseño y construcción de una placa con microprocesador, conversores DAC, conversores ADC, I/O digitales, puerto de comunicación con la PC y alimentación acorde a las necesidades.

### 3.2.1 Características deseadas

De acuerdo con las especificaciones discutidas para el CHS01, se comenzó analizando la cantidad de entradas y salidas analógicas que va a necesitar. Este dispositivo contará con dos canales de entrada-salida, uno para la aurícula y otro para el ventrículo,

además de un canal simple para el ECG. Que los canales sean de entrada-salida se refiere a que estos canales van a tener una parte dedicada a la generación de señales, y otra dedicada a la recepción de estímulos. Por lo tanto se necesitarán tres salidas y dos entradas analógicas.

Con respecto al modo de comunicación con la PC se va a precisar enviar marcadores de eventos en tiempo real con la información de lo que está ocurriendo en el simulador y ser capaz de cambiar ciertos parámetros a través de la HMI (Human-Machine Interface). Se tuvieron en cuenta los siguientes modos de comunicación con la PC:

- Comunicación inalámbrica WiFi.
- Ethernet.
- USB (Universal Serial Bus).
- Puerto serie RS-232.

La comunicación inalámbrica se descartó por ser más compleja y menos confiable, dejando como posibilidad las otras tres.

La capacidad de memoria que se necesita no se puede calcular a priori ya que depende de varios factores. Dentro de estos factores se encuentran; la extensión del código de programación y la cantidad de señales intracavitarias y de ECG a ser guardadas en memoria. Lo que se puede establecer como necesario es que se debe poder expandir para el caso de utilizar el proyecto en diferentes aplicaciones, esto es adaptarlo para la simulación de otros órganos (este punto también es importante para el caso de expandir el número de entradas y salidas analógicas).

La frecuencia del procesador necesaria se estimó comparando con proyectos con exigencia de procesador similar o mayor a este caso. Con esto se llegó a la conclusión de que con una frecuencia del orden de 20 MHz sería suficiente para el desempeño del simulador.

Con respecto al tiempo de muestreo de los conversores, se calculó para poder medir pulsos de estimulación de marcapasos de 0,5 ms (es necesario un muestreo de alrededor de 10 kHz).

### 3.2.2 Elección

Como primera opción se propuso la plataforma Gumstix. Gumstix es la marca registrada de un computador en una tarjeta basado en un procesador Intel XScale (200MHz y 400MHz). Tiene 64 MB de RAM. Mide 80mm x 20mm x 6.3mm. Puede ser accedido usando un puerto serie, USB, Ethernet o interfaces inalámbricas.

Pese a sus buenas características esta plataforma fue descartada debido a que no incluye los periféricos y los conversores necesarios para el simulador. Además de la falta de información accesible en el manejo de la plataforma y gente con experiencia en Gumstix a nuestro alcance.

Al investigar la gran variedad de plataformas que la empresa Rabbit Semiconductor ofrece, además de una gran cantidad de documentación y soporte en internet,

mediante un acuerdo con el cliente se descartó la opción de diseñar y construir el hardware en su totalidad. A partir de este momento se centró la atención en los distintos modelos de Single-Board Computer (Rabbit Semiconductors).

En lo que sigue se hace una discusión modelo a modelo de las plataformas candidatas para el simulador. Los modelos de Rabbit Semiconductor SBC<sup>7</sup> que se ofrecen son:

- BL2600 Single-Board Computer
- BL2500 Single-Board Computer
- BL2100 Single-Board Computer
- BL2000 Single-Board Computer
- BL1800 Single-Board Computer
- LP3500 Single-Board Computer

Mediante el estudio de las características de cada modelo, obtuvimos las siguientes conclusiones:

- LP3500 Single-Board Computer: Este modelo es adecuado para operar en bajo consumo y tiene una frecuencia (7.4MHz) baja para nuestros propósitos. Por lo tanto quedó descartado.
- BL1800 Single-Board Computer: Posee 1 entrada y 2 salidas analógicas, insuficiente para el proyecto ya que necesitamos 2 entradas y 3 salidas. Por lo tanto quedó descartado.
- BL2000 Single-Board Computer: Este modelo tiene 2 salidas analógicas, quedó descartado por la misma razón que el modelo anterior.
- BL2100 Single-Board Computer: Este modelo incorpora todas las características necesarias para elaborar el proyecto. Pero debido a que tiene un precio más alto que el elegido, además de tener una frecuencia de reloj más baja, fue descartado en conjunto con ingenieros de la empresa cliente.
- BL2500 Single-Board Computer: Tiene 2 salidas analógicas por lo que quedó descartado.
- BL2600 Single-Board Computer: Este modelo incorpora todas las características necesarias para elaborar el proyecto. Es el modelo con mayor frecuencia y capacidad de memoria. Posee 8 entradas y 4 salidas analógicas, las cuales procesan las señales a (12KHz update rate). A continuación se agregan las especificaciones completas del BL2600:

<sup>&</sup>lt;sup>7</sup> Sus características se pueden ver en http://www.rabbit.com/products/SingleBoards/

#### **BL2600 Specifications**

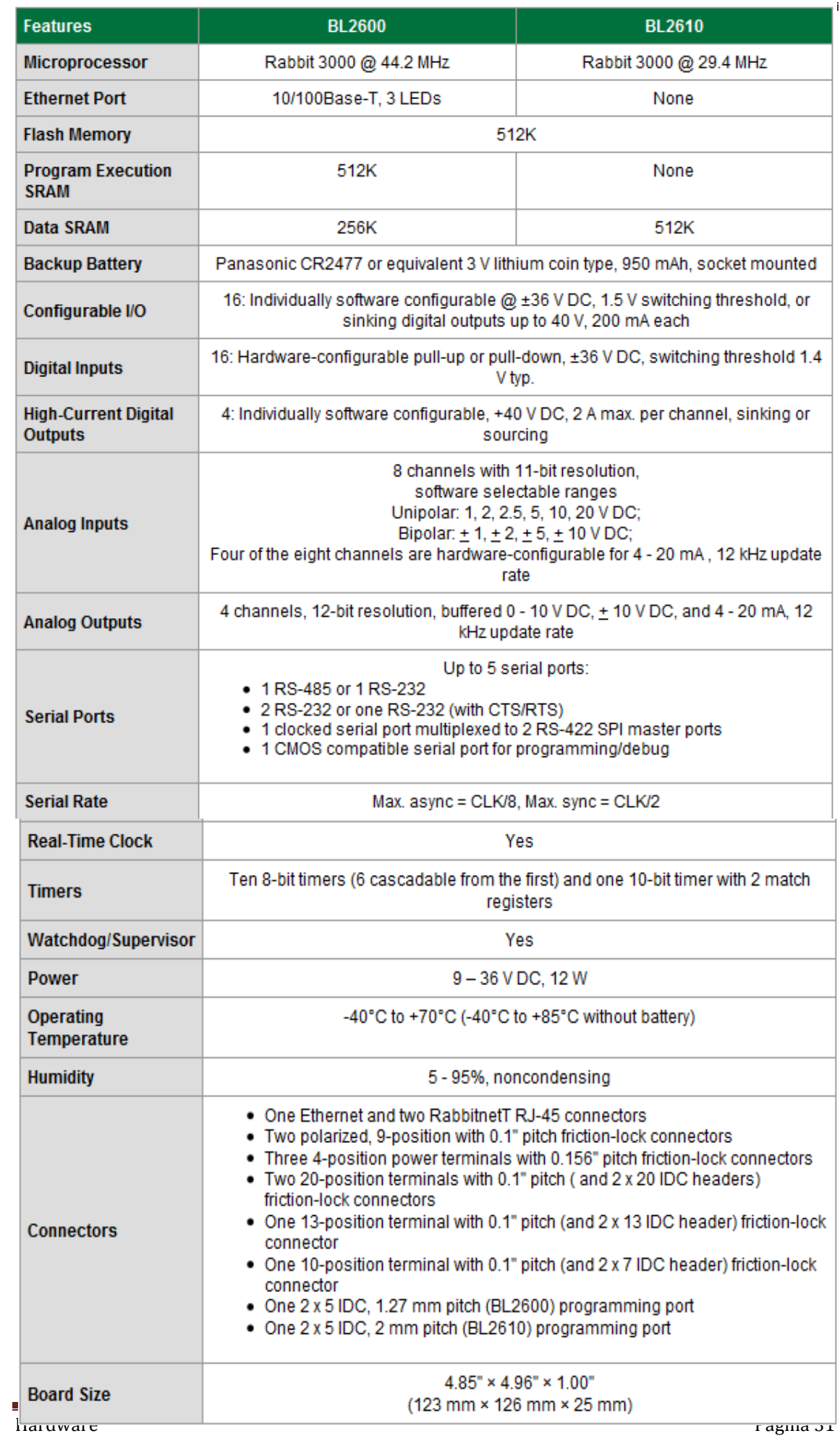

Por su gran versatilidad, por la capacidad de expansión de entradas y salidas analógicas, por la cantidad de documentación y apoyo técnico disponible, se decidió en conjunto con la empresa cliente adquirir este modelo.

### 3.3.3 Descripción del SBC BL2600

El BL2600 es un Single Board Computer que incorpora el microprocesador Rabbit 3000. Tiene como opción de expansión RabbitNet y tarjetas de memoria flash. El BL2600 puede conectarse a través de dos mecanismos: entrada doble IDC a través de orificios, que permiten el montaje de los lados de la placa, y conectores friction-lock que permiten el montaje rápido de cables. Las tarjetas de expansión RabbitNet están disponibles (incluyendo A / D, D / A, E / S digitales, y el teclado / display tarjetas de interfaz) a la interfaz a través de los dos puertos multiplex SPI RS-422.

La programación de esta plataforma se desarrolla sobre Dynamic  $C^{\circ}$ . Es un software que puede correr en cualquier PC con Windows. El dispositivo de programación se conecta a través de un cable serial, un cable USB o Ethernet. Entre las herramientas de debugging se incluye break-points, watch expressions y muchas otras herramientas orientadas a la programación embebida de tiempo real. Se proporciona una amplia biblioteca de controladores y programas de ejemplo, con el acceso a los códigos fuentes completos de la mayoría de la biblioteca.

## 3.4 Circuito de acondicionamiento de señales

Debido a que el sistema diseñado debe ser capaz de generar señales, recibir y medir estímulos externos, además de contar con una impedancia vista que represente a un corazón real, no es posible conectar directamente la plataforma utilizada al equipo a testear (en principio un marcapasos). Por esta razón, el circuito descrito a continuación actuará de interfaz entre el Single-Board Computer (SBC BL2600) y el dispositivo externo. Este circuito debe permitir tanto generar una señal, como detectar y medir un estímulo del tipo del proveniente de un marcapasos.

Además, para ganar generalidad y flexibilidad en el sistema, las señales cardíacas generadas deben estar eléctricamente aisladas del SBC BL2600 y entre sí. No siendo necesario aislar la señal de electrocardiograma, ya que ésta es utilizada solamente para visualizar en tiempo real los eventos que están transcurriendo.

A continuación se describirá el circuito implementado para uno de los canales, ya que el otro canal es totalmente equivalente.

## 3.4.1 Aislación de los canales

Para aislar las señales analógicas, inicialmente se utilizaron los amplificadores de aislamiento AD-210 $^8$ . Éstos amplificadores, además de ser muy sencillos de utilizar,

<sup>&</sup>lt;sup>8</sup>Ver hoja de datos: http://www.analog.com/static/imported-files/data\_sheets/AD210.pdf

tienen la ventaja de contar con 2 fuentes aisladas entre sí y aisladas de la red de alimentación. Por lo tanto, una de estas fuentes es la que se utilizó para la alimentación de los componentes que intervienen en el acondicionamiento de las señales.

Una de las desventajas de estos componentes es el ancho de banda, el cual es de 20 kHz. Esta respuesta en frecuencia es mucho mayor a la necesaria para la etapa de generación de señales, ya que las mismas tienen componentes de frecuencia por debajo de los 200 Hz<sup>9</sup>. Pero no es lo suficientemente grande como para permitir medir correctamente los estímulos generados por un marcapasos cardíaco, el cual envía pulsos de 70 µs de ancho mínimo.

Como se explicará más adelante, dentro de la rutina de atención a las interrupciones externas se toma una primera medida del estímulo recibido. Esto quiere decir que para que esta medida sea representativa de la realidad, la señal vista desde la entrada analógica del SBC BL2600 debe estar estable un tiempo antes de que se produzca la interrupción.

En la práctica esto no sucedió así. Al armar el circuito de prueba y luego observar el funcionamiento con distintos estímulos, se llegó a la conclusión de que el amplificador de aislamiento no permite medir correctamente el estímulo que se está recibiendo. Es decir que su salida no alcanza su tiempo de asentamiento una vez que se produce la interrupción. Esto provoca que se trabaje con un valor menor al correspondiente para dicho estímulo y que el firmware interprete que no se supera el umbral aún cuando se supere en la realidad.

Para solucionar este problema fue necesario diseñar un nuevo amplificador de aislamiento que cumpla con los requerimientos, ya que no fue posible encontrar en el mercado un amplificador accesible y con el ancho de banda necesario. Para lograrlo, primero hay que estimar las características deseadas para la respuesta en frecuencia.

Haciendo una aproximación de segundo orden de la respuesta en frecuencia del dispositivo de aislamiento, se obtiene la transferencia  $G(s) = \frac{A}{s^2 + 2\zeta}$  $\frac{A}{s^2+2.\xi.\omega_n.s+\omega_n^2}$ . Donde  $\omega_n$ representa la frecuencia de corte (en  $\frac{rad}{s}$ ) y  $\xi$  el coeficiente de amortiguamiento relativo.

Para limitar el ripple que se genera en la respuesta al escalón, se impone que el sobretiro máximo sea de 10%. Luego, para poder medir un estímulo como el nombrado anteriormente, se impone que el tiempo de levantamiento máximo sea 1  $\mu$ s. Con lo cual se obtiene lo siguiente<sup>10</sup>:

$$
Sobretiro(\%) = 100. e^{\frac{-\pi\xi}{\sqrt{1-\xi^2}}} \Longrightarrow \xi > 0.59
$$

<sup>&</sup>lt;sup>9</sup> Ver Sección 2.3: Actividad eléctrica del corazón.

 $^{10}$  Ver páginas 395 y 397 de "Sistemas de Control Automático", 7ª Edición, Benjamin Kuo.

$$
t_r \cong \frac{0.8 + 2.5\,\xi}{\omega_n}
$$
 ,  $0 < \xi < 1 \implies f_n = \frac{\omega_n}{2\pi} > 362\ kHz$ 

Para obtener un amplificador de aislamiento con el ancho de banda estimado, fue necesario realizar un diseño utilizando opto-acopladores analógicos.

Los opto-acopladores analógicos que se utilizan son los  $HCNR201<sup>11</sup>$ , los cuales son de uso habitual en CCC. Estos requieren de un circuito de realimentación en la entrada y de una etapa de salida. Para el diseño de estos circuitos hay que tener en cuenta los polos que introducen en la respuesta en frecuencia total, ya que inciden directamente en el ancho de banda del circuito.

La configuración del opto-acoplador más conveniente a los requerimientos del problema es la de amplificador de aislación bipolar. Para esto se necesitan 2 optoacopladores por circuito de aislamiento y 3 amplificadores operacionales para las etapas de salida y realimentación. La siguiente figura muestra el principio de funcionamiento de este circuito.

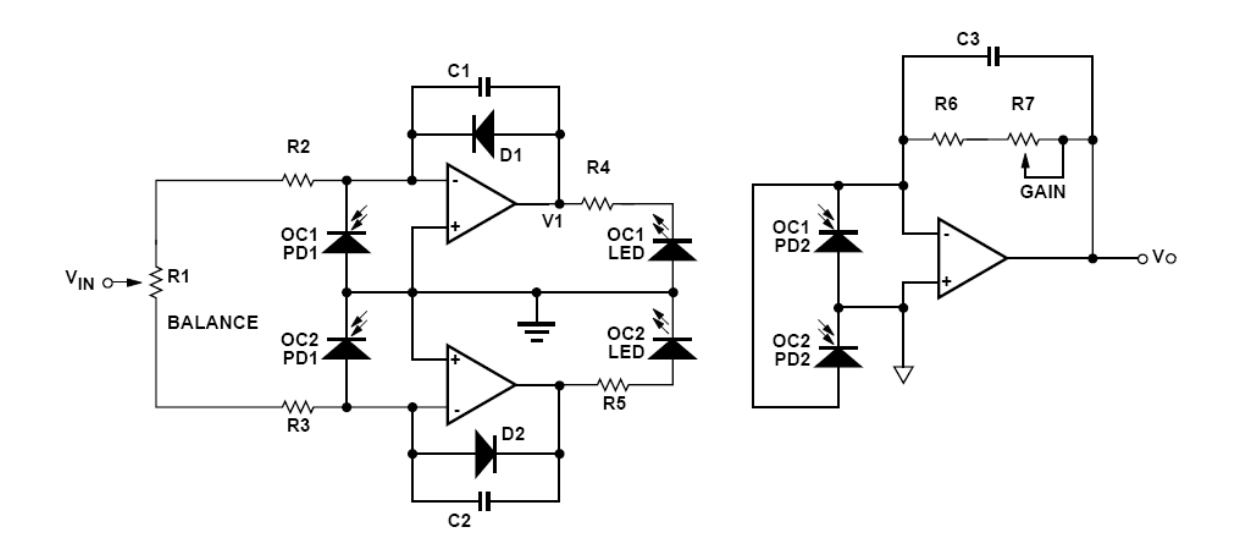

Figura 3.2 - Configuración utilizada para el amplificador de aislamiento

Cada opto-acoplador consiste de un led y dos foto-diodos. El led y uno de los fotodiodos (PD1) se encuentran en la etapa de entrada del opto-acoplador y el otro fotodiodo (PD2) en la etapa de salida. PD1 y PD2 están dispuestos de tal forma que a ambos les llega aproximadamente la misma cantidad de luz desde el led.

Se utiliza un amplificador operacional de realimentación (con PD1) para controlar la cantidad de luz a la salida del led y de esa forma ajustar la corriente a través del mismo, buscando compensar los efectos de no linealidades o cambios en la luz de salida del led. En decir que este amplificador estabiliza y linealiza la salida del led. El

<sup>&</sup>lt;sup>11</sup> Ver hoja de datos: http://www.avagotech.com/docs/AV02-0886EN

foto-diodo de la salida (PD2) convierte la luz recibida del led en corriente, la cual es convertida a voltaje por el otro amplificador operacional.

Como puede apreciarse, el amplificador de aislamiento utiliza dos opto-acopladores, OC1 y OC2. El opto-acoplador OC1 maneja las partes positivas de la señal de entrada y el OC2 las partes negativas. Los diodos D1 y D2 sirven para reducir la distorsión por cruce ya que mantienen ambos amplificadores activos tanto en las entradas positivas como en las negativas. Por ejemplo, cuando la entrada es positiva el opto-acoplador OC1 está activo, mientras que el OC2 se encuentra apagado. Como puede apreciarse, el amplificador que controla OC2 se mantiene activo gracias al diodo D2, permitiendo que el opto-acoplador se active más rápidamente cuando la señal de entrada se vuelve negativa y reduciendo de esta forma la distorsión por cruce. El preset R1 permite ajustar la relación entre la ganancia de la parte positiva y la negativa y el preset R7 lo que hace es ajustar la ganancia total del amplificador de aislamiento. Los capacitores proveen la compensación necesaria para estabilizar los amplificadores. Eligiendo los valores adecuados para estos capacitores y para las resistencias, se pueden fijar los polos de la respuesta en frecuencia del sistema obteniendo el ancho de banda requerido.

Para el cálculo de los componentes, se trabaja sólo con la parte positiva del amplificador de aislamiento y los demás valores se determinan por simetría, ya que se requiere la misma ganancia para señales positivas y negativas.

Para comenzar con las operaciones, hay que tener en cuenta el principio de funcionamiento del opto-acoplador. El mismo se resume en la siguiente ecuación:  $I_{PD1} = I_{PD2} = K_1 I_{LED}$ , donde  $K_1$  es el Input Photo-diode Current Transfer Ratio y tiene un valor nominal de 0.5% dado por el fabricante.

Llamando  $V_1$  al voltaje de salida del amplificador operacional de realimentación y considerando que el mismo es ideal, se plantea lo siguiente:

$$
I_{R4} = I_{LED} = \frac{V_{LED} - V_1}{R4} \tag{1}
$$

$$
I_{R2} = \frac{V_{IN}}{\left(\frac{R1}{2} + R2\right)} \bigg\} \implies I_{PD1} = \frac{V_{IN}}{\left(\frac{R1}{2} + R2\right)} + V_1. C1. s = K_1. I_{LED} \tag{2}
$$
  
\n
$$
I_{PD1} = I_{C1} + I_{R2}
$$

Sustituyendo (1) en la ecuación (2) y despreciando  $V_{LED}$  se deduce que:

$$
V_1 = -\frac{V_{IN}}{\left(\frac{R1}{2} + R2\right) \cdot \left(C1 \cdot s + \frac{K_1}{R4}\right)}\tag{3}
$$

La ecuación anterior muestra el polo que introduce el capacitor C1. Dado que el amplificador operacional no será ideal y que la etapa de salida también agrega un polo a la transferencia del sistema, se calcula C1 y R4 de modo que el polo quede por

encima de los 360 kHz necesarios; más precisamente se fija en 500 kHz, obteniendo lo siguiente:

$$
f_{C1} = \frac{K_1}{2\pi . C1.R4} = 500 kHz
$$
  
Eligiendo: 
$$
C1 = 10 pF
$$

$$
F = 160 \Omega \rightarrow R4 = 150 \Omega
$$

Con esto se define el polo introducido por la etapa de entrada, a continuación se calcula la influencia de la etapa de salida en el ancho de banda del amplificador de aislamiento.

$$
I_{PD2} = \frac{V_0}{(R6 + R7) \parallel \frac{1}{C3. s}} \Rightarrow V_0 = \frac{(R6 + R7). I_{PD2}}{(1 + (R6 + R7). C3. s)}
$$
(4)

De la misma manera que con la etapa de entrada, se fija el polo en 500 kHz y C3 en 10 pF, obteniendo lo siguiente:

$$
f_{C3} = \frac{1}{2\pi . C3. (R6 + R7)} = 500 kHz
$$
  
Eligiendo:  

$$
G3 = 10 pF
$$

$$
\rightarrow \begin{Bmatrix} R6 = 27 k\Omega \\ R7 = 50 k\Omega (present) \end{Bmatrix} \Rightarrow (R6 + R7) \approx 31.8 k\Omega
$$

En estas condiciones, sólo falta asignarle un valor a la resistencia de entrada del amplificador de aislamiento. Para eso hay que hallar la ganancia en continua del sistema. De las ecuaciones (1) y (3) se obtiene lo siguiente (despreciando  $V_{LED}$ ):

$$
I_{LED} = \frac{V_{IN}}{R4.(\frac{R1}{2} + R2).(C1. s + \frac{K_1}{R4})}
$$
(5)

Dado que  $I_{PD2} = K_1 \cdot I_{LED}$ , se puede relacionar la ecuación (4) con la (5) obteniendo lo siguiente:

$$
V_0 = \left(\frac{(R6 + R7)}{(1 + (R6 + R7).C3.s)}\right) \cdot \left(\frac{K1}{R4.(\frac{R1}{2} + R2).(C1.s + \frac{K_1}{R4})}\right) \cdot V_{IN} \tag{6}
$$

Imponiendo  $s = 0$  se calcula la ganancia en continua del sistema. Para definir los valores que faltan, se impone que la resistencia de entrada sea mucho mayor a cualquiera de las resistencias de la red de impedancias que modela al corazón. Luego, hay que verificar que dicha ganancia sea menor a la unidad, ya que es deseable que el amplificador de aislamiento atenúe la señal de entrada. De esta manera se podrá medir estímulos de amplitud mayor a 10 V, dado que este es el máximo valor que mide la entrada analógica del SBC BL2600.

$$
R1 = 50 k\Omega (present) R2 = 100 k\Omega \implies G_{DC} = \frac{(R6 + R7)}{\left(\frac{R1}{2} + R2\right)} \approx 0.25
$$
A los efectos de hallar una mejor aproximación de la transferencia total del sistema y así poder elegir las características del amplificador operacional a utilizar, se expresará la corriente a través del led en función de la señal de entrada, considerando una respuesta en frecuencia de primer orden para el operacional.

Suponiendo que la transferencia del operacional es<sup>12</sup>  $A(s) = \frac{A_0}{1+s}$  $\frac{A_0}{1+s/\omega_b}$ , donde  $A_0$  es la ganancia en lazo abierto y  $\omega_b$  la frecuencia de corte en lazo abierto, se obtiene lo siguiente:

$$
I_{R2} = \frac{\left(V_{IN} + \frac{V_1}{A(s)}\right)}{\left(\frac{R1}{2} + R2\right)} \Rightarrow I_{PD1} = \frac{\left(V_{IN} + \frac{V_1}{A(s)}\right)}{\left(\frac{R1}{2} + R2\right)} + \left(V_1 + \frac{V_1}{A(s)}\right). C1. s = K_1. I_{LED}
$$
 (7)  

$$
I_{PD1} = I_{C1} + I_{R2}
$$

Sustituyendo (1) en la ecuación (7) y despejando  $I_{LED}$ :

$$
I_{LED} = \frac{A(s)}{K_1.A(s) + \frac{R4}{\left(\frac{R1}{2} + R2\right)} + R4.C1.s.(A(s) + 1)}
$$

$$
= \frac{A_0 \cdot \omega_b}{\left(\frac{R_1}{2} + R_2\right).R4.C1} \cdot \frac{V_{IN}}{\left[s^2 + \left(\frac{1}{C_1\left(\frac{R_1}{2} + R_2\right)} + A_0.\,\omega_b\right).s + \frac{A_0.\,\omega_b.K_1}{C_1.R4} + \frac{\omega_b}{C_1\left(\frac{R_1}{2} + R_2\right)}\right]}
$$
(8)

Ahora se calculará la transferencia de la etapa de salida teniendo en cuenta el modelo de operacional nombrado anteriormente.

$$
I_{PD2} = \frac{\left(V_0 + \frac{V_0}{A(s)}\right)}{(R6 + R7) \parallel \frac{1}{C3. s}} \implies V_0 = \frac{A_0}{\left(\frac{S}{\omega_b} + A_0\right)} \cdot \frac{(R6 + R7)}{(1 + (R6 + R7). C3. s)} I_{PD2}
$$
(9)

Dado que  $I_{PD2} = K_1 \cdot I_{LED}$ , se sustituyen las ecuaciones (8) y (9) en esta expresión, obteniendo la transferencia completa del amplificador de aislamiento. Teniendo en cuenta que  $\omega_T = A_0 \omega_b$  es la frecuencia de ganancia unitaria del amplificador operacional, se obtiene lo siguiente:

$$
\frac{V_0}{V_{IN}} = \frac{K_1 \cdot \omega_T{}^2 \cdot (R6 + R7)}{\left(\frac{R1}{2} + R2\right).R4. C1. (s + \omega_T).[1 + (R6 + R7).C3. s]. \left[s^2 + \left(\frac{1}{C1\left(\frac{R1}{2} + R2\right)} + \omega_T\right).s + \frac{\omega_T \cdot K_1}{C1.R4} + \frac{\omega_b}{C1\left(\frac{R1}{2} + R2\right)}\right]}
$$

l

<sup>&</sup>lt;sup>12</sup> Ver página 90 de Circuitos Microelectrónicos, Sedra & Smith.

Como muestra el denominador de la transferencia hallada, el  $\omega_T$  del amplificador operacional que se utilice va a tener una incidencia directa en el ancho de banda del circuito. La idea original era usar un operacional con  $\omega_T \gg 500$  kHz, ya que este es el valor de los polos introducidos por los capacitores. Pero primero se observó el diagrama de Bode de la transferencia cuando se utilizan los amplificadores operacionales OPA-2130 $^{13}$ , ya que los mismos son de uso habitual en CCC y están disponibles en el stock. Estos tienen una frecuencia de ganancia unitaria de 1 MHz y una ganancia en lazo abierto mínima de  $10^6$ . Para ver el diagrama de Bode, se introdujo la transferencia en Matlab usando los valores de componentes hallados en el caso de amplificador ideal.

| Componente     | Valor                  |
|----------------|------------------------|
| R1             | 50 k $\Omega$ (preset) |
| R <sub>2</sub> | $100 k\Omega$          |
| R3             | $100 k\Omega$          |
| R4             | $150 \Omega$           |
| R5             | 150 Ω                  |
| R6             | 27 k <sub>0</sub>      |
| R7             | 50 k $\Omega$ (preset) |
| C1             | 10 pF                  |
| C <sub>2</sub> | 10pF                   |
| CЗ             | 10pF                   |

Tabla 3.1 - Valores utilizados para el amplificador de aislamiento de la etapa de medida de estímulos externos

j

<sup>&</sup>lt;sup>13</sup> Ver hoja de datos: http://focus.ti.com/lit/ds/symlink/opa2130.pdf

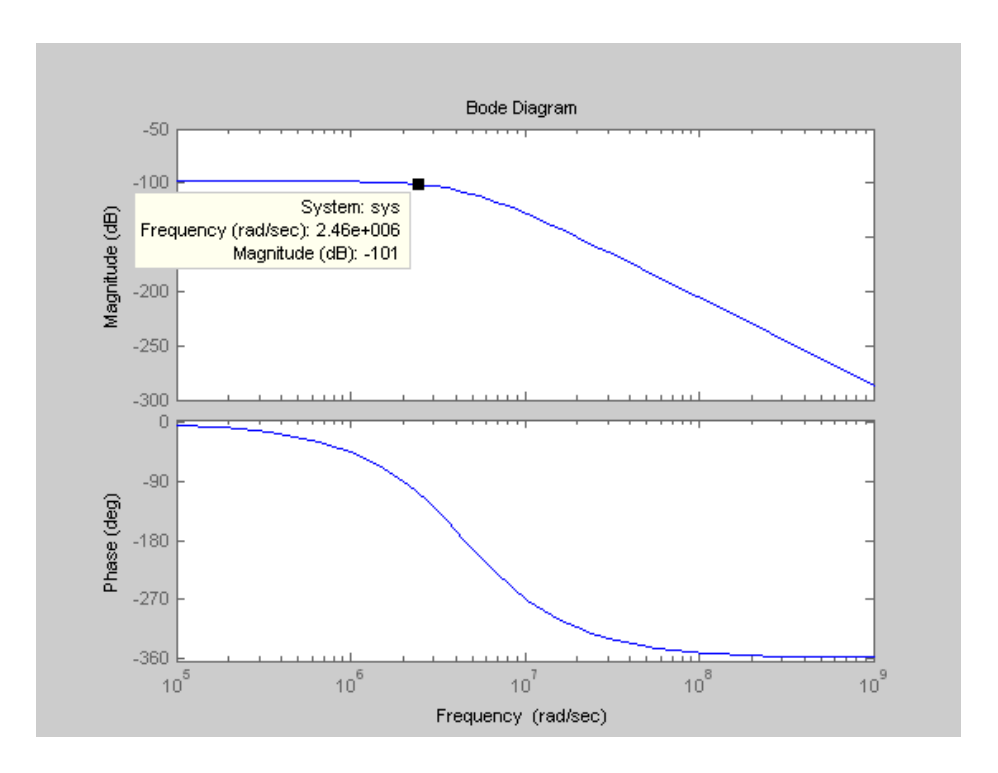

Figura 3.3 - Diagrama de Bode de la respuesta en frecuencia del amplificador de aislamiento de la etapa de medida de estímulos

Tomando una medida de la frecuencia en donde se da la caída de 3 db, se obtiene una aproximación del ancho de banda resultante. Como muestra la figura 3.3,  $f_{-3dh} \cong$  $2.46 \times 10^6$   $rad/s \cong 391.5$  kHz. Este valor es aceptable, ya que está por encima del cálculo hecho inicialmente. Otro aspecto a tener en cuenta es la corriente que tiene que entregar el operacional en el peor caso. La corriente de cortocircuito del OPA-2130 es de ±18 mA, por lo tanto utilizando la ecuación (5) se puede determinar la máxima amplitud admitida a la entrada del amplificador de aislamiento. En continua se tiene lo siguiente:

$$
I_{LED, max} = \frac{V_{IN, max}}{K_1 \cdot \left(\frac{R1}{2} + R2\right)} \Longrightarrow V_{IN, max} = I_{LED, max} \cdot K_1 \cdot \left(\frac{R1}{2} + R2\right) \cong 11.3 \text{ V}
$$

Esto quiere decir que se podrán medir señales de hasta 11.3 V de amplitud a la entrada del circuito. Este valor es bastante menor al que se esperaba a priori, pero parece razonable si se tiene en cuenta que la máxima amplitud de un estímulo proveniente de un marcapasos es de 7.5 V. Por lo tanto se utilizarán los amplificadores operacionales OPA-2130 dada su disponibilidad. La siguiente figura muestra el diagrama de conexiones para la implementación del amplificador de aislamiento.

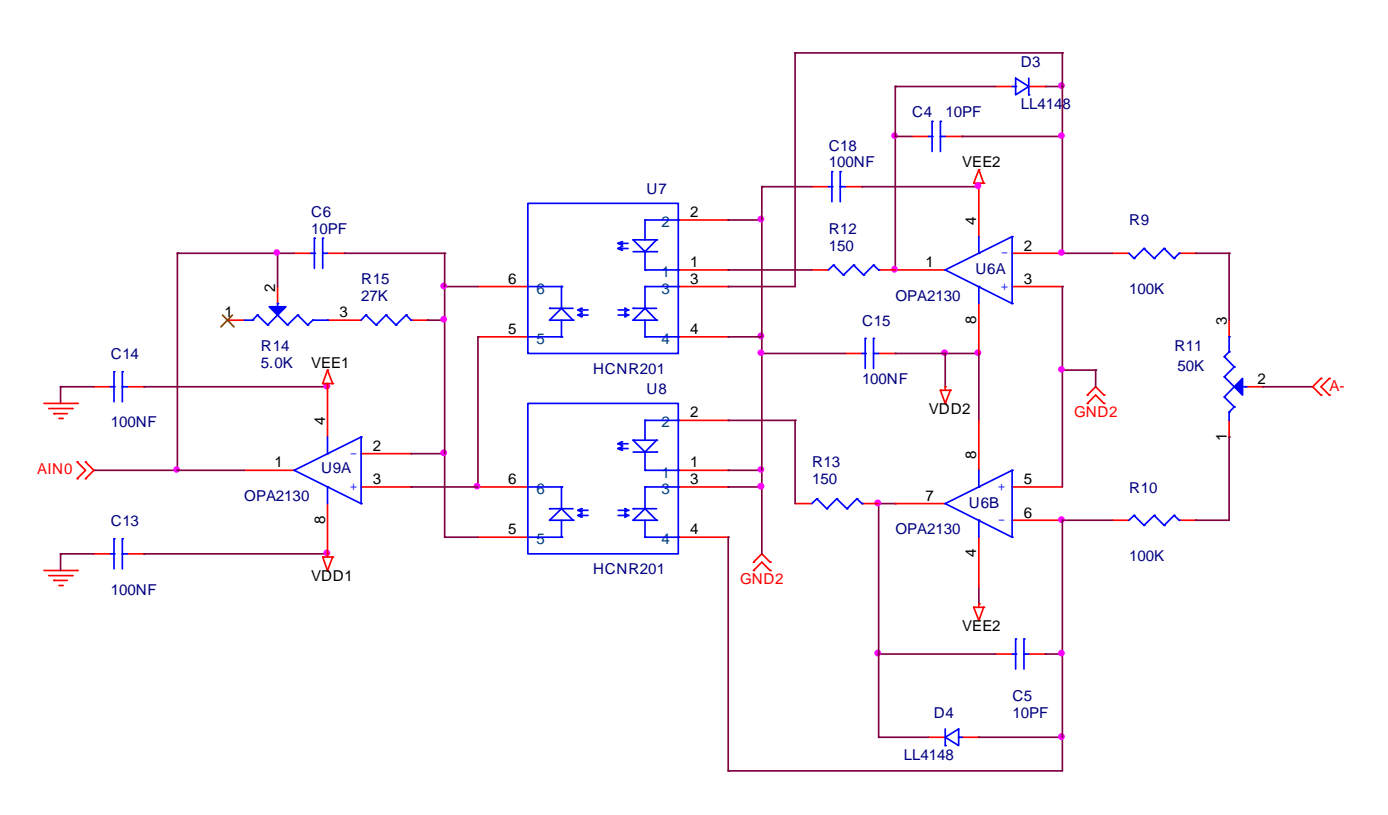

Figura 3.4 - Esquemático del amplificador de aislamiento implementado

Dado que el fabricante del HCNR201 brinda el modelo Spice en la hoja de datos del componente, se realizó una simulación para verificar el resultado obtenido con Matlab. En la siguiente figura se muestra el resultado.

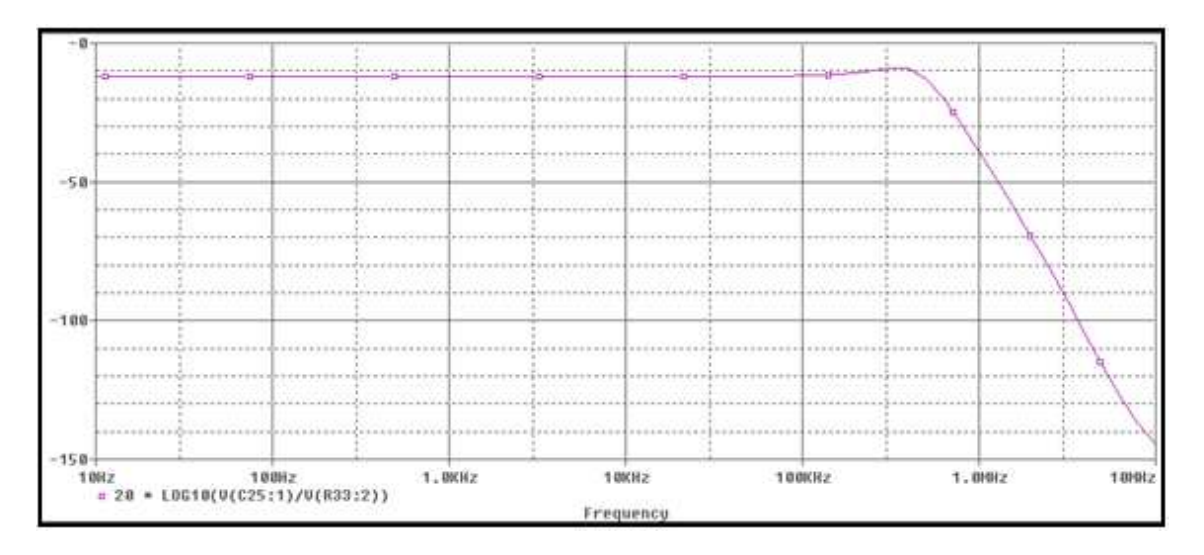

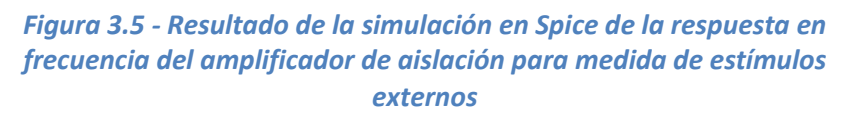

Como puede observarse, los resultados de la simulación coinciden con los obtenidos anteriormente, de hecho la frecuencia de corte resultante es de 421 kHz, mayor a la que se esperaba anteriormente. También se observa un sobretiro que podría afectar en la respuesta al escalón del sistema, debido al ripple que genera, pero esto se verificará más adelante.

El amplificador de aislamiento de las señales generadas se hace con los valores recomendados por el fabricante en la hoja de datos, ya que se asegura un ancho de banda superior a 10 kHz, lo cual es más que suficiente para aislar las señales cardíacas generadas. La tabla 3.2 muestra los valores usados en este caso.

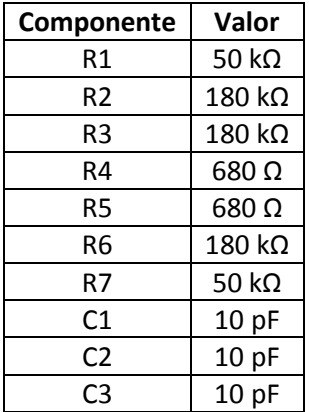

Tabla 3.2 - Valores utilizados para el amplificador de aislamiento de la etapa de generación de señales

En las secciones correspondientes se mostrarán los resultados de las pruebas realizadas en el circuito de prueba implementado. Pero antes se analizará el resto del circuito de acondicionamiento de señales.

### 3.4.2 Etapa de acondicionamiento de las señales generadas

Además de generar señales, el simulador va a recibir estímulos provenientes de otros dispositivos. Por lo tanto, cada canal debe ser capaz de transmitir las señales generadas y de recibir los estímulos, teniendo en cuenta que los mismos pueden ocurrir en cualquier instante de tiempo.

Este problema se soluciona haciendo que la resistencia de salida en la etapa de generación de señales sea mucho mayor que la de la red de impedancias. La figura 3.6 muestra esta configuración, donde la resistencia de salida del sistema se lleva a 100 kΩ utilizando R1 en el canal auricular y R11 en el ventricular.

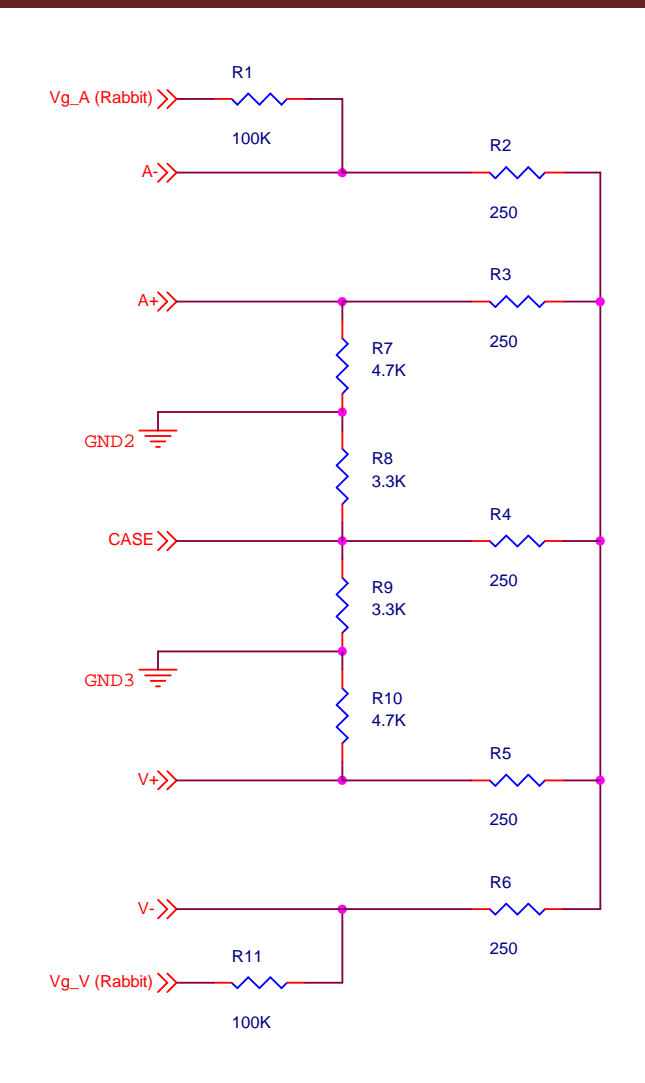

Figura 3.6 - Implementación de la bi-direccionalidad de los canales

Para visualizar el funcionamiento de esta configuración ante un caso extremo, supongamos que la salida analógica del SBC BL2600 está generando una diferencia de potencial de –10 V y al mismo tiempo se recibe un estímulo externo de 40 V. En estas circunstancias la diferencia de potencial en R1 es de 50 V, circulando una corriente de 0.5 mA a través de la salida analógica, el cual es un valor razonable que puede alcanzarse con un amplificador estándar. Este valor se verificará en la sección correspondiente, cuando se describan los componentes utilizados.

Debido a la generalidad del sistema, no es posible determinar a priori cuál debe ser el peor caso. Pero cabe señalar que –10 V es el menor potencial que puede generarse con el SBC BL2600, y que un estímulo de 40 V es bastante alto, teniendo en cuenta que la mayor amplitud de un estímulo de marcapasos es de 7.5 V.

Como muestra la figura 3.6, la señal generada se va a ver atenuada por el divisor resistivo conformado por la serie de dos de las resistencias de 250  $\Omega$  de la red de impedancias y R1 con R7 o R8, dependiendo del tipo de medida que se tome (unipolar o bipolar). A continuación se muestra un análisis más detallado de la incidencia de R1. Este análisis se hará solamente para el canal auricular, ya que el ventricular es totalmente simétrico.

#### 3.4.2.1 Funcionamiento con dispositivos bipolares

Este tipo de dispositivo sensa y estimula entre los terminales A- y A+. Como se adelantó en la sección 2., las señales bipolares generadas son un poco menores a las unipolares. Como criterio para la elección de los componentes, se consideró que la relación entre las amplitudes de ambos tipos de señales es de 1,1.

#### Generación de señales:

Llamando  $V_g$  a la señal analógica generada por el SBC BL2600 (luego de ser aislada), se calcula la amplitud de la señal vista entre los terminales A- y A+ de la siguiente manera:

Se considera  $R2 = R3 = R4 = R5 = R6 = R$ ,

$$
I_{R1} = \frac{V_g}{R1 + R + [(R + R7) \parallel (R + R8)]}
$$

$$
V_{A-} = \left(1 - \frac{R1}{R1 + R + [(R + R7) \parallel (R + R8)]}\right) \cdot V_g = \left(\frac{R + [(R + R7) \parallel (R + R8)]}{R1 + R + [(R + R7) \parallel (R + R8)]}\right) \cdot V_g \tag{10}
$$

Llamando  $V_c$  al potencial del punto común a las resistencias de la red de impedancias,

$$
V_C = \left(\frac{\left[\left(R + R7\right) \parallel \left(R + R8\right)\right]}{R1 + R + \left[\left(R + R7\right) \parallel \left(R + R8\right)\right]}\right).V_g
$$

Utilizando la ecuación del divisor resistivo se obtiene el potencial en el punto A+,

$$
V_{A+} = \left(\frac{R7}{R7+R}\right) \cdot V_C = \left(\frac{R7}{R7+R}\right) \left(\frac{\left[\left(R+R7\right) \parallel \left(R+R8\right)\right]}{\left(R1+R+\left[\left(R+R7\right) \parallel \left(R+R8\right)\right]\right)} \cdot V_g \tag{11}
$$

Hallando la diferencia de potencial entre los puntos A- y A+ se obtiene la señal generada bipolarmente, en función de  $V_{qA}$ ,

$$
V_{A-,A+} = \frac{R + \left(\frac{R}{RT+R}\right) \left[ (R+R7) \parallel (R+R8) \right]}{R1 + R + \left[ (R+R7) \parallel (R+R8) \right]} \cdot V_g \tag{12}
$$

La siguiente figura ayuda a visualizar mejor el resultado obtenido anteriormente. Cabe señalar que las resistencias del otro canal fueron despreciadas en los cálculos anteriores, ya que quedan en paralelo con una resistencia mucho menor.

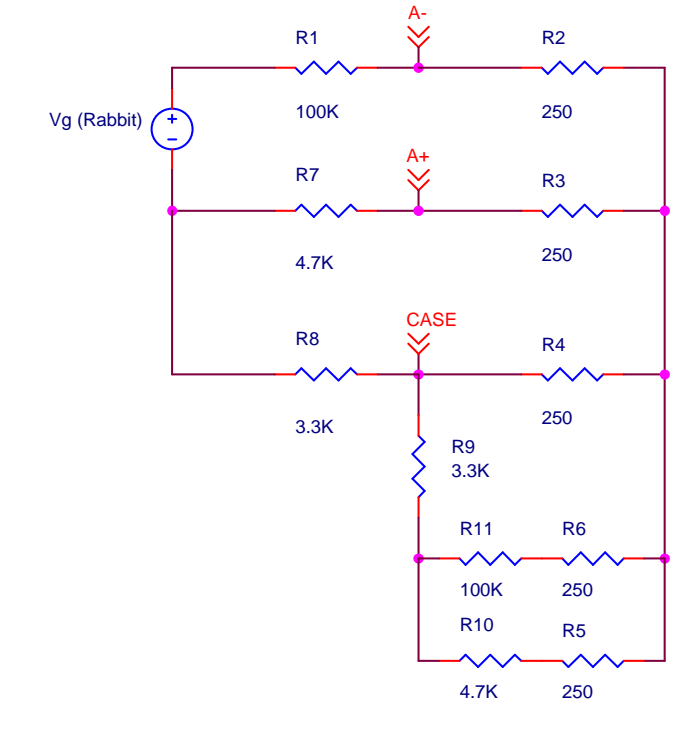

Figura 3.7 - Diagrama más representativo del funcionamiento del circuito de generación de señales

A los efectos de elegir los valores de R7 y R8 con los cuales se cumpla la relación entre las amplitudes bipolares y las unipolares, se calcula la amplitud de la señal vista entre los terminales A- y CASE. Observando el circuito se deduce que este caso es análogo al bipolar, la única diferencia es la resistencia que va hacia el común de la fuente de señales.

$$
V_{A-,CASE} = \frac{R + {R \choose R8 + R} [(R + R7) || (R + R8)]}{R1 + R + [(R + R7) || (R + R8)]} \cdot V_g
$$
(13)

Como muestran las ecuaciones (12) y (13), la relación entre las amplitudes unipolares y bipolares depende únicamente del valor de las resistencias R7 y R8. Lo que permite variar esta relación simplemente cambiando el valor de una de estas resistencias. Como ya se mencionó, los valores de las mismas deben ser mucho mayores a las resistencias que modelan el tejido cardíaco, de manera de que el sistema se siga comportando correctamente.

Si se sustituye en las ecuaciones (12) y (13) los siguientes valores:  $\begin{cases} R^{\gamma} = 4.7 \ k\Omega \\ R\beta = 3.3 \ k\Omega \end{cases}$ , se obtiene que  $V_{A-,CASE} \cong 1.12 V_{A-,A+}$ . Este valor es aceptable y más adelante se verificará que el comportamiento en la recepción de estímulos sea correcto.

De la ecuación (12) se deduce que la señal generada se atenúa por un factor de 289. Hay que verificar que la salida analógica del SBC BL2600 sea capaz de cumplir con las especificaciones de amplitud de las señales cardíacas intracavitarias:

$$
V_{A-A+}\leq 25\ mV\implies V_g\leq 7.2\ V
$$

Esto confirma que se pueden generar señales correctamente, ya que la salida del SBC BL2600 es de ±10 V. Con lo cual se podría llegar a generar señales de hasta 35 mV de amplitud. Este rango es lo suficientemente amplio como para tener en cuenta gran parte de las señales biológicas.

Para verificar los cálculos, se realizó una simulación en Spice haciendo que  $V<sub>a</sub>$  sea un pulso de 7 V de amplitud. La siguiente figura muestra las señales bipolares y unipolares obtenidas de esta forma.

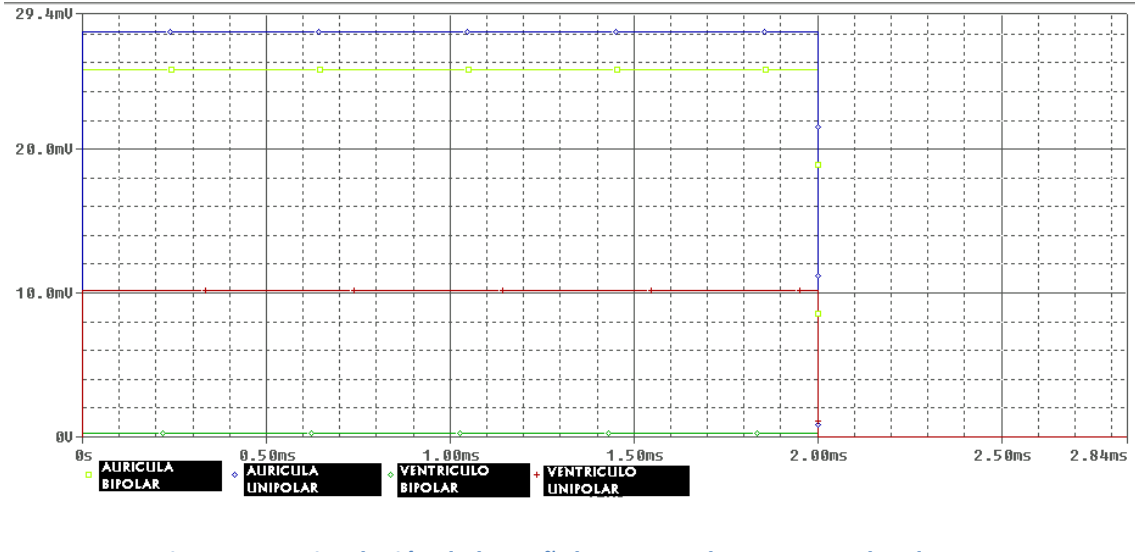

Figura 3.8 - Simulación de las señales generadas con un pulso de 7 V como salida del SBC BL2600

Según los resultados de la simulación, la atenuación sería por un factor de 280 y la relación entre las amplitudes bipolar y unipolar sería de 1,12. La diferencia con respecto a los cálculos del factor de atenuación puede deberse a que se despreciaron las resistencias del otro canal, pero de todas maneras esta es una diferencia pequeña en relación al valor obtenido.

Otro comportamiento que se observa es el cross-talk generado unipolarmente, el cual es del 36 %. Consultando con gente de CCC, se llegó a la conclusión de que este fenómeno es el que sucede en un corazón real y por lo tanto no se implementará ningún cambio adicional en el circuito.

#### Detección de estímulos:

Al recibir un estímulo de amplitud  $V_{EST}$  entre A- y A+, la medida tomada no va a ser directamente la real ya que el terminal A+ está conectado al potencial de referencia del canal a través de la resistencia R7.

Suponiendo que el SBC BL2600 no está generando señales cuando se recibe un estímulo, se calculará el potencial en el punto A- ya que éste es el que se mide como

característico del estímulo. El circuito dispuesto en estas condiciones se muestra en la siguiente figura.

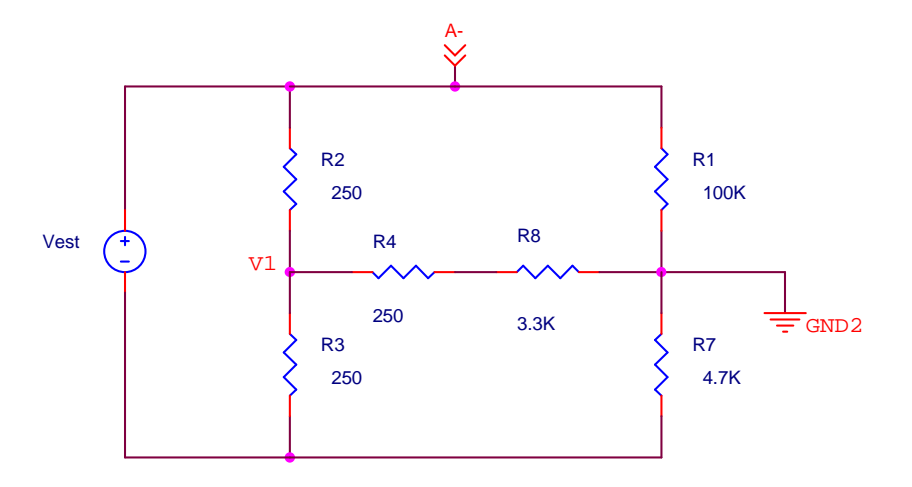

Figura 3.9 - Circuito equivalente de la red de impedancias cuando se recibe un estímulo bipolar

Para hacer el cálculo mencionado, se considera que  $R2 = R3 = R4 = R$  y se plantea el siguiente sistema de ecuaciones (tomando como referencia el potencial del negativo de la fuente de estímulos):

$$
\begin{cases}\nI_{R2} = \frac{V_{EST} - V_1}{R} \\
I_{R3} = \frac{V_1}{R} \\
I_{R4} = \frac{V_{GND2} - V_1}{R + R8} \\
I_{R1} = \frac{V_{EST} - V_{GND2}}{R_1} \\
I_{R7} = \frac{V_{GND2}}{R7} \\
I_{R3} = I_{R2} + I_{R4} \\
I_{R1} = I_{R4} + I_{R7}\n\end{cases}
$$

Este sistema se introdujo en Matlab obteniendo el valor de todas las variables en función de  $V_{EST}$ , R7 y R8. En realidad lo único que interesa conocer es el potencial en GND2 con respecto al negativo de la fuente de estímulos ( $V_{GND2}$ ), esto permite hallar la diferencia de potencial que se está midiendo en la etapa de recepción de estímulos. De esta forma se obtuvo el siguiente resultado (con los valores de resistencias elegidos anteriormente):

$$
V_{GND2} = \frac{R7(R8+50375)}{100375.R7+R7.R8+10^5.R8+375\times 10^5} = 0,2951.V_{EST}
$$

Por lo tanto, el potencial en A- con respecto a GND2 es de:

$$
V_{A-} = V_{EST} - V_{GND2} = 0.7049 \cdot V_{EST}
$$
 (14)

Sabiendo esto y considerando que la máxima tensión admitida a la entrada del amplificador de aislamiento es de 11.3 V, se puede hallar el máximo estímulo permitido:

$$
11.3\ V=0.7049\,.\,V_{EST}\implies V_{EST}=16.0\ V
$$

La figura 3.10 muestra la simulación realizada para verificar estos cálculos. Como puede apreciarse, se aplica un estímulo bipolar de 10 V de amplitud y la señal que llega al amplificador de aislamiento que va hacia la entrada del SBC BL2600 es de 7,04 V de amplitud. Esto es totalmente coherente con el resultado expresado en la ecuación  $(14).$ 

También se observa que la señal medida en el otro canal es de 79 mV. Este valor es despreciable ya que representa un 1 % de la señal que llega al canal correspondiente. La señal vista en el otro canal, debido al cross-talk, tiene una amplitud de 134 mV, lo cual representa un cross-talk bipolar del 1,34 %.

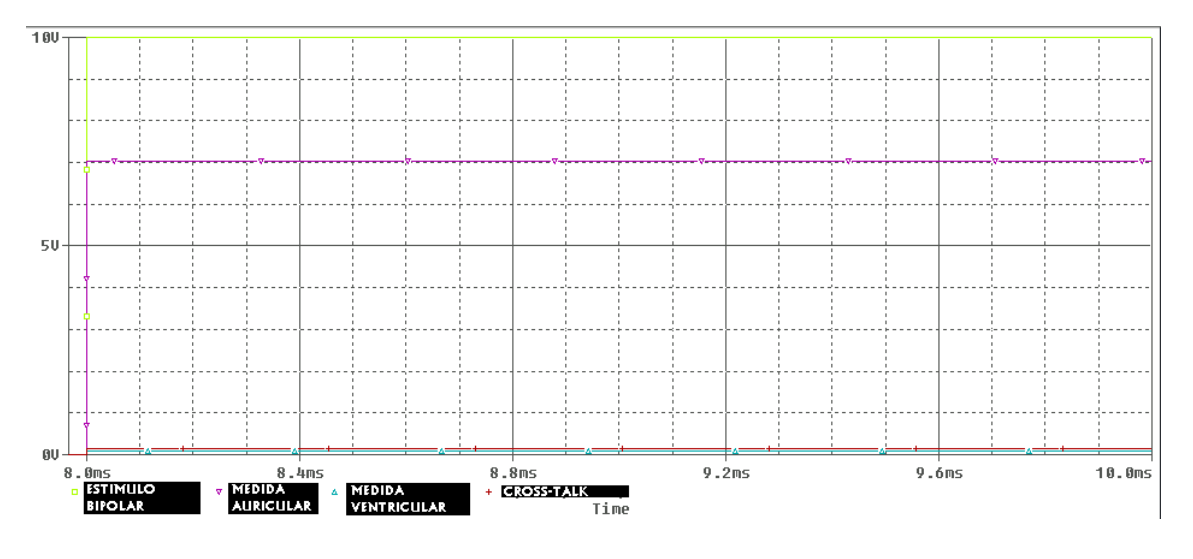

Figura 3.10 - Resultado de la simulación de la recepción de estímulos bipolares

Cabe señalar que todo este análisis se hizo suponiendo que no se generaban señales mientras se reciben estímulos. Si se recibe un estímulo mientras se está generando una señal, el mismo no va a ser efectivo. Es decir, nunca va a estimular porque el canal ya está en el período refractario (ver sección 2.3). Más allá de eso, es interesante saber qué magnitud se medirá en este caso particular.

Utilizando el principio de superposición, se hará una aproximación a lo que podría ser el peor caso. Para eso se observa en la figura 3.6 que al cortocircuitar A- y A+, lo que se tiene básicamente es un divisor resistivo entre R1 y el paralelo de R7 con R8 (despreciando las resistencias de 250 Ω). Por lo tanto se obtiene lo siguiente:

$$
V'_{A-} = \frac{R7 \parallel R8}{R7 \parallel R8 + R1} \cdot V_g \cong 0.02 \cdot V_g
$$

Dado que la menor amplitud de estímulo que se desea detectar es de 500 mV y que la máxima tensión generada en la salida del SBC BL2600 es de 10 V, se obtendría lo siguiente:

$$
V'_{A-} = 200 \ mV
$$
 (debido a la generación de señales)  

$$
V_{A-} = 352.5 \ mV
$$
 (debido al estímulo)

Se observa que los dos valores obtenidos son del mismo orden de magnitud, por lo tanto en el caso de que se den estas dos cosas a la vez, la medida tomada no sería representativa de la realidad. Hay que aclarar que, en estas condiciones, no es vital tomar una medida exacta del estímulo ya que nunca va a generar un evento forzado por encontrarse el canal en el período refractario. Además en un caso de los más habituales, por ejemplo  $V_{EST} = 5 V y V_g = 5 V$ , el error sería mucho menor (0,5 %).

#### 3.4.2.2 Funcionamiento con dispositivos unipolares

Este tipo de dispositivo sensa y estimula entre los terminales A- y CASE. No existiendo conexión para el terminal A+.

#### Generación de señales:

Como se vio en el análisis de la generación de señales bipolares, la amplitud de las señales unipolares está dada por la ecuación (13). La simulación mostrada en la figura 3.11 muestra que el comportamiento del circuito es el deseado y que se cumple la relación con la amplitud de la señal bipolar asociada.

#### Detección de estímulos:

Este caso es muy similar a la recepción de estímulos bipolares. Para visualizarlo mejor se trabaja con la figura 3.7. Si se inyecta un estímulo entre los terminales A- y CASE y cortocircuitando las fuentes de generación de señales, se observa que el circuito resultante es igual al de la figura 3.9 pero intercambiando de lugar las resistencias R7 y R8. Por lo tanto se obtiene que:

$$
V_{GND2} = \frac{R8(R7 + 50375)}{100375.R8 + R7.R8 + 10^5.R7 + 375 \times 10^5} = 0,2128.
$$

Por lo tanto, el potencial en A- con respecto a GND2 es de:

$$
V_{A-} = V_{EST} - V_{GND2} = 0.7872 \cdot V_{EST}
$$
 (15)

Habiendo encontrado este resultado, se está en condiciones de verificar la relación existente entre la señal medida en un estímulo unipolar y la medida en uno bipolar. Se tiene que  $\frac{V_{A-,unipolar}}{V}$  $\frac{A-\mu nipolar}{V_{A-\mu}polar} = 1.12$  lo cual coincide con el resultado esperado, por lo tanto se verifica completamente el correcto funcionamiento del circuito con la nueva red de impedancias.

A continuación se muestra el resultado de la simulación realizada con un estímulo unipolar de 10 V de amplitud.

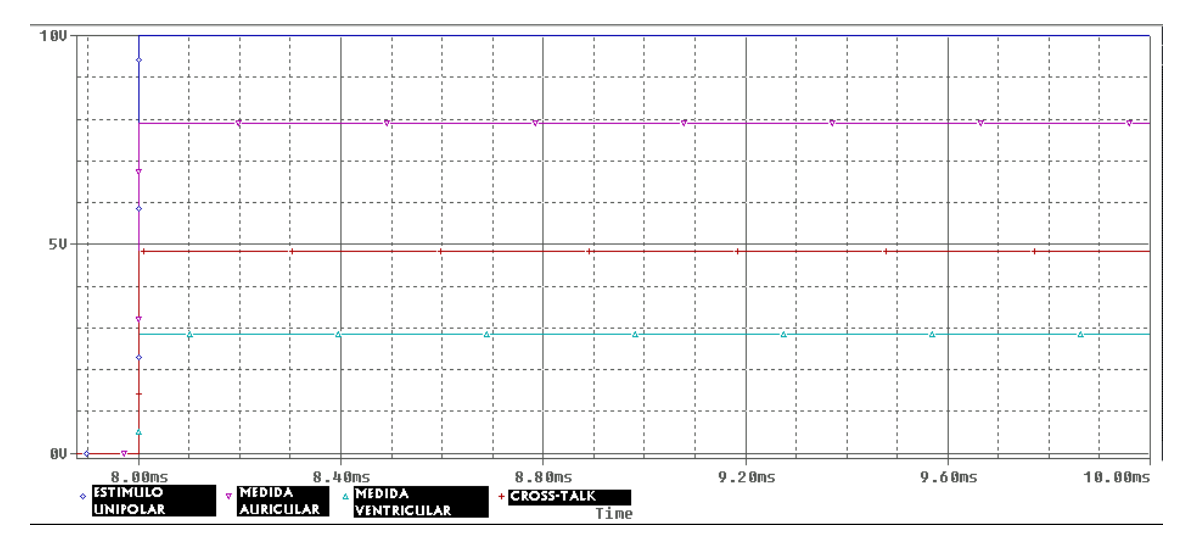

Figura 3.11 - Resultado de la simulación de la recepción de estímulos unipolares

La figura 3.11 muestra la simulación realizada para verificar los cálculos anteriores. Como puede apreciarse, se aplica un estímulo bipolar de 10 V de amplitud y la señal que llega al amplificador de aislamiento que va hacia la entrada del SBC BL2600 es de 7,89 V de amplitud. Esto es totalmente coherente con el resultado expresado en la ecuación (15).

También se observa que la señal medida en el otro canal es de 2,85 V. Este valor no es despreciable y por lo tanto hay que tener en cuenta este fenómeno a la hora de desarrollar el firmware, de manera que no se detecte un estímulo en el canal equivocado. La señal vista en el otro canal, debido al cross-talk, tiene una amplitud de 4,85 V, lo cual representa un cross-talk bipolar del 48,5 %. Consultando con gente de CCC, se llegó a la conclusión de que este fenómeno es el que sucede en la realidad y por lo tanto no se implementará ningún cambio adicional en el circuito.

De la misma manera que en el caso de estimulación bipolar, la medida del estímulo tomada va a tener cierto error en el caso de que la estimulación se produzca mientras se están generando señales. Como ya se comentó, esto se tuvo en cuenta en el momento de desarrollar el firmware para el dispositivo.

# 3.4.3 Etapa de acondicionamiento de estímulos externos

El propósito de esta parte del circuito es generar una señal digital que permita determinar el momento en el que está presente un estímulo externo, y además enviar una señal analógica representativa del estímulo hacia una entrada de la plataforma. De esta manera, es posible generar una interrupción en el software en donde se toma una primer medida del estímulo, esta medida permitirá luego analizar la efectividad de dicho estímulo.

La razón para tener estos dos elementos es la siguiente: la efectividad o no de un estímulo debe poder determinarse de la forma más genérica. Es decir, se tiene que poder elegir qué característica del estímulo hace que el simulador genere un evento en el canal correspondiente. Un evento en un canal puede no generarse solamente con un estímulo superior a un umbral. Muchas veces hay que tener en cuenta, además del voltaje, la duración del estímulo y hasta la corriente que pasa a través de la red de impedancias. En el caso del corazón, la principal característica del estímulo que hace que se genere un evento forzado es la cantidad de carga que pasa a través del mismo. Por lo tanto, es muy útil poder obtener valores en tiempo real de la forma de onda del estímulo recibido.

De la misma manera que en la parte de generación de señales, se analizará solamente la detección de estímulos del canal auricular, teniendo en cuenta que la del canal ventricular es totalmente igual.

#### 3.4.3.1 Detección de estímulos

Para la detección de estímulos se utilizará un comparador que sensará entre los terminales A- y GND2, el cual indicará (a través de una entrada digital del SBC BL2600) el momento en el cual el voltaje del canal sale del intervalo [-210 mV, +210 mV]. Hay que tener en cuenta que la máxima amplitud de la señal  $V_{A-}$  provocada por la generación de señales cardíacas es de 210 mV y que la provocada por un estímulo bipolar de 500 mV es de 352 mV.

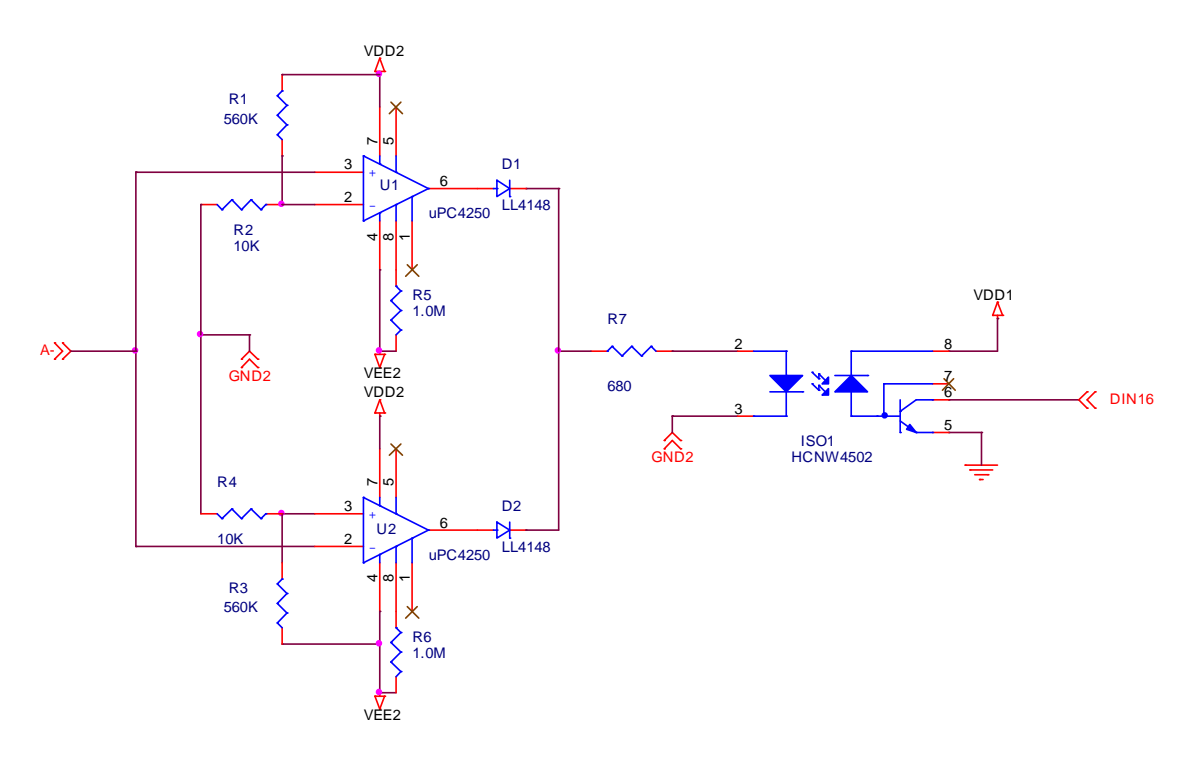

Figura 3.12 - Circuito detector de estímulos externos.

Como muestra la figura 3.12, el comparador está formado por dos amplificadores operacionales sin realimentación, cada uno de los cuales tiene una tensión de referencia creada a través de un divisor resistivo.

Referencia para U1:  $V_{ref, U1} = \frac{R2}{R1 + R}$  $\frac{R2}{R1+R2}$ .  $VDD2 = \frac{10k\Omega}{570k\Omega}$ .  $12V = 210 \ mV$ 

Referencia para U2: 
$$
V_{ref,U2} = \frac{R4}{R3 + R4}
$$
. VEE2 =  $\frac{10k\Omega}{570k\Omega}$ . (-12V) = -210 mV

El amplificador U1 saturará hacia la fuente positiva cuando el valor de la entrada supere los 210 mV. De la misma manera, el U2 lo hará cuando la entrada sea menor que –210 mV. Los diodos se utilizan para evitar conflictos con las salidas de ambos amplificadores.

La señal generada por el comparador es la utilizada para generar una interrupción en el firmware, en la cual se analiza la efectividad del estímulo. Por lo tanto, esta señal debe ir hacia una entrada digital del SBC BL2600. Dado que los canales están aislados eléctricamente de la plataforma, la conexión no puede hacerse directamente. Para esto se utilizan opto-acopladores digitales, configurados como indica la figura 3.12.

La resistencia R7 se utiliza para limitar la corriente que pasa a través del led del optoacoplador. Para hallar el valor de la misma, se plantea la ecuación (16) que indica la diferencia de potencial que se le aplica a la resistencia una vez que el comparador detecta un estímulo.

$$
V_{R7} = VDD2 - \left(VDD2 - \frac{Output \, voltage \, swing}{2}\right) - V_{F,diodo} - V_{F,led} \quad (16)
$$
\n
$$
VDD2 = 12 \, V
$$
\n
$$
Output \, voltage \, swing = 22 \, Vpp|_{\pm 12V}
$$
\n
$$
V_{F,diodo} = 1.0 \, V|_{15mA}
$$
\n
$$
V_{F,led} = 1.5 \, V|_{16mA}
$$

Imponiendo que la corriente por el led sea de 13 mA, se obtiene un valor para R7 de 653 Ω. Por lo tanto se utilizará una resistencia de 680 Ω, limitando a 12.5 mA la corriente a través del led.

La salida del opto-acoplador se conecta directamente a la entrada digital de la plataforma, ya que la misma tiene implementada una resistencia de pull-up para cada entrada. Esta resistencia es de 27 kΩ y para que quede conectada a los 15 V de la fuente del SBC BL2600, debe configurarse el jumper JP3 en la posición 3.

Los amplificadores operacionales que se utilizan son los  $\mu$ PC-4250<sup>14</sup>. Estos tienen la característica de ser programables. Más precisamente, cambiando el valor de una resistencia se puede variar el producto de ganancia por ancho de banda y el slew-rate en determinado rango. En la hoja de datos, el fabricante recomienda que la corriente que pasa a través de dicha resistencia ( $I_{\text{SET}}$ ) se encuentre entre 0.1 y 50 µA. Por lo

j

<sup>&</sup>lt;sup>14</sup> Ver hoja de datos: http://www.necel.com/nesdis/image/G15640EJ3V0DS00.pdf

tanto, la resistencia R<sub>SET</sub> se halló de forma tal que I<sub>SET</sub> sea aproximadamente 25 µA. Como puede apreciarse en la figura 3.12, el valor de dichas resistencias es de 1 MΩ. Utilizando la expresión de  $I_{\text{SET}}$  dada por el fabricante, se obtiene el valor resultante:  $I_{SET} = \frac{VDD2 - VEE2 - 0.5}{R_{SET}} = 23.5 \mu A$  $R_{CFT}$ 

Con este valor se tiene que el producto de ganancia por ancho de banda es aproximadamente de 300 kHz, y el slew-rate de 0.3 V/µs. Sabiendo esto, resulta interesante hallar una aproximación de la demora que existe entre la aparición del estímulo y la detección del cambio en la entrada analógica.

Para lograrlo, se realizó una simulación en Pspice utilizando el modelo del LM-4250, ya que este amplificador operacional tiene básicamente las mismas características que el µPC-4250. Lo que interesa obtener de la simulación es la respuesta al escalón del circuito, ya que los estímulos recibidos van a ser muy parecidos a un pulso rectangular. Por lo tanto se conectó en la entrada una onda rectangular y se hizo una simulación en el dominio del tiempo, obteniendo el gráfico de la figura 3.13.

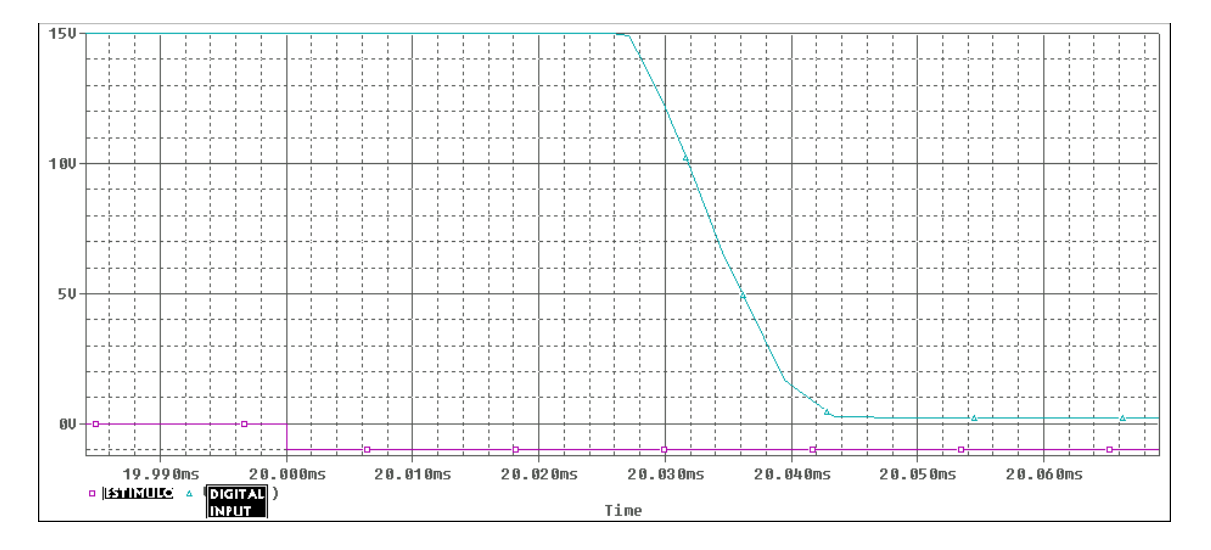

Figura 3.13 - Respuesta al escalón del circuito detector de estímulos

La figura anterior muestra que la señal digital que genera la interrupción en el firmware cambia de nivel aproximadamente 40 µs después de la aparición del estímulo.

#### 3.4.3.2 Medida analógica del estímulo externo

Para poder medir la forma de onda de los estímulos, se utiliza una entrada analógica del SBC BL2600. Por supuesto que la señal es aislada con un amplificador de aislamiento antes de conectarse a la plataforma. En la sección 3.4.1 se explica el amplificador de aislamiento utilizado.

Como ya se había adelantado, en la etapa de aislamiento se atenúa por 4 la señal del estímulo. Esto tuvo que ser tenido en cuenta a la hora de desarrollar el firmware. Otro

dato a tener en cuenta es que la máxima señal a la entrada del circuito de aislamiento es de 11,3 V (esto se explica en la sección 3.4.1).

# 3.4.4 Intercambio de la red de impedancias

Como se explicó en secciones anteriores, puede resultar útil trabajar con otro modelo del tejido cardíaco implementado por una red de impedancias externa al CHS01.

La idea es poder decidir desde el software programador qué red de impedancias utilizar. Para esto se utiliza un relé accionado a través de una salida digital del SBC BL2600, la siguiente figura muestra la configuración utilizada.

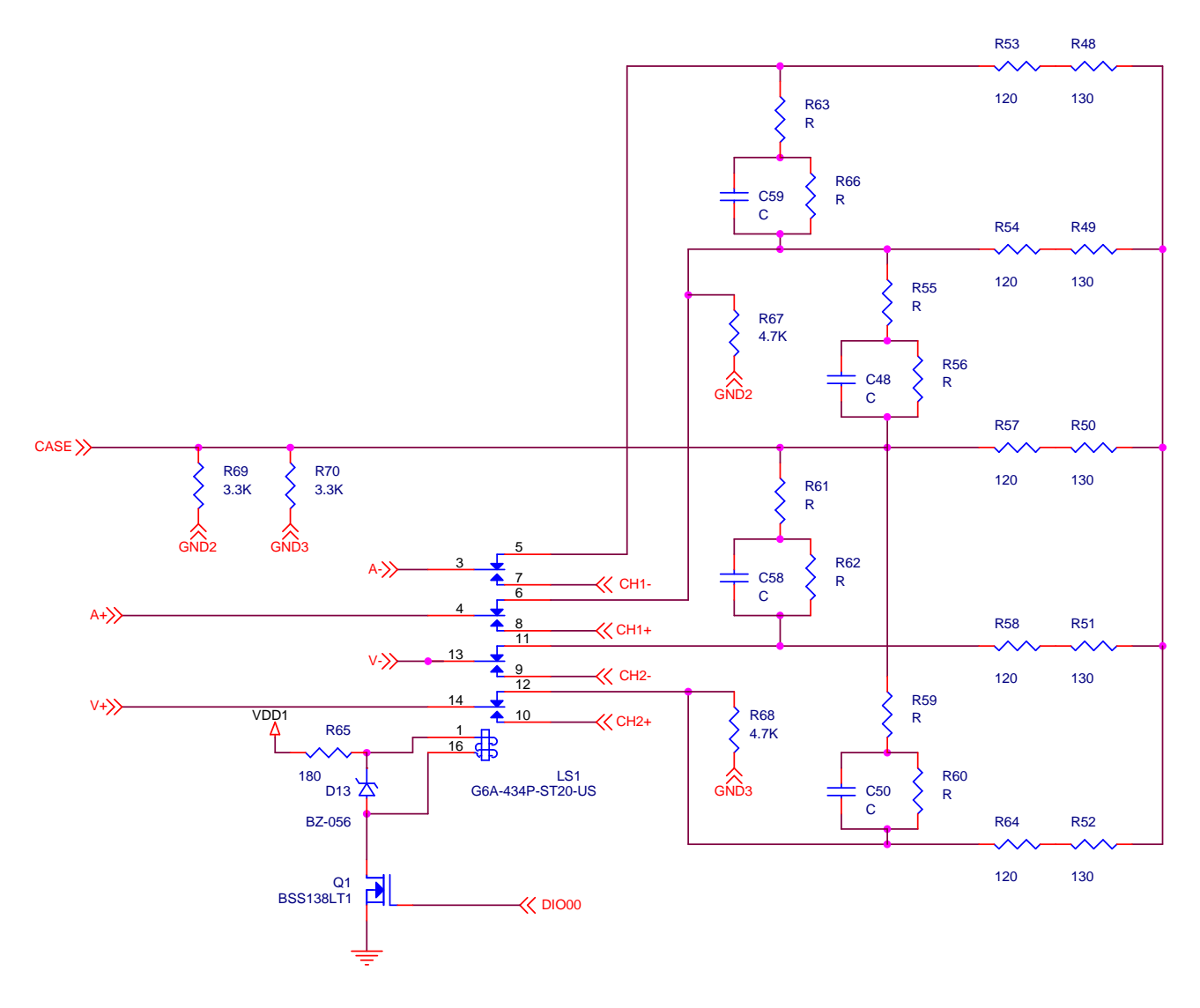

Figura 3.14 - Circuito para el intercambio de red de impedancias

Como muestra la figura 3.14, los contactos del relé se conectaron de forma tal que en estado de reposo se trabaje con la red de impedancias interna al dispositivo. Al aplicar una diferencia de potencial en la bobina, cambia la posición de los contactos y se pasa a trabajar con la red de impedancias que se encuentre conectada en los pines CH1-, CH1+, CH2- y CH2+.

Para aplicar o cortar la alimentación de la bobina del relé, se utiliza un transistor nMOS (BSS138)<sup>15</sup> configurado como interruptor. Utilizando una salida digital del SBC BL2600 (DIO00) para controlarlo.

El modelo de relé utilizado es el G6A-434P-ST20-US<sup>16</sup>, el cual tiene 4 contactos y el voltaje nominal para activar la bobina es 5 V, consumiendo 40 mA. Debido a que la alimentación que se utiliza es de  $\pm 15$  V, es necesario utilizar un diodo zener para fijar el voltaje requerido por la bobina. Este diodo no sólo es útil cuando trabaja en la zona de ruptura fijando la diferencia de potencial, sino que también se utiliza para darle un camino a la corriente de la bobina cuando se le corta la alimentación, pasando a trabajar en modo directo. Dado que la ecuación característica de una inductancia es  $v = L \frac{du}{dt}$ , en teoría se deduce que al cortar la corriente en un  $dt = 0$  el voltaje sería infinito. En la práctica este voltaje sería muy grande, pudiendo dañar algún componente. Esto comprueba la necesidad de utilizar el diodo.

El diodo utilizado es el 1N5231<sup>17</sup>, cuyas principales características son  $\big\}$  $V_Z = 5.1 V$  $I_{ZT} = 20$  mA  $P = 0.5 W$ .

Teniendo en cuenta estos datos, se calcula el valor de la resistencia R65 para que la corriente por el diodo sea de 20 mA. Dado que la bobina del relé consume 40 mA, se tiene que la corriente por R65 debe ser de 60 mA. Despreciando el  $V_{DS}$  del transistor se plantea lo siguiente:

$$
R_{65} = \frac{VDD1 - V_Z}{I_{R65}} = \frac{(15 V - 5.1 V)}{60 mA} \approx 167 \Omega
$$

Por lo tanto se utiliza un valor de 180 $\Omega$ , limitando la corriente por el diodo a 15 mA. Valor en el cual este funciona correctamente.

### 3.4.5 Consideraciones de la red de impedancias externa

Para que el CHS01 se comporte correctamente, es necesario tener algunas cosas en cuenta a la hora de diseñar una red de impedancias externa.

Es muy importante que se conecten las resistencias R67 y R68 (ver figura 3.14). Éstas son las que permiten que la fuente de generación de señales tenga una referencia. El valor de las mismas determinará la relación entre las amplitudes de las señales bipolares y las unipolares. Si se desea mantener la relación que se tenía en la primera versión del circuito, basta con conectar el terminal A+ directamente a GND2 y el terminal V+ a GND3.

<sup>16</sup> Ver hoja de datos:

l

<sup>&</sup>lt;sup>15</sup> Ver hoja de datos: http://www.fairchildsemi.com/ds/BS%2FBSS138.pdf

http://www.components.omron.com/components/web/PDFLIB.nsf/0/CC2F2FE0CE23240F85257201007DD586/\$file/G6A\_0609.p df

<sup>&</sup>lt;sup>17</sup> Ver hoja de datos: http://www.diodes.com/datasheets/ds18006.pdf

El conector cuenta con las señales necesarias para hacer estos cambios. Incluso están disponibles las señales que genera el BL2600 luego de ser aisladas, lo cual permite que se modifiquen otros aspectos del funcionamiento como por ejemplo el factor de atenuación del divisor resistivo en la generación de señales.

Dado que las resistencias R69 y R70 están fijas, las resistencias que modelan el tejido (es decir las que definen la impedancia vista desde el dispositivo médico) deben ser mucho menores a éstas. En caso de no ser posible, las resistencias R67 a R70 deben ser tenidas en cuenta en el cálculo de la resistencia vista.

# 3.5 Diseño del Layout

El diseño del circuito impreso se realizó con las herramientas Orcad. Entre ellas se encuentra el Capture, programa con el cual se dibujó el esquemático del circuito a implementar. Para el diseño del layout se utilizó el Layout Plus, el cual permite definir el área de la placa, ubicar los componentes y rutear las pistas.

El circuito impreso diseñado para el acondicionamiento de señales en el CHS01 tiene dos capas de cobre y la mayoría de los componentes son through-hold. La totalidad de los componentes fueron ubicados en la capa superior del PCB, esto facilita las tareas de prueba sobre el circuito final, además de la fabricación. La capa opuesta se utilizó solamente para el ruteo de pistas.

Antes de encargar la fabricación del impreso, se siguió el protocolo de prueba recomendado por CCC para el esquemático y el layout. El mismo se encuentra detallado en un documento de la empresa<sup>18</sup>.

Además de los tests, cada versión del circuito fue probada en un bread-board, verificando que se obtiene el comportamiento deseado con los valores de componentes elegidos.

El impreso fue fabricado en el país, fundamentalmente debido a la falta de tiempo disponible para hacer una importación. La idea era contar con el circuito fabricado lo antes posible para poder hacer las pruebas finales y así tener un margen que permitiera realizar ajustes ante posibles fallas. Esto no resultó así, ya que el fabricante elegido en primera instancia no pudo comprometerse a terminar el impreso en menos de 1 mes. Esto provocó que se acudiera a otro fabricante, lo cual implicó adaptar el layout a nuevas reglas de diseño.

j

<sup>&</sup>lt;sup>18</sup> "Guidelines for checking circuit schematic and layout designs", CCC del Uruguay S.A.

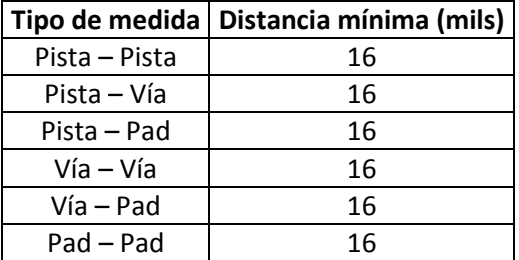

Tabla 3.3 - Reglas de diseño utilizadas

La mayoría de las pistas son de 20 mils (milésimas de pulgada) de ancho, excepto las de alimentación que se hicieron de 40 y 30 mils. Esto se hizo así para permitir el pasaje de corriente sin provocar grandes caídas de tensión.

La siguiente figura muestra la distribución de componentes en la placa, especificando la funcionalidad de cada parte del circuito.

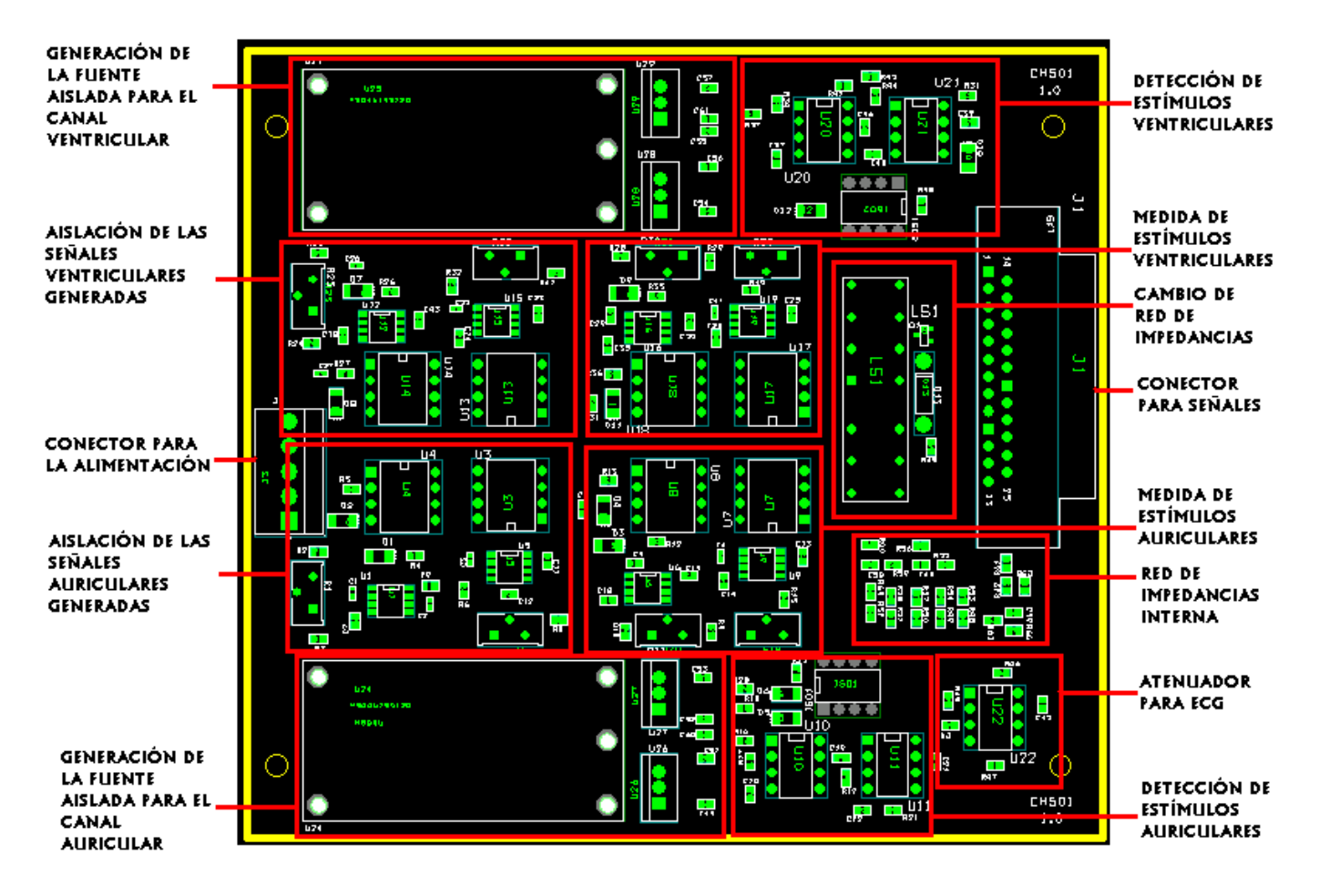

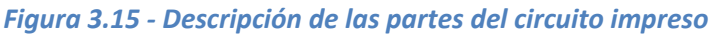

El trazado de pistas se realizó de forma manual. Para evitar posibles interferencias en las señales analógicas de más baja amplitud, se intentó alejarlas lo máximo posible de las señales más grandes, sobre todo de las digitales. No sólo es importante que estén alejadas, sino que también debe cumplirse en lo posible que las pistas con señales pequeñas no se encuentren en paralelo con pistas de señales mayores.

La figura 3.16 muestra las redes de alimentación de cada canal resaltadas. Se puede observar que se implementó una configuración en estrella para alimentar los distintos bloques de forma independiente. Esto contribuye a que las caídas de tensión en la alimentación de cada bloque no se propague y afecte a los demás circuitos. Como puede apreciarse en el esquemático del circuito, se conectaron condensadores entre los pines de alimentación de cada circuito integrado. Estos se ubicaron lo más cerca posible del integrado correspondiente, minimizando la caída de tensión en el mismo.

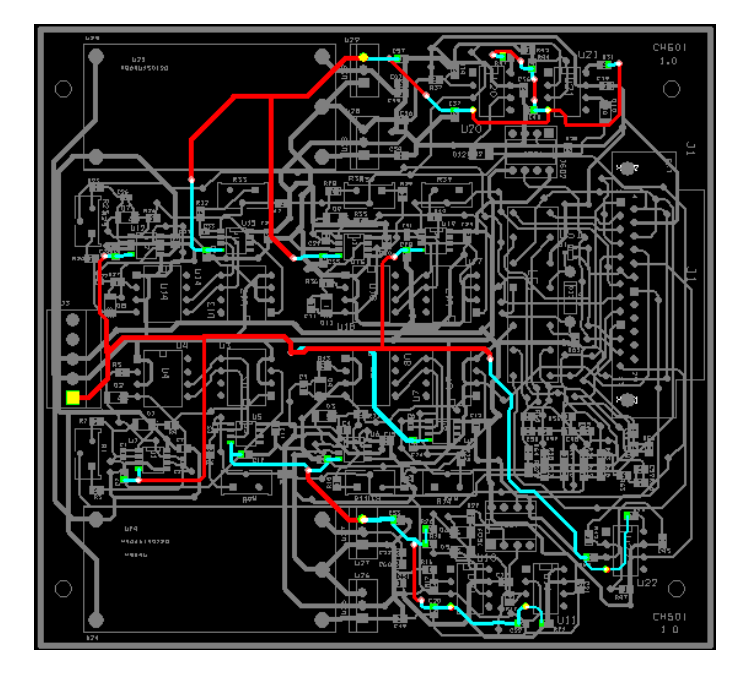

a)

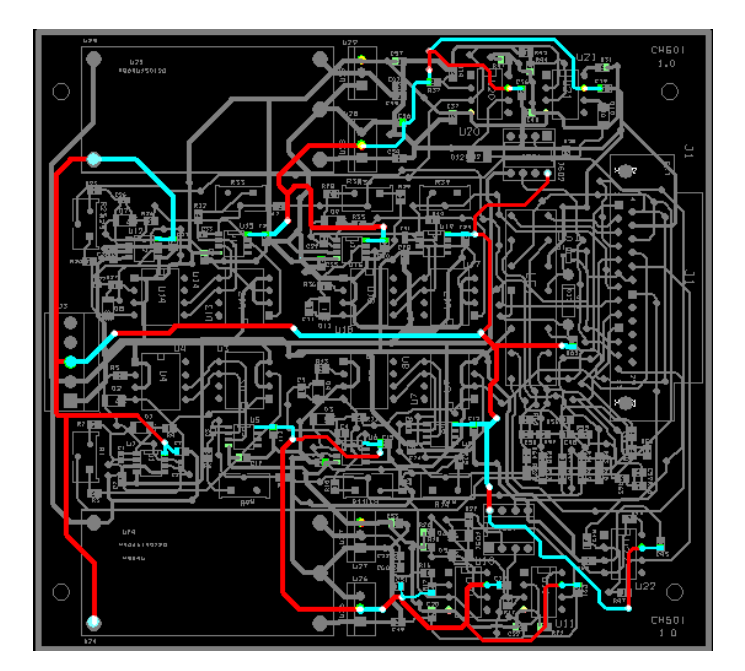

b)

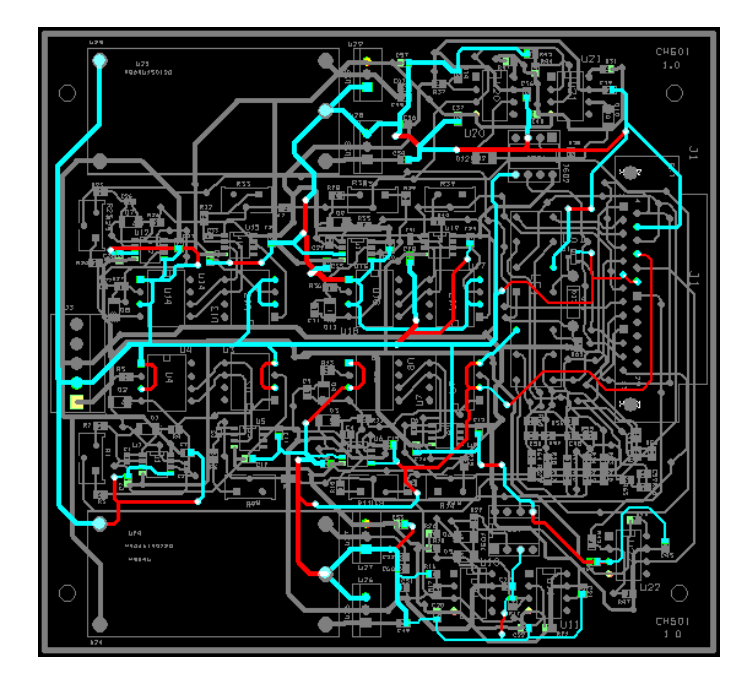

c)

Figura 3.16 - a) Pistas de alimentación negativa: VEE1, VEE2 y VEE3. b) Pistas de alimentación positiva: VDD1, VDD2 y VDD3. c) Pistas de tierra: GND1, GND2 y GND3.

Cabe señalar que el layout visto anteriormente corresponde al circuito de acondicionamiento de señales con la primera versión de la red de impedancias. Esto es así debido a que el problema del primer modelo del corazón fue encontrado estando en las últimas etapas del proyecto, cuando ya se estaba fabricando el impreso.

En estas condiciones, no quedó otra opción que utilizar este impreso para el circuito y realizarle los cambios necesarios de forma manual. Es decir, fue necesario cortar las pistas que antes conectaban los pines A+ y V+ a sus respectivas tierras, para agregar las resistencias R67 y R68 (ver figura 3.14). También se agregaron las resistencias R69 y R70 entre el terminal CASE y cada una de las tierras aisladas, pero para esto no fue necesario cortar más pistas.

Como se explicó en la sección 2., para permitir variar la relación entre las amplitudes de las señales bipolares y unipolares utilizando una red de impedancias externa, es necesario tener más señales disponibles en el conector. Éstas son: GND2, GND3 y las señales generadas antes de pasar por el divisor resistivo. Gracias a que el conector utilizado tiene 25 pines (DB-25) y sólo se utilizaban 20, bastó con conectar estas señales a los pines libres.

Queda pendiente para futuros trabajos, actualizar el layout y fabricar el correspondiente circuito impreso.

# 3.6 Alimentación

El CHS01 será alimentado directamente desde la red de alimentación, ya que se incluye una fuente AC-DC interna para la alimentación de los distintos elementos. No es necesario que sea un dispositivo autónomo ya que su uso va a estar restringido en laboratorios.

Para comenzar con el tema de la alimentación primero se van a presentar los cálculos de consumo de los circuitos implicados. Estos circuitos son: el circuito de acondicionamiento de señales y el SBC BL2600. En la figura 3.17 se muestran las partes involucradas en la alimentación del CHS01.

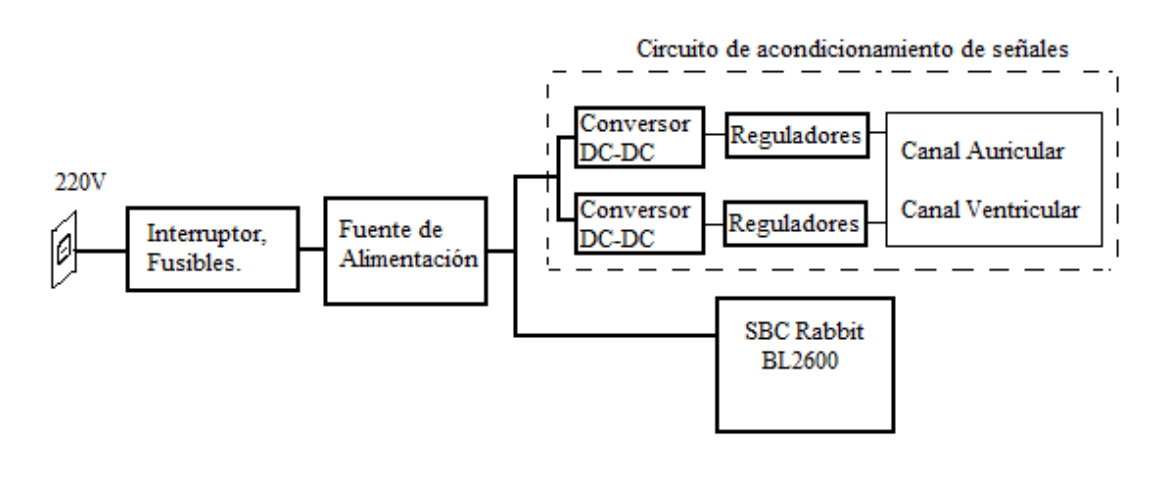

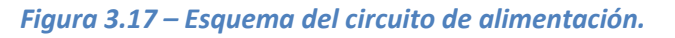

El circuito de acondicionamiento de señales está compuesto por dos canales: el Canal Auricular y el Canal Ventricular. Una de las especificaciones del proyecto es que los canales deben estar aislados de la red de alimentación y también aislados entre sí. Por lo tanto es necesario aislar la fuente de alimentación de cada uno de estos canales. Para eso se utiliza un conversor DC-DC por canal.

Para calcular la potencia de salida de estos conversores, se consideran los componentes que va a tener que alimentar cada uno. Cada canal consta de los siguientes componentes:

- Circuito integrado OPA2130 x 4: De los cuales se usa un total de 6 amplificadores operacionales.
- Circuito integrado µPC-4250 x 2: De los cuales se usa sólo uno a la vez y con la corriente de salida limitada a 13 mA.

Considerando el caso de mayor consumo se obtienen los siguientes valores:

La corriente de salida de cortocircuito de cada amplificador operacional del OPA2130 es de  $I_{cc}$ =18mA.

La corriente que entrega el µPC-4250 es la misma que pasa por el led del Optoacoplador Digital, la cual está limitada por el valor de la resistencia de 680 Ω incluida en su entrada, dejando una corriente de 13mA, esto ya fue explicado en la sección 3.4.3.1, referirse al ANEXO B para ver los esquemáticos.

Con estos valores se puede calcular la corriente consumida por canal en el peor caso:

 $I_{x \text{ canal}} = 6 \times 18 \text{ mA} + 13 \text{ mA} = 121 \text{ mA}.$ 

El modelo de los conversores utilizados es HB04 $U^{19}$ . Éstos son capaces de entregar una corriente de 167 mA, pero tienen el problema de variar el voltaje de salida en función de la corriente de carga. Esta característica generó un problema en el voltaje de alimentación del circuito, entregando un voltaje considerablemente superior a los 12V requeridos. En la Figura 3.18 se muestra la gráfica de salida de los conversores DC-DC respecto a la corriente consumida. Cuando se consumen 121mA el voltaje de salida es de aproximadamente 12,7V, lo cual es aceptable. Pero en el caso en el que el consumo es mínimo (cuando no se generan señales ni se reciben estímulos) la salida del conversor puede llegar a valores incluso mayores a 18 V, como se observó en las distintas pruebas realizadas. Esto no puede ser así, ya que este valor se acerca al máximo admitido por el OPA-2130. Por lo tanto es necesario utilizar reguladores de tensión a la salida del conversor para solucionar este problema (ver figura 3.17).

l

<sup>&</sup>lt;sup>19</sup> Ver hoja de datos: http://sigma.octopart.com/4845/datasheet/C-HB04U12S12QC.pdf

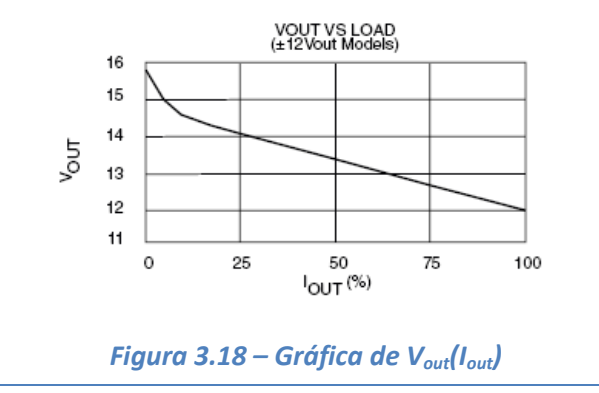

Se utilizarán reguladores lineales (LDO's : Low Dropout Linear Regulares), los cuales son dispositivos de bajo costo, bajo ruido y baja corriente de operación. Necesitan pocos componentes externos y poca diferencia de tensión entrada-salida para funcionar. Tienen la desventaja de no ser eficientes para usos con gran diferencia de tensión entrada-salida dado que se tiene pérdidas mayores por disipación.

Los reguladores utilizados son los LM340 (regulador de voltaje positivo) y AN7912 (regulador de voltaje negativo). Estos pueden entregar una corriente máxima de 1 A, valor que está muy por encima de los 121 mA máximos que se les exige.

Para calcular la corriente consumida de los conversores DC-DC por los reguladores, sumamos la  $I<sub>0</sub>$  (corriente de reposo) de los reguladores con los 121mA.

 $I_{DC-DC}$  = 121mA+  $I_{Q}(8,5mA)$  = 130mA.

La corriente máxima que pueden entregar los conversores DC-DC es de 167mA, esto asegura un correcto funcionamiento del circuito en todos los casos.

Para estimar la corriente que debe proporcionar la fuente de alimentación, se suma la corriente que consumen los conversores DC-DC más la corriente que necesita la plataforma para funcionar.

La corriente que consumen los conversores se calculó recurriendo a la hoja de datos y haciendo una regresión lineal de la siguiente forma:

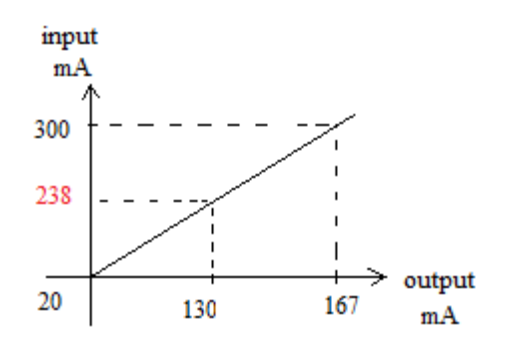

Obteniendo una corriente de 238mA.

La plataforma BL2600 trabaja a 15 V DC con una potencia de 12 W, entonces la corriente consumida es de 800mA. Por lo tanto la corriente que debe entregar la fuente es:

 $I_{\text{fuentes}} = 2 * 238 \text{mA} + 800 \text{mA} = 1,276 \text{ A}$ 

Resulta importante señalar que el BL2600 se conecta entre 0 y +15 Vdc, por lo tanto la salida positiva de la fuente es la que debe ser capaz de entregar 1,276 A, mientras que en la salida negativa alcanza con que pueda entregar 476 mA.

Teniendo estos datos, se selecciona la fuente de alimentación que cumpla con los requisitos. El modelo de la fuente de alimentación elegida se adquirió dentro de los modelos disponibles en el stock de CCC. Por esta razón el modelo elegido tiene más prestaciones y precio de lo necesario.

#### Modelo: MAP55-4003

Características:

- Tipo: Switching (Open Frame).
- Voltage Input:  $90 \approx 264$ VAC
- Voltage Output: 15 VDC @ 2.5A; -15 VDC @ 1A.
- Power (Watts): 55W

Como puede observarse, esta misma fuente podría utilizarse para alimentar más canales en caso de expandir el dispositivo para la simulación de otros órganos que así lo requieran.

El CHS01 debe contar con un interruptor de on/off, fusibles y conexión a la red con filtros de línea. Se utiliza un conector de tipo C14 como el de la siguiente imagen:

#### $C14$  $(\cdot,\cdot)$

Todo esto está implementado en el Módulo de Entrada de Alimentación tipo CG $^{20}$ .

# 3.7 Diagrama de conexiones

A continuación se muestra el diagrama de conexiones internas del CHS01. En él se indica de qué forma se conectan las distintas partes del dispositivo: fuente, BL2600, circuito de acondicionamiento de señales y conectores externos.

l

<sup>&</sup>lt;sup>20</sup> Ver hoja de datos: http://www.schurter.ch/pdf/english/typ\_CG.pdf

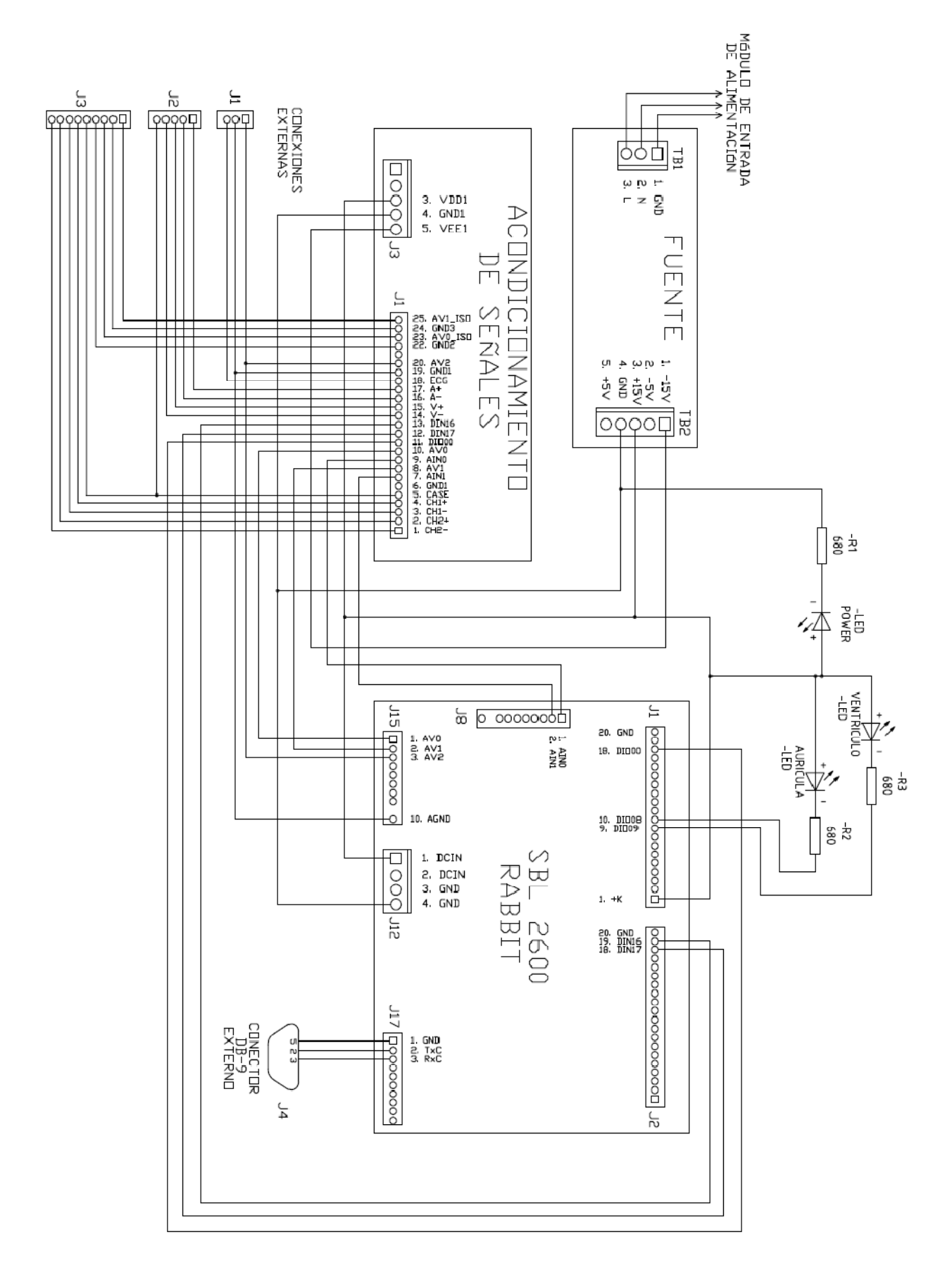

Figura 3.19. Conexiones internas del CHS01

# 4. FIRMWARE

En este capÍtulo se explican las tareas que se realizan en la plataforma SBC BL2600, la interacción entre ellas y el método de programación elegido.

Para facilitar el entendimiento de los diagramas se define el significado de los distintos objetos:

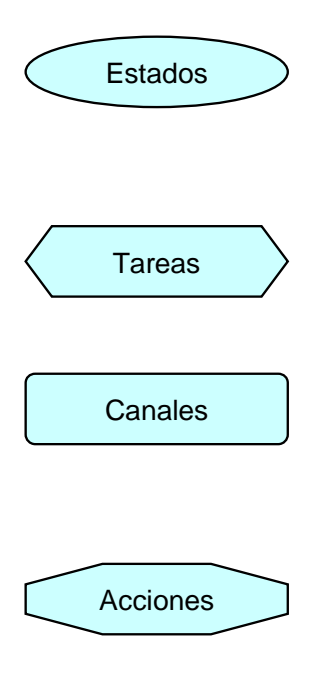

Con elipses se representan los estados. Un estado identifica un periodo de tiempo en el cual se está esperando alguna operación, se tiene cierto estado característico o se puede recibir cierto tipo de eventos.

Con hexágonos se representan las tareas. Una tarea comprende una parte del trabajo que podría funcionar de forma independiente.

Con rectángulos con puntas redondeadas se representan los canales. Un canal es todo lo correspondiente a una parte fundamental del CHS01. Por ejemplo el canal auricular es todo lo correspondiente a la aurícula.

Con octógonos se representan las acciones. Las acciones son operaciones que se hacen de forma instantánea.

# 4.1 Diagrama general de estados del CHS01

La máquina de estados general del simulador debe describir el comportamiento de un órgano, sin limitarse a uno en particular. Por lo tanto, cada estado de dicha máquina deberá adaptarse para simular el comportamiento de un órgano en especial.

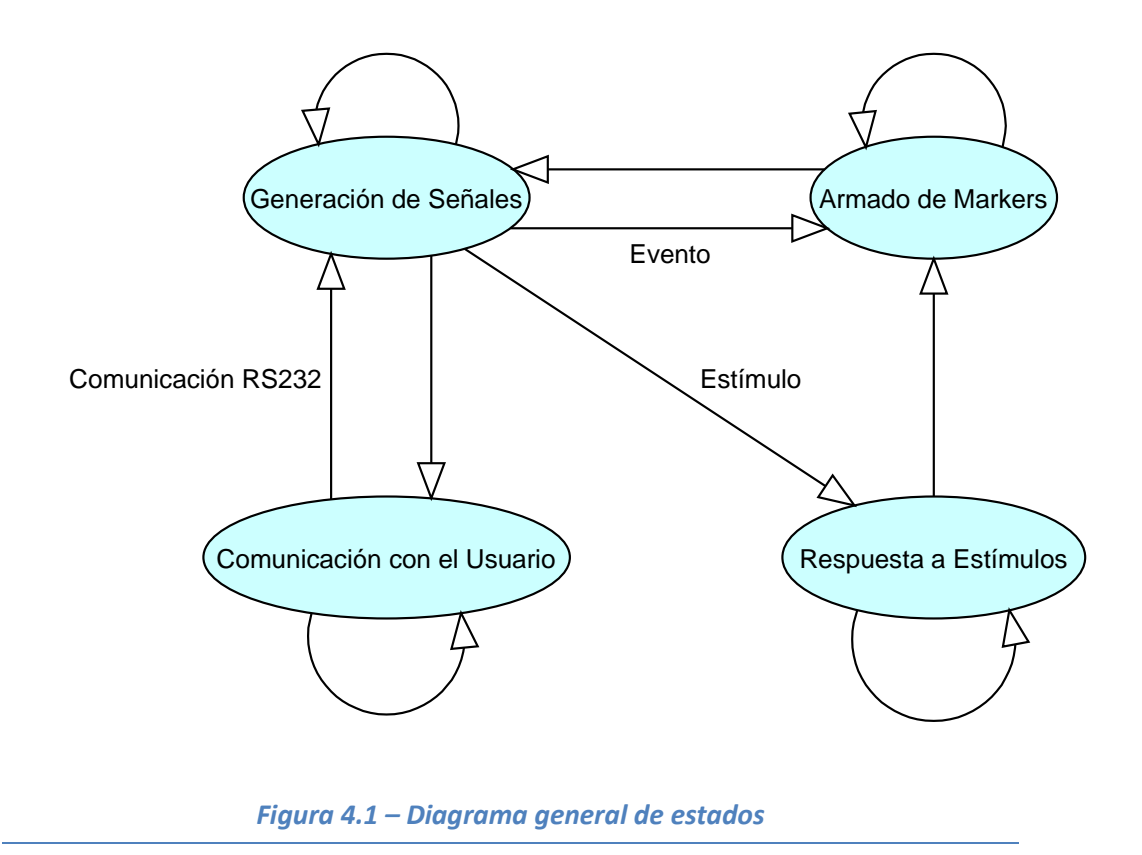

Como se observa en la figura 4.1, hay 4 estados: Generación de Señales, Comunicación con el Usuario, Armado de Markers<sup>21</sup> y Respuesta a Estímulos.

En el estado Generación de Señales, lo que se hace es poner determinado valor de tensión en una o varias salidas analógicas (canales) del SBC BL2600. Para generar la señal de cada canal, se deben tener en cuenta los eventos ocurridos en los demás canales, esto permitirá una mayor versatilidad en el código a la hora de reprogramar el dispositivo.

Cuando se produce un evento espontáneo en alguno de los canales, se pasa por el estado Armado de Markers. Allí lo que se hace es armar un marker del evento para luego ser enviado en el estado de Comunicación con el Usuario.

Al recibir un estímulo en alguno de los canales, se pasa al estado Respuesta a Estímulos. Allí se modifican las variables necesarias para indicarle a cada canal cómo debe comportarse subsiguientemente. Luego se va al estado de Armado de Markers para generar información acerca del estímulo recibido.

En el estado de Comunicación con el Usuario, además de enviar los markers, se reciben pedidos de cambios de parámetros y se procesan los mismos. Si se recibe una orden del usuario a través del puerto serie, ésta se atiende en este estado.

j

<sup>&</sup>lt;sup>21</sup> Se le llama Marker al conjunto de datos que identifica al evento ocurrido y lo ubica en el tiempo (son marcas de los eventos).

Observar que siempre se parte del estado Generación de Señales, por lo tanto hay que tener cuidado con el tiempo de respuesta de los demás estados.

# 4.2 Adaptación del diagrama de estados general al caso del corazón

El diagrama de la figura 4.1 representa el comportamiento de un órgano genérico. De ahora en adelante se trabajará pensando en la simulación de un corazón, tomando como base dicho diagrama.

Para el análisis del corazón se hace más fácil pensar el proyecto como distintos canales relacionados. Además, esa es la manera como se relacionan el hardware externo, el SBC BL2600 y el marcapasos. Se tienen canales de Aurícula, Ventrículo, ECG y Comunicación Serial relacionados (las flechas muestran como se relacionan) como se muestra en la figura 4.2.

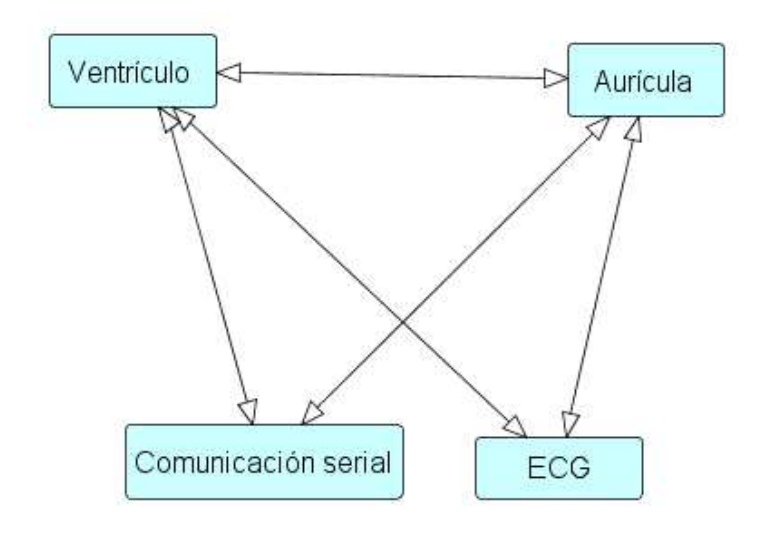

Figura 4.2 – Separación en canales del CHS01

Dentro de cada canal hay más de un estado (diagrama de estados, figura 4.1). Por ejemplo, el ventrículo se encarga de generar las señales ventriculares, responder a los estímulos ventriculares y armar los markers. Por lo tanto dentro de este canal se encuentran tres estados: Generación de Señales, Armado de Markers y Respuesta a Estímulos. Además, se puede considerar que la comunicación con el usuario se puede dividir en comunicación referida a la aurícula y referida al ventrículo. De esta manera se podría pensar que el canal ventrículo es un órgano en sí mismo y el canal aurícula otro. La única salvedad es que son órganos relacionados, ya que los eventos sucedidos en uno van a tener una relación (aunque sea de tiempo) con los sucedidos en el otro.

El canal de Comunicación serial es el conjunto de tareas que tiene comunicación directa con el puerto RS-232 del SBC BL2600, en donde lo que se hace es recibir y enviar datos a través del mismo. Por ejemplo, los markers se arman tanto en el ventrículo como en la aurícula, pero son enviados en este canal. De la misma forma, el

usuario programa los parámetros a través del puerto serie, pero estos son usados en la aurícula y el ventrículo.

Por último el canal de ECG lo único que hace es representar de una manera "amigable" lo que está sucediendo en los canales principales.

# 4.3 Diagrama de estados para cada canal

Como se mencionó en la sección anterior, dentro de cada canal se ejecuta más de una tarea. Éstas se realizan en "paralelo", por ejemplo, pudiéndose recibir un estímulo mientras se está generando una señal o realizando alguna otra tarea. Esto genera que cada canal tenga más de una máquina de estados relacionadas entre sí y trabajando al mismo tiempo.

### 4.3.1 Aurícula

La aurícula al mismo tiempo tiene que generar señales, ver si se recibe algún estímulo y procesarlo, analizar las condiciones de taquicardia y generar prematuros con cadencia (si está configurado), ver figura 4.3. Esto quiere decir que el canal auricular realiza cuatro tareas al mismo tiempo.

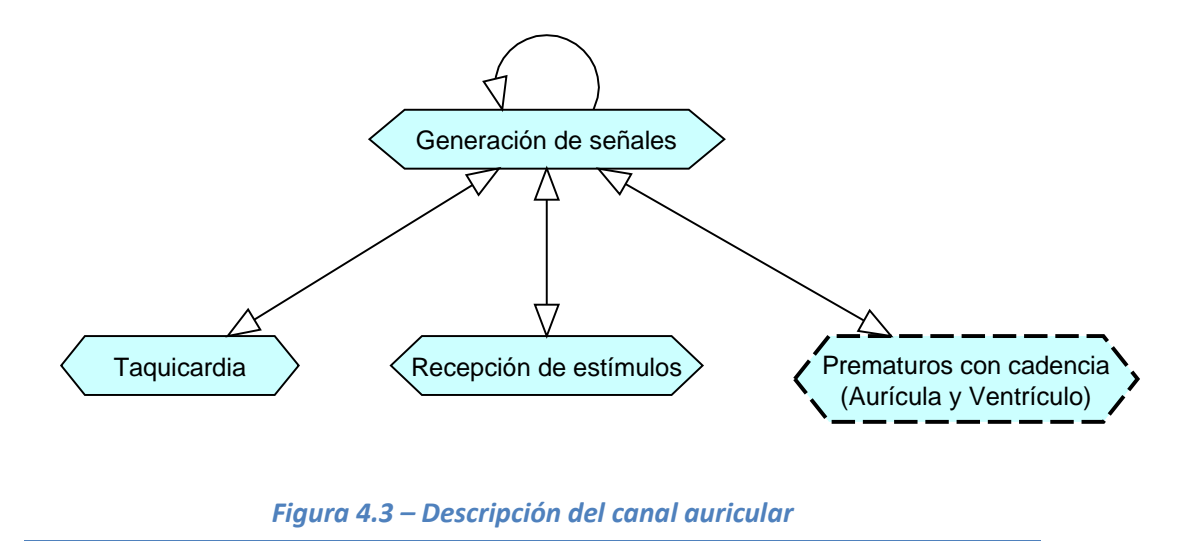

Como se ve en la figura anterior todas las tareas se comunican con la Generación de señales y no entre ellas. De esta manera la Generación de señales lleva la lógica del corazón y las otras tareas simplemente avisan la ocurrencia de eventos, pero no necesariamente son capaces de cambiar el comportamiento del canal.

La tarea de Prematuros con cadencia es especial ya que es compartida entre la aurícula y el ventrículo, y puede ser utilizada por un solo canal a la vez. O sea que si están habilitados los eventos prematuros con cadencia en la aurícula, no pueden estar habilitados en el ventrículo y viceversa.

# 4.3.2 Ventrículo

El canal ventricular realiza tareas muy similares al auricular, siendo válida la figura 4.3 para describir su comportamiento. Lo que cambia es lo que se hace dentro de cada tarea (ver sección 4.4).

### 4.3.3 ECG

El canal de electrocardiograma consta de una sola tarea que recoge datos de la aurícula y el ventrículo y los representa en una salida analógica. La idea es que la tarea ve (a través de variables) qué evento está sucediendo y saca por una salida analógica una señal acorde. Como los canales trabajan en paralelo, la representación a través del electrocardiograma del evento que está sucediendo se hace casi sin retraso. De esta manera es posible saber qué está sucediendo simplemente mirando el canal de ECG.

# 4.3.4 Comunicación serial

Por último el canal de comunicación serial consta de dos tareas relacionadas (ver figura 4.4), que a su vez se relacionan con la aurícula y el ventrículo.

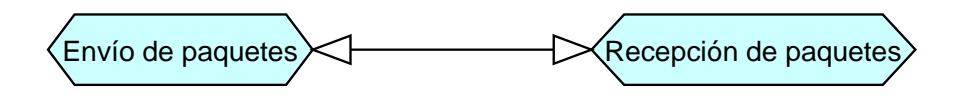

Figura 4.4 – Descripción del canal de comunicación serial

Estas tareas se encargan, junto con algunas interrupciones, del armado, recepción y envío de paquetes a través de un puerto RS-232. Para facilitar la comunicación con el programador se utilizó el protocolo MCP 99 (creado en CCC del Uruguay). De esta manera el programador que se utiliza para comunicarse con el CHS01 es igual a otros programadores que se utilizan en la empresa.

# 4.4 Descripción de las tareas

# 4.4.1 Aurícula

#### 4.4.1.1 Generación de señales

La tarea de generación de señales lleva la lógica del comportamiento de la aurícula. Dentro de esta tarea se esperan los tiempos entre aurículas o ventrículo-aurícula. Además se generan los markers y se avisa al resto de las tareas cuando se está en refractario y si un evento está ocurriendo. Un diagrama simple que representa el comportamiento de esta tarea es el siguiente:

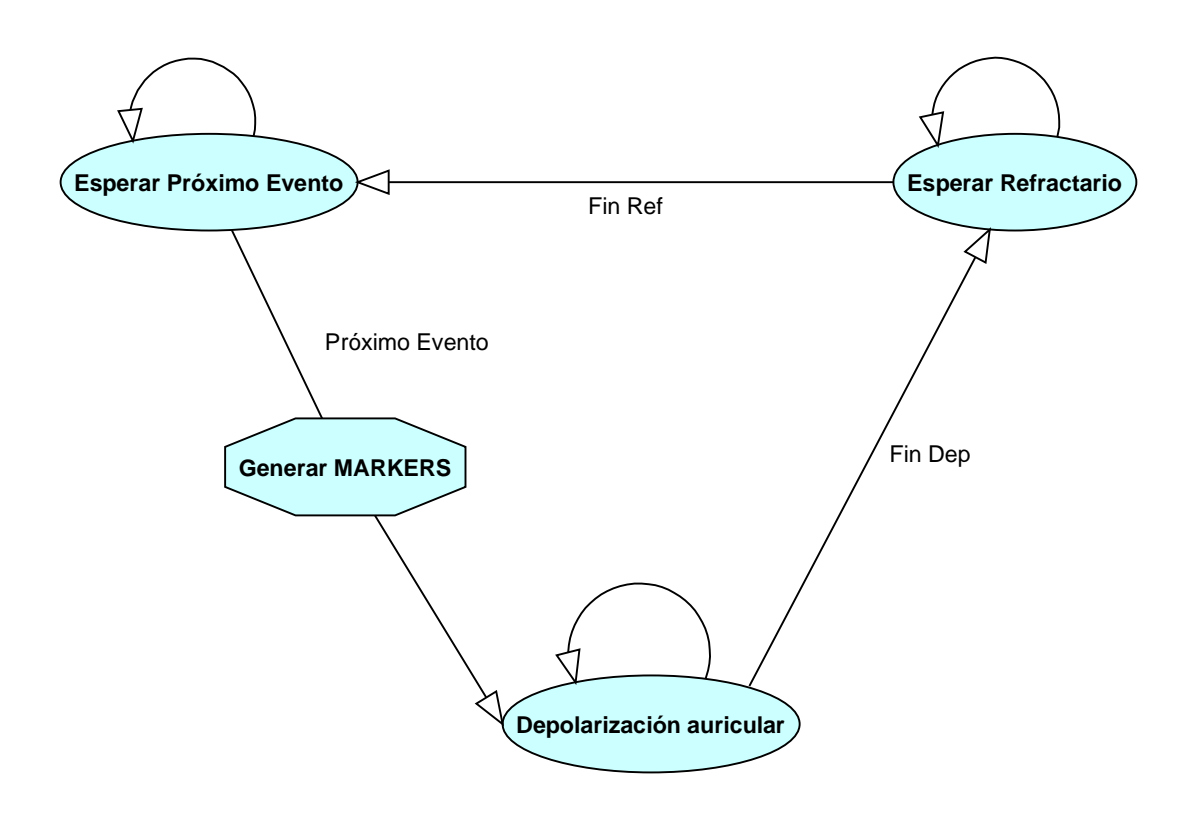

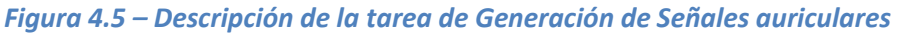

Como se observa en la figura no se puede hablar de un primer estado, ya que se tiene un ciclo corriendo constantemente. Para el análisis del diagrama se va a empezar por el estado Esperar Próximo Evento.

En el estado Esperar Próximo Evento se espera el momento en el cual se va a generar una nueva despolarización. Ésta puede ocurrir por diversos motivos, estos son: fin del tiempo aurícula-aurícula, fin del tiempo ventrículo-aurícula cuando la conducción retrógrada está habilitada, estímulo externo (del marcapasos) o evento prematuro (ver sección 4.4.3.1). Todos los tiempos mencionados son programables por el usuario. Si el CHS01 está trabajando como un corazón con taquicardia auricular (ver sección 4.4.1.3), el tiempo aurícula-aurícula es sustituido por el tiempo de taquicardia.

Entre el estado Esperar Próximo Evento y el estado de Despolarización auricular se generan los markers. Éstos avisan que un evento se está generando, marcan qué tipo de evento es (natural, prematuro, forzado, etc.) y tienen un time stamp para situarlos en el tiempo.

En la Despolarización auricular se seleccionan distintas señales según el tipo de evento y se sacan por una salida analógica (canal auricular). Las señales están guardadas en memoria y fueron seleccionadas de un estudio a un paciente real con la ayuda de un cardiólogo (ver ANEXO C). Si está habilitada la opción de Loss of Sensing, en vez de sacar una señal, se espera el tiempo que demoraría sacar la señal pero no se hace nada. De esta manera parece que se está generando la señal (en el electrocardiograma aparece que un evento auricular sucedió), pero la señal intracavitaria nunca se genera y por ende el dispositivo no la puede sensar. Para este caso se envía un marker especial. Además, en este estado también se cambian banderas para avisar que un evento auricular está sucediendo y se realizan cálculos para habilitar o deshabilitar el tiempo de conducción del nodo AV.

Por último se pasa al estado Esperar refractario. En este estado se espera a que finalice el tiempo refractario, por lo tanto, mientras que se está en él no puede suceder ningún evento auricular. Cuando el tiempo refractario termina se cambia una bandera para avisar a la tarea de recepción de estímulos que se pueden generar eventos forzados, y se pasa al estado Esperar Próximo Evento.

#### 4.4.1.2 Recepción de estímulos

La tarea de recepción de estímulos se encarga de recibir la señal inyectada por un dispositivo externo, compararla con un umbral programable (hay dos tipos de umbrales, por amplitud y por energía) y decidir según el resultado de la comparación (y algunas banderas) si la señal inyectada estimula al corazón o no. Un diagrama simple que representa el comportamiento de la recepción de estímulos es el siguiente:

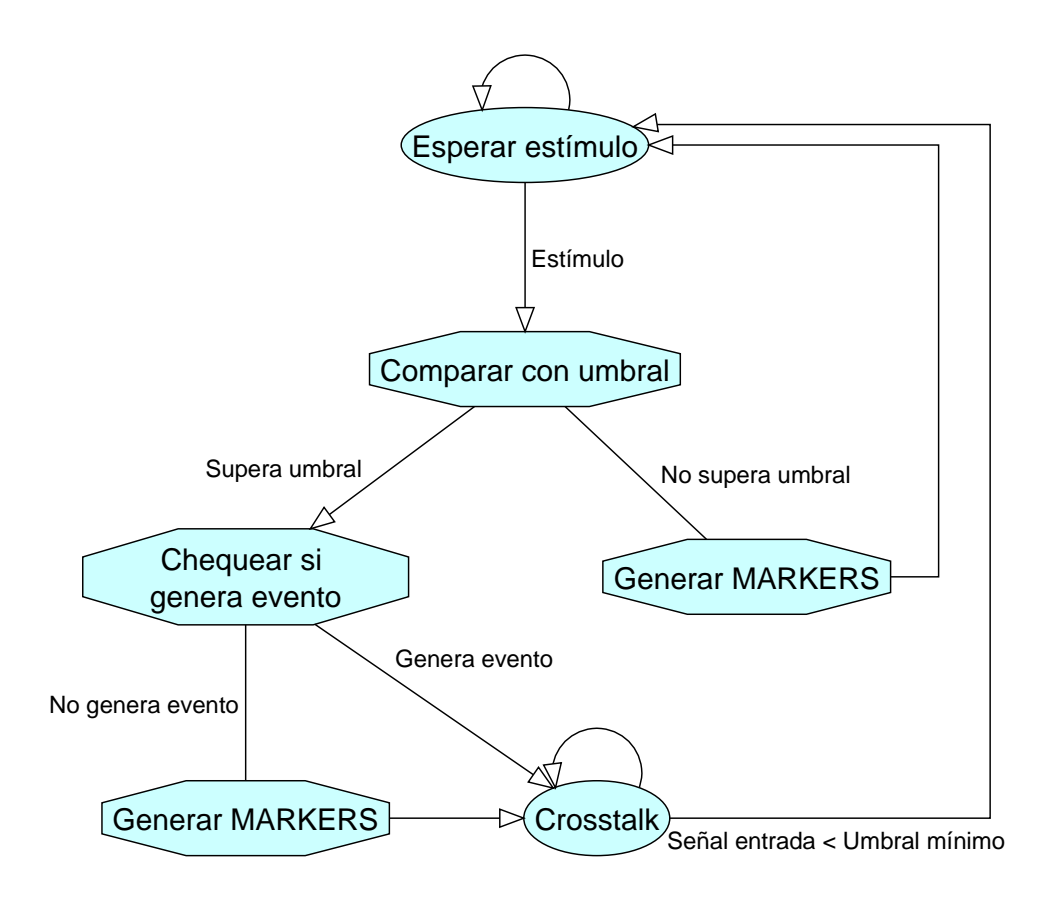

Figura 4.6 – Descripción de la tarea de recepción de Estímulos

Esta tarea tiene un estado inicial (*Esperar estímulo*) que espera recibir una señal externa. Cuando el dispositivo inyecta una señal se pasa al estado Comparar con umbral. En éste se compara la señal inyectada con un umbral programable por uno de los dos métodos disponibles (amplitud o energía). Si no se supera el umbral se genera

un marker avisando que se inyectó una señal menor que umbral y se vuelve al estado inicial. En caso de que sí se supere, se va a un estado en donde se chequea si la aurícula está en condiciones de recibir un estímulo. Las razones por las que puede no estar en condiciones son dos: está en período refractario o se programó con Loss of Capture. Si cualquiera de estas cosas pasan se genera un marker avisando que se inyectó una señal que superó el umbral pero que no estimuló la aurícula por determinada razón. En cambio, si no se cumplen ninguna de estas condiciones se cambia una bandera para avisar a la tarea de Generación de Señales que se recibió un estímulo. Cuando el estímulo se hace efectivo no se genera un marker en esta tarea, ya que el marker se va a generar en la tarea de Generación de Señales.

Por último, mientras la señal inyectada sea mayor a un umbral mínimo, y el Crosstalk este habilitado por el usuario, se está en el estado de Crosstalk. Esto puede ser usado cuando se cambia la red de impedancias y en esta no se relacionan los canales. En este estado se saca por el canal ventricular un porcentaje programable de la señal que está siendo inyectada. El Crosstalk simula la relación que existe entre la aurícula y el ventrículo, en donde las señales se propagan de una cámara a la otra.

#### 4.4.1.3 Taquicardia

En la tarea de taquicardia se evalúa cuando la aurícula entra o sale de taquicardia y en qué tipo de taquicardia entra. Cuando se habla de estar en taquicardia se refiere a que la cámara trabaja a un ritmo cardiaco más rápido que el ritmo normal. Al haber dos tipos de taquicardias se tiene que la taquicardia de tipo 2 es más rápida que la de tipo 1. Un diagrama simple que representa el comportamiento de la tarea de taquicardia es el siguiente:
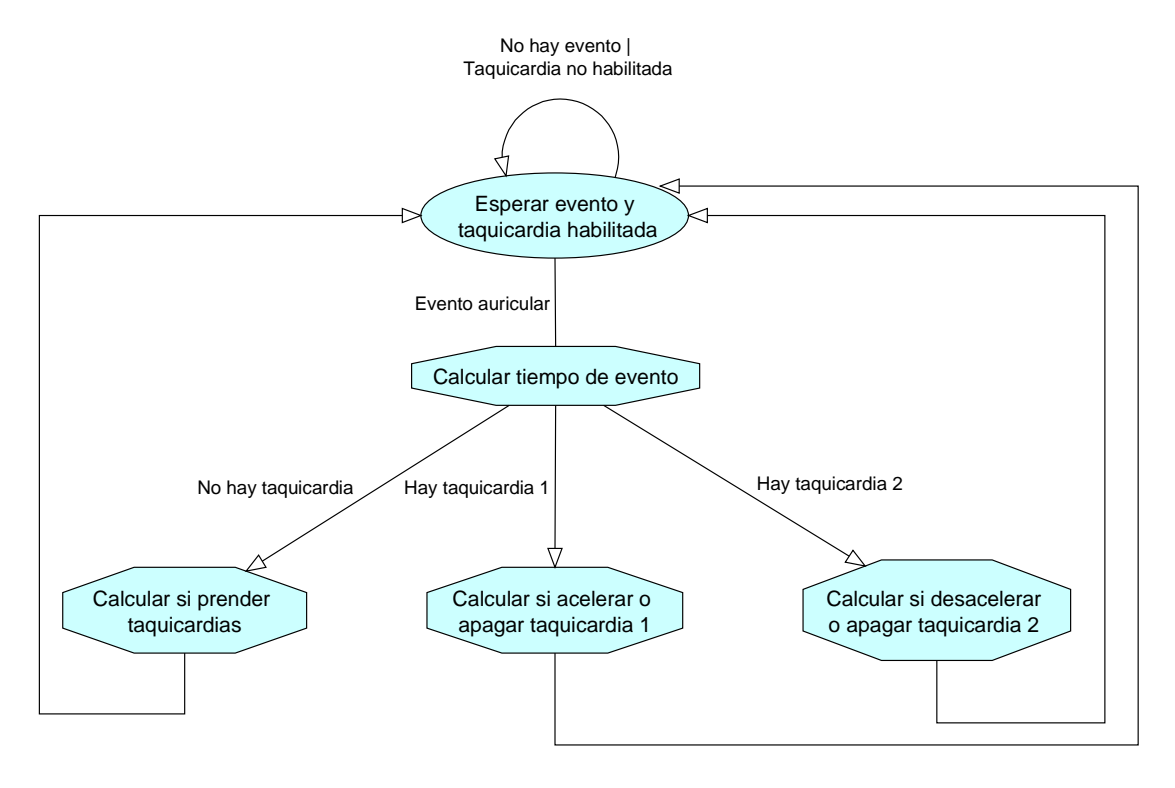

Figura 4.7 – Descricpión de la tarea de Taquicardias

Esta tarea tiene un estado inicial (Esperar evento y taquicardia habilitada) que espera a que haya un evento auricular, y si la taquicardia está habilitada (es programable) pasa al siguiente estado. Antes de entrar al estado siguiente se hace un cálculo del tiempo que pasó entre el evento auricular anterior y el actual. Esto se hace porque los cambios en las taquicardias (por ejemplo inicio de taquicardia 1, o aceleración de taquicardia o terminación de taquicardia) dependen del momento en el cual se genera el evento. Es decir, se tiene por ejemplo un intervalo de tiempo (medido desde el último evento auricular) en el cual si cae un evento auricular y no hay taquicardia se comienza la taquicardia 1. Existen intervalos de tiempo (programables) para todas las posibilidades de inicio, terminación, aceleración y desaceleración de taquicardias.

Luego de calcular el tiempo se pasa a un estado dependiendo de la situación actual de la taquicardia auricular. Si no hay taquicardia, se va a un estado en donde las posibilidades son prender una de las dos taquicardias o no hacer nada (según donde caiga el evento). Si hay taquicardia tipo 1 se va a un estado donde las posibilidades son acelerar la taquicardia, pasando a tener taquicardia tipo 2, terminar con la taquicardia o no hacer nada. Por último, si se tiene taquicardia tipo 2, se va a un estado donde se puede desacelerar la taquicardia a una tipo 1, terminar con la taquicardia o no hacer nada.

Al finalizar el ciclo se vuelve al estado inicial para esperar el próximo evento auricular.

## 4.4.2 Ventrículo

#### 4.4.2.1 Generación de señales

La tarea de generación de señales lleva la lógica del comportamiento del ventrículo. Dentro de esta tarea se esperan los tiempos entre ventrículos o aurícula-ventrículo. Además se generan los markers y se avisa al resto de las tareas cuando se está en refractario y si un evento está ocurriendo. Un diagrama simple que representa el comportamiento de esta tarea es el siguiente:

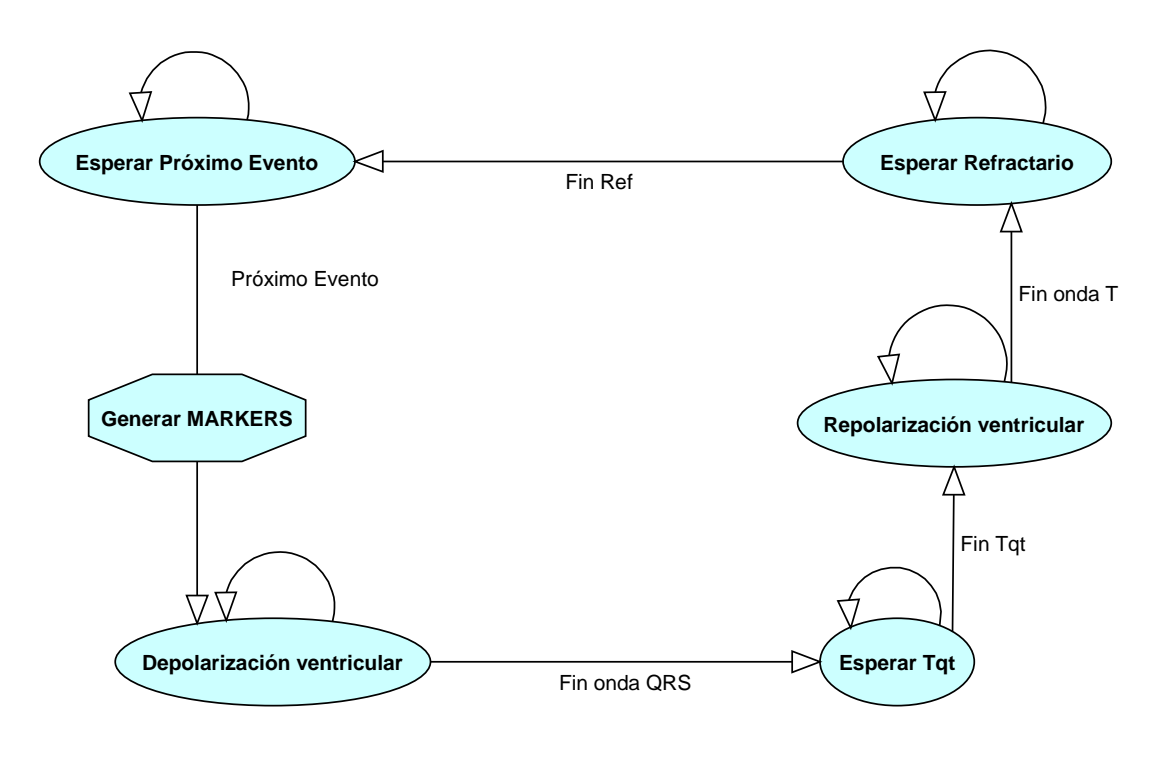

Figura 4.8 Descripción de la tarea de Generación de Señales ventriculares

Como se observa en la figura no se puede hablar de un primer estado, ya que se tiene un ciclo corriendo constantemente. Para el análisis del diagrama se va a empezar por el estado Esperar Próximo Evento.

En el estado Esperar Próximo Evento se espera el momento en el cual se va a generar una nueva despolarización. Ésta puede ocurrir por diversos motivos, estos son: fin del tiempo ventrículo-aurícula (es la conducción por el nodo AV), fin del tiempo ventrículoventrículo cuando hay un problema en el nodo AV o no se generan aurículas, estímulo externo (del marcapasos) o evento prematuro. Todos los tiempos mencionados son programables por el usuario. Si el CHS01 está trabajando como un corazón con taquicardia ventricular, el tiempo ventrículo-ventrículo es sustituido por el tiempo de taquicardia.

Entre el estado Próximo Evento y el estado de Despolarización ventricular se generan los markers. Éstos avisan que un evento se está generando, marcan qué tipo de evento

es (natural, prematuro, forzado, etc.) y tienen un time stamp para situarlos en el tiempo.

En el estado Despolarización ventricular se seleccionan distintas señales según el tipo de evento y se sacan por una salida analógica (canal ventricular). Las señales están guardadas en memoria y fueron seleccionadas de un estudio a un paciente real con la ayuda de un cardiólogo (ver anexo C). Si está habilitada la opción de Loss of Sensing, en vez de sacar una señal, se espera el tiempo que demoraría sacar la señal pero no se hace nada. De esta manera parece que se está generando la señal (en el electrocardiograma aparece que un evento auricular sucedió), pero la señal intracavitaria nunca se genera y por ende el dispositivo no la puede sensar. Para este caso se envía un marker especial. Por último, en este estado también se cambian banderas para avisar que un evento auricular está sucediendo y se realizan cálculos para habilitar o deshabilitar el tiempo de conducción del nodo AV.

Al terminar la despolarización ventricular se pasa a un estado en el que se espera hasta que termine el tiempo Tqt, el cual se comienza a contar cuando se comienza la despolarización. En este estado se sigue estando dentro del refractario del ventrículo, o sea que un estímulo externo no tendría efecto. Al terminar el tiempo Tqt se pasa al estado Repolarización ventricular, donde al igual que en Despolarización ventricular, se seleccionan distintas señales según el tipo de evento y se sacan por la misma salida analógica (canal ventricular).

Por último se pasa al estado Esperar refractario. En este estado se espera a que finalice el tiempo refractario, por lo tanto, mientras que se está en él no puede suceder ningún evento ventricular. Cuando el tiempo refractario termina se cambia una bandera para avisar a la tarea de recepción de estímulos que se pueden generar eventos forzados y se pasa al estado Esperar Próximo Evento.

#### 4.4.2.2 Recepción de estímulos

La tarea de Recepción de estímulos del ventrículo es idéntica a la de la aurícula, por lo que no se hará ningún comentario extra.

#### 4.4.2.3 Taquicardia

La tarea de Taquicardia del ventrículo es idéntica a la de la aurícula, por lo que no se hará ningún comentario extra.

### 4.4.3 Tarea compartida entre Aurícula y Ventrículo

#### 4.4.3.1 Prematuros con Cadencia

La tarea de Prematuros con Cadencia es compartida entre la aurícula y el ventrículo, y sólo puede estar habilitada para uno de los dos canales. Esto quiere decir que si se activan los prematuros con cadencia en la aurícula no se pueden activar en el ventrículo y viceversa. Para que no surjan problemas en el programador se avisa, a través de una restricción, que no se pueden habilitar las dos juntas y no permite

programar en caso de que se seleccionen ambas. Un diagrama simple que representa el comportamiento de esta tarea es el siguiente:

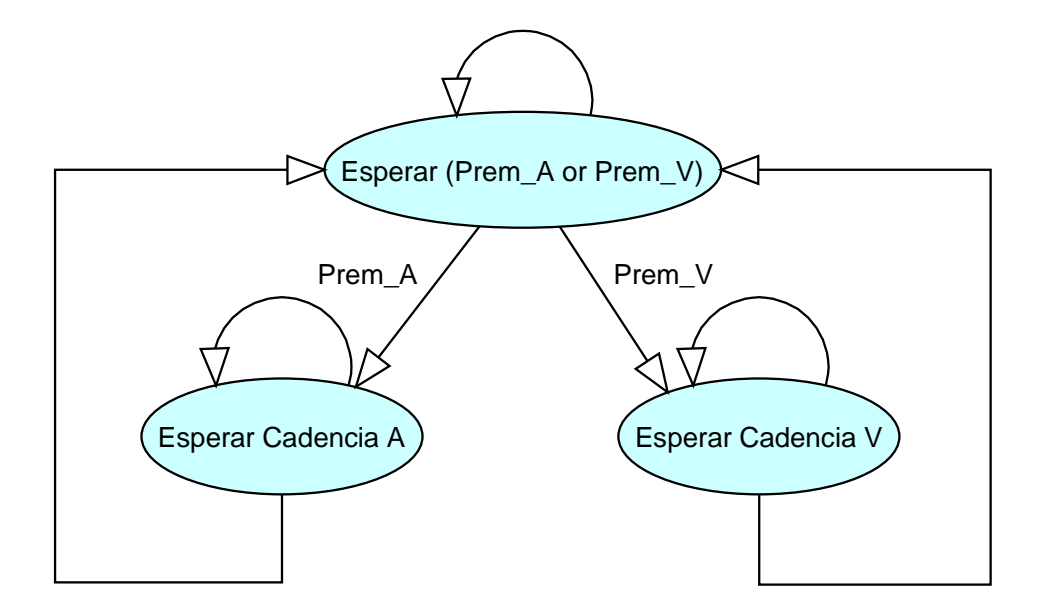

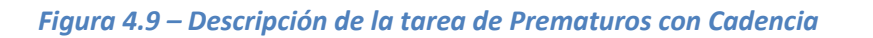

La tarea de Prematuros con Cadencia tiene un estado inicial en el cual se espera que se habiliten, mediante programación del usuario, los prematuros con cadencia de alguno de los dos canales. Cuando se habilitan se pasa al siguiente estado que depende de cuál se habilito y se está en ese estado hasta que se deshabilite nuevamente. En el estado de Esperar Cadencia lo que se hace es esperar el tiempo de cadencia (programado por el usuario) y al finalizar ese tiempo poner una bandera a 1. Esto no asegura que se genere un evento, ya que si se está en el período refractario el evento prematuro no se hace efectivo.

## 4.4.4 Electrocardiograma (ECG)

#### 4.4.4.1 Representar ECG

El canal de ECG consta de una única tarea que se encarga de identificar los distintos tipos de eventos que están sucediendo en los canales de aurícula y ventrículo, y representarlos a través de señales predeterminadas para sacarlos por una salida analógica (canal de ECG).

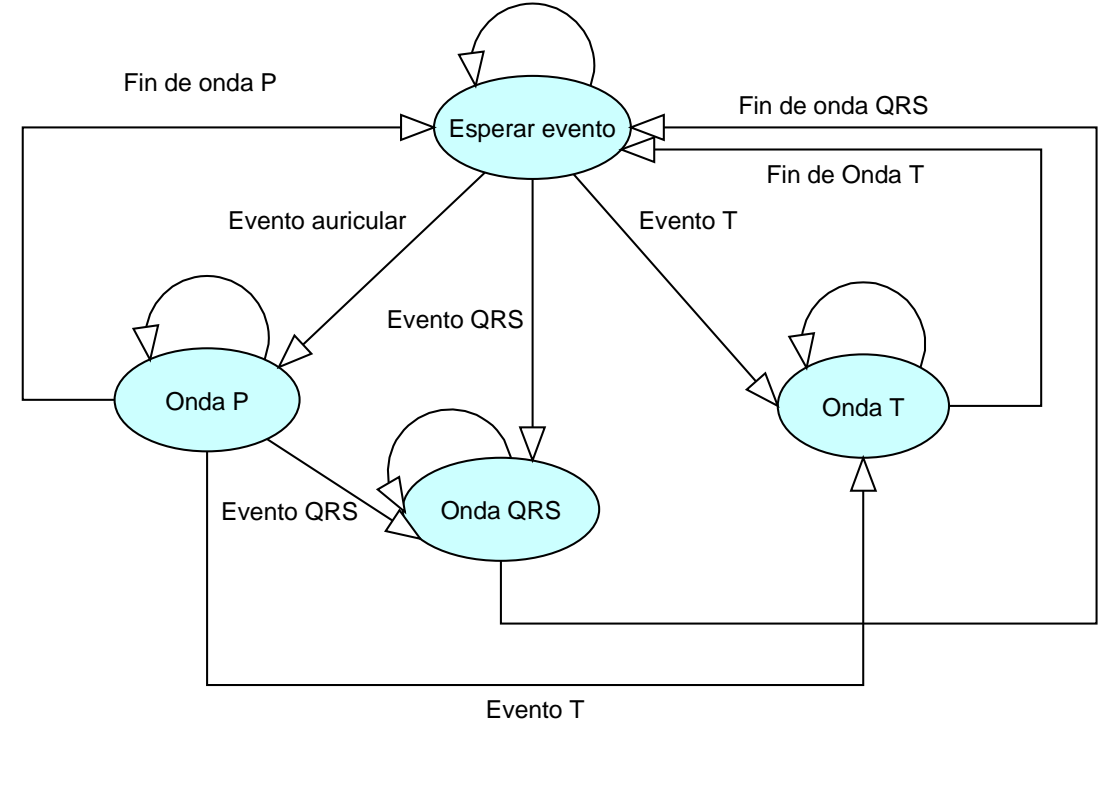

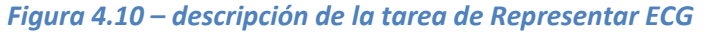

La tarea de Representar ECG tiene un estado inicial en el cual se espera a que suceda algún evento en la aurícula o el ventrículo.

Cuando ocurre un evento auricular, se pasa al estado Onda P. En este se analiza si el evento es normal, forzado, prematuro o en taquicardia, y según esto se representa con una señal predeterminada a través de una salida analógica. Si se termina de sacar la señal se pasa nuevamente al estado inicial. Si antes de terminar de sacar la señal ocurre un evento ventricular, ya sea despolarización (evento QRS) o repolarización (evento T), se interrumpe la onda P y se pasa al estado de la onda correspondiente. Esto se hace así para darle prioridad a las señales ventriculares sobre las auriculares, ya que son mayores.

Cuando ocurre un evento QRS, se pasa al estado Onda QRS. En este se analiza si el evento es normal, forzado, prematuro o en taquicardia, y según esto se representa con una señal predeterminada a través de una salida analógica. Cuando se termina de sacar la señal se pasa nuevamente al estado inicial. Si antes de terminar de sacar la señal ocurre un evento auricular, este no será representado en el ECG.

Cuando ocurre un evento T se comporta exactamente de la misma manera que con un evento QRS.

No existe ninguna consideración especial para la ocurrencia de un evento T en el estado Onda QRS, ni para la ocurrencia de un evento QRS en el estado Onda T, ya que esto no puede suceder por las propiedades del corazón.

Además, cada 3 ms una interrupción toma el valor del canal de ECG y lo guarda en un buffer para ser enviado por el puerto serie cada 99 ms. De esta manera la representación del electrocardiograma se puede observar tanto en un osciloscopio, como en el programador.

## 4.4.5 Comunicación serial

Antes de explicar las tareas que se hacen en el canal de comunicación serial, se explicará la estructura de los paquetes y algunas exigencias del protocolo usado.

#### 4.4.5.1 Estructura de los paquetes

#### ECG y Marker

Para cumplir con el protocolo MCP-99 se deben mandar un paquete de Marker y uno de ECG cada 99 ms. El paquete de ECG debe contener 33 muestras del electrocardiograma tomadas cada 3 ms, una marca de tiempo para distinguir el momento en el cuál se tomo la última muestra, y algunos bytes de redundancia. El paquete de markers que se envíe a continuación del paquete de ECG será del mismo lapso de tiempo. Para reconocer esto se debe poner la misma marca de tiempo al final de los datos. El paquete también contendrá tres bytes por cada evento ocurrido (Marker), 2 para identificar el tipo de evento y el otro con una marca de tiempo para saber el momento en que ocurrió. En la siguiente figura se muestra un esquema de cómo son los paquetes de ECG y Marker.

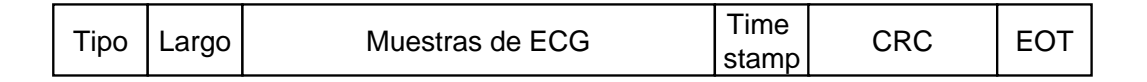

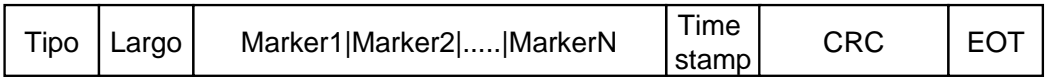

#### Buffers

Los paquetes de ECG se crean utilizando interrupciones (ver sección 4.6), pero se envían en el módulo principal. Por lo tanto, desde que se terminan de crear hasta que se envían puede pasar un tiempo grande y difícil de calcular. Si al momento de tomar la primera muestra de un paquete no se terminó de enviar el paquete anterior, se sobrescribiría perdiendo toda la información. Para evitar esto, las muestras se toman en dos buffers. Cuando uno se llena (cada 99 ms) se pone como listo para ser enviado y se empiezan a guardar las muestras en el otro. Esto se hace en la rutina de atención a interrupciones intercambiando los punteros que apuntan a cada buffer (ver figura 4.11). Antes que se termine de llenar el segundo buffer se debe crear el paquete con la información del primer buffer y enviarlo. De esta manera es seguro que no se pierde información.

Para los paquetes de Markers se utiliza la misma técnica de los 2 buffers. La diferencia es que los buffers se llenan en el módulo principal. Cada vez que sucede un evento se agrega un Marker al buffer. Los punteros que apuntan a los buffers se intercambian a la misma vez que los de ECG (en la rutina de atención a interrupciones). Como cada Marker son tres bytes, uno de time stamp y dos de identificación, se deshabilitan las interrupciones cuando se está llenando el buffer, volviendo atómica esta parte del código. Si no, podría quedar un marker cortado entre un paquete y el siguiente.

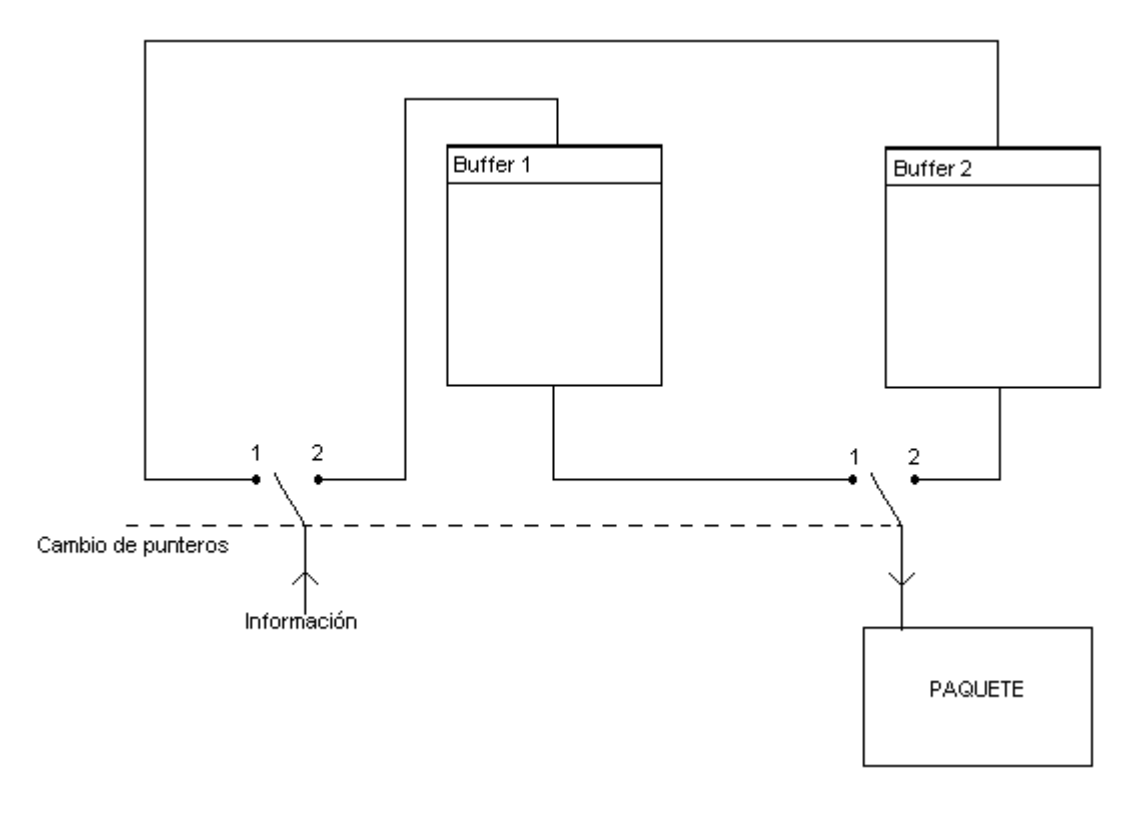

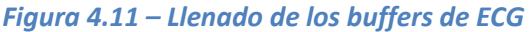

#### Error y Answer

Los paquetes de Error y Answer se generan cuando se recibe algún pedido desde el Programador. Si la información recibida es correcta se envía un paquete de Answer y si hay errores en el paquete recibido se manda un paquete de Error. Los paquetes se crean en el modulo principal en la tarea de Recepción de paquetes y se envían en la tarea de Envío de paquetes. Cuando se quieren enviar tienen menor prioridad que los paquetes de ECG y Marker, pero se pueden enviar en cualquier momento.

Dado que tienen baja prioridad de envío podrían generarse más de un paquete sin enviar ninguno. Para almacenar los paquetes se crearon dos colas circulares de paquetes, una para Answer y otra para Error, con capacidad para almacenar 10 paquetes cada una. De esta manera se asegura no perder ningún paquete.

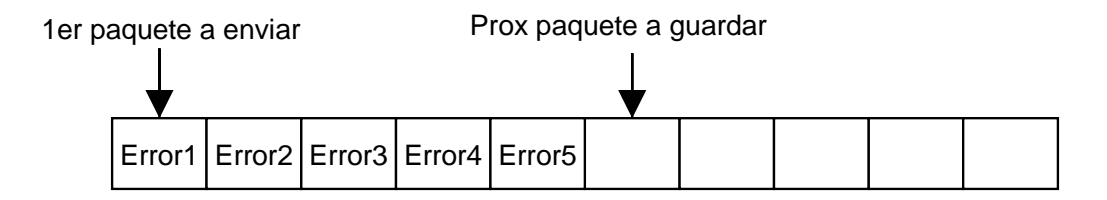

#### Formato de los paquetes

Los paquetes de Answer y Error son muy similares. Tienen como primer byte de datos el tipo de paquete al cual le están respondiendo. Luego, los paquetes de Error tienen un segundo byte para marcar qué error ocurrió (largo equivocado, CRC equivocado, etc.). Los de Answer no incluyen estos bytes, salvo la respuesta a la interrogación que envía la estructura con los valores de todos los parámetros programables.

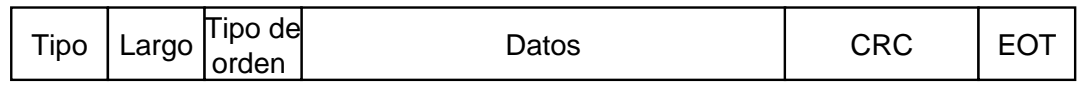

#### 4.4.5.2 Recepción de paquetes

En la tarea de Recepción de paquetes se reciben paquetes que cumplen el protocolo MCP 99 (creado por CCC del Uruguay) y se generan paquetes de error y answer. Con los paquetes de error se avisa si el mensaje que se recibió no es correcto y con los de answer se avisa que se realizó la acción requerida. La figura siguiente muestra un diagrama de esta tarea.

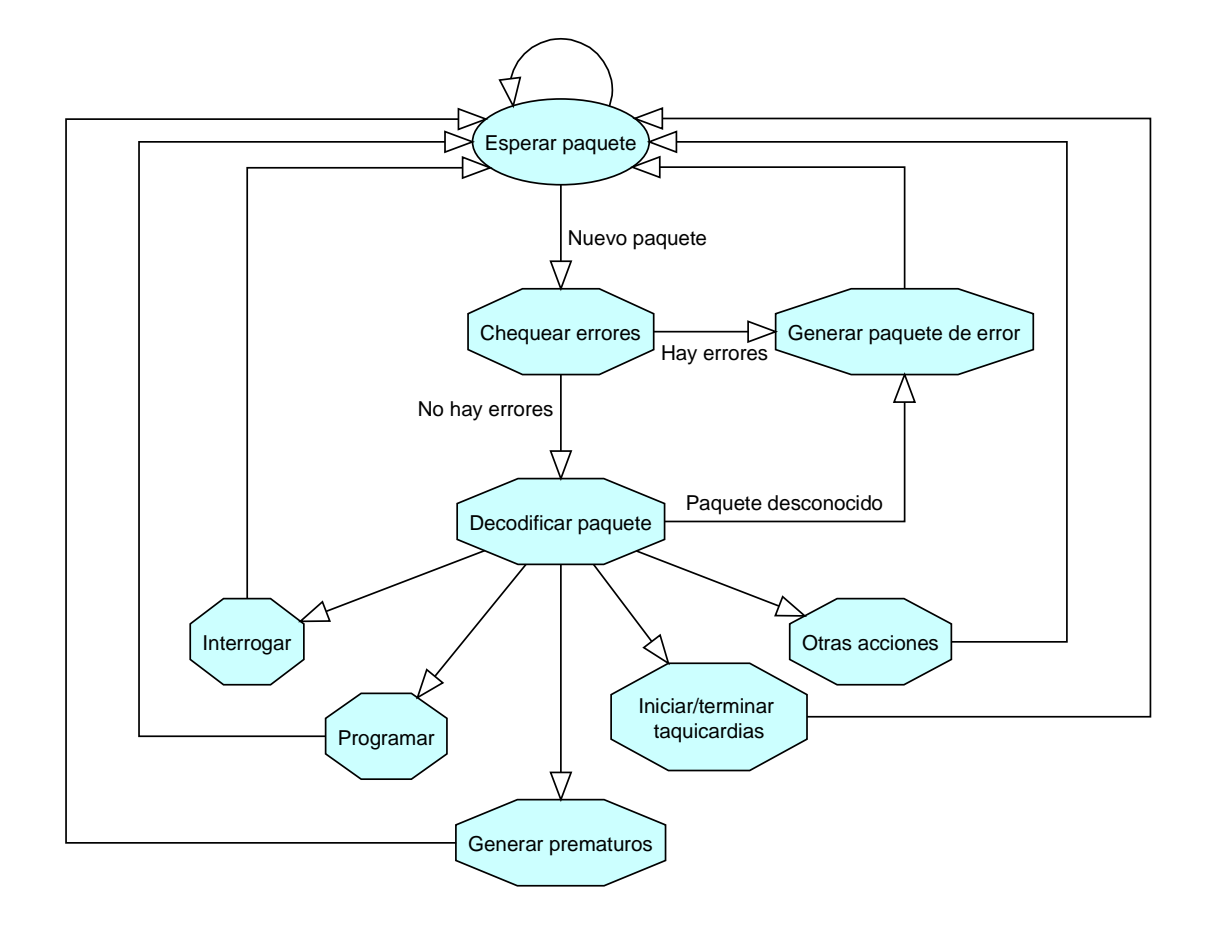

Figura 4.12 – Descripción de la tarea de Recepción de Paquetes

La tarea tiene un estado inicial en el cual se espera recibir un nuevo paquete a través del puerto serie. Cuando se recibe un paquete se pasa a un estado en donde se chequea que el paquete haya llegado correctamente, para esto se confirma que el EOT (end of transmission), el CRC y la cantidad de bytes recibidos sean correctos. Si hay algún error se pasa a generar un paquete de error, con un código distinto según el error y se agrega el paquete a la cola de errores para enviar. Luego se vuelve al estado inicial.

Si el paquete recibido es correcto se pasa a un estado donde se decodifica la información recibida en el paquete para decidir a qué estado se pasa. Las posibilidades son Programar, Interrogar, Generar prematuros, Iniciar/terminar taquicardias y Otras acciones. Si el paquete tiene un código que no se encuentra en la lista se genera un paquete de error avisando que se recibió un paquete desconocido el cual se agrega a cola de paquetes errores a enviar.

Si el paquete recibido es de interrogación se pasa al estado Interrogar donde se genera un paquete de respuesta con el valor actual de todos los parámetros programables y se agrega este paquete a la cola de answer para enviar.

Si el paquete es de programación se escriben con la información recibida todas las variables programables (sin importar si cambian o no) y se genera y agrega a la cola un paquete de answer para avisar que programó correctamente.

Si el paquete es para generar prematuros se pasa a 1 la bandera de prematuro (puede ser auricular o ventricular) y se genera y agrega a la cola un paquete de answer para avisar que modificó la bandera correctamente. El evento prematuro se va a generar si no se está en el periodo refractario.

Si el paquete es para iniciar o terminar alguna taquicardia se fuerza la iniciación o terminación de la taquicardia solicitada según si ésta esta iniciada o no, y se genera y agrega a la cola un paquete de answer para avisar que realizó la acción correctamente.

El estado de Otras acciones incluye la generación y agregado a la cola de distintos paquetes de answer según el mensaje recibido que son necesarios para el correcto funcionamiento del programador.

Por último se vuelve al estado inicial para esperar un nuevo paquete.

#### 4.4.5.3 Envío de paquetes

En esta tarea se espera a tener paquetes listos para enviar por el puerto serie, y cuando se detecta un paquete se envía. Se le da prioridad a los paquetes de ECG y marker sobre los de error y answer para cumplir con el protocolo MCP 99.

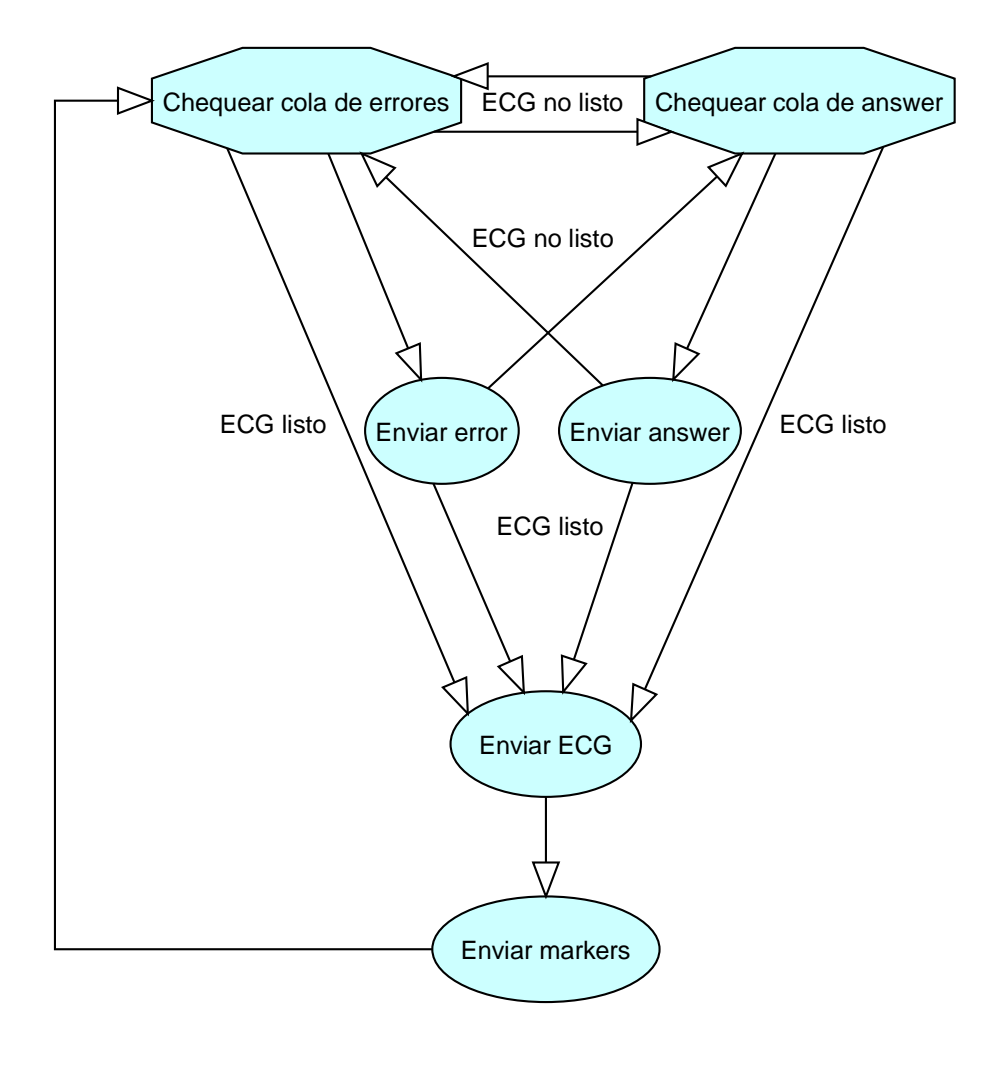

Figura 4.13 – Descripción de la tarea de Envío de Paquetes

La tarea de Envío de paquetes se puede dividir en 2 partes. La primera parte está compuesta por los estados Chequear cola de errores, Chequear cola de answer, Enviar errores y Enviar Answer, y la segunda por Enviar ECG y Enviar markers. En la primer parte se chequean las colas de errores y answer, y si hay algún paquete para enviar se envía. Cuando un paquete de ECG está listo (cada 99 ms según el protocolo MCP 99) se pasa a la segunda parte y se envían los paquetes de ECG y marker, para después volver a la primer parte.

El paquete de ECG se arma a través de una interrupción agregando una muestra cada 3 ms. Esto se hace así para tener una buena exactitud y respetar el protocolo. El paquete de marker se va armando en las distintas tareas y siempre se envía después del de ECG.

# 4.5 Arquitectura multitarea

Al momento de hacer el firmware había que analizar las posibles arquitecturas que presentaba el lenguaje de programación, y ver cuál de ellas se adaptaba más a las tareas que tiene que realizar el CHS01. Tomando en cuenta la clara separación en el

firmware de los dos canales principales (aurícula y ventrículo), que tienen que tener un comportamiento casi igual y trabajar al "mismo" tiempo. Sumado a la necesidad de poder trabajar con un tercer canal en paralelo para la señal de electrocardiograma y además comunicarse a través del puerto serie, se concluyó que se debía ir en lo posible hacia una arquitectura multitarea.

### 4.5.1 Multitarea con Dynamic C

En un entorno multitarea, puede parecer que se ejecute en paralelo más de una tarea (representando una secuencia de operaciones). En realidad, un procesador puede ejecutar sólo una instrucción a la vez. Si una aplicación tiene múltiples tareas para llevar a cabo, el software multitarea puede usualmente sacar ventaja de los retardos naturales en cada tarea para incrementar el rendimiento global del sistema. Cada tarea puede hacer parte de su trabajo mientras las otras tareas esperan por un evento, o por algo para hacer. De esta manera, las tareas se ejecutan casi en paralelo.

Existen dos tipos de multitareas disponibles para desarrollar aplicaciones en Dynamic C: preventiva y cooperativa. En un entorno de multitareas cooperativas, cada tarea bien desarrollada, cede voluntariamente el control cuando se esta esperando, permitiendo que otras tareas se ejecuten. Dynamic C tiene extensiones del lenguaje, costatements y cofuctions, para sustentar una arquitectura multitarea cooperativa. La multitarea preventiva es sustentada por la declaración de corte, que permite que el procesamiento de la información sea dividido en pequeñas partes de unos pocos mili segundos cada una, y por el kernel  $\mu$ C/OS-II en tiempo real<sup>22</sup>.

Se decidió utilizar una arquitectura de multitarea cooperativa.

### 4.5.2 Multitarea cooperativa

En la ausencia de un Kernel multitarea preventiva o de un sistema operativo, un programador propondrá una solución que puede ser descrita como un gran ciclo conduciendo el estado de las máquinas, en el caso dado de programación en tiempo real que implica la ejecución de diferentes tareas en diferentes escalas de tiempo.

l

<sup>&</sup>lt;sup>22</sup> Manual de usuario del Dynamic C.

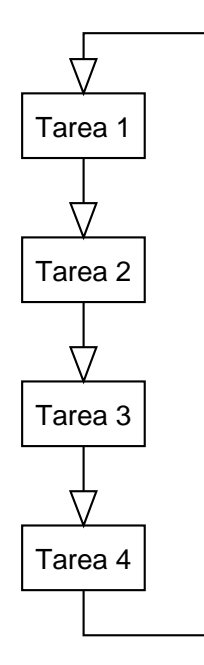

Figura 4.14 – Orden de ejecución de las tareas en una arquitectura multitarea cooperativa

Esto significa que el programa consiste en un ciclo grande y sin final. Dentro del ciclo, las tareas son realizadas por pequeños fragmentos del programa a través de una serie de estados. La ventaja de las máquinas de estado es que evitan esperas sin hacer nada, como es esperar en un ciclo hasta que la condición sea satisfecha. De esta manera, un gran ciclo puede dar servicio a un gran número de máquinas de estado, cada una realizando su propia tarea, y ninguna esperando sin hacer nada.

El siguiente pseudo-código resume cómo se generan las señales auriculares y ventriculares al mismo tiempo. Cada vez que se llega a un waitfor se pasa al siguiente costate. Cuando se vuelve a pasar por el costate se verifica si se cumplió la condición y, si es así, se pasa a la instrucción siguiente. El código completo está compuesto por diez costates.

```
for(j;{ 
/** Costate que saca las señales auriculares (con o sin estimulos) y 
emula todo el funcionamiento sin estimulos */ 
costate 
    { 
for(i=1;i<CantidadDeMuestras; i++) 
        { 
                 Generar_señal(); 
waitfor(PeriodoMuestreo); 
         } 
waitfor(SiguienteEvento); 
 .... 
} //Finaliza el costate de sacar señales auriculares
```

```
/** Costate que saca las señales ventriculares (con o sin estimulos) y 
emula todo el funcionamiento sin estimulos */ 
costate 
   { 
for(i=1;i<CantidadDeMuestras; i++) 
        { 
                 Generar_señal();
waitfor(PeriodoMuestreo); 
         } 
waitfor(SiguienteEvento); 
 .... 
 ..... 
    } //Finaliza el costate de sacar señales ventriculares 
.... 
.... 
}
```
Las extensiones de lenguaje de multitareas cooperativas añaden al uso de Dynamic C el concepto de máquina de estados y gran ciclo. El estado de una tarea es recordado por un puntero de programa que registra el lugar donde la ejecución del bloque de instrucciones ha sido pausada en espera de un evento.

Si hay otras tareas para ser ejecutadas, este problema de control puede tener una mejor solución creando un ciclo que procese un número de tareas. Ahora cada tarea puede renunciar al control cuando está esperando, lo que permite que otras tareas procedan. Entonces, cada tarea realiza su trabajo en el tiempo muerto de las otras tareas. Para implementar las distintas tareas se utilizan costatements (uno por tarea)<sup>23</sup>.

### 4.5.3 Costatements

Los costatements son extensiones del lenguaje de Dynamic C que simplifican la implementación de máquinas de estado. Los costatements son cooperativos porque su ejecución puede ser voluntariamente suspendida y más tarde reanudada. El cuerpo de un costatement es una lista ordenada de operaciones que forman una tarea. Cada costatement tiene su propio puntero de programa para saber que ítem de la lista será ejecutado cuando al costatement se le da la chance de ejecutarse. Como parte de su inicialización, el puntero se establece en el punto de la primera declaración del costatement<sup>24</sup>.

De esta manera se implementa un costatement por cada una de las tareas descriptas anteriormente.

j <sup>23</sup> Manual de usuario del Dynamic C.

<sup>&</sup>lt;sup>24</sup> Manual de usuario del Dynamic C.

## 4.6 Interrupciones

Para poder cumplir con requerimientos de tiempo del protocolo MCP 99, en la interacción con el marcapasos y en la frecuencia de muestreo de las señales se tuvieron que implementar algunas interrupciones. El protocolo MCP 99 establece que se deben enviar paquetes de ECG cada 99 ms, que contengan 33 muestras del ECG, un time stamp (aumenta cada 0.5 ms), un código de identificación y un CRC para verificación. Por otro lado, como el marcapasos estimula con pulsos que pueden llegar a ser de tan sólo 70µs, se debe poder identificar y procesar un estímulo en tan sólo 70µs. Las señales obtenidas tienen frecuencia de muestreo 1640 Hz y con las funciones existentes en la librería de Dynamic C el mínimo tiempo de trabajo eran 1 ms. Para resolver estos problemas se trabajó con dos interrupciones internas y dos externas. El funcionamiento de éstas se explica en las siguientes secciones.

## 4.6.1 Protocolo MCP 99 y frecuencia de muestreo

Para poder cumplir con las condiciones de tiempo del MCP 99, y para implementar funciones que trabajen con un tiempo acorde a la frecuencia de muestreo se trabajó con interrupciones generadas por timers internos al micro-controlador. El microcontrolador tiene 8 timers distintos pero estos se dividen en 2 grupos, TIMERA con siete timers y TIMERB con uno. Para cada uno de los grupos se tiene una única rutina de atención a interrupciones. Por lo tanto dentro de la rutina de TIMERA se debe identificar qué timer está interrumpiendo.

El TIMERB interrumpe cada un tiempo programable con valor máximo 370 µs, en tanto TIMERA puede interrumpir por un timer o por la concatenación de más de uno, llegando a tiempos mayores. Para implementar el protocolo se necesitan interrupciones cada 0.5 ms (time stamp), y para la frecuencia de muestreo cada 0.61 ms (ts=1/1640 s). Por lo tanto se usan dos interrupciones distintas de TIMERA implementadas con más de un timer cada una. Dado que el tiempo entre interrupciones es pequeño y la rutina tiene que realizar bastantes cosas, se buscó obtener una mayor eficiencia implementado la rutina de atención a interrupciones en Assembler.

#### 4.6.1.1 Rutina de atención a la interrupción

La rutina se encarga de identificar cuál de las dos interrupciones está interrumpiendo, y dependiendo de esto realiza distintas acciones.

Cuando la interrupción es debido al protocolo se incrementa la variable time stamp. Luego, utilizando time stamp (si es múltiplo de 6) se cuentan 3.0 ms y se toma una muestra de la señal de ECG. Por último contando la cantidad de muestras se cuentan los 99 ms y se ordena enviar un paquete de ECG. Además, se intercambia el puntero del buffer en el cual se almacenan las muestras del ECG con el puntero de un buffer vacío, y lo mismo para el buffer de markers. Todo esto se hace en la misma rutina de atención a interrupciones, a la cual se entra cada 0.5 ms (por el time stamp).

Por otro lado, si la interrupción es debida a la frecuencia de muestreo simplemente se incrementa una variable.

#### 4.6.2 Interacción con el marcapasos

El marcapasos puede generar estímulos de tan sólo 70µs de ancho, este estímulo es detectado por el circuito de acondicionamiento de señales y se envía una señal a la entrada digital que indica lo ocurrido. El procesamiento de la señal de entrada debe ser suficientemente rápido como para tomar aunque sea una muestra del pulso de estimulación, por esto se utiliza una interrupción como primer paso. Además, se tiene una interrupción de este tipo por cada cámara (aurícula y ventrículo).

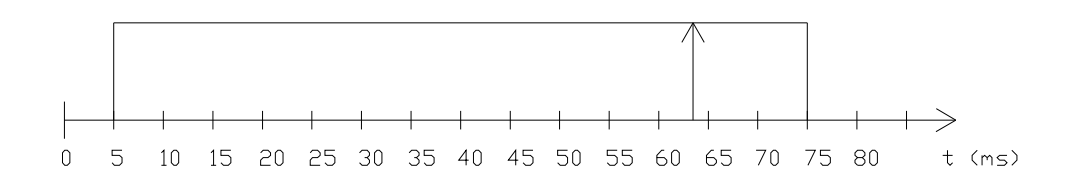

#### 4.6.2.1 Rutina de atención a la interrupción

El circuito de acondicionamiento de señales genera un pulso que se inyecta por una entrada digital del SBC BL2600. Con esta entrada digital se interrumpe al programa y en la interrupción se toma una muestra de la entrada analógica que está conectada al marcapasos y se cambia una bandera para avisar que hay una señal inyectándose. De esta manera se asegura tener por lo menos una muestra del pulso para comparar con el umbral.

Las rutinas para la interrupción de la aurícula y el ventrículo son iguales, lo único que cambia son las entradas que se utilizan. Para la aurícula se usan la entrada digital 16 y la analógica 0, y para el ventrículo las 17 y 1 de la plataforma respectivamente.

# 5. PROGRAMADOR

El programador es el software de interfaz con el usuario. En él se modifica el valor de todos los parámetros programables, se observan los eventos ocurridos (a través de markers), se observa un electrocardiograma digital y se pueden generar eventos prematuros e iniciar taquicardias en forma manual. Además, dentro del programador se da un rango de valores validos para cada parámetro, se ponen restricciones de configuración, se guardan configuraciones pre-establecidas, y se muestran "warnings". Todo esto se ve en una interfaz amigable y fácil de usar. Presenta características similares al software programador de marcapasos de CCC.

# 5.1 Desarrollo

El desarrollo fue realizado por ingenieros de CCC, ya que se utilizó una plataforma existente en varios productos de la empresa. De esta forma la interfaz es conocida por los ingenieros que usarán el CHS01.

Para el desarrollo, se le dio a la empresa las especificaciones del CHS01 y se estuvo presente todo el tiempo que el software se estaba implementando. De esta manera se intentó minimizar las horas de trabajo de los ingenieros de CCC.

Por el lado del CHS01, lo que se hace es emular la interfaz programadora junto con el dispositivo. Es decir, la empresa tiene cabezas programadoras que se comunican con los dispositivos para programarlos. En cambio el CHS01 es a la vez la cabeza programadora y el dispositivo. De esta manera el software programador "ve" como si tuviera una cabeza programadora conectada, y conectada a ella hubiera un dispositivo programable.

# 5.2 Utilidades

## 5.2.1 Programar

En el programador es muy simple cambiar los parámetros del CHS01. Los parámetros se dividen en dos pestañas, una para el funcionamiento normal, los prematuros y la recepción de estímulos, y la otra para las taquicardias.

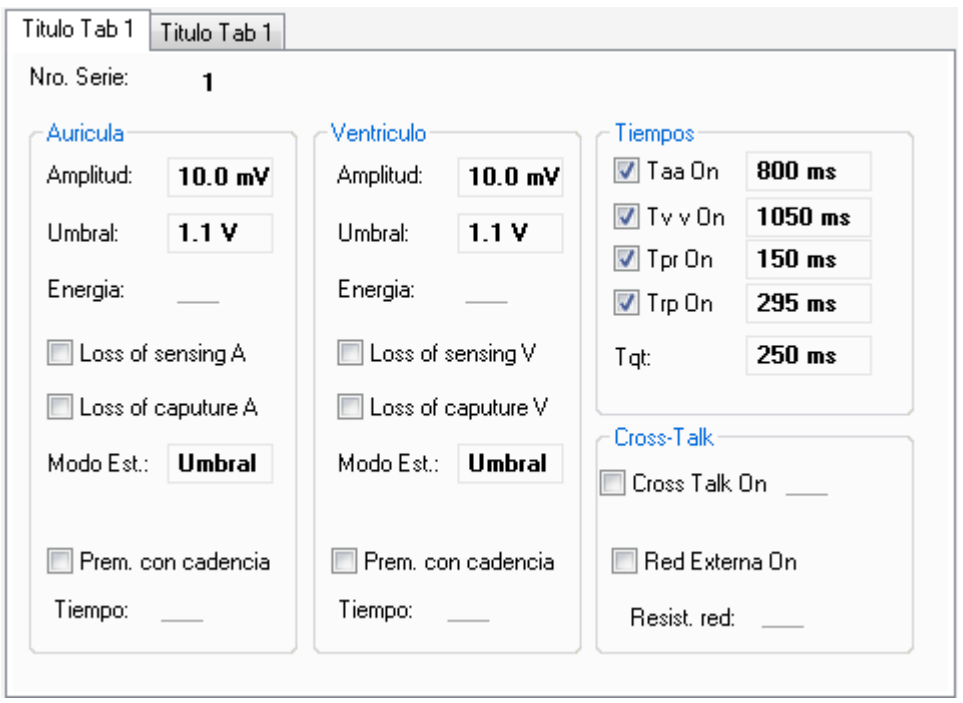

#### Figura 5.1 – Pestaña de programación de los parámetros naturales

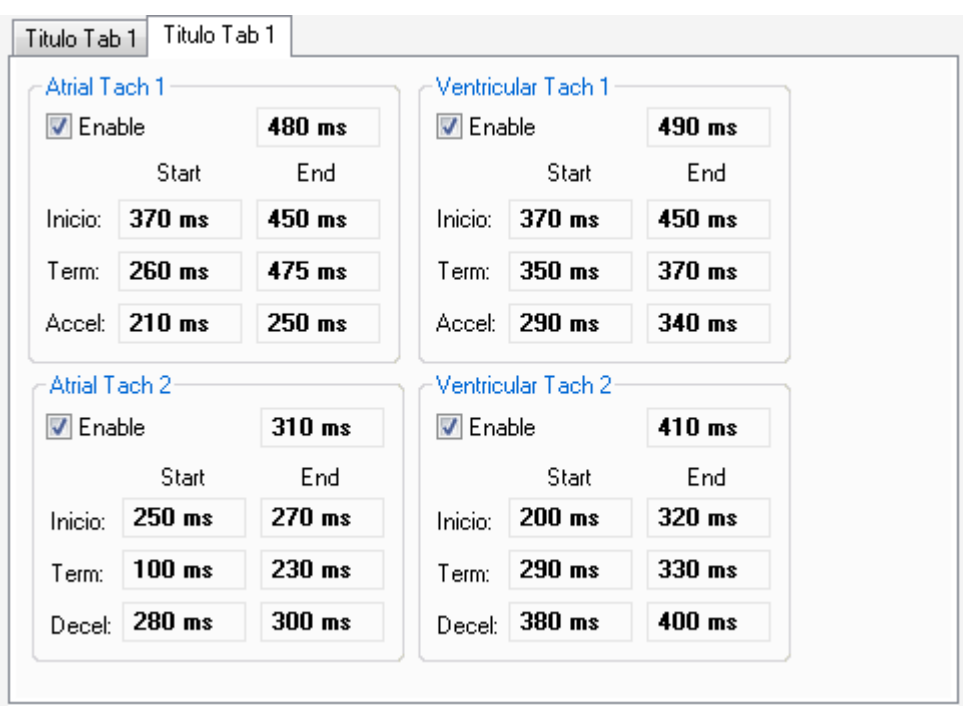

Figura 5.2 – Pestaña de programación de los parámetros de taquicardia

Cuando se va a programar el dispositivo, primero se modifican los parámetros y luego se envían. Por lo tanto los nuevos valores no toman efecto hasta que se envían las modificaciones.

Cada parámetro tiene un conjunto de valores posibles, pero además existen restricciones. Esto quiere decir que se puede exigir por ejemplo que un parámetro sea mayor a otro. Cuando esto sucede los valores que no se pueden seleccionar quedan pintados de rojo, y si se seleccionan se despliega un mensaje en la ventana de la derecha y no se permite enviar la programación.

| Atrial Tach 1       |        |                           |                |                 | Ventricular Tach 1 |                          |            |                |             |
|---------------------|--------|---------------------------|----------------|-----------------|--------------------|--------------------------|------------|----------------|-------------|
| <b>√</b> Enable     | 480 ms |                           |                | <b>√</b> Enable |                    |                          | 260 ms     |                |             |
| Start               | Εı     | Tiempo entre eventos (ms) |                |                 |                    |                          |            |                | $\Sigma$    |
| Inicio:<br>$370$ ms | 450    | 一回                        |                |                 |                    |                          |            |                |             |
| 1000 ms<br>Term:    | 475    | 250<br>330                | 260<br>340     | 270<br>350      | 280<br>360         | 290<br>370               | 300<br>380 | 310<br>390     | 320<br>400  |
| $210$ ms<br>Accel:  | 250    | 410                       | 420            | 430             | 440                | 450                      | 460        |                | 470 480     |
|                     |        | 490                       | 500            | 510             | 520                | 530                      | 540        | 550            | 560         |
| Atrial Tach 2       |        | 570                       | 580            | 590             | 600                | 610                      | 620        | 630            | 640         |
| <b>√</b> Enable     | 310    | 650                       | 660            | 670             | 680                | 690                      | 700        | 710            | 720         |
| Start               | E      | 730                       | 740            | 750             | 760                | 770                      | 780        | 790            | 800         |
| 250 ms<br>Inicio:   | 270    | 810<br>890                | 820<br>900     | 830<br>920      | 840<br>940         | 850<br>960               | 860<br>980 | 870<br>1000    | 880<br>1050 |
| 310 ms<br>Term:     | 230    |                           |                |                 |                    | 1100 1150 1200 1250 1300 |            | 1350 1400 1500 |             |
| 280 ms<br>Decel:    | 300    |                           | 1600 1775 1950 |                 |                    |                          |            |                |             |
|                     |        |                           |                |                 |                    |                          |            |                |             |

Figura 5.3 – Muestra de valores inválidos

## 5.2.2 ECG y Markers

En la ventana inferior del programador se puede observar una representación del electrocardiograma y marcas de los eventos que están sucediendo. Además, estos datos se guardan pudiendo observar un histórico del ECG y eventos ocurridos.

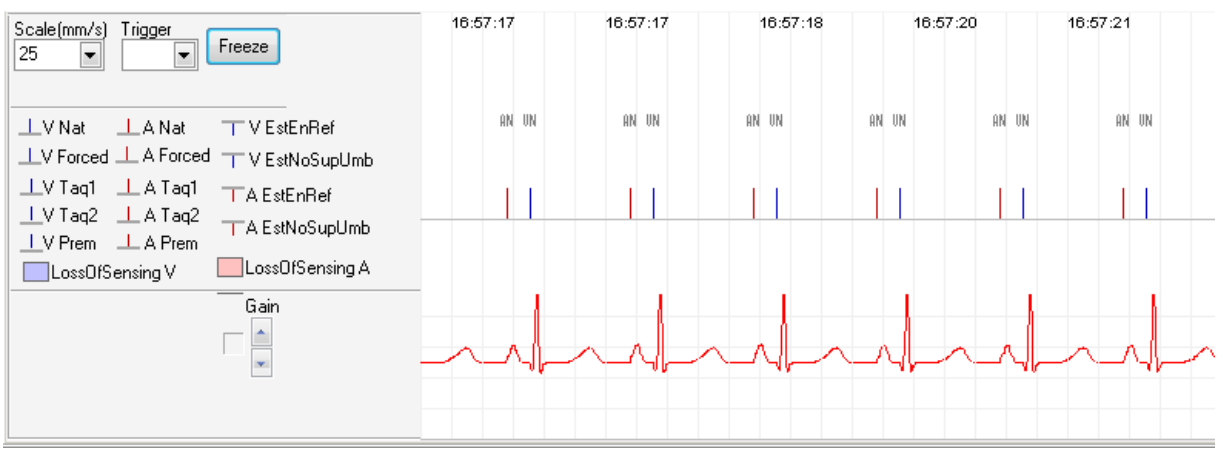

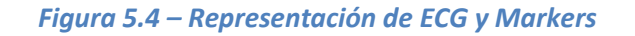

## 5.2.3 Acciones manuales

En el programador se puede comenzar o finalizar taquicardias y generar eventos prematuros de manera manual.

Para comenzar o finalizar una taquicardia de forma manual se debe ir a Tools- >Star/Stop Tach y seleccionar 1A, 2A, 1V o 2V (o apretar F1, F2, F3 o F4 respectivamente) dependiendo de qué taquicardia se quiera comenzar o finalizar. Si el CHS01 está en taquicardia, entonces ésta se finaliza, en caso contrario se comienza. Si el CHS01 está en una taquicardia tipo 1 (auricular o ventricular) y se quiere comenzar la tipo 2 (de la misma cámara), se finaliza la taquicardia tipo 1 y se comienza la tipo 2. Lo mismo sucede si se quiere iniciar la tipo 1 y se está en la tipo 2.

Para que las taquicardias se inicien tienen que estar habilitadas (activando el cuadrado "Enable", ver figura 5.5).

| Atrial Tach 1     |                       |          |  |  |
|-------------------|-----------------------|----------|--|--|
| $\sqrt{ }$ Enable |                       | 480 ms   |  |  |
|                   | Start                 | End      |  |  |
|                   | Inicio: $\mid$ 370 ms | 450 ms   |  |  |
|                   | Term: $\sqrt{260}$ ms | $475$ ms |  |  |
|                   | $Accel: 210$ ms       | 250 ms   |  |  |

Figura 5.5 – Habilitación de taquicardias

Para generar un evento prematuro se debe ir a Tools -> Eventos Prematuros y seleccionar Aurícula o Ventrículo. También se pueden utilizar las teclas Ctrl+A para prematuros auriculares o Ctrl+V para prematuros ventriculares.

## 5.2.4 Testeo mediante scripts

El programador permite que se le ingrese un script en el cual se programan varios cambios en los valores de los parámetros. Es decir, en el script se "setean" los valores y se prueba el dispositivo, luego se cambian y se vuelve a probar y así sucesivamente. Los resultados de las pruebas se guardan en el histórico, y se puede volver a la configuración que había en cada momento. De esta manera es posible tener un script de prueba de un determinado dispositivo y simplemente correrlo y luego observar los resultados. Si se encuentra algo mal se puede volver a la configuración que había en el momento que sucedió el problema.

Además, como se utilizan software programadores similares para los dispositivos médicos de la empresa, es posible correr dos scripts en paralelo y sincronizados (uno para el CHS01 y el otro para el dispositivo médico).

# 5.3 Comunicación con el CHS01

La comunicación entre el CHS01 y el programador se hace a través del protocolo MCP 99, que fue creado en CCC. En él se especifican paquetes de comunicación, interacción al inicio de la comunicación, interacción permanente, y mensajes especiales.

Cuando el programa se abre, envía un paquete de "handshake" al cual el dispositivo debe responder especificando su modelo y número de serie como cabeza programadora. Si el dispositivo no responde o el programa no reconoce el modelo o el número de serie, la comunicación no se establece. Luego el programa envía un paquete para ver si hay algún dispositivo conectado a la cabeza programadora, al cual se le debe responder con el modelo, versión y número de serie del dispositivo. Si el programa no recibe respuesta, o no reconoce los datos no se logra programar el dispositivo, aunque sí se establece la comunicación entre el programa y la interfaz de programación.

Después de la inicialización el programador espera recibir un paquete de ECG cada 99 ms, y entre cada paquete de ECG debe recibir uno de Marker. Los paquetes funcionan como una señal de "alive", por lo tanto si el programador no los recibe corta la comunicación y despliega un mensaje en la pantalla.

Además, luego que el programador envía un paquete (pueden ser órdenes, interrogación o programación) espera una respuesta, y si ésta no llega concluye que no se logro hacer lo que él pedía. Es decir, si el programador manda programar y no recibe la respuesta que diga que la programación se hizo, asume que los parámetros no cambiaron y despliega en pantalla un mensaje de error de programación.

# 6. PROBLEMAS QUE SE PRESENTARON

A continuación se presentaran los problemas más importantes que se presentaron durante el proyecto. Se describirán las características de cada problema, como se llegó a resolverlos y el retraso que produjeron en el cronograma.

# 6.1 Problemas con la plataforma

A fines de marzo 2009, etapa del proyecto en la cual se estaba probando la recepción de estímulos se presentaron algunas fallas en el Single-Board Computer BL2600. Estas atrasaron el trabajo, ya que sin la placa no se podía probar nada de lo que se programaba, además se perdió mucho tiempo buscando las fallas.

Esta primera falla se encontró luego de ser realizada la calibración de los conversores DAC y ADC. El problema fue la ruptura de las entradas y salidas analógicas, la placa no era capaz de generar ni medir señales analógicas. Para encontrar la falla se estudiaron los esquemáticos del SBC BL2600 y se testeó toda la parte analógica. Se encontró que un chip 574 tenía una pata cortocircuitada, la cual se conectaba al conversor digitalanalógico. Este conversor se usaba tanto para las salidas analógicas (convirtiendo las señales), como para las entradas analógicas dando un voltaje de referencia para los amplificadores que utilizan las entradas analógicas. Con la ayuda de técnicos de CCC se cambio el chip y se solucionó el problema.

Cuando la parte analógica del SBC BL2600 funcionaba correctamente se detectó que las salidas digitales y algunas entradas digitales no funcionaban. Nuevamente se analizó la placa y se llegó a al conclusión de que todos los chips de la serie 574 (menos el que ya había sido sustituido) presentaban fallas. Se cambiaron todos los chips antes mencionados y la placa volvió a funcionar correctamente.

Por último, y ya sobre el mes de mayo, surgió un nuevo inconveniente. Las salidas analógicas no generaban señales negativas. En el testeo de la placa se encontró un capacitor cortocircuitado y un diodo quemado. Estas componentes estaban en la parte del circuito encargada de generar la fuente negativa de los operacionales para las salidas analógicas. Con el cambio de las componentes se arregló la falla y se logró el correcto funcionamiento de las salidas analógicas.

Desde que se encontró el primer problema (fines de marzo) hasta que se solucionó el último (un mes y medio después aproximadamente) prácticamente no se pudo avanzar en la programación del firmware que era la tarea principal en ese momento. Llevó tanto tiempo porque además de buscar las fallas hubo que importar algunas de las componentes rotas. Además las fallas no se encontraron todas juntas, sino que después de resolver una se encontraba la siguiente.

# 6.2 Problema en la recepción de estímulos

Los métodos de recepción de estímulos fueron evolucionando durante el transcurso del proyecto. Se efectuaron varios cambios en la forma de identificar los estímulos provenientes de los marcapasos.

La primera versión del firmware realizaba polling en las entradas digitales conectadas a la ventana de recepción de estímulos, referirse al ANEXO B para ver el circuito. Es decir que cada un cierto tiempo (variable y difícil de calcular) se veía el valor de las entradas digitales, y si alguna de ellas había pasado a 1 (flanco creciente) se estaba recibiendo un estímulo. Luego de detectar que había un estímulo se tomaba una muestra de la entrada analógica correspondiente y se comparaba con el umbral. Cuando se empezaron a realizar las primeras pruebas de recepción de estímulo se detectó que los pulsos de estimulación muy chicos no siempre se detectaban. Esto es porque no siempre se llegaba a ver la entrada digital a tiempo. Esto provocó que se realice un cambio en la arquitectura del firmware implementado, cambiando el método de polling por la utilización de interrupciones externas al micro-controlador. Ahora, cuando un estímulo es inyectado, se genera una interrupción en la cual se toma una primera muestra de la entrada analógica correspondiente.

Cuando se volvió a probar el método de detección de estímulos, con las interrupciones en el firmware ya implementadas, se detectaron nuevos problemas. Ahora el hardware interrumpía correctamente, pero la muestra que se tomaba de la entrada analógica era muy pequeña. El problema estaba en el limitado ancho de banda de los amplificadores de aislación AD210, ya que en el momento que se tomaba la primera muestra de la entrada analógica la señal todavía no había llegado a su máximo. Es decir que la parte digital del circuito de detección de estímulos era mucho más rápida que la analógica. La solución que se encontró a este problema fue cambiar los AD210 por opto-acopladores analógicos con un mayor ancho de banda, manteniendo así la aislación de los canales.

Estos cambios produjeron que se tengan que diseñar dos tipos de circuito de recepción de estímulos, consumiendo más tiempo de lo previsto en el cronograma. Además, el uso de opto-acopladores analógicos dificultó mucho (e insumió mucho tiempo) el diseño del circuito.

Por último, se observó que el modo de detección de estímulos por energía no funciona correctamente para estímulos de marcapasos. Esto es porque la frecuencia de muestreo de los conversores AD del SBC BL2600 es de 12 KHz, lo que no permite tomar una cantidad adecuada de muestras como para hacer un cálculo correcto de la energía inyectada. Este problema no se solucionó, ya que eso demandaba cambiar la plataforma SBC BL2600 y esto no era posible. Además, la empresa cliente dijo que no era de importancia poder detectar los estímulos por energía. Igual el método se dejó implementado para poder usarlo con otros dispositivos médicos, con la particularidad que para que funcione correctamente se deben inyectar estímulos de más de 10 ms de ancho.

# 6.3 Problema con la red de impedancias

Otro de los principales problemas consistió en el cambio a último momento de la red de impedancias que simula la resistencia vista por los marcapasos del corazón. Este problema ya fue explicado anteriormente, en esta parte se indica el problema y el tiempo adicional que tomó. Durante la mayor parte del proyecto se implementó una red de impedancias como la de la figura 7.1.

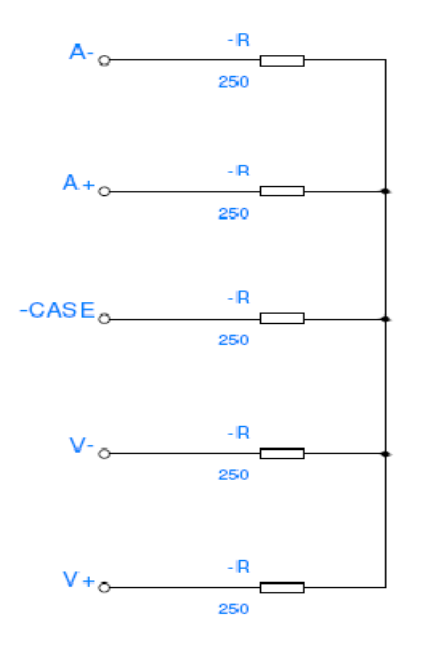

Figura 7.1. Primera red de impedancias

Esta red determinaba que las amplitudes de las señales generadas por el corazón en bipolar sean el doble que en unipolar. Esto producía una equivocada relación entre umbrales bipolares y unipolares. Este comportamiento está alejado de lo que pasa en un corazón real.

El problema fue encontrado en las últimas etapas del proyecto. Esto produjo un alejamiento en las tareas finales del cronograma. La solución que se encontró se detalla en la sección 2.1.

# 7. PRUEBAS Y RESULTADOS

A continuación se describen las pruebas realizadas a las distintas partes del CHS01 y se presentan los resultados obtenidos. En la última prueba se verifica el funcionamiento global del dispositivo desarrollado.

# 7.1 Circuito de acondicionamiento de señales

Una vez terminado el circuito, se procedió a probarlo por separado, verificando parte por parte.

Se comenzó alimentando la placa y verificando que la tensión de salida de los reguladores sea la correcta. Una vez hecho esto, se verificó la alimentación de cada uno de los circuitos integrados de la placa, obteniendo los resultados esperados.

Una parte potencialmente problemática del circuito es la etapa de aislamiento de las señales. Por esta razón fueron probadas todas las partes de los amplificadores de aislamiento implementados con los opto-acopladores. Para esto se inyectó a su entrada una señal sinusoidal de baja frecuencia (100 Hz). Una vez que se verificaron las salidas de los mismos, se procedió a medir el ancho de banda y la ganancia de los amplificadores de aislamiento que van hacia las entradas analógicas, ya que esto va a influir directamente en la correcta detección de estímulos externos.

Se relevó la respuesta en frecuencia obteniendo que la ganancia en continua es de 0.25 como se esperaba. El ancho de banda resultó ser de 261 kHz, lo cual es bastante menor a lo que se había calculado. Esto probablemente se deba a que las capacidades parásitas no sean despreciables con respecto al valor de los capacitores utilizados, ya que los mismos son de tan solo 10 pF.

De todas maneras se toma este valor como aceptable, ya que al medir el tiempo de levantamiento se obtuvo que el mismo es de 3 µs. Este valor es más que suficiente, considerando que el mínimo ancho de pulso que se quiere medir es de 70 µs.

Inyectando señales en el lugar a donde van las salidas analógicas del BL2600, se calcula el factor de atenuación que introduce el divisor resistivo de la red de impedancias.

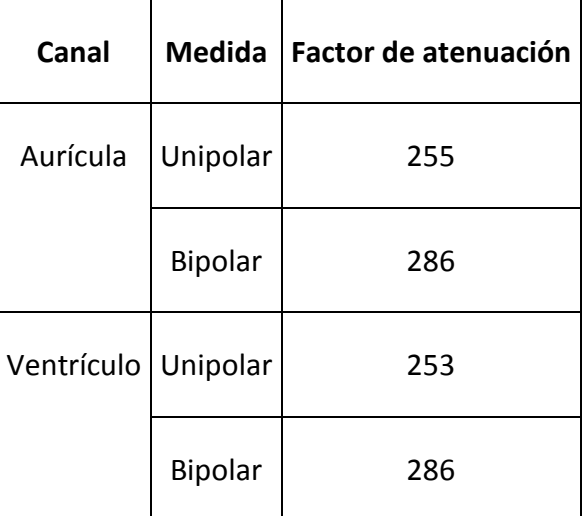

Tabla 7.1. Relevamiento de la etapa de generación de señales

Como puede apreciarse, la relación entre amplitudes unipolares y bipolares es de 1.12, tal como se había previsto.

Para probar la etapa de recepción de estímulos, se inyectaron señales entre los terminales que van al marcapasos y se midieron las señales que van hacia las entradas analógicas del BL2600. Aplicando en la entrada una señal de 20 Vpp unipolarmente, se obtiene una señal de 3.72 V. Cuando se aplica una entrada bipolar, se obtienen 3.32 V. Como se observa, la relación sigue siendo de 1.12 como se había previsto.

Otra parte importante en el circuito es la detección de estímulos, siendo de gran importancia el retardo que existe entre la aparición del estímulo y la transición de la salida digital de dicho circuito. Este valor fue medido mediante la introducción de un pulso rectangular, resultando ser de 40 µs. Este valor es el que se había obtenido en la simulación en Spice que se había hecho anteriormente.

La ganancia del atenuador para la señal de ECG resultó ser de 1/333. Este valor es aceptable, lo único que queda por hacer es calibrar las constantes del firmware para obtener las amplitudes deseadas a la salida del CHS01. Finalmente se tienen las siguientes amplitudes para la señal de ECG:

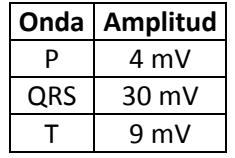

También se calibraron las constantes del firmware involucradas con la amplitud de las señales intracavitarias generadas, así como las que tienen que ver con los umbrales de estimulación.

Un fenómeno interesante de medir es el del cross-talk. En la generación de señales bipolares se obtuvo un cross-talk del 0 %, sin embargo en la unipolar el mismo es del 36 %, tal como se esperaba. En recepción de estímulos bipolares el cross-talk es del 0.4 %, mientras que en la unipolar es del 44 %. Todos estos valores son los esperados.

## 7.2 Pruebas globales

Estas pruebas fueron realizadas siguiendo el protocolo de prueba descrito en el Anexo G. El objetivo en esta parte es probar todas las arritmias que implementa el CHS01, con varias combinaciones de parámetros e interactuando con un marcapasos DDD al mismo tiempo.

En la prueba se pudo observar tanto el programador del CHS01 como el del marcapasos. Dado que los dos despliegan markers de los eventos que ocurren, se pudo hacer una comparación de ambos, verificando que la interacción entre el CHS01 y el marcapasos era la correcta.

La prueba global fue de gran importancia, ya que permitió identificar algunos bugs y poder corregirlos rápidamente.

En el archivo Tabla de Pruebas.xls se muestra la tabla de resultados del protocolo de prueba realizado (ver Anexo G).

# 8. CONCLUSIONES

Las conclusiones detalladas a continuación se obtienen de un análisis académico de las soluciones implementadas, del cumplimiento de las especificaciones iniciales planteadas por la empresa y de la experiencia adquirida por el grupo en materia de gestión de proyectos.

- Se diseñó un simulador de corazón, adaptable a la simulación de otros órganos, con las siguientes características:
	- Dos canales de entrada y salida de señales flotantes que permiten una buena emulación de características eléctricas del órgano.
	- Red de impedancias que simula el tejido.
	- Salida de ECG de superficie sincronizado con señales intracavitarias.
	- Señales tomadas de registros de pacientes reales.
	- Simulación de bradicardias, taquicardias, contracciones prematuras y otros tipos de arritmias cardiacas.
	- Configurable desde un PC con las siguientes facilidades:
		- Cambio de la totalidad de los parámetros.
		- Visualización de ECG y Markers.
		- Registro de las pruebas realizadas.
		- **Programación de Ritmos Pre-establecidos.**
		- Visualización de advertencias sobre las restricciones de los parámetros.
		- **Teclas de acceso rápido.**
- Se lograron implementar correctamente las funcionalidades requeridas por CCC en el planteo inicial. Incluso se logró que la red de impedancias sea intercambiable, obteniendo una mayor versatilidad a la hora de simular un órgano. Lo que no se logró hacer fue la recepción de estímulos por energía en el caso de que los mismos provengan de un marcapasos estándar. Pero esta funcionalidad está correctamente implementada para dispositivos que generen estímulos de mayor duración.
- El dispositivo cumple con los tiempos programados, con una incertidumbre que se encuentra dentro de los rangos esperados. También se analizaron las amplitudes de las señales generadas y los umbrales de estimulación, obteniendo resultados satisfactorios.
- Más allá de no ser un producto comercializable, se logró una buena apariencia en lo que respecta al diseño mecánico y a la presentación final del dispositivo.
- Gracias a la ayuda de ingenieros de CCC, se logró desarrollar un software programador muy parecido al utilizado para programar marcapasos. Esto

permite una fácil operación del dispositivo por parte del usuario, ya que el mismo estará familiarizado con el software programador de marcapasos. Además esto hace que se tengan las mismas prestaciones al momento del uso del dispositivo, por ejemplo se pueden guardar archivos con configuraciones de parámetros establecidas previamente (ritmos preestablecidos) y también se guarda un archivo con un registro de todos los eventos que ocurrieron durante la prueba. Esto último es de gran importancia ya que permite comparar la actividad del marcapasos con la actividad del CHS01 durante la prueba, simplemente analizando los registros generados por cada uno de ellos.

- Resulta importante destacar que se logró implementar un modelo cardíaco de mejores características que el implementado por el dispositivo que se usó como antecedente. Esta afirmación se debe a que, en el CHS01, la relación entre el funcionamiento unipolar y bipolar es una réplica de lo que sucede en la realidad, no sucediendo lo mismo con el otro dispositivo.
- Resultó fundamental la financiación brindada por CCC Medical Devices. Esto permitió la obtención de los materiales necesarios en un tiempo acotado, ya sea cuando se usaron componentes del stock como cuando se debieron hacer importaciones.
- También fue de gran importancia la ayuda recibida por parte de personal de CCC a la hora del desarrollo del software programador, soldadura de componentes y con el armado de la caja para obtener el dispositivo en su versión final.
- En el transcurso del proyecto surgieron varios problemas que hicieron que fuera imposible seguir con el cronograma planteado al inicio. Uno de los principales fue la rotura de la plataforma utilizada. Más allá del retraso que esto provocó, la experiencia fue muy enriquecedora desde el punto de vista técnico, ya que se logró entender el funcionamiento de la mayoría de las etapas del hardware comprado, ubicando los componentes dañados y logrando reparar la placa.
- El diseño y fabricación del circuito impreso llevó más tiempo del previsto. No sólo por la demora en la fabricación sino que, por falta de experiencia, en la planificación no se tuvieron en cuenta las iteraciones necesarias para la obtención de la versión final del circuito deseado. Otra de las cosas que llevó más tiempo del previsto fue la elaboración y los tests de los circuitos de prueba.

El desarrollo del CHS01 involucró el estudio del corazón, poniendo especial énfasis en su funcionamiento eléctrico. También fue necesario el estudio del funcionamiento del marcapasos, más específicamente en lo que respecta a la interacción con el corazón. Además de eso, la implementación incluyó diversas áreas de la ingeniería, por ejemplo electrónica analógica y digital, y el desarrollo de firmware y software.

Se logró implementar exitosamente el circuito de acondicionamiento de señales, el cual interactúa correctamente con el marcapasos. La lógica del funcionamiento del corazón es llevada a cabo satisfactoriamente por el micro-controlador, cumpliéndose la totalidad de las pruebas realizadas. Además la comunicación con el software programador a través del puerto serie transcurre de la manera esperada, respetando completamente el protocolo MCP-99.

# ANEXO A – Introducción al funcionamiento de los marcapasos

Para el entendimiento de los circuitos y algoritmos explicados en el informe, se deben comprender algunos conceptos técnicos y fisiológicos, así como la nomenclatura relativa a los marcapasos<sup>25</sup>.

#### Los conceptos básicos

Un marcapasos es un dispositivo capaz de remplazar al sistema encargado de provocar las contracciones del corazón que aseguran que la sangre sea bombeada al resto del organismo.

Además de esa función primaria, casi todo los MP modernos cuidan de no competir con las contracciones espontáneas que pudiera haber. Éstos son llamados marcapasos a demanda y actúan sólo si es necesario. Funcionan sensando la actividad en las cámaras del corazón. Ellos conservan la opción de funcionar de forma asíncrona, con período de estimulo fijo, como lo hacían los primeros marcapasos que existieron.

Los marcapasos pueden tener varios modos de funcionamiento programables según sea el caso. A continuación se resume la nomenclatura para identificar los modos.

La primera inicial indica las cámaras que pueden estimular. La segunda se refiere a las cámaras sensadas, y la tercera inicial indica que se hace en caso de sensar alguna de las cámaras.

j

<sup>&</sup>lt;sup>25</sup> "Electroterapia del corazón" de Max Schaldach, Editorial Color Press.

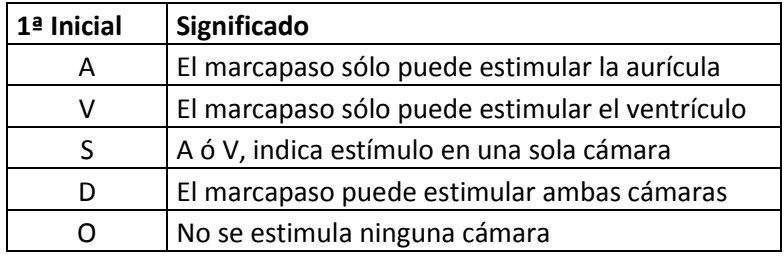

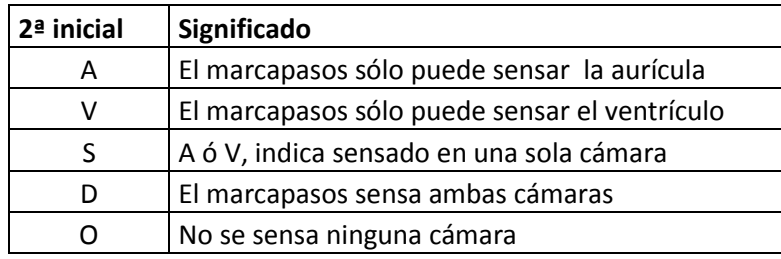

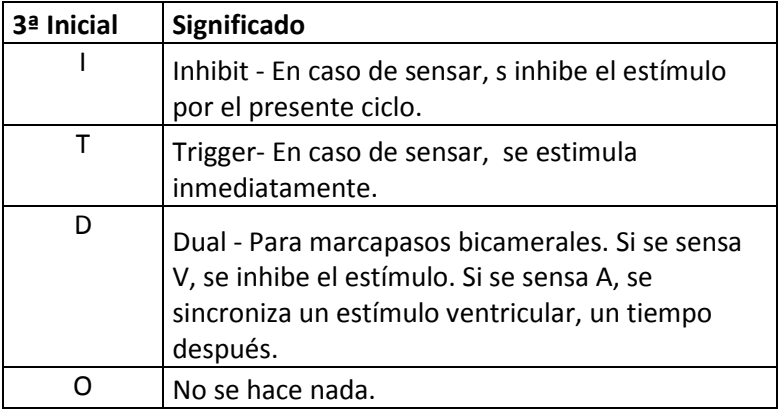

Tabla A.1 – Nomenclatura de los modos.

Existen marcapasos que controlan el ritmo cardíaco en función de la actividad física, para indicar esta propiedad, se utiliza la inicial R en cuarto lugar.

Algunos modos usuales son:

- VOO: modo asíncrono, estimula el ventrículo cada un tiempo fijo, independientemente de la actividad cardiaca.
- VVI: estimula el ventrículo, solo en caso de no detectar actividad espontánea.
- VAT: sensa la aurícula y estimula el ventrículo un tiempo fijo después.
- DDD: se sensan ambas cámaras. Un sensado ventricular, inhibe el estímulo correspondiente. Mientras que al sensar la aurícula, se programa un tiempo luego del cual se estimula el ventrículo, si antes de ese tiempo se sensa V, se reinicia el ciclo.
### Estímulo

Un estímulo eléctrico lo suficientemente grande sobre cualquier tejido muscular provoca una contracción. Lo mismo ocurre en la superficie interna del corazón, donde se colocan haciendo contacto los extremos de sondas, también llamadas catéteres, que entran al sistema circulatorio enhebradas por gruesas venas debajo del hombro.

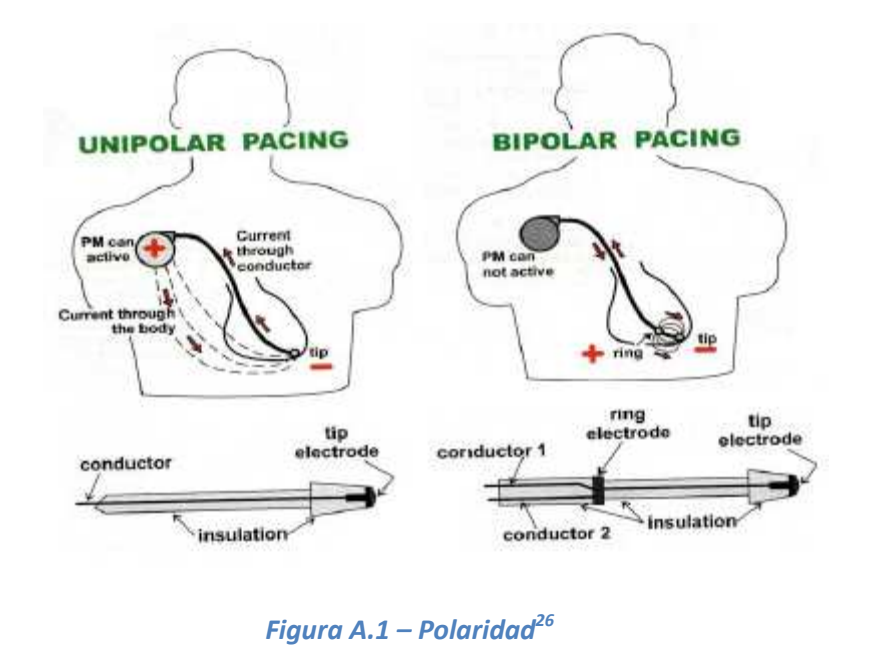

Para un marcapasos implantable, hay dos formas de dar un estímulo o recibir señales cardíacas: polaridad unipolar y bipolar. El modo unipolar prevé un contacto en la superficie interna del corazón y cierra el camino a través de la carcasa del marcapasos (terminal CASE). La polaridad bipolar utiliza sondas con dos contactos dispuestos en la punta, para cerrar el camino.

El estímulo es un pulso de forma aproximadamente rectangular, y como tal queda definido sus componentes amplitud (altura) y ancho. Dada una cierta impedancia vista desde el electrodo, queda determinada la energía que recibe el tejido.

### Sensado

Tal como un estímulo eléctrico genera una contracción, una contracción espontánea del músculo genera señales bio-eléctricas mensurables a través del mismo catéter. Un sistema electrónico de detección de señales de muy bajo voltaje, llamado circuito de sensado, se ocupa de determinar cuándo hay actividad propia.

Sin embargo como en toda transmisión, las débiles señales del corazón se miden con una cantidad de ruido ambiente agregado. Algunas fuentes de ruido pueden ser la red eléctrica, o señales internas provenientes de otros órganos como músculos. Estas tienen componentes de frecuencias similares a las que queremos medir. Esto

j

<sup>&</sup>lt;sup>26</sup> http://www.texasheartinstitute.org/HIC/Topics\_Esp/Proced/pacemake\_sp.cfm

determina un gran problema en la decisión de si el corazón realmente se ha contraído. El criterio dicta que ante la duda, resulta preferible estimular.

### El período refractario

Durante la contracción del corazón, las señales generadas son detectadas por el marcapasos, sin importar si la misma ha sido espontánea o producto de una estimulación.

Por lo tanto luego de ocurrido un evento de estímulo o sensado, no interesa volver a sensar inmediatamente, por lo que se espera un tiempo denominado período refractario.

El período refractario sigue al tiempo durante el cual se está sensado, también llamado de alerta. Hay refractarios auricular y ventricular, dependiendo de qué se haya sensado. Más adelante veremos qué ocurre en caso de los bicamerales donde el estímulo de una cámara es sensado en la otra.

El refractario es seguido de un período llamado ventana de ruido. Durante el mismo se habilita el sensado posibilitando la detección de señales con una cadencia mayor que la esperada para señales cardíacas.

Luego de esta ventana de ruido se retorna a la etapa de alerta. En el caso de haber detectado una cadencia demasiado grande, se considera ruido y se deshabilita el sensado de la cámara ruidosa, para asegurar la estimulación al final del alerta.

### Sincronía de un marcapasos bicameral

Los marcapasos modernos consideran muchas cosas; especialmente los bicamerales. Veremos conceptos relacionados con la necesidad de sincronismo con el corazón para las contracciones.

Las señales biológicas en un organismo sano están naturalmente sincronizadas. El nodo sinusal es un tejido especializado que actúa como marcapasos natural y fija el ritmo cardíaco. La señal que produce la contracción se origina en la pared central de la cavidad auricular propagándose hacia el ápex (vértice) del ventrículo, causando luego de un retardo la contracción de esta cámara. Este retardo es llamado período aurículoventricular. Período AV, AVDelay según la nomenclatura. Y como se puede apreciar forma parte del período total.

La función principal de un marcapasos bicameral es, además de actuar como marcapasos independiente, sincronizar las cámaras simulando este retardo según consideraciones clínicas de cada paciente.

Al estimular o sensar un estímulo auricular, el retardo programado actúa como un límite de espera para la contracción espontánea. Luego del mismo, se estimula el ventrículo.

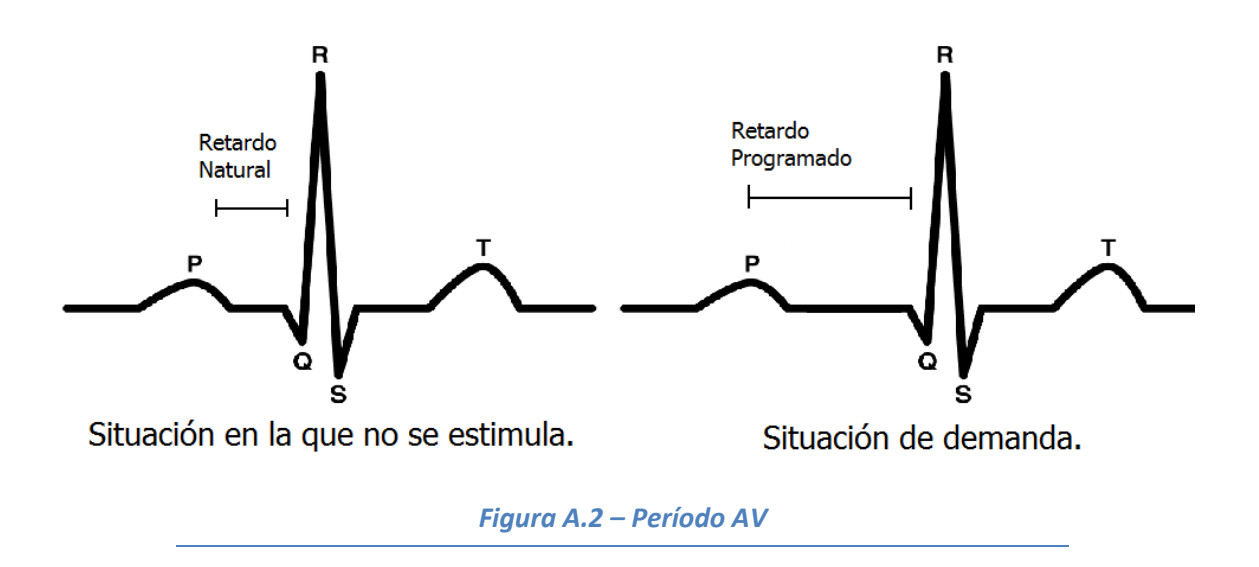

### Consideraciones eléctricas de los tejidos

Existe un refractario auricular que sigue al sensado o estímulo de la aurícula y un refractario ventricular que actúa de forma idéntica con el ventrículo. Sin embargo, ambas cámaras no están aisladas entre sí, mucho menos para una alta amplitud de estímulo.

Para no detectar un estímulo en la otra cámara, que finalmente podría producir una taquicardia severa, hay que programar refractarios cruzados de forma que un tiempo después de estimular el ventrículo no se detecte aurícula y viceversa.

Así tenemos otros dos conceptos:

- a) Post Ventricular Atrial Refractory Period (PVARP), nomenclatura del inglés para "período refractario auricular post ventricular". Es un tiempo en que no se sensa la aurícula para evitar la detección de una contracción ventricular estimulada o sensada.
- b) Blanking, Inmediatamente luego de un estímulo (solamente) auricular, no se sensa el ventrículo, evitando la detección de un falso evento ventricular.

En un marcapasos dual los refractarios post ventrículo pueden tener diferentes valores. Esto implica que se puede estar sensando la aurícula, pero permanecer refractario al ventrículo. Estos casos los llamamos refractarios parciales (solo de una cámara). Los casos usuales son que el PVARP sea mayor o igual al refractario ventricular.

### Balance

El marcapasos deberá proveer un camino para que la capacidad equivalente de los tejidos descargue luego de cada estimulo. A esta acción se le llama balance o recuperación de carga.

### Características de la señales

La norma europea EN45502-2, aceptada internacionalmente, establece las características de las señales involucradas en los dispositivos de aplicaciones médicas, e indica la manera de medir sus parámetros. Estas señales son principalmente el pulso de estímulo y la señal de sensado. Sobre esta última la norma establece una señal normalizada denominada onda TOKYO o CENELEC, que se muestra en la Figura A.3. Ésta es una señal triangular negativa con tiempos de 2 ms de bajada y 13 de subida hasta la máxima amplitud  $A_T$ .

La onda TOKYO se usa como señal de prueba en el diseño de los circuitos de sensado y para calibrar los umbrales de sensibilidad.

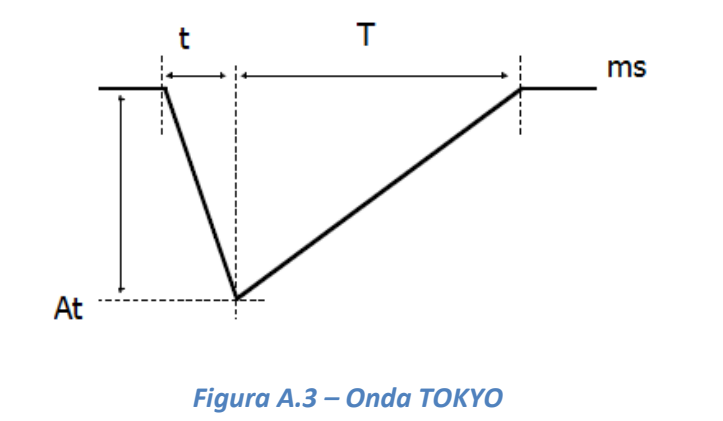

# ANEXO B – Esquemáticos Esquemáticos  $\mathbf{B}$ **ANEXO**

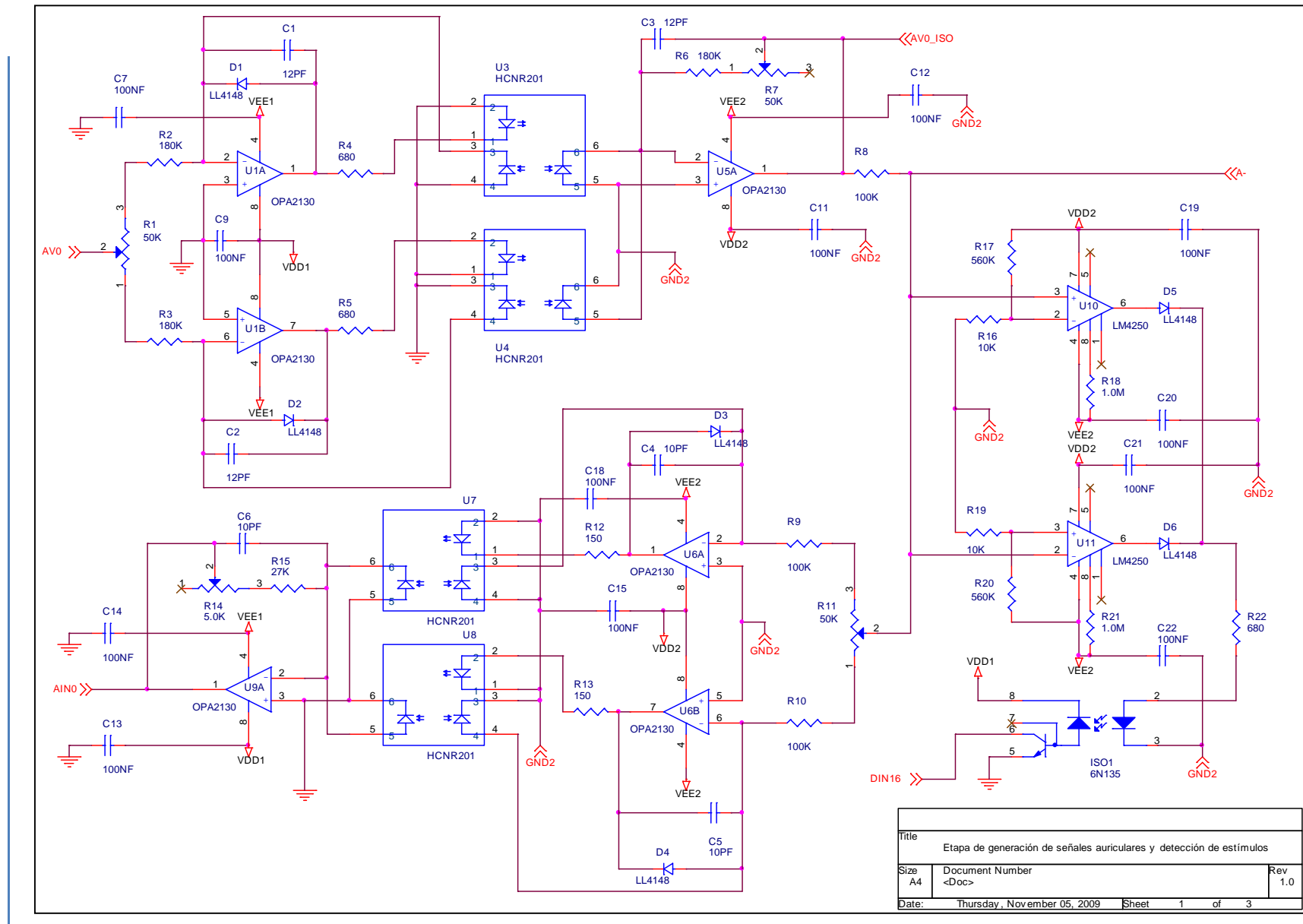

ANEXO B

ANEXO B Página 113 Página 113

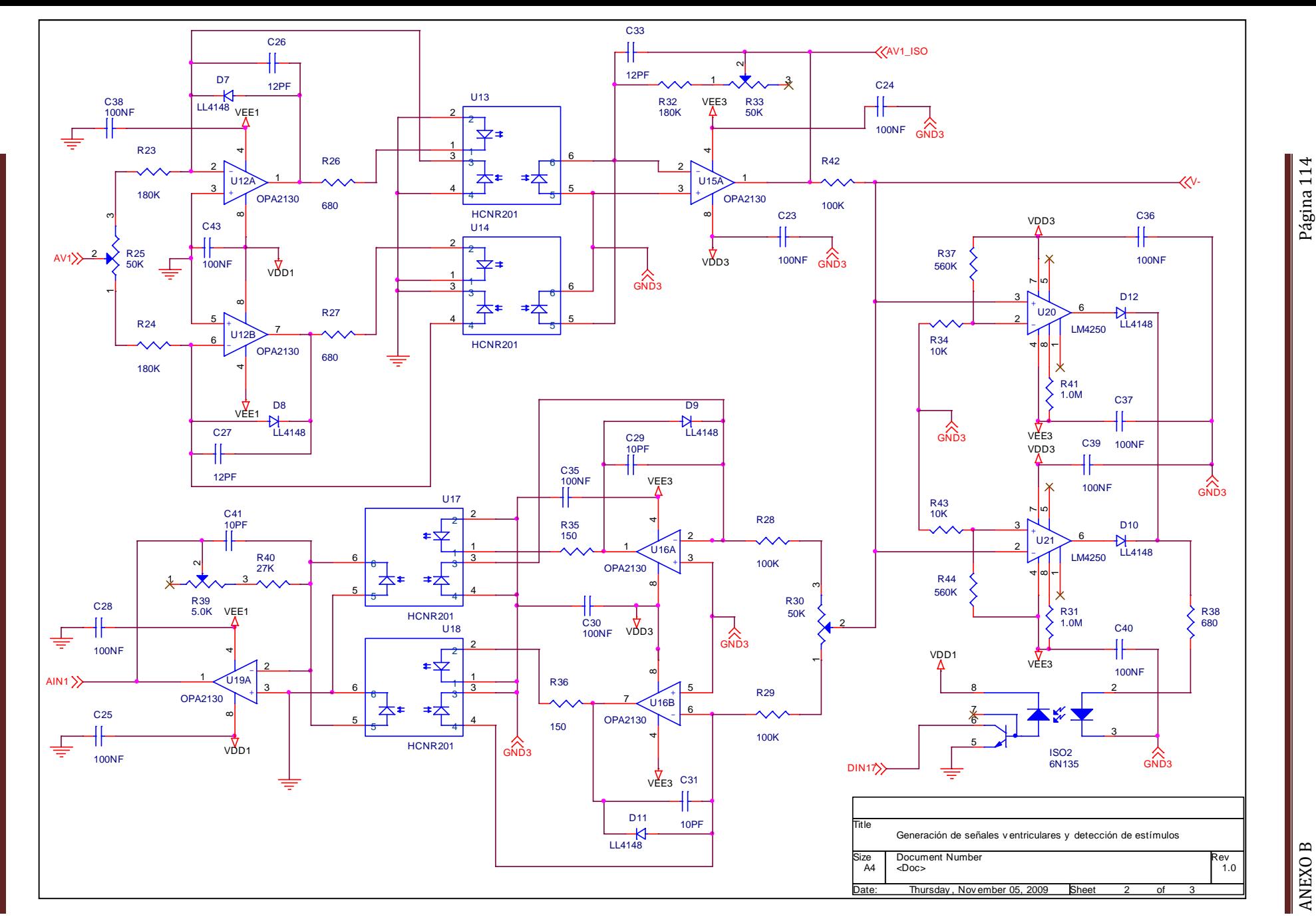

2008-2009

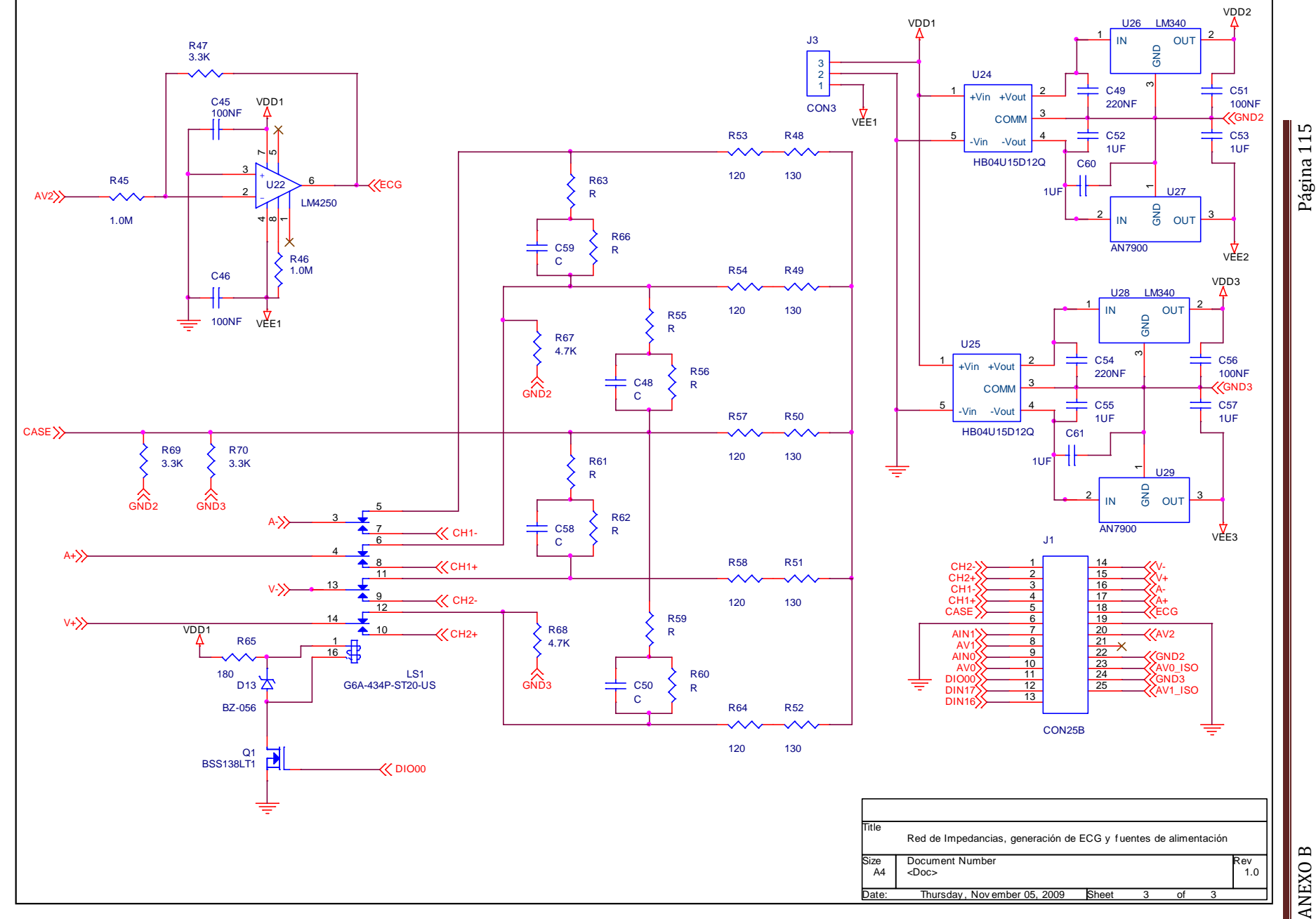

2008-2009

## ANEXO C – Formas de Onda

En el presente anexo se muestra la forma de onda de todas las señales generadas por el Simulador. Estas señales están guardadas en memoria y son generadas a medida que se presentan las situaciones correspondientes a cada forma de onda. La duración de estas ondas es fija, pudiendo variar su amplitud. Las formas del electrocardiograma corresponden a la derivación DII. Las intracavitarias fueron tomadas de un electrodo situado en el ventrículo derecho del corazón.

### Ondas de ECG:

• Onda P:

• Onda QRS:

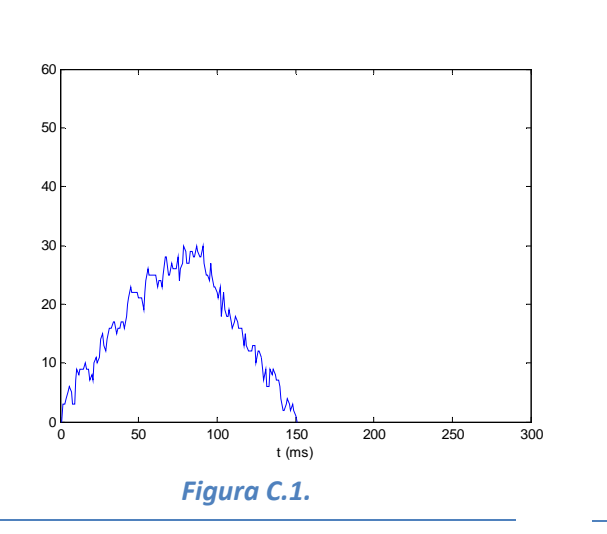

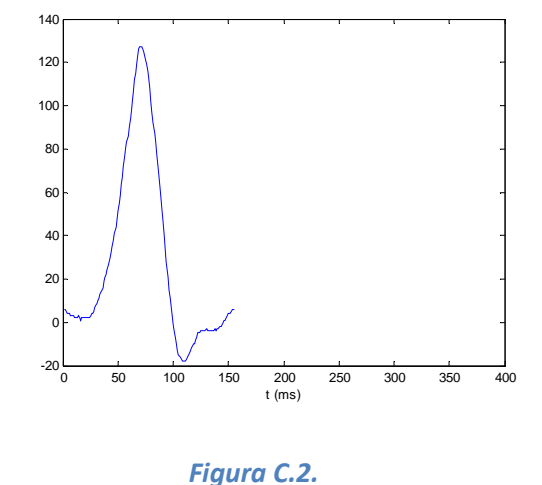

Onda T:

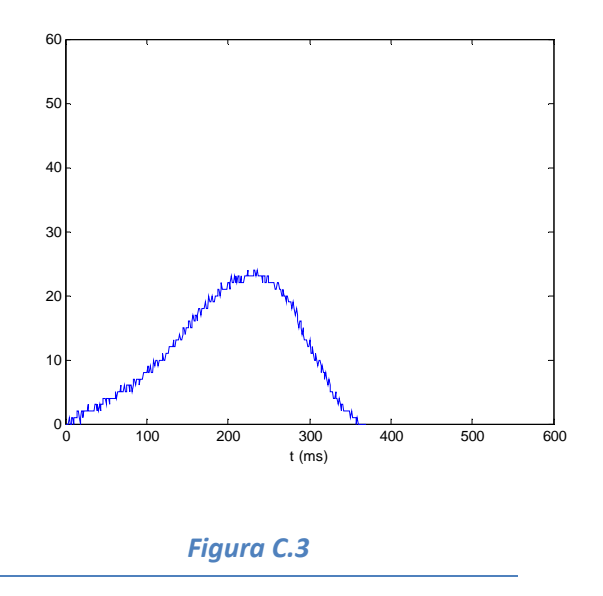

### Onda P forzada:

Onda QRS forzada:

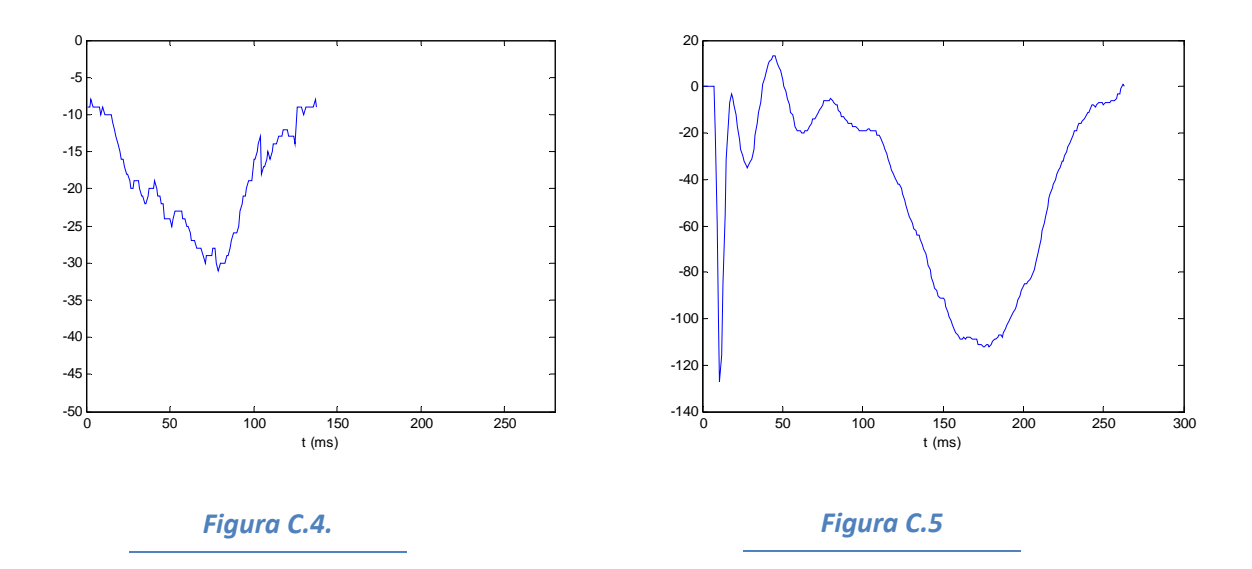

### Onda T forzada:

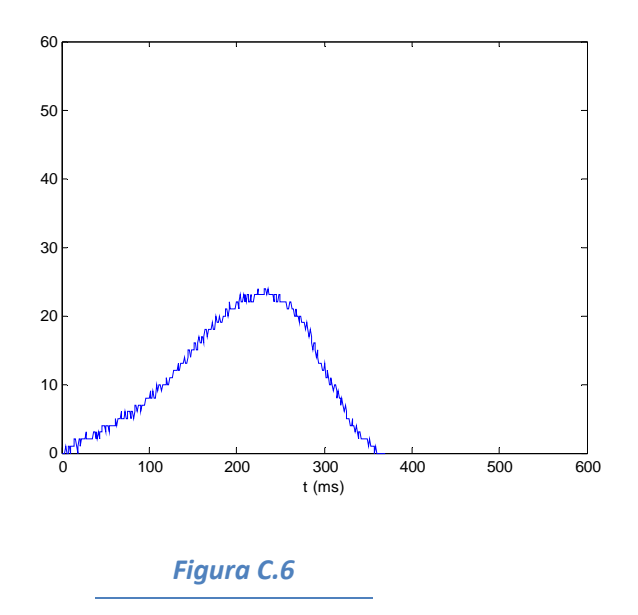

### Onda P prematuro:

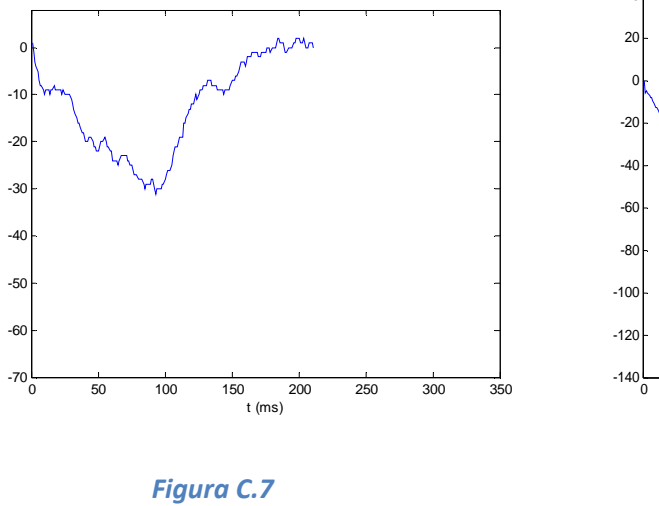

### Onda QRS prematuro:

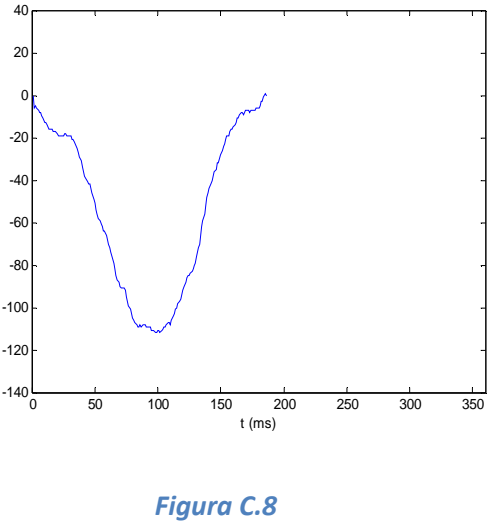

### Onda T prematuro:

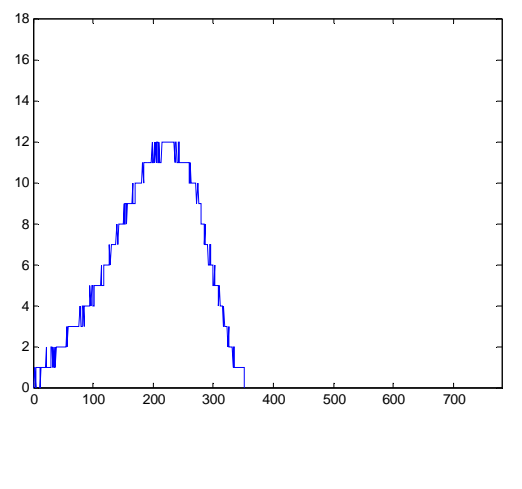

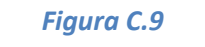

### Ondas intracavitarias Auriculares:

### Onda A normal:

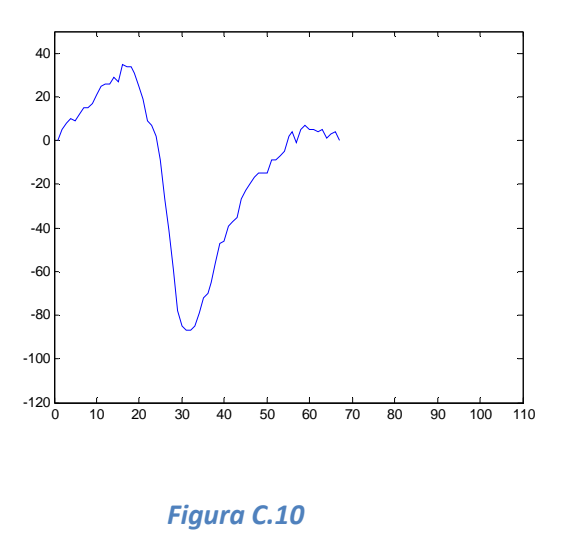

-20 0 20 40 60 **8** 100

Onda A forzada:

Figura C.11

0 10 20 30 40 50 60 70 80 90 t (ms)

### Onda A prematuro:

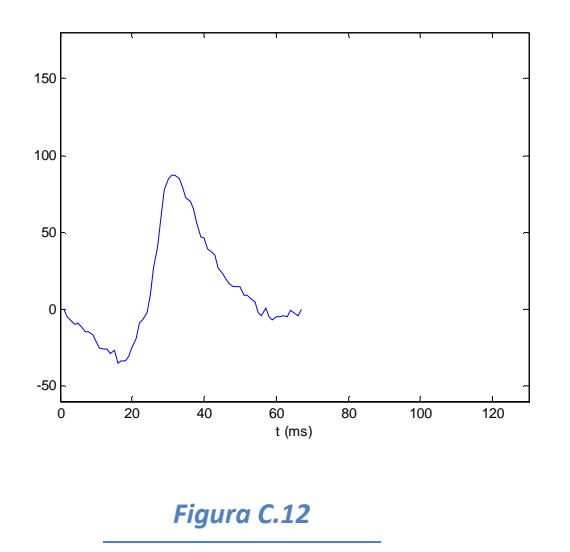

### Ondas intracavitarias Ventriculares:

### Onda V normal:

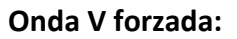

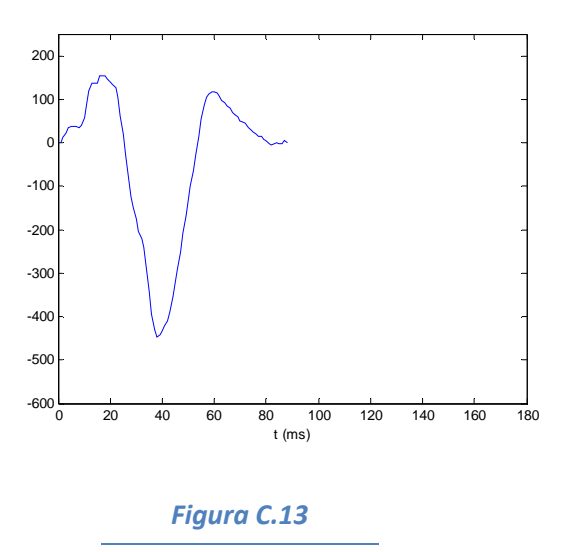

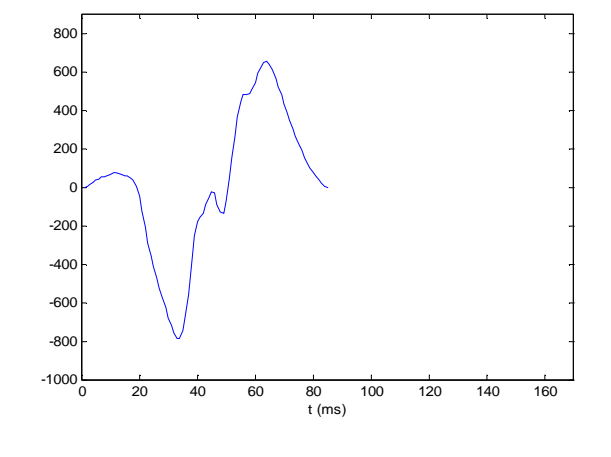

Figura C.14

### Onda V prematuro:

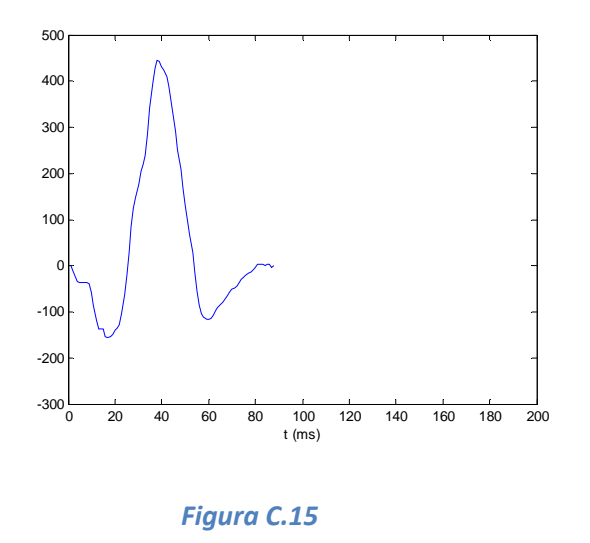

### Onda Repolarización Vt:

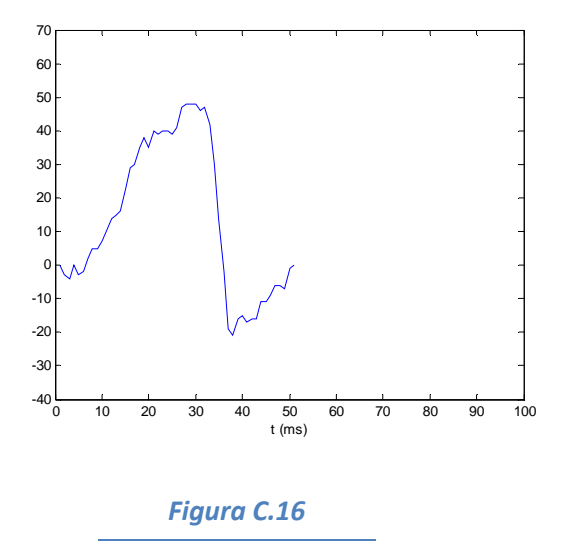

### Onda Taquicardia Auricular

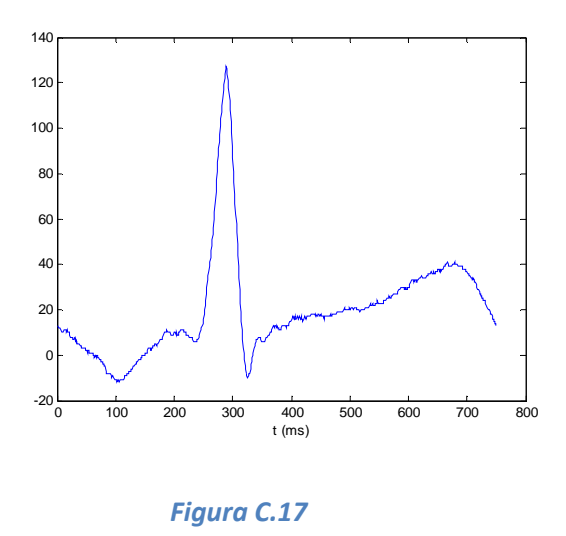

### Onda Taquicardia Ventricular

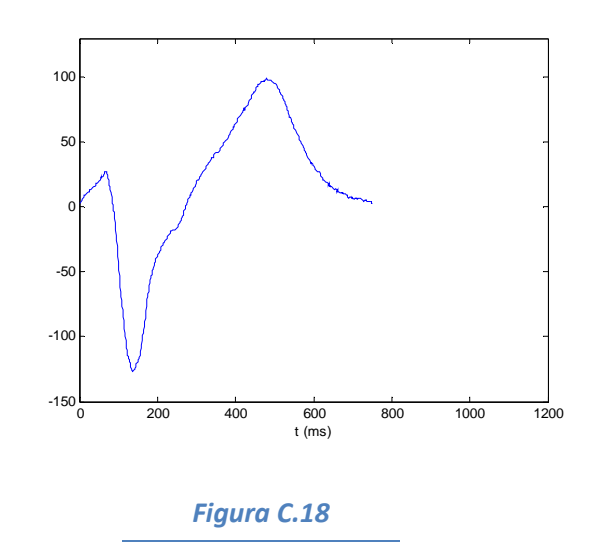

## ANEXO D - Código

El código está implementado utilizando el lenguaje Dynamic C, el cual es muy similar a C. Este lenguaje es propio de los micro-procesadores RABBIT. También se dispone de una plataforma de desarrollo Dynamic C.

### Organización del código

El código se encuentra dividido en un archivo principal (.c) y 15 archivos de librería (.lib). A continuación se dará una explicación de lo que se encuentra en algunos de estos archivos.

### CORAZON.C

En este archivo se encuentra el programa principal. Aquí se implementa la lógica del código y se llama a todas las funciones necesarias.

### PARAMETROS.lib

En este archivo se la palabra de programación que se comunica con el Software Programador.

### FUNCIONES.lib

En este archivo se encuentran las funciones que no están asociadas a ningún canal, sino que se usan en todos.

### FUNCIONES\_A.lib

En este archivo se encuentran las funciones que están asociadas al canal auricular, es decir que son funciones que sólo se usan en este canal. Los archivos FUNCIONES\_V.lib, FUNCIONES\_ECG.lib y FUNCIONES\_SERIAL.lib tienen las funciones asociadas a los canales ventricular, de ECG y de comunicación serie respectivamente.

### S\_AURI.lib

En este archivo se guardan las señales asociadas al canal auricular. En los archivos S VENT. lib y S ECG. lib se guardan las señales asociadas a los canales ventricular y de ECG respectivamente.

### Explicación del programa principal

### Arquitectura

La arquitectura de programación es una arquitectura multitarea cooperativa. En este caso se utilizan costatements para programar las distintas tareas que correrán en

"paralelo". Las tareas se ejecutaran en el orden que se muestra en la figura D.1, pero como en cada tarea se permanece un tiempo muy corto se puede ver como varias tareas corriendo en paralelo.

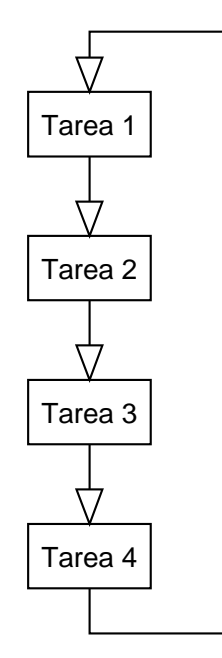

Figura D.1 – Orden de ejecución de las tareas en una arquitectura multitarea cooperativa

### **Costatements**

Los costatements son extensiones del lenguaje de Dynamic C que simplifican la implementación de máquinas de estado. Los costatements son cooperativos porque su ejecución puede ser voluntariamente suspendida y más tarde reanudada. El cuerpo de un costatement es una lista ordenada de operaciones que forman una tarea. Cada costatement tiene su propio puntero de programa para saber qué ítem de la lista será ejecutado cuando al costatement se le da la chance de ejecutarse. Como parte de su inicialización, el puntero se establece en el punto de la primera declaración del costatement.

De esta manera se implementa un costatement por cada una de las tareas descriptas anteriormente.

### Time stamp

La variable time stamp es utilizada en todo el código. Esta variable es un contador que se incrementa en una interrupción cada 0.5 ms. Es del tipo char.

### Canales<sup>27</sup>

### Auricular y Ventricular

Se explicará solamente el canal auricular ya que el "cuerpo" de ambos canales es el mismo.

El canal auricular está compuesto por cuatro tareas por lo que se tienen cuatro costatements (uno es compartido con el ventricular). En ellos se implementa la lógica de funcionamiento de la aurícula, la generación de señales y marcas de eventos, la recepción de estímulos externos y la aparición de eventos prematuros.

### Generación de señales

Este costate comienza inicializando algunas variables necesarias en la función init\_A(). Luego se analiza qué tipo de evento sucedió y se saca la señal adecuada. Además se genera una marca del evento que contiene una referencia de tiempo. Luego se pasa a la función tiempo entre A(), en la cual se espera a que suceda el próximo evento auricular. En esta función se espera a que se satisfaga una de las siguientes condiciones: pasó un tiempo determinado (Taa o Tach, dependiendo si hay taquicardia o no), se generó un prematuro, hubo un estímulo externo o hubo un evento ventricular y pasó un determinado tiempo (Trp). Algunas de estas condiciones pueden estar deshabilitadas por el usuario o por la lógica del programa.

Este costate genera un evento antes de esperar al próximo para que la primera vez que se entre al loop general lo primero que suceda sea un evento auricular. De ahí en adelante, como el costate es un loop infinito, se espera al próximo evento y luego se genera.

### Recepción de estímulos

En este costate se espera hasta que cambia una bandera que avisa que se esta inyectando una señal. La bandera se cambia en una interrupción en la cual también se toma una primera muestra de la señal que esta siendo inyectada. Si además de cambiar la bandera de la aurícula cambia la del ventrículo, se comparan las primeras muestras de cada canal y se asume que la menor es cross-talk.

Si no es cross-talk, se compara la señal con un umbral hasta que ésta lo supera o se hace menor que un umbral mínimo. El umbral puede ser tanto de energía como de amplitud. Si el umbral no es superado se genera una marca para avisar que se recibió un estímulo que no superó el umbral. En cambio, si se supera el umbral se analiza si la aurícula esta en refractario. De ser así, se genera una marca avisando que hubo un estímulo en el período refractario. Por último, si no se estaba en refractario se cambia una bandera para avisar al costate de Generación de Señales que hubo un estímulo efectivo.

j

<sup>&</sup>lt;sup>27</sup> Ver código del firmware.

En este costate también se puede generar un cross-talk al otro canal. Esta opción se puede habilitar (se limita en el Software Programador) sólo cuando se esta trabajando con una red externa. La idea es que se toma la señal que esta siendo inyectada y se saca un porcentaje por el otro canal.

### **Taquicardias**

En este costate simplemente se analiza el momento en el que se generan los eventos (con respecto al evento anterior), y se analiza si debe iniciar, cambiar o finalizar una taquicardia. Las condiciones para estos son de tiempo.

### **ECG**

El canal de ECG esta compuesto por una única tarea (costate). En esta se espera a que cambie alguna de las banderas que marcan que un evento esta sucediendo y se saca una señal acorde. Se analiza si se esta en taquicardia o no, ya que en las taquicardias se saca una sola señal que ocupa todo el tiempo, y en funcionamiento normal se saca una señal distinta por evento.

Otro punto importante es que siempre se le da prioridad a los eventos ventriculares sobre los auriculares. Por lo tanto si suceden en simultáneo se saca la señal ventricular.

### Comunicación serial

La comunicación serial se implementa en dos costates: uno encargado de recepcionar paquetes y armar las respuestas, y el otro encargado de la parte final del armado y el enviado de los paquetes.

### Recepción de paquetes

En este costate se analizan los paquetes recibidos. Primero se analiza que se haya recibido un paquete completo con el CRC adecuado. Si no es así se genera un mensaje de error. Luego de la primer verificación se entra en un case que identifica de qué es el paquete y genera una respuesta adecuada. Además, cuando el paquete es de programación, se toma la palabra de programación y se procesa.

### Envío de paquetes

En este costate se terminan de armar (se agrega el CRC) y se envían los paquetes de Answer y Error que hay en las colas. Además cuando la bandera ENVIAR pasa a 1 (cada 99ms) se generan los paquetes de ECG y de Markers y se envían. La bandera ENVIAR se maneja en una interrupción en la cual también se llena un buffer con muestras de ECG (luego se arma el paquete con el contenido de este buffer). Los paquetes de Markers se arman con el contenido de otro buffer (ver próxima sección) que se fue llena cada vez que se genera un evento.

### **Buffers**

Los paquetes de ECG se crean utilizando interrupciones, pero se envían en el módulo principal. Por lo tanto, desde que se terminan de crear hasta que se envían puede pasar un tiempo grande y difícil de calcular. Si al momento de tomar la primera muestra de un paquete no se terminó de enviar el paquete anterior, se sobrescribiría perdiendo toda la información. Para evitar esto, las muestras se toman en dos buffers. Cuando uno se llena (cada 99 ms) se pone como listo para ser enviado y se empiezan a guardar las muestras en el otro. Esto se hace en la rutina de atención a interrupciones intercambiando los punteros que apuntan a cada buffer (ver figura 4.11). Antes que se termine de llenar el segundo buffer se debe crear el paquete con la información del primer buffer y enviarlo. De esta manera es seguro que no se pierde información.

Para los paquetes de Markers se utiliza la misma técnica de los 2 buffers. La diferencia es que los buffers se llenan en el módulo principal. Cada vez que sucede un evento se agrega un Marker al buffer. Los punteros que apuntan a los buffers se intercambian a la misma vez que los de ECG (en la rutina de atención a interrupciones). Como cada Marker son tres bytes, uno de time stamp y dos de identificación, se deshabilitan las interrupciones cuando se está llenando el buffer, volviendo a esta parte del código atómica. Si no, podría quedar en marker cortado entre un paquete y el siguiente.

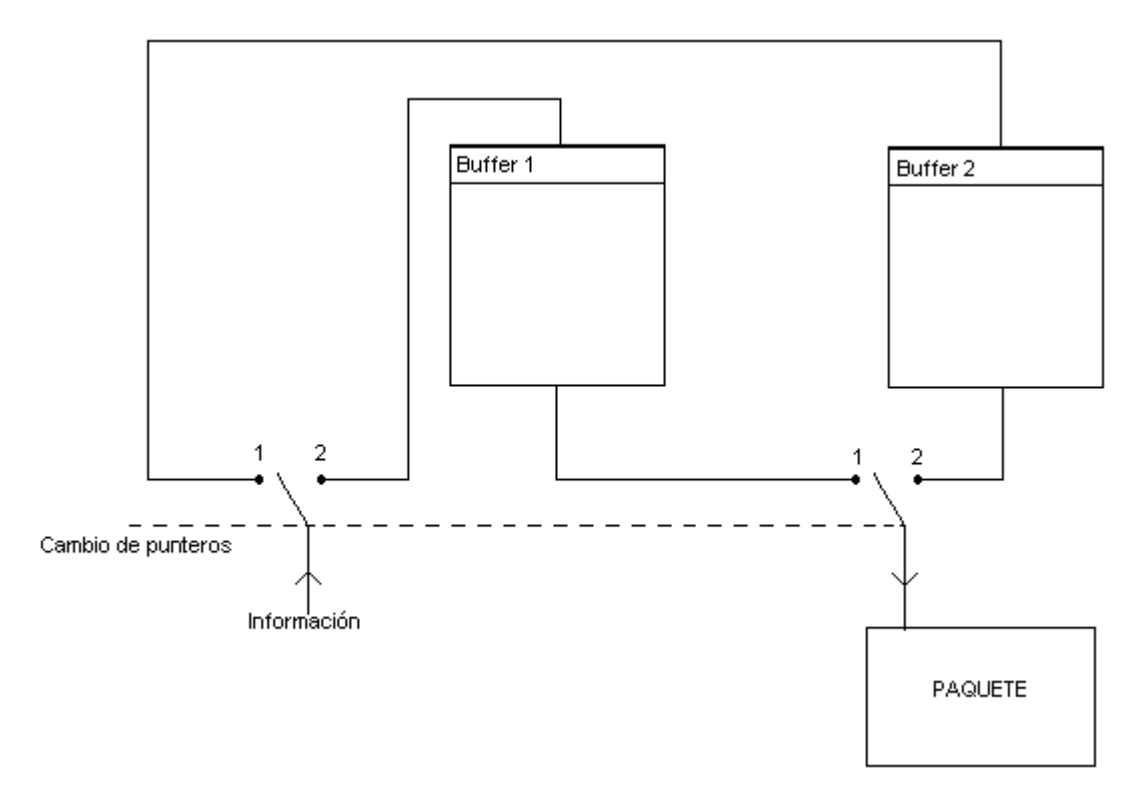

Figura D.2 – Llenado de los buffers de ECG

### Señales

### Almacenamiento de las señales cardíacas en memoria externa

Debido a la cantidad de muestras de cada una de las señales que se utilizan para la simulación cardíaca, es imposible guardar las mismas en el espacio de memoria destinado al código y datos. Por lo tanto, las muestras no pueden definirse como constantes o como variables del programa principal. Para solucionar este problema se optó por guardar las muestras de las señales en memoria flash, la cual es lo suficientemente extensa como para almacenar sin problemas todas las señales que se necesiten. La dificultad que se presentó fue la del manejo de las muestras, ya que el manual de instrucciones del Dynamic C indica que no es posible usar punteros para acceder a estos espacios de memoria. Para hacerlo, existen librerías con determinadas funciones, pero ninguna se adecuaba a las necesidades del problema. Mas allá de lo que indica el manual, el programa principal maneja las muestras almacenadas en flash utilizando punteros, con la diferencia de que estos punteros no son los habituales de 16 bits que direccionan memoria lógica, sino que son punteros de 20 bits que apuntan a memoria física. Con un manejo adecuado de estos punteros, se obtuvo una manera eficiente de sacar señales de memoria a través de las salidas analógicas.

ANEXO E – Manual de Usuario

## MANUAL DE USUARIO

## Simulador de Corazón CHS01

## INTRODUCCIÓN

El CHS01 es un dispositivo capaz de simular eléctricamente a un órgano del cuerpo humano, el cual en este caso está programado para cumplir con las características de un corazón. Si se desea, se puede reprogramar el dispositivo para la simulación de otro órgano, gracias a la arquitectura de su diseño. Está ideado para testear el funcionamiento de dispositivos médicos en su etapa final de fabricación, y para realizar demostraciones a clientes de la empresa.

Este manual explica el uso del CHS01 como simulador de la señales de un corazón humano, si se desea utilizarlo para simular otro órgano del cuerpo humano referirse a la documentación del dispositivo.

## DESCRIPCIÓN GENERAL

El CHS01 es un dispositivo que sirve para comprender el funcionamiento de marcapasos cardiacos. Al conectarlo a un marcapasos cardiaco implantable este se va a comportar de la misma manera que el corazón de un paciente. El dispositivo puede ser controlado por el usuario a través de una interface, simulando una gran variedad de enfermedades cardiacas, incluyendo taquicardias y eventos prematuros. Mediante el ajuste del marcapasos, el usuario puede aprender cómo responder a varias condiciones cardíacas y, por lo tanto, optimizar las funciones del marcapasos.

Este dispositivo se programa a través del puerto RS-232 mediante una interface útil y amigable con el usuario. En este manual se explica la manera de programar este dispositivo, detallando las características y consideraciones a tener en cuenta para su funcionamiento.

### INTERFAZ VISUAL

El CHS01 tiene una interfaz de usuario que puede ser instalada en cualquier computadora con Windows 2000 o posterior. El programa de interfaz será llamado Programador de ahora en adelante. En él se modifica el valor de todos los parámetros programables, se observan los eventos ocurridos (a través de markers), se observa un electrocardiograma digital y se pueden generar eventos prematuros e iniciar taquicardias en forma manual. Además, dentro del Programador se da un rango de valores validos para cada parámetro, se ponen restricciones de configuración, se guardan configuraciones pre-establecidas, y se muestran "warnings". Todo esto se ve en una interfaz amigable y fácil de usar.

La pantalla del Programador se puede dividir en tres menús:

- Menú de Mensajes y Programación.
- Menú de ECG y Markers.
- Menú de Cambio de Parámetros.

### Menú de Mensajes y Programación

El menú se puede dividir en tres secciones (ver figura E.1):

- 1. Sección de programación.
- 2. Sección de "warnings".
- 3. Sección de información.

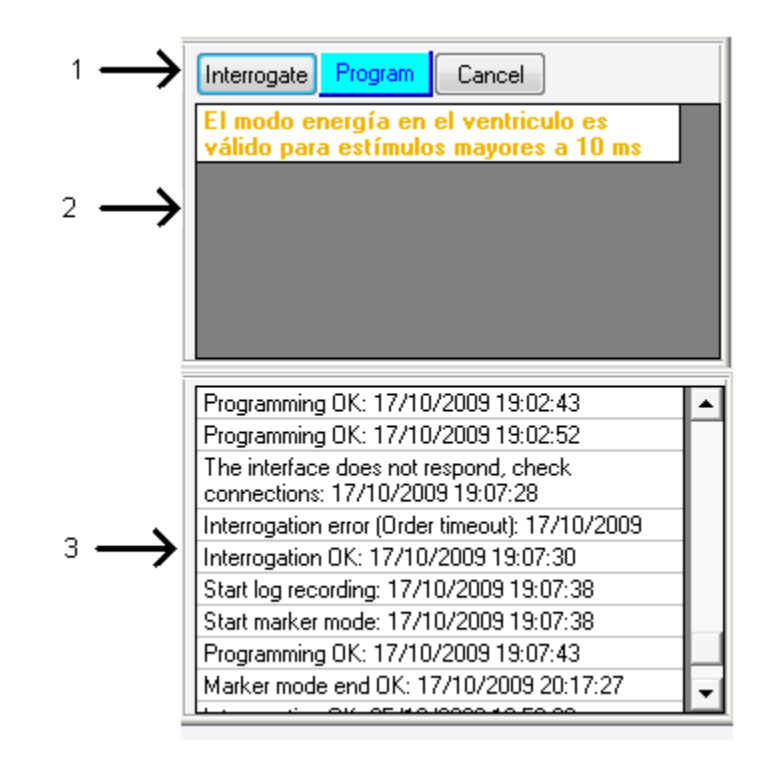

Figura E.1 – Menú de Mensajes y Programación.

En la sección de programación se puede Interrogar, Programar o cancelar los cambios realizados a los parámetros. Con el botón de Interrogate se le pregunta al dispositivo el valor de todos sus parámetros programables. Con el botón de Program se envía al dispositivo el valor de todos los parámetros, sin importar cuántos se hayan modificado. Este botón sólo puede ser usado cuando está parpadeando con color cian. Por último el botón Cancel sirve para volver para atrás los cambios realizados a los parámetros antes de enviarlos.

En la sección de "warnings" se avisa con color amarillo posibles errores que pueden surgir con los valores de los parámetros seleccionados; y con color rojo las restricciones. Las restricciones son relaciones que existen entre los parámetros, como cuando uno debe ser mayor a otro. Cuando se viola una restricción no se permite programar y en la sección de "warnings" se despliega un mensaje explicando la razón. Además los valores prohibidos aparecen de rojo en el Menú de Cambio de Parámetros.

Por último, en la sección de información se muestran mensajes de todo lo que se hizo y la fecha en que se hizo. Si se selecciona un mensaje en particular los parámetros se cambian automáticamente al valor de ese momento.

### Menú de ECG y Markers

En la ventana inferior del programador se puede observar una representación del electrocardiograma y marcas de los eventos que están sucediendo. Además, estos datos se guardan pudiendo observar un histórico del ECG y eventos ocurridos.

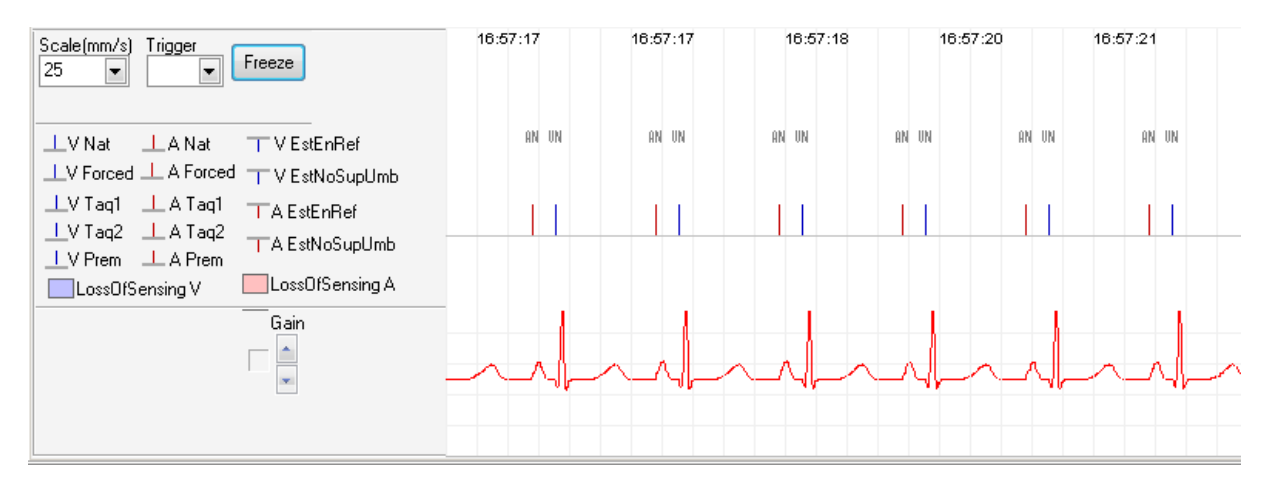

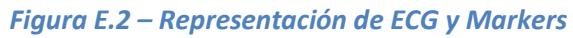

### Menú de Cambio de Parámetros

Este menú esta compuesto por dos pestañas en las cuales se encuentran todos los parámetros programables. Se pueden encontrar dos tipos de parámetros, los numéricos y los de habilitación. Los parámetros de habilitación se representan mediante "check boxes" en donde tickeado quiere decir habilitado o prendido y no tickeado quiere decir deshabilitado o apagado. Los parámetros numéricos se seleccionan de una lista de posibles valores, en donde los valores pintados de rojo son los que no se pueden seleccionar por haber restricciones.

### Parámetros Programables

Los posibles valor de los parámetros se despliegan haciendo click encima del parámetro correspondiente. Cada parámetros tiene su rango determinado, en las tablas se muestran los máximos y mínimos.

El rango de variación de ciertos parámetros puede estar limitado por otros parámetros. En el caso de conflicto entre parámetros, en la ventana con el rango de valores, en rojo aparecen los inválidos y en azul los validos.

En caso de producirse alguna relación errónea entre parámetros, se presenta un mensaje pertinente avisando de lo sucedido.

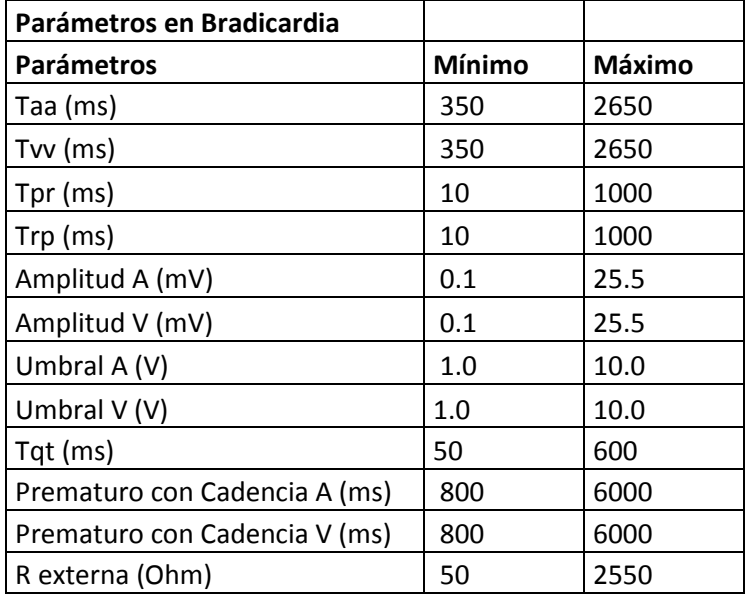

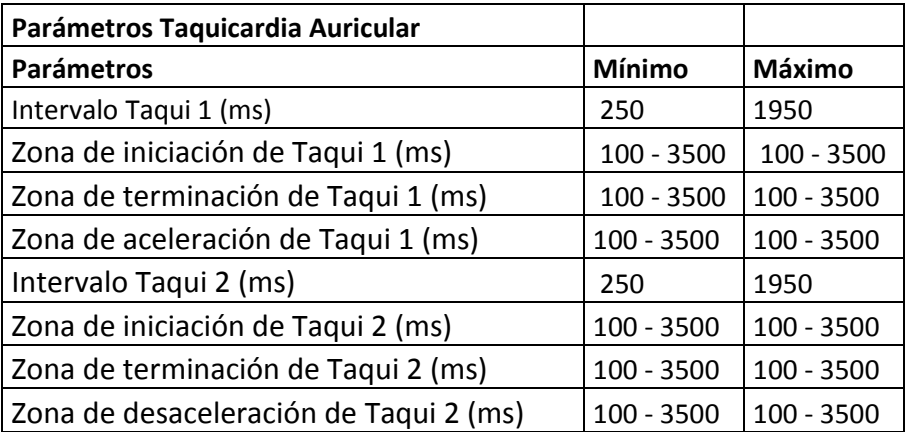

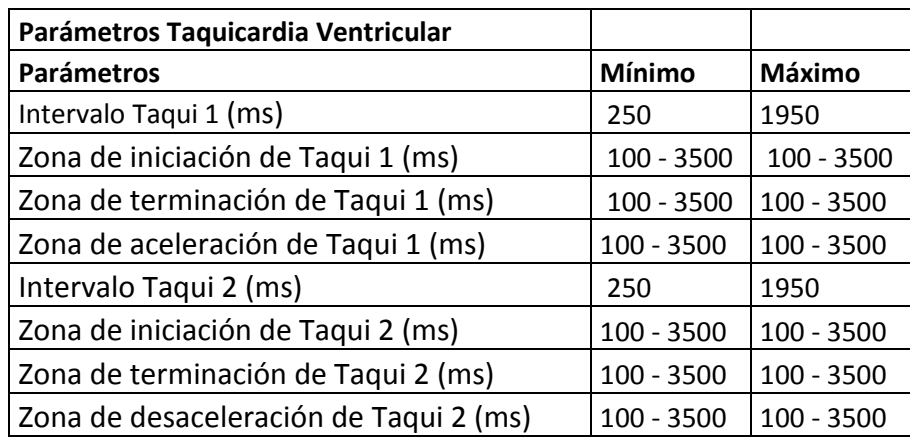

### Interacción entre intervalos

La interacción entre intervalos está restringida según el valor de los parámetros. A continuación se presenta la relación que deben cumplir.

**Constantes** Periodo refractario mínimo ventricular 185 ms. Refractario Auricular 100 ms.

### • TAQUICARDIA:

### Intervalos

Intervalo Auricular > Taquicardia A 1 > Taquicardia A 2 Intervalo Ventricular > Taquicardia V 1 > Taquicardia V 2

### Iniciación de taquicardia auricular y ventricular

Zona de iniciación 1 > Zona de iniciación 2

### Taquicardia Auricular 2

Zona de desaceleración > Zona de terminación

### Taquicardia Ventricular 2

Zona de desaceleración > Zona de terminación

### Diagrama de Tiempos

Nota: E representa un evento cardiaco.

Iniciación A:

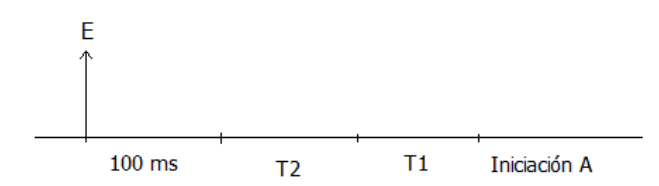

### Iniciación V:

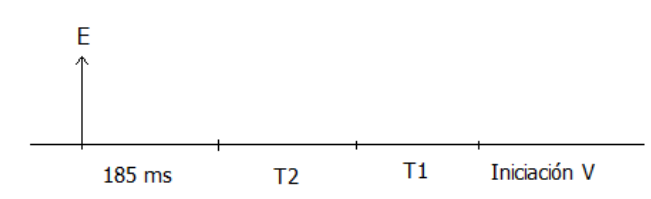

### Taquicardia A 1:

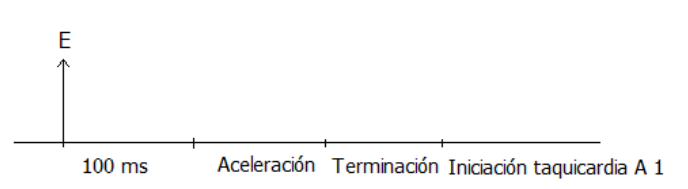

### Taquicardia V 1:

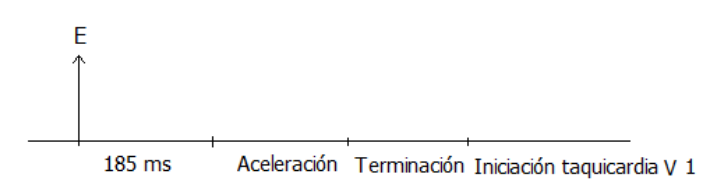

### Taquicardia A 2:

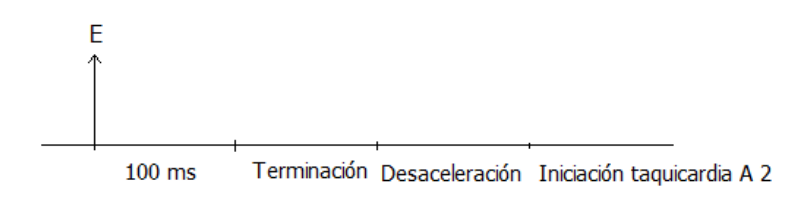

### Taquicardia V 2:

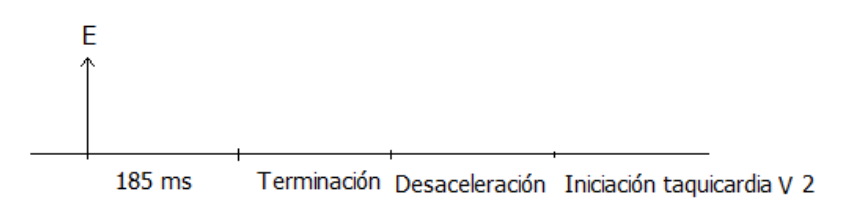

## PROGRAMADOR

### **Utilidades**

### Programar

En el programador es muy simple cambiar los parámetros del CHS01. Los parámetros se dividen en dos pestañas, una para; el funcionamiento normal, los prematuros y la recepción de estímulos, y otra para las taquicardias.

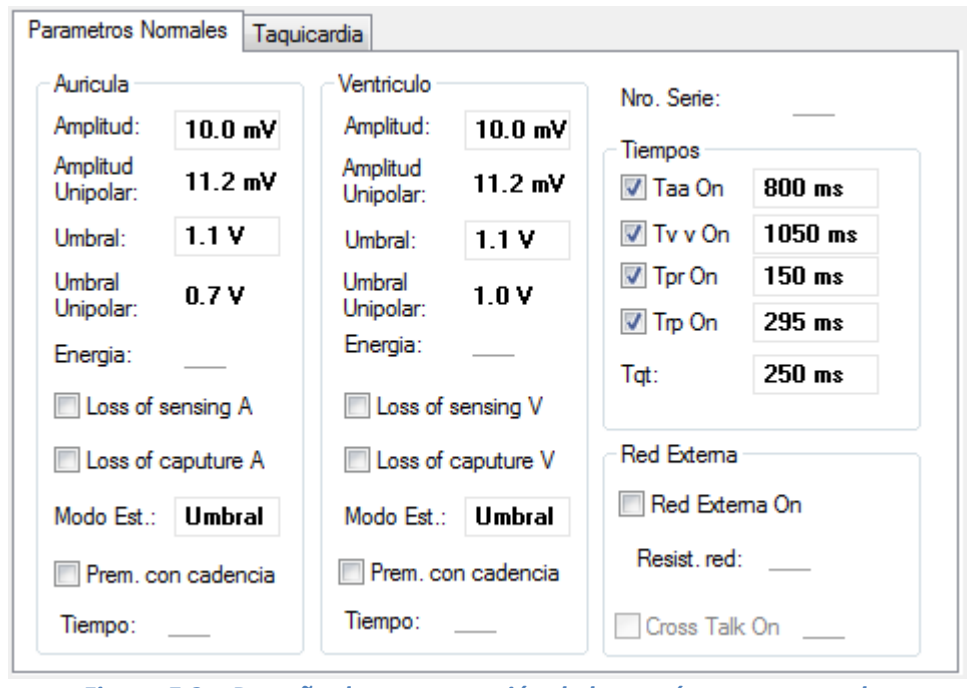

Figura E.3 – Pestaña de programación de los parámetros naturales

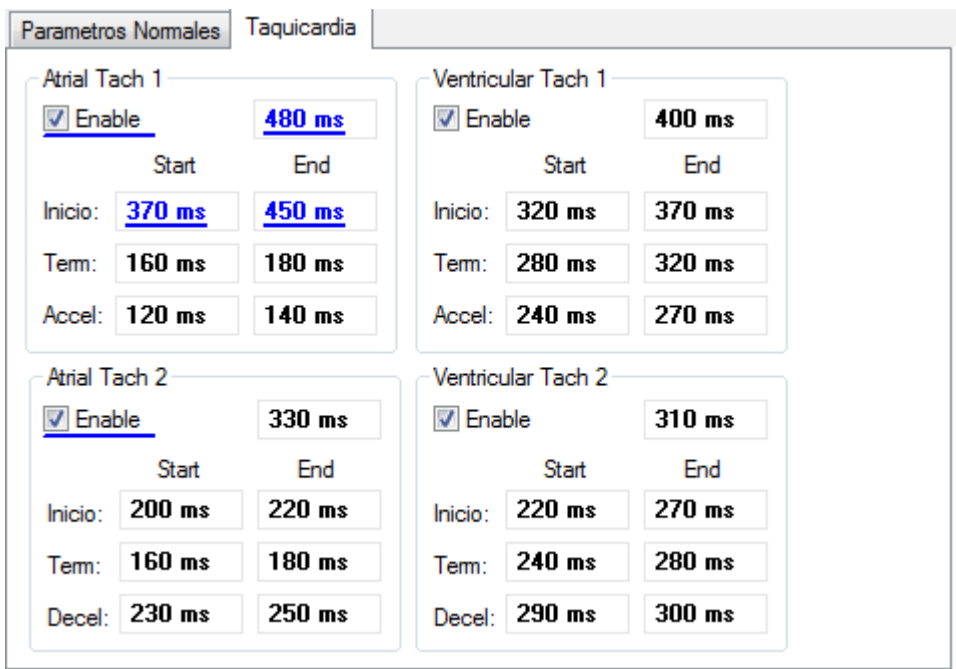

Figura E.4 – Pestaña de programación de los parámetros de taquicardia

Cuando se va a programar el dispositivo, primero se modifican los parámetros y luego se envían. Por lo tanto los nuevos valores no toman efecto hasta que se envían las modificaciones.

Cada parámetro tiene un conjunto de valores posibles, pero además existen restricciones. Esto quiere decir que se puede exigir por ejemplo que un parámetro sea mayor a otro. Cuando esto sucede los valores que no se pueden seleccionar quedan pintados de rojo, y si se seleccionan se despliega un mensaje en el Menú de Mensajes y Programación y no se permite enviar la programación.

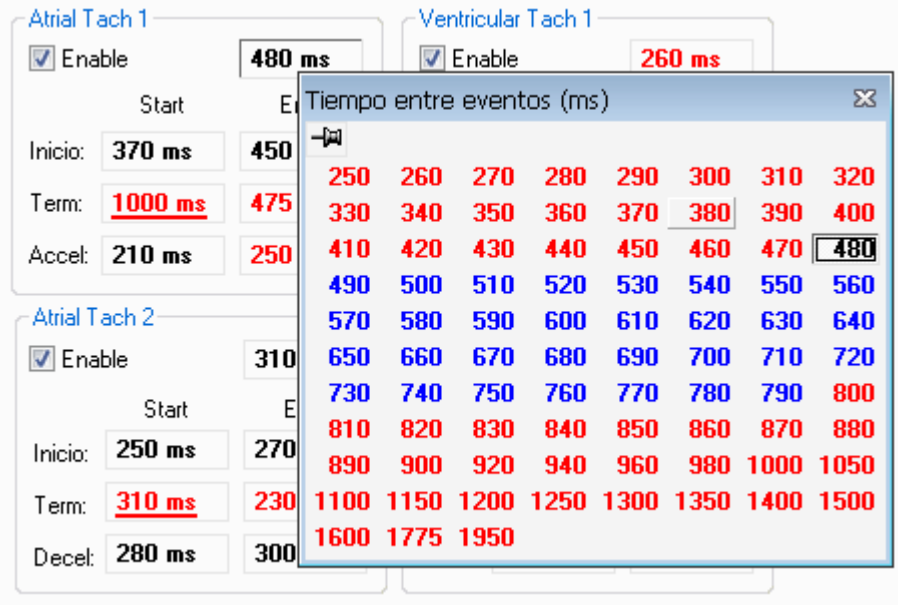

Figura E.5 – Muestra de valores inválidos

### Acciones manuales

En el programador se puede comenzar o finalizar taquicardias y generar eventos prematuros de manera manual.

Para comenzar o finalizar una taquicardia de forma manual se debe ir a Tools->Star/Stop Tach y seleccionar 1ª, 2ª, 1V o 2V (o apretar F1, F2, F3 o F4 respectivamente) dependiendo de qué taquicardia se quiera comenzar o finalizar. Si el CHS01 está en taquicardia, entonces ésta se finaliza, en caso contrario se comienza. Si el CHS01 está en una taquicardia tipo 1 (auricular o ventricular) y se quiere comenzar la tipo 2 (de la misma cámara), se finaliza la taquicardia tipo 1 y se comienza la tipo 2. Lo mismo sucede si se quiere iniciar la tipo 1 y se está en la tipo 2.

Para que las taquicardias se inicien tienen que estar habilitadas (activando el cuadrado "Enable", ver figura 5.5).

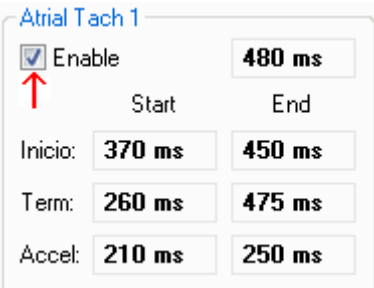

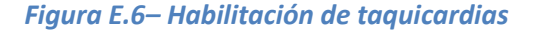

Para generar un evento prematuro se debe ir a Tools -> Eventos Prematuros y seleccionar Aurícula o Ventrículo. También se pueden utilizar las teclas Ctrl+A para prematuros auriculares o Ctrl+V para prematuros ventriculares.

### Testeo mediante scripts

El programador permite que se le ingrese un script en el cual se programan varios cambios en los valores de los parámetros. Es decir, en el script se "setean" los valores y se prueba el dispositivo, luego se cambian y se vuelve a probar y así sucesivamente. Los resultados de las pruebas se guardan en el histórico, y se puede volver a la configuración que había en cada momento. De esta manera es posible tener un script de prueba de un determinado dispositivo y simplemente correrlo y luego observar los resultados. Si se encuentra algo mal se puede volver a la configuración que había en el momento que sucedió el problema.

Además, como se utilizan software programadores similares para los dispositivos médicos de la empresa, es posible correr dos scripts en paralelo y sincronizados (uno para el CHS01 y el otro para el dispositivo médico).

## OPERACIÓN DEL CHS01

En esta sección se describe el modo de operación del Simulador de Corazón CHS01.

### General

Para comenzar a utilizar el Simulador de Corazón CHS01 se debe disponer de los siguientes elementos:

- Simulador de Corazón CHS01.
- PC con Windows 2000 en adelante, con puerto serie RS-232, Programador instalado y cable de comunicación.
- Cables de conexión con el marcapasos.
- Marcapasos.

### Conexiones

Se deben realizar conexiones entre:

- El CHS01 y la PC
- El CHS01 y el marcapasos.

La conexión del simulador con la PC es a través del cable de comunicación serial. Se conecta desde un puerto RS-232 libre de la PC hasta la entrada serial del CHS01. Ver Figura E.7.

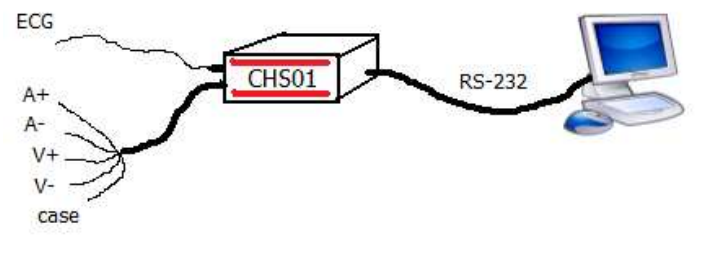

Figura E.7 – Conexión del CHS01 con la PC

Para realizar la conexión del simulador con el marcapasos se conecta el cable del CHS01 con las señales intracavitarias, conectando las pinzas cocodrilo a; el o los electrodos del marcapasos, según corresponda. Ver Figura E.8.

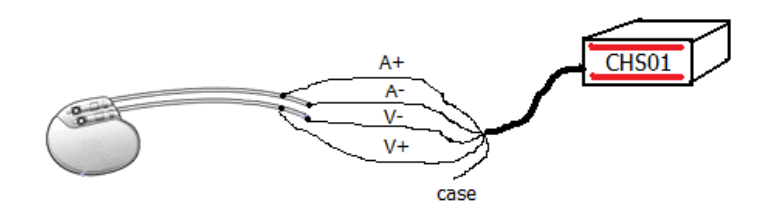

Figura E.8 – Conexión del CHS01 con marcapasos bicameral

### Descripción de los conectores externos

### J1 – Señales de ECG:

- Verde: Señal de ECG de alta amplitud (±10 V).
- Rojo: Potencial de referencia (GND).
- Blanco: Señal de ECG de baja amplitud (±30 mV).

### J2 – Conexiones con el dispositivo médico:

- Verde:  $A_{RING}$ , anillo del electrodo auricular.  $(A+)$
- Azul:  $A_{TIP}$ , punta del electrodo auricular. (A-)
- Amarillo:  $V_{\text{RING}}$ , anillo del electrodo ventricular. (V+)
- Marrón:  $V_{TIP}$ , punta del electrodo ventricular. (V-)
- Gris: CASE del dispositivo. (CASE)

### J3 – Conexión de una red de impedancias externa:

- Verde: Señal intracavitaria del canal 1 luego de ser aislada, pero antes de ser atenuada. (AV1 ISO)
- Azul: Potencial de referencia del canal 1. (GND 3)
- Amarillo: Señal intracavitaria del canal 0 luego de ser aislada, pero antes de ser atenuada. (AV0\_ISO)
- Marrón: Potencial de referencia del canal 0. (GND 2)
- Gris: CASE del dispositivo. (CASE)
- Negro: Terminal positiva de la generación de señales del canal 0. (CH1+) Se conecta a A+ al usar la red de impedancias externa.
- Blanco: Terminal negativa de la generación de señales del canal 0. (CH1-) Se conecta a A- al usar la red de impedancias externa.
- Rojo: Terminal positiva de la generación de señales del canal 1. (CH2+) Se conecta a V+ al usar la red de impedancias externa.
- Naranja: Terminal negativa de la generación de señales del canal 1. (CH2-) Se conecta a V- al usar la red de impedancias externa.

### Operación en Bradicardia

La siguiente es una lista de las funciones de cada uno de los parámetros ajustables en bradicardia.

### PARAMETROS EN BRADICARDIA:

Intervalo auricular (Taa): Es el tiempo entre 2 eventos auriculares. Se reinicia por cualquier evento auricular. La finalización del tiempo del intervalo auricular generara eventos auriculares intrínsecos, y dará comienzo al intervalo P-R, si este está habilitado.

Intervalo ventricular (Tvv): Es el tiempo entre 2 eventos ventriculares. Se reinicia por cualquier evento ventricular. La finalización del tiempo del intervalo ventricular generara eventos ventriculares prematuros, y dará comienzo al intervalo R-P, si este está habilitado.

Intervalo P-R (Tpr): Es el tiempo entre un evento auricular y uno ventricular. El intervalo se inicia por cualquier evento auricular con la excepción de aquellos generados por la conducción R-P, y generara un evento ventricular intrínseco. Si el intervalo P-R se inicia cuando el intervalo R-P está corriendo, los dos se bloquean. El nodo A-V tiene un periodo refractario de 250 ms.

Intervalo R-P (Trp): Es el tiempo de conducción retrogrado. El intervalo se inicia por cualquier evento ventricular que no respeta la sincronía A-V, y generara un onda P retrograda similar a un evento auricular prematuro. Si el intervalo R-P se inicia cuando el intervalo P-R está corriendo, los dos se bloquean.

Amplitud de ondas A/V intracavitarias: Es la amplitud de los eventos auriculares/ventriculares. Se puede generar amplitudes en el rango de 0.1 mV a 25.5 mV.

Modo de Estimulación: Existen dos tipos de modos de estimulación, por Umbral o por Energía. El modo por energía está condicionado a pulsos de estimulación de duración mayor a 10ms.

Umbral auricular/ventricular: Representa el voltaje que hay que aplicar para que el corazón reaccione al estimulo. Se basa en la comparación de una muestra del pulso de estimulación un el umbral seleccionado, el pulso tiene que ser mayor a 50μs.

Intervalo Q-T (Tqt): Es la demora entre el comienzo de un evento ventricular y el comienzo de la onda T. El ventrículo tiene refractario durante este periodo y hasta 75 ms antes que el final de la onda T.

### Operación en Taquicardia Auricular

La siguiente es una lista de las funciones de cada uno de los parámetros ajustables en taquicardia auricular.

### PARAMETROS EN TAQUICARDIA AURICULAR:

Intervalo de taquicardia ½: Representa el intervalo de la taquicardia auricular seleccionada, taquicardia tipo 1 debe ser más lenta que la taquicardia tipo 2.

Zona de iniciación de taquicardia ½: Representa la zona de iniciación, de una condición de no taquicardia a la taquicardia seleccionada. Un evento auricular en este período iniciara la taquicardia.

Zona de terminación de la taquicardia ½: Representa la zona de terminación de la taquicardia auricular. Un evento auricular en este período terminara la taquicardia.

Zona de aceleración de la taquicardia 1: Representa la zona de aceleración hacia un taquicardia más rápida. Un evento auricular en este período acelerara la taquicardia.

Zona de desaceleración de la taquicardia 2: Representa la zona de desaceleración de una taquicardia rápida hacia una más. Un evento auricular en este período desacelerara la taquicardia.

### Operación en Taquicardia Ventricular

La siguiente es una lista de las funciones de cada uno de los parámetros ajustables en taquicardia ventricular.

### PARAMETROS EN TAQUICARDIA VENTRICULAR:

Intervalo de taquicardia ½: Representa el intervalo de la taquicardia ventricular seleccionada, taquicardia tipo 1 debe ser más lenta que la taquicardia tipo 2.

Zona de iniciación de taquicardia ½: Representa la zona de iniciación, de una condición de no taquicardia a la taquicardia seleccionada. Un evento ventricular en este período iniciara la taquicardia.

Zona de terminación de la taquicardia ½: Representa la zona de terminación de la taquicardia ventricular. Un evento ventricular en este período terminara la taquicardia.

Zona de aceleración de la taquicardia 1: Representa la zona de aceleración hacia un taquicardia más rápida. Un evento ventricular en este período acelerara la taquicardia.

Zona de desaceleración de la taquicardia 2: Representa la zona de desaceleración de una taquicardia rápida hacia una más. Un evento ventricular en este período desacelerara la taquicardia.

### Operación de Ritmos Preestablecidos

El CHS01 tiene la capacidad de ser programado para generar ritmos preestablecidos. El simulador puede generar los siguientes ritmos preestablecidos:

- 1) Ritmo Sinusal Normal.
- 2) Síndrome de Seno Enfermo.
- 3) Bloqueo AV de 1° grado.
- 4) Taquicardia Auricular Simple.
- 5) Taquicardia Auricular Doble.
- 6) Aleteo Auricular.
- 7) Taquicardia Ventricular Simple.
- 8) Taquicardia Ventricular Doble.

Para hacer que el simulador comience a funcionar en alguno de estos modos, con el simulador abierto, se debe ir a la barra de herramientas File->Open seleccionar la carpeta en donde estén guardados los archivos con los ritmos, abrir el archivo con el ritmo preestablecido deseado.

En la siguiente tabla se muestran los valores de cada uno de los parámetros de cada Ritmo Preestablecido:

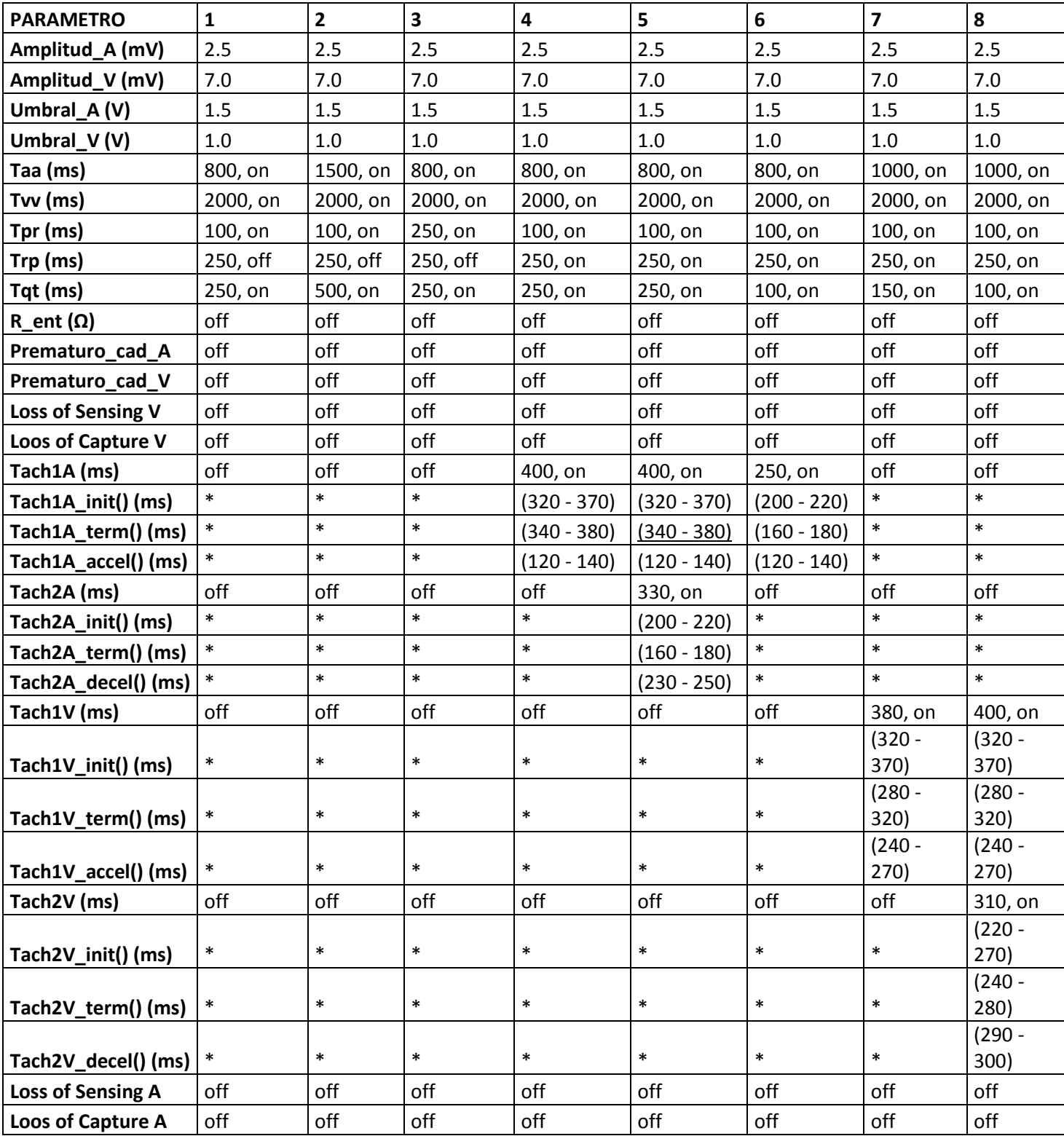

Valor de los parámetros Preestablecidos.
# Operación de Ritmos Preestablecidos por el Usuario

Se incluye la opción de que el usuario pueda guardar sus propios ritmos cardíacos. Para hacer esto se debe tener el Programador encendido y el dispositivo funcionando, luego de realizar los cambios en los parámetros para generar el ritmo deseado ir a la barra de herramientas, File->Save as y guardar el conjunto de parámetros con el nombre del ritmo a generar en una carpeta.

Para poder cargar estos ritmos realizar el mismo procedimiento que en la parte de Ritmos Preestablecidos.

# Markers

En el Programador, en la sección de Menú de ECG y Markers se visualiza junto con el ECG las marcas (Markers) de los eventos que van sucediendo. Estas marcas indican qué tipo de evento ocurrió. Los eventos auriculares son de color rojo, mientras que los eventos ventriculares son de color azul. Si la línea que indica el evento está hacia arriba se corresponde con un evento natural generado por el corazón, mientras que si es hacia abajo es un evento generado por el marcapasos.

Cuando se activa Loss of Sensing Auricular se comienza a pintar una franja de color rosado hacia arriba, cuando se activa Loss of Capture Auricular se comienza a pintar una franja de color rosado hacia abajo.

Cuando se activa Loss of Sensing Ventricular se comienza a pintar una franja de color celeste hacia arriba, cuando se activa Loss of Capture Ventricular se comienza a pintar una franja de color celeste hacia abajo.

Se puede manipular la escala temporal del ECG seleccionando en la lista de -> Scale (mm/s). El rango de valores validos está entre 10 y 300, que el usuario puede digitar. Con el botón "Freez" se congela la imagen del ECG y los Markers para poder estudiar lo sucedido.

A continuación se listan los tipos de Marker existentes:

- AN Evento auricular natural
- VN Evento ventricular natural
- AF Evento auricular forzado
- VF Evento ventricular forzado
- AER Indica que hubo un estímulo en la aurícula mientras estaba en el refractario.
- VER Indica que hubo un estímulo en el ventrículo mientras estaba en el refractario.
- ANU Indica que hubo un estímulo en la aurícula que no superó el umbral.
- VNU Indica que hubo un estímulo en el ventrículo que no superó el umbral.
- AP Evento auricular prematuro
- VP Evento ventricular prematuro
- AT1 Evento auricular en taquicardia auricular tipo 1
- VT1 Evento ventricular en taquicardia ventricular tipo 1
- AT2 Evento auricular en taquicardia auricular tipo 2
- VT2 Evento ventricular en taquicardia ventricular tipo 2

# **ECG**

El electrocardiograma generado por el Simulador de Corazón CHS01 es una representación de los que está pasando en el corazón simulado, o sea, es una representación de las señales intracavitarias que está sensado el marcapasos conectado. La morfología del ECG generado corresponde con la derivación DII. El dispositivo tiene implementado dos formas de visualizar el electrocardiograma. Una de ellas es a través la conexión del cable ECG del dispositivo a un Electrocardiograma u Osciloscopio, y la otra a través del software de programación, el Programador.

La señal generada en el cable ECG del dispositivo tiene una amplitud que se corresponde con las amplitudes detectadas por un Electrocardiograma conectado al cuerpo humano. Se genera con una amplitud de 40 mV.

Las formas de las distintas ondas generadas se muestran a continuación:

• ECG en Ritmo Sinusal Normal:

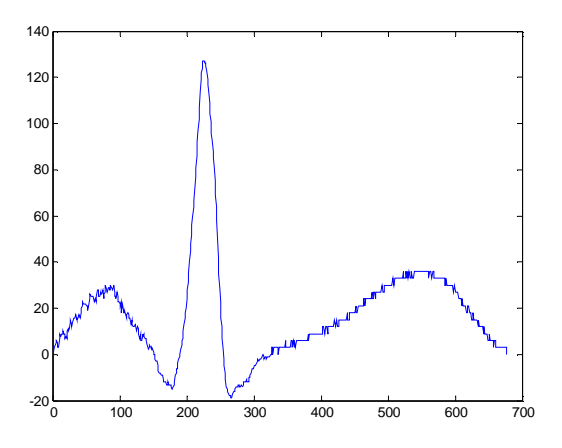

• ECG con onda P y QRS Forzadas:

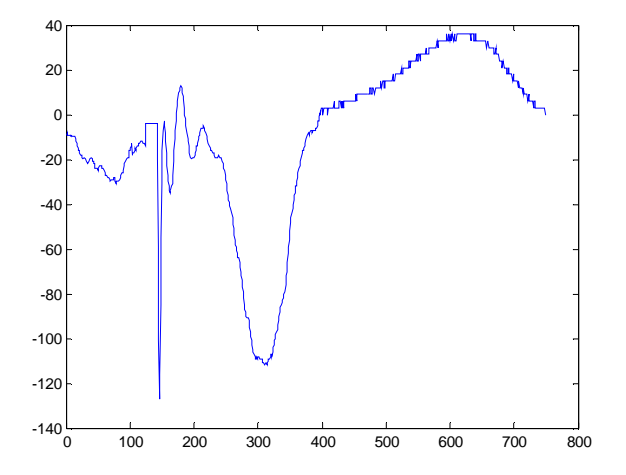

• ECG con onda P y QRS Prematuros:

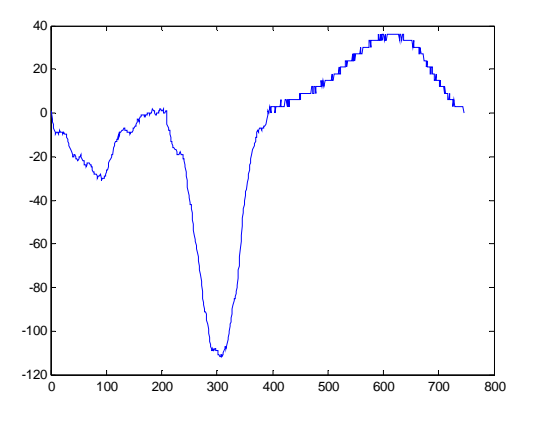

• ECG en Taquicardia Auricular:

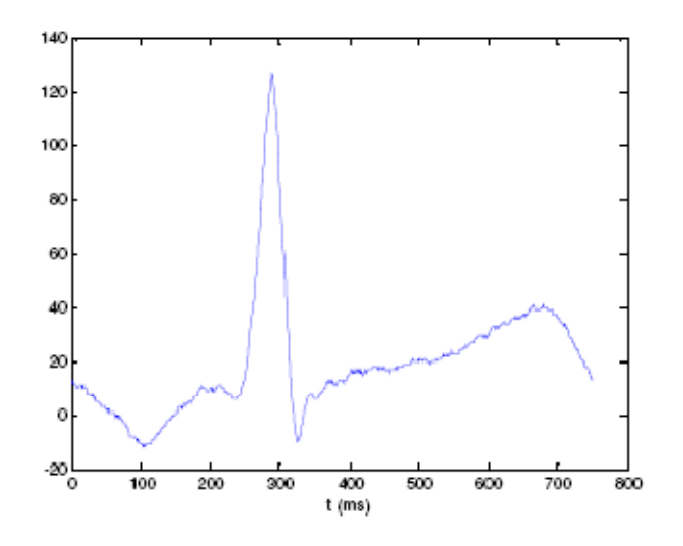

• ECG en Taquicardia Ventricular:

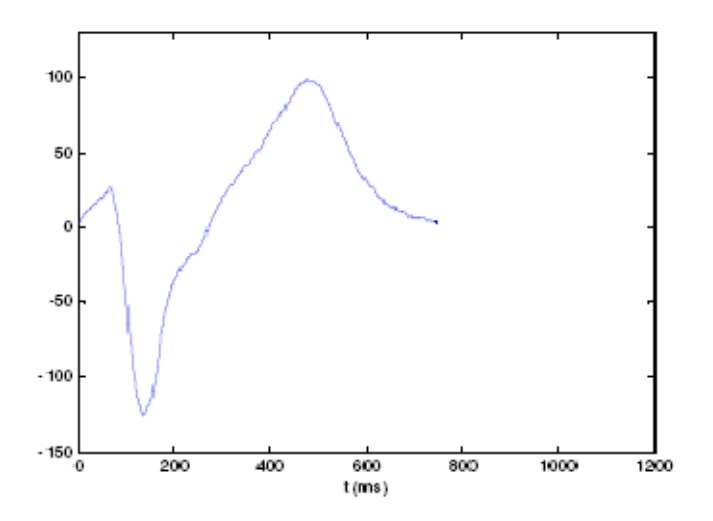

# ANEXO F – Primera versión del circuito de aislación de canales

# Etapa de acondicionamiento de las señales generadas

El problema de la bidireccionalidad del canal se soluciona haciendo que la resistencia de salida en la etapa de generación de señales sea mucho mayor que la de la red de impedancias. La figura E.1 muestra esta configuración, donde la resistencia de salida del sistema se lleva a 100 kΩ utilizando R1.

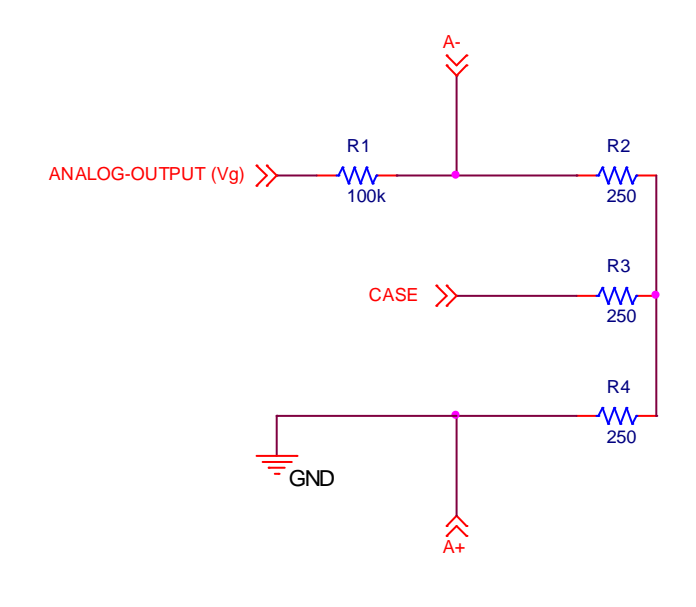

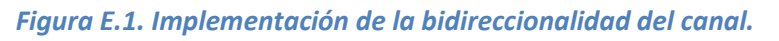

Para visualizar el funcionamiento de esta configuración ante un caso extremo, supongamos que la salida analógica del Rabbit está generando una diferencia de potencial de –10 V y al mismo tiempo se recibe un estímulo externo de 40 V. En estas circunstancias la diferencia de potencial en R1 es de 50 V, circulando una corriente de 0.5 mA a través de la salida analógica, el cual es un valor razonable que puede alcanzarse con un amplificador estándar. Este valor se verificará en la sección correspondiente, cuando se describan los componentes utilizados.

Debido a la generalidad del sistema, no es posible determinar a priori cuál debe ser el peor caso. Pero cabe señalar que –10 V es el menor potencial que puede generarse con el Rabbit, y que un estímulo de 40 V es bastante alto, teniendo en cuenta que la mayor amplitud de un estímulo de marcapasos es de 7.5 V.

Como muestra la figura E.1, la señal generada se va a ver atenuada por el divisor resistivo conformado por R1 y la serie de dos de las resistencias de la red de impedancias. A continuación se muestra un análisis más detallado de la incidencia de R1. Este análisis se hará solamente para el canal auricular, ya que el ventricular es totalmente simétrico.

# Funcionamiento con dispositivos bipolares

Este tipo de dispositivo sensa y estimula entre los terminales A- y A+.

# Generación de señales:

Llamando  $V_a$  a la señal analógica generada por el Rabbit (luego de ser aislada), se calcula la amplitud de la señal vista entre los terminales A- y A+, obteniendo lo siguiente:

$$
V_{A-A+} = \frac{R2 + R4}{R1 + R2 + R4}, V_g \cong \frac{V_g}{200}
$$

Por lo tanto la señal generada se atenúa por un factor de 200. Veamos si la salida analógica del Rabbit es capaz de cumplir con las especificaciones de amplitud de las señales cardíacas intracavitarias:

$$
V_{A-A+} \leq 25 \, mV \implies V_g \leq 5 \, V
$$

Esto confirma que se pueden generar señales correctamente, ya que la salida del Rabbit es de ±10 V. Con lo cual se podría llegar a generar señales de hasta 50 mV de amplitud. Este rango es lo suficientemente amplio como para tener en cuenta gran parte de las señales biológicas.

# Detección de estímulos:

Al recibir un estímulo de amplitud  $V_{EST}$  entre A- y A+, la medida tomada va a ser directamente la real ya que el terminal A+ está conectado al potencial de referencia del canal.

# Funcionamiento con dispositivos unipolares

Este tipo de dispositivo sensa y estimula entre los terminales A- y CASE. No existiendo conexión para el terminal A+.

# Generación de señales:

El simulador siempre genera señales entre A- y A+, por lo tanto hay que calcular la amplitud de la señal vista entre A- y CASE (en función de  $V_a$ ). Debido a que la red de impedancias es simétrica en todos los casos y además las resistencias que la conforman son despreciables frente a R1, se obtiene que:

$$
V_{A-CASE} = \frac{R2}{R1 + R2 + R4} \cdot V_g \cong \frac{V_g}{400} \cong \frac{V_{bipolar}}{2}
$$

Como muestra la ecuación anterior, la amplitud de la señal generada para un marcapasos unipolar es la mitad de la generada para uno bipolar. Este concepto fue el que se tuvo en cuenta en el momento de diseñar el circuito y se mantuvo hasta las etapas finales del proyecto, cuando se descubrió que en la realidad esto no sucede así. La solución adoptada será explicada en las siguientes secciones, en donde se detalla la versión final del circuito y firmware que se utilizará.

### Detección de estímulos:

Dado que el dispositivo externo inyecta una señal entre A- y CASE, es necesario aplicar el principio de superposición para calcular la amplitud de la señal que representa al estímulo.

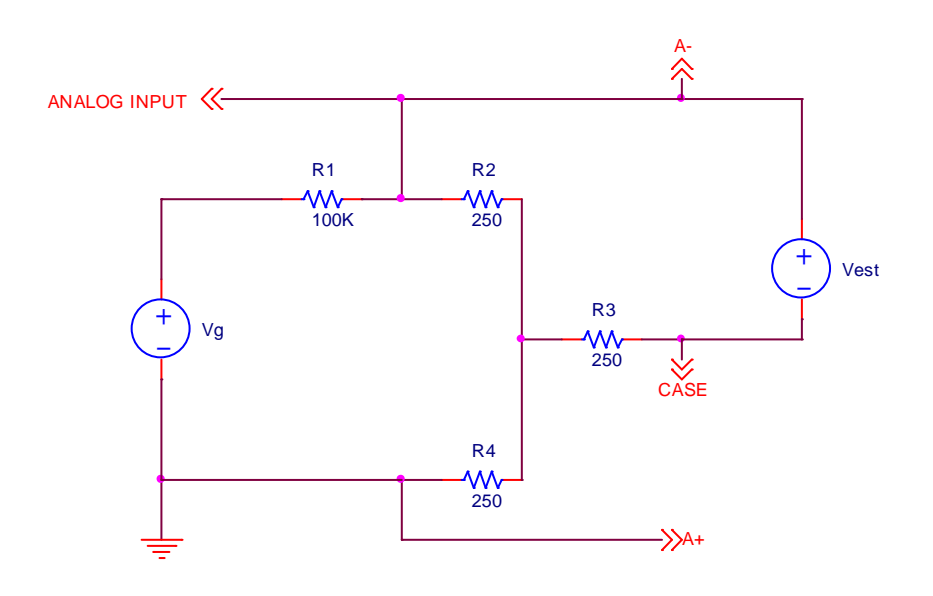

Figura E.2. Medida de estímulo unipolar.

La diferencia de potencial entre A- y A+ provocada por un estímulo unipolar, teniendo en cuenta que  $R1 \gg R2$ , está dada de la siguiente forma:

$$
V_{A-A+}{}' \cong \frac{R2}{R2+R3} \cdot V_{EST,unipolar}
$$

Cuando se cortocircuita la fuente del estímulo para ver la otra componente en cuestión, se observa que el divisor resistivo atenúa aún más la señal, al quedar R2 en paralelo con R3. Por lo tanto la incidencia de la generación de señales en la medida del estímulo es despreciable y no será tenida en cuenta.

En consecuencia, la ecuación anterior es una buena aproximación de lo que se medirá al recibir un estímulo externo:  $V_{A-A+} \cong \frac{R2}{R2+R}$  $\overline{R2+R3}}\cdot V_{EST,unipolar}$ 

Por lo tanto, el estímulo unipolar no se medirá directamente, sino que será atenuado. Como puede apreciarse, la resistencia R3 tiene incidencia en la constante de atenuación del estímulo unipolar. Es decir, variando R3 se puede cambiar la relación que existe entre los umbrales de estimulación unipolar y bipolar.

En el caso de la red de impedancias que se implementó, se cumple que  $R2 = R3$ . Por lo tanto, lo que se medirá al recibir un estímulo es una señal con la mitad de amplitud que el propio estímulo. Lo que esto provoca es que un estímulo unipolar debe tener el doble de amplitud que un estímulo bipolar para poder ser detectado de la misma manera. En otras palabras, el umbral de estimulación para el caso unipolar resulta ser el doble que para el caso bipolar.

$$
V_{A-A+} \cong \frac{V_{EST,unipolar}}{2}
$$

Al igual que en la parte de generación de señales, se mantuvo este concepto hasta las etapas finales del proyecto, cuando en realidad lo que pasa es lo contrario. La estimulación bipolar necesita tener mayor amplitud que la unipolar para estimular de la misma manera.

La estructura del circuito que permite detectar la presencia de un estímulo y medirlo es la misma que la del circuito final.

# Problemas con el ancho de banda de los amplificadores de aislación

Como se explicará más adelante, dentro de la rutina de atención a las interrupciones externas se toma una primera medida del estímulo recibido. Esto quiere decir que para que esta medida sea representativa de la realidad, la señal vista desde la entrada analógica del Rabbit debe estar estable un tiempo antes de que se produzca la interrupción.

En la práctica esto no sucedió así. Al armar el circuito de prueba y luego observar el funcionamiento con distintos estímulos, se llegó a la conclusión de que el amplificador de aislamiento no permite medir correctamente el estímulo que se está recibiendo. Es decir que su salida no alcanza su tiempo de asentamiento una vez que se produce la interrupción. Esto provoca que se trabaje con un valor menor al correspondiente para dicho estímulo y que el firmware interprete que no se supera el umbral aún cuando se supere en la realidad.

Para solucionar este problema fue necesario diseñar un nuevo amplificador de aislamiento que cumpla con los requerimientos, ya que no fue posible encontrar en el mercado un amplificador accesible y con el ancho de banda necesario. El funcionamiento de este circuito se describió en la sección 3.4.1.

# ANEXO G – Test de Funcionamiento

# Funciones del Simulador

En las siguientes secciones se especificarán las pruebas necesarias para testear las funciones que implementa el Simulador de Corazón CHS01.

#### Inicio, cosas a tener en cuenta.

Para comenzar a utilizar el Simulador CHS01, éste debe conectarse a la red de alimentación. Luego, conectar el cable de comunicación serial a una PC que tenga instalado el Programador "PCP + - CHS-01". Una vez encendido el simulador y conectado a la PC, ejecutar el programa "PCP + - CHS-01".

Cuando se abre el "PCP + - CHS-01" se detecta automáticamente la conexión del simulador en el puerto serie. Los botones principales para comunicarse con el simulador son "INTERROGATE" y "PROGRAM".

La función de "INTERROGATE" actualiza al Programador con los valores de parámetros que tiene cargado el CHS01.

La función que cumple "PROGRAM" es cargar los cambios hechos en los parámetros del Programa hacia el Simulador.

# Configuración del Marcapasos conectado:

El mismo deberá configurarse como DDD, con las restricciones de tiempo más habituales. La siguiente tabla muestra los valores a utilizar.

# (PONER LOS VALORES DE PROGRAMACION DEL MARCAPASOS ESTANDAR)

#### Comportamiento del Corazón.

Cuando se enciende el CHS01, los valores de los parámetros están configurados para que funcione en Ritmo Sinusal Normal. El estado de los parámetros es el siguiente:

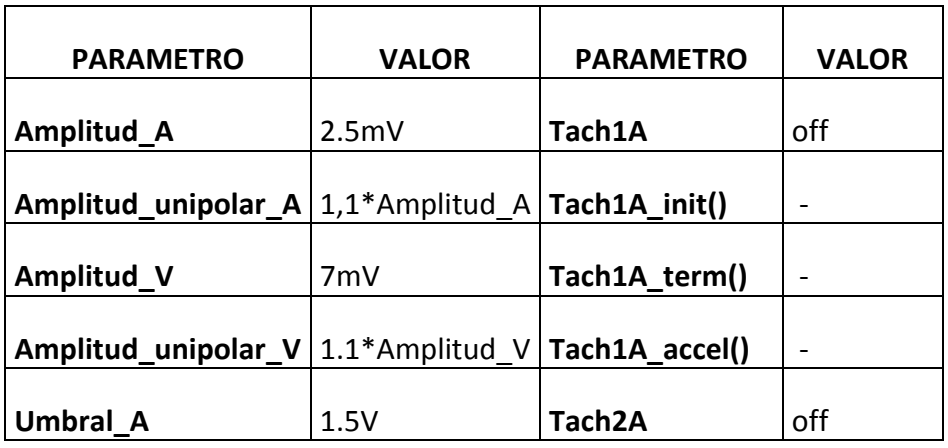

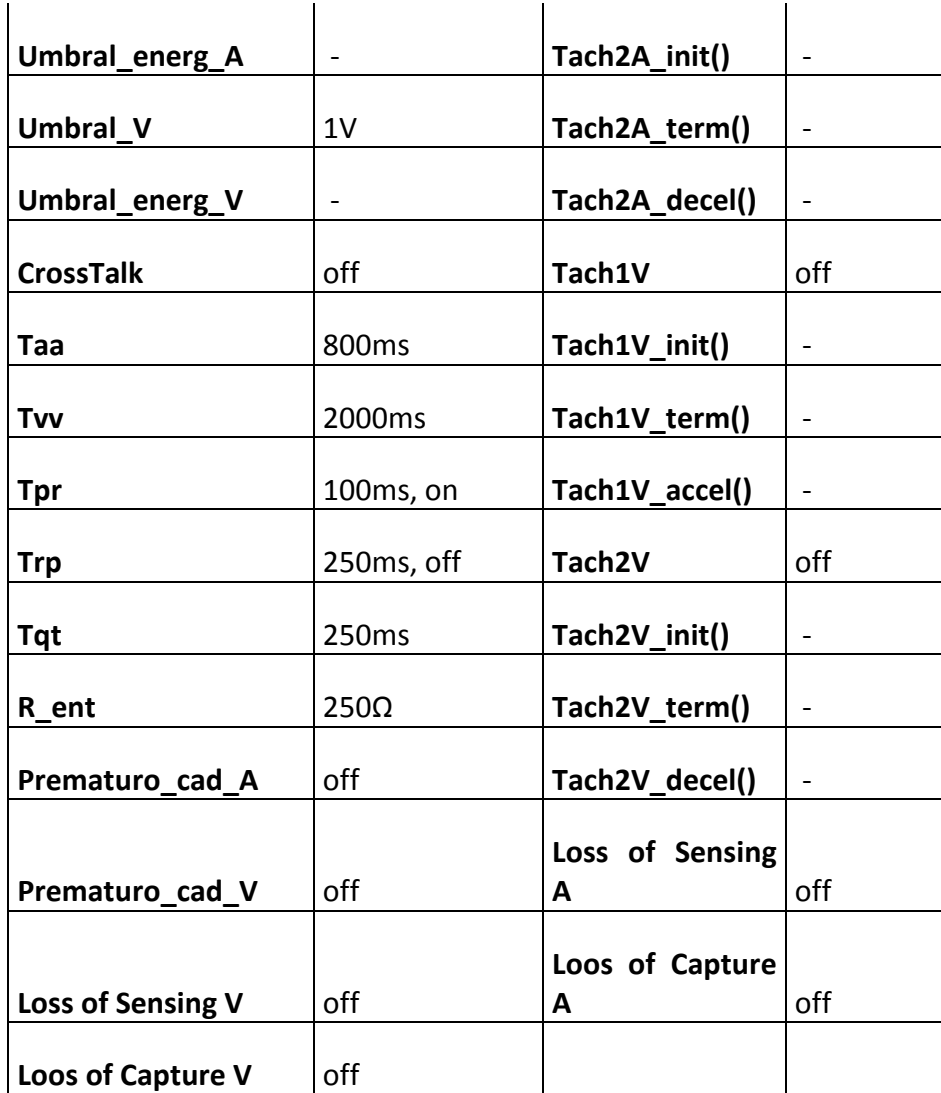

Valores de parámetros por defecto.

# Pruebas:

#### Paso1: Conexión del osciloscopio al simulador.

• Paso 1.1: Conexión ECG de superficie: Conectar el CANAL 1 del osciloscopio a la salida (ECG) del CHS01.

Dependiendo de la cámara del corazón que se quiera visualizar se conectará el osciloscopio de la siguiente manera:

- Paso 1.2: Conexión Bipolar Auricular: Conectar el CANAL 2 del osciloscopio a la salida Adel simulador, con tierra en la salida A+. En este canal se visualizaran las señales intracavitarias auriculares.
- Paso 1.3: Conexión Unipolar Auricular: Conectar el CANAL 2 del osciloscopio a la salida Adel simulador, con tierra en la salida CASE. En este canal se visualizaran las señales intracavitarias auriculares.
- Paso 1.4: Conexión Bipolar Ventricular: Conectar el CANAL 3 del osciloscopio a la salida Vdel simulador, con tierra en la salida V+. En este canal se visualizaran las señales intracavitarias ventriculares.
- Paso 1.5: Conexión Unipolar Ventricular: Conectar el CANAL 3 del osciloscopio a la salida V- del simulador, con tierra en la salida CASE. En este canal se visualizaran las señales intracavitarias ventriculares.

Cabe aclarar que las señales antes mencionadas deben conectarse al osciloscopio a través de un amplificador diferencial para su mejor visualización, ya que las amplitudes son demasiado pequeñas como para ser vistas directamente.

#### Paso 2: Ritmo Sinusal Normal:

Para que el Simulador genere un Ritmo Sinusal Normal se debe proceder de la siguiente forma:

En el programador PCP+ CHS-01 cambiar los parámetros a los valores declarados en la Tabla N°XX (parámetros por defecto), para eso basta con presionar el botón "INTERROGAR" ya que el CHS01 tiene estos valores asignados inicialmente.

#### Verificación de Markers:

Activar el modo Marker seleccionando "Tools  $\rightarrow$  Marker Mode", luego visualizar los siguientes markers y verificar que se vean sincronizados con la señal de ECG:

- Evento Auricular Normal: AN
- Evento Ventricular Normal: VN

#### Paso 2.1 - Cambio de Amplitudes.

Paso 2.1.1: Auricular: En el programador seleccionar amplitud 5mV. Presionar el botón de "PROGRAM". Luego verificar que la amplitud de la señal auricular es la correcta.

Paso 2.1.2: Ventricular: En el programador seleccionar amplitud 10mV. Presionar el botón de "PROGRAM". Luego verificar que la amplitud de la señal ventricular es la correcta.

#### Paso 2.2 - Cambiar Intervalos.

#### Paso 2.2.1 - Intervalo Auricular.

Paso 2.2.1.1 - Taa (off): En el programador deseleccionar el parámetro Taa. Presionar el botón de "PROGRAM". Luego verificar que no se generen eventos auriculares naturales y que el CHS01 responde a los estímulos del marcapasos.

Paso 2.2.1.2 - Taa (on): En el programador seleccionar el parámetro Taa. Presionar el botón de "PROGRAM".

Paso 2.2.1.3 - En el programador seleccionar Taa 900ms. Presionar el botón de "PROGRAM". Medir este intervalo y compararlo con el deseado.

### Paso 2.2.2: Intervalo Ventricular:

Paso 2.2.2.1 - Tvv (off): En el programador deseleccionar los parámetros Tvv y Tpr. Presionar el botón de "PROGRAM". Luego verificar que no se generen eventos ventriculares naturales y que el CHS01 responde a los estímulos del marcapasos.

Paso 2.2.2.2 - Tvv (on): En el programador seleccionar el parámetro Tvv y el Tpr. Presionar el botón de "PROGRAM".

Paso 2.2.2.3 - En el programador seleccionar Tvv 2200ms y deseleccionar el parámetro Tpr. Presionar el botón de "PROGRAM". Verificar el tiempo entre eventos ventriculares.

#### Paso 2.2.3: Intervalo PR:

Paso 2.2.3.1 - Tpr (off): En el programador deseleccionar el parámetro Tpr. Presionar el botón de "PROGRAM". Verificar que los eventos ventriculares sigan el tiempo Tvv.

Paso 2.2.3.2 - Tpr (on): En el programador seleccionar el parámetro Tpr. Presionar el botón de "PROGRAM".

Paso 2.2.3.3 - En el programador seleccionar Tpr 800ms. Presionar el botón de "PROGRAM". Luego verificar que se cumpla este tiempo.

#### Paso 2.2.4: Intervalo RP:

Paso 2.2.4.3 - Trp (off): En el programador seleccionar el parámetro Trp. Presionar el botón de "PROGRAM".

Paso 2.2.4.1 - Trp (on): En el programador seleccionar el parámetro Trp. Presionar el botón de "PROGRAM".

Paso 2.2.4.2 - En el programador seleccionar Trp 150ms. Presionar el botón de "PROGRAM". Luego verificar que se generen eventos auriculares debidos al tiempo retrógrado y verificar que el intervalo de tiempo es el deseado. Deseleccionar Taa y Tpr.

#### Paso 2.2.5: Intervalo QT:

Paso 2.2.5.1 - En el programador seleccionar Tqt=350ms. Presionar el botón de "PROGRAM". Medir este tiempo y verificar que sea correcto.

#### Paso 2.3 – Respuesta a estímulos, cambio de umbrales.

Paso 2.3.1- Aurícula

Paso 2.3.1.1 – Por Amplitud:

Paso 2.3.1.1.1 - Con el marcapasos conectado, en el programador seleccionar Umbral 7V. Mayor al estímulo del marcapasos, seleccionar Taa = 1600ms. Presionar el botón "PROGRAM".

- a) Conexión Bipolar, ver Paso 1.2.
- b) Conexión Unipolar, ver Paso 1.3.

Visualizar Marker: Estímulo que no superó el umbral auricular: ENU color rojo.

Paso 2.3.1.1.2 - Con el marcapasos conectado, en el programador seleccionar Umbral 1V. Menor al estimulo del marcapasos, seleccionar Taa = 1600ms. Presionar el botón de "PROGRAM".

- a) Conexión Bipolar, ver Paso 1.2.
- b) Conexión Unipolar, ver Paso 1.3.

Visualizar Marker: Evento Auricular Forzado: AF

Paso 2.3.1.2 - Por Energía: En este caso la prueba debe realizarse con un generador de señales, debido a que no existen marcapasos que generen pulsos de 10 ms de ancho. Por lo tanto, hay que conectar el generador entre A- y A+. Seleccionar Modo estímulo por Energía. Programar el generador con un pulso de 10 ms y 6.4 V (>800 μJ). En el programador seleccionar Umbral de Energía 800 μJ, seleccionar Taa = 1600ms. Presionar el botón de "PROGRAM".

- a) Conexión Bipolar, ver Paso 1.2.
- b) Conexión Unipolar, ver Paso 1.3.

**Paso 2.3.1.3** - En el programador seleccionar Umbral Energía 5 μJ. Menor a la energía de estimulo del marcapasos, seleccionar Taa = 1600ms. Presionar el botón de "PROGRAM".

- a) Conexión Bipolar, ver Paso 1.2.
- b) Conexión Unipolar, ver Paso 1.3.

# Paso 2.3.2- Ventrículo

#### Paso 2.3.2.1 – Por Amplitud:

Paso 2.3.2.1.1 - En el programador seleccionar Umbral 3V. Mayor al estímulo del marcapasos, seleccionar Tvv = 3000ms. Presionar el botón de "PROGRAM".

- a) Conexión Bipolar, ver Paso 1.4.
- b) Conexión Unipolar, ver Paso 1.5.

Visualizar Marker: Estímulo que no superó el umbral ventricular: VNU color azul.

Paso 2.3.2.1.2 - En el programador seleccionar Umbral 0.5V. Menor al estímulo del marcapasos, seleccionar Tvv = 3000ms. Presionar el botón de "PROGRAM".

a) Conexión Bipolar, ver Paso 1.4.

b) Conexión Unipolar, ver Paso 1.5.

Visualizar Marker: Evento Ventricular Forzado: VF

Paso 2.3.2.2 - Por Energía: En este caso la prueba debe realizarse con un generador de señales, debido a que no existen marcapasos que generen pulsos de 10 ms de ancho. Por lo tanto, hay que conectar el generador entre V- y V+. Seleccionar Modo estímulo por Energía. Programar el generador con un pulso de 10 ms y 6.4 V (>800 μJ). En el programador seleccionar Umbral de Energía 800 μJ, seleccionar Tvv = 3000ms. Presionar el botón de "PROGRAM".

- a) Conexión Bipolar, ver Paso 1.4.
- b) Conexión Unipolar, ver Paso 1.5.

Paso 2.3.2.3 - En el programador seleccionar Umbral Energía 5 μJ. Menor a la energía de estímulo del generador (10 ms y 0.5 V), seleccionar Tvv = 3000ms. Presionar el botón de "PROGRAM".

- a) Conexión Bipolar, ver Paso 1.4.
- b) Conexión Unipolar, ver Paso 1.5.

#### Paso 2.4 - Eventos Prematuros.

Paso 2.4.1 – Prematuro Auricular: En la barra de herramientas seleccionar

Tools → Eventos Prematuros → Aurícula. También presionando las teclas: CTRL+A.

Visualizar Marker: Evento Auricular Prematuro: AP

Paso 2.4.2 – Prematuro Ventricular: En la barra de herramientas seleccionar

Tools → Eventos Prematuros → Ventrículo. También presionando las teclas: CTRL+V.

Visualizar Marker: Evento Ventricular Prematuro: VP

Paso2.4.3 – Prematuro Auricular con cadencia: En el programa seleccionar Prem. con cadencia, con un tiempo de 3700ms. Presionar el botón de "PROGRAM".

Paso2.4.4 – Prematuro Ventricular con cadencia: En el programa seleccionar Prem. con cadencia, con un tiempo de 900ms. Presionar el botón de "PROGRAM".

#### Paso 3: Taquicardias.

Para probar el funcionamiento de las taquicardias primero volver al Ritmo Sinusal Normal.

#### Paso 3.1: Taquicardia Auricular:

Paso 3.1.1: Iniciación TachA1. En el programa activar Atrial TachA1, elegir un tiempo de 400ms y los siguientes intervalos, presionar el botón de "PROGRAM".

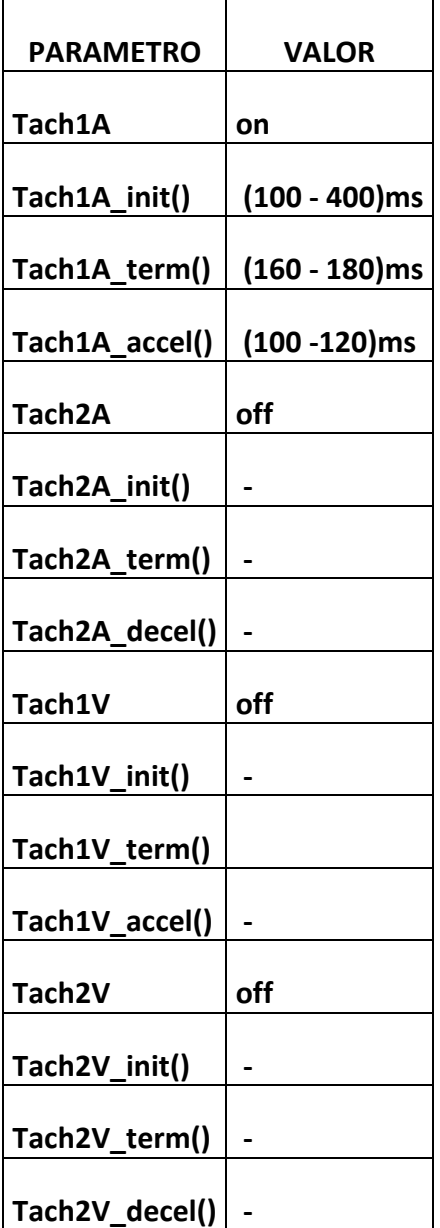

Para iniciar la taquicardia tipo 1 auricular proceder de una de las siguientes formas:

- a) Prematuro con cadencia: Seleccionar Prem. con cadencia auricular, con un tiempo de 1000ms. De esta manera se produce un evento prematuro en el intervalo de iniciación, (100 - 400) ms que inicia la taquicardia.
- b) Marcapasos: Programar el marcapasos para que estimule en el intervalo de iniciación, (100 - 400) ms.
- c) Utilizando Tools: En la barra de herramientas ir a Tools  $\rightarrow$  Start / Stop Tach  $\rightarrow$  1<sup>a</sup>.

Visualizar Marker: Taquicardia Auricular Tipo 1: AT1

Paso 3.1.2: Aceleración TachA1 → TachA2. En el programa activar Atrial TachA2, elegir un tiempo de 250ms y los siguientes intervalos, presionar el botón de "PROGRAM".

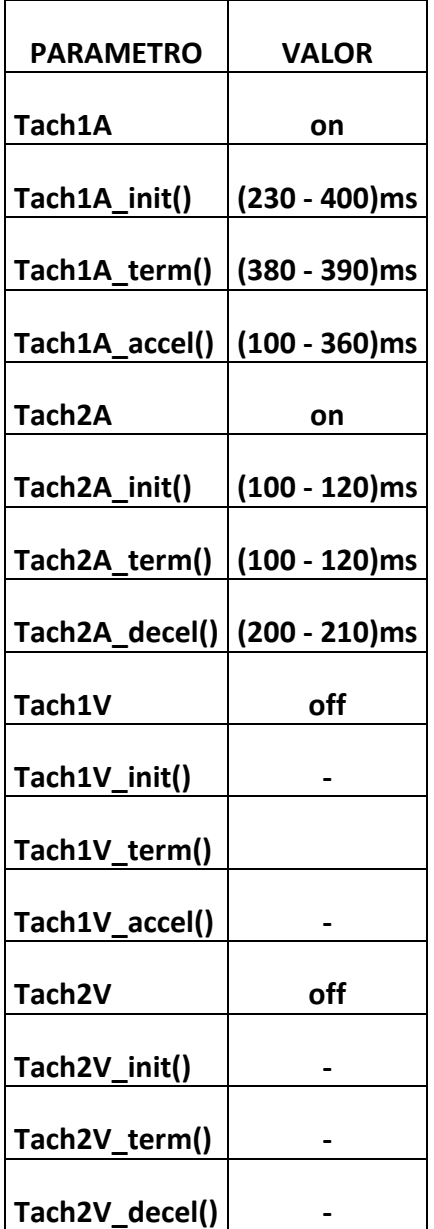

Para pasar de la taquicardia auricular tipo 1 a la taquicardia auricular tipo 2 proceder de una de las siguientes formas:

- a) Prematuro con cadencia: Seleccionar Prem. con cadencia auricular, con un tiempo de 1000ms. De esta manera se produce un evento prematuro en el intervalo de aceleración (100 - 360) ms.
- b) Marcapasos: Programar el marcapasos para que estimule en el intervalo de aceleración (100 - 360) ms.

Paso 3.1.3: Iniciación TachA2. En el programa activar Atrial TachA2, elegir un tiempo de 250ms y los siguientes intervalos, presionar el botón de "PROGRAM".

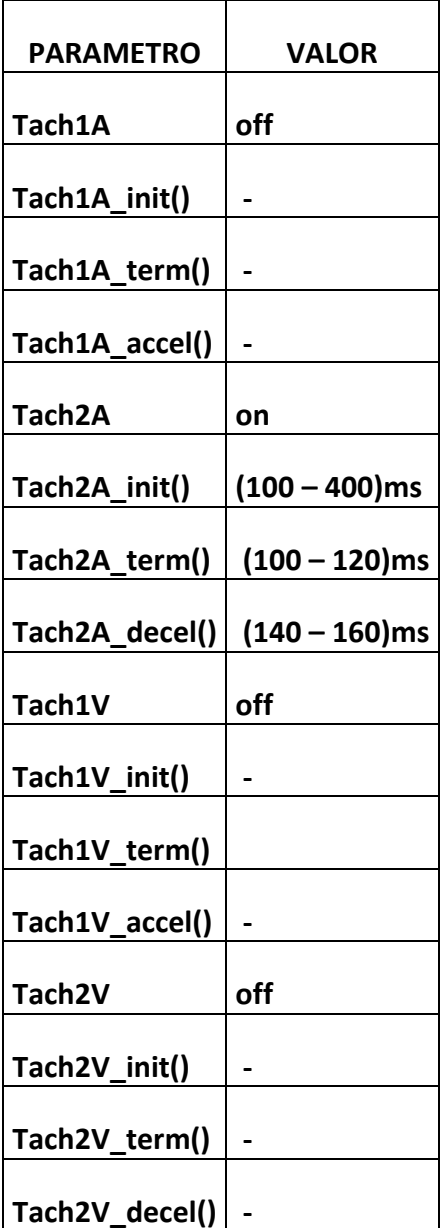

Para iniciar la taquicardia tipo 2 auricular proceder de la siguiente forma:

Prematuro con cadencia: Seleccionar Prem. con cadencia auricular, con un tiempo de 1000ms. De esta manera se produce un evento prematuro en el intervalo de iniciación, (100 - 400) ms que inicia la taquicardia.

- a) Marcapasos: Programar el marcapasos para que estimule en el intervalo de iniciación, (100 - 320) ms.
- b) Utilizando Tools: En la barra de herramientas ir a Tools -> Start / Stop Tach -> 2ª.

Visualizar Marker: Taquicardia Auricular Tipo 2: AT2

Paso 3.1.4: Desaceleración TachA2 -> TachA1. Luego de tener la TachA2 encendida, (Paso 3.1.2) y los siguientes intervalos. Seleccionar tiempo de TachA2 en 340ms.

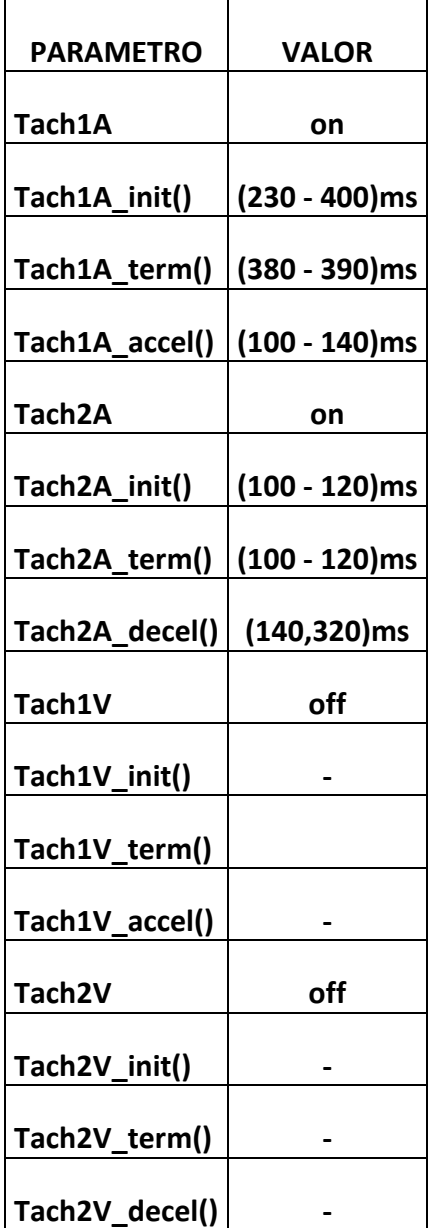

Para desacelerar de la taquicardia auricular tipo 2 a la taquicardia auricular tipo 1 proceder de la siguiente forma:

- a) Prematuro con cadencia: Seleccionar Prem. con cadencia auricular, con un tiempo de 1000ms. De esta manera se produce un evento prematuro en el intervalo de desaceleración (140 - 320) ms.
- b) Marcapasos: Programar el marcapasos para que estimule en el intervalo de desaceleración (140 - 320) ms.

Paso 3.1.5: Terminación TachA1. Luego de tener la TachA1 activada (Paso 3.1.1) y los siguientes intervalos.

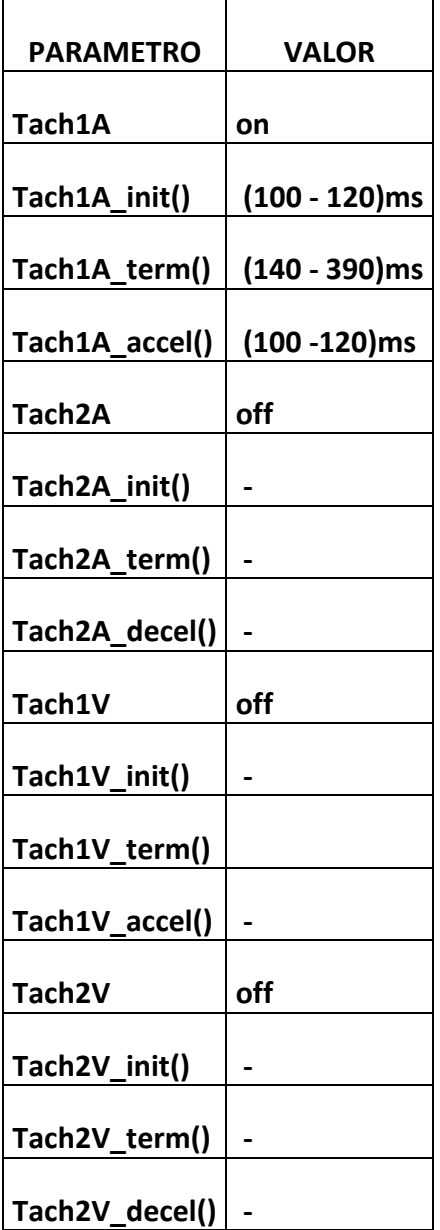

Para terminar la taquicardia auricular Tipo 1 proceder de la siguiente forma:

- a) Prematuro con cadencia: Seleccionar Prem. con cadencia auricular, con un tiempo de 1100ms. De esta manera se produce un evento prematuro en el intervalo de terminación, (140 - 390) ms.
- b) Marcapasos: Programar el marcapasos para que estimule en el intervalo de terminación, (140 - 390) ms.
- c) Utilizando Tools: En la barra de herramientas ir a Tools -> Start / Stop Tach -> 1ª.

Paso 3.1.6: Terminación TachA2. . Luego de tener la TachA2 activada (Paso 3.1.3), seleccionar tiempo de TachA2 en 450 ms y los siguientes intervalos.

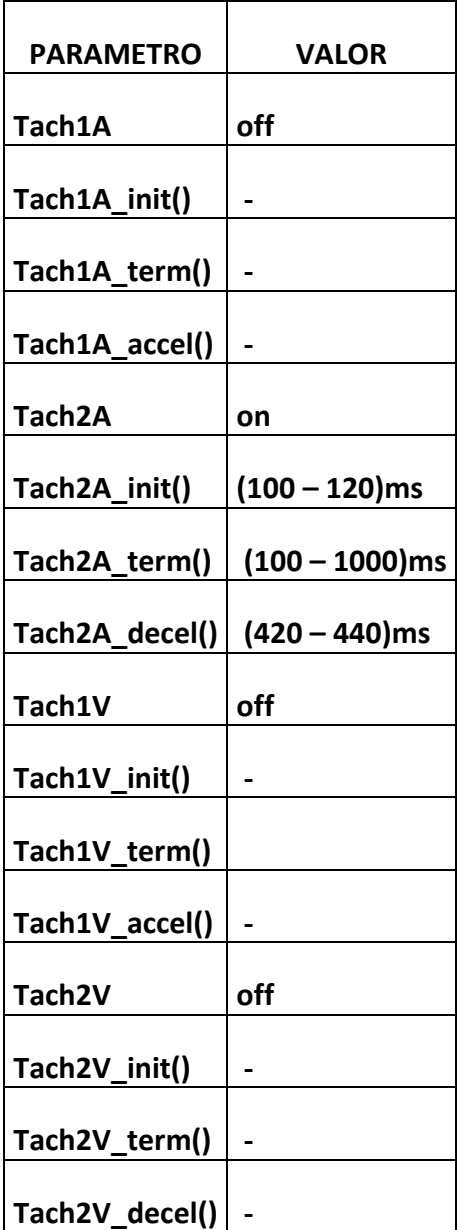

Para terminar la taquicardia auricular Tipo 2 proceder de la siguiente forma:

- a) Prematuro con cadencia: Seleccionar Prem. con cadencia auricular, con un tiempo de 1100ms. De esta manera se produce un evento prematuro en el intervalo de terminación, (100 - 400) ms.
- b) Marcapasos: Programar el marcapasos para que estimule en el intervalo de terminación, (100 - 400) ms.
- c) Utilizando Tools: En la barra de herramientas ir a Tools  $\rightarrow$  Start / Stop Tach  $\rightarrow$  2<sup>a</sup>.

# Paso 3.2: Taquicardia Ventricular:

Paso 3.2.1: Iniciación TachV1. En el programa activar Ventricular TachV1, elegir un tiempo de 380ms y los siguientes intervalos, presionar el botón de "PROGRAM".

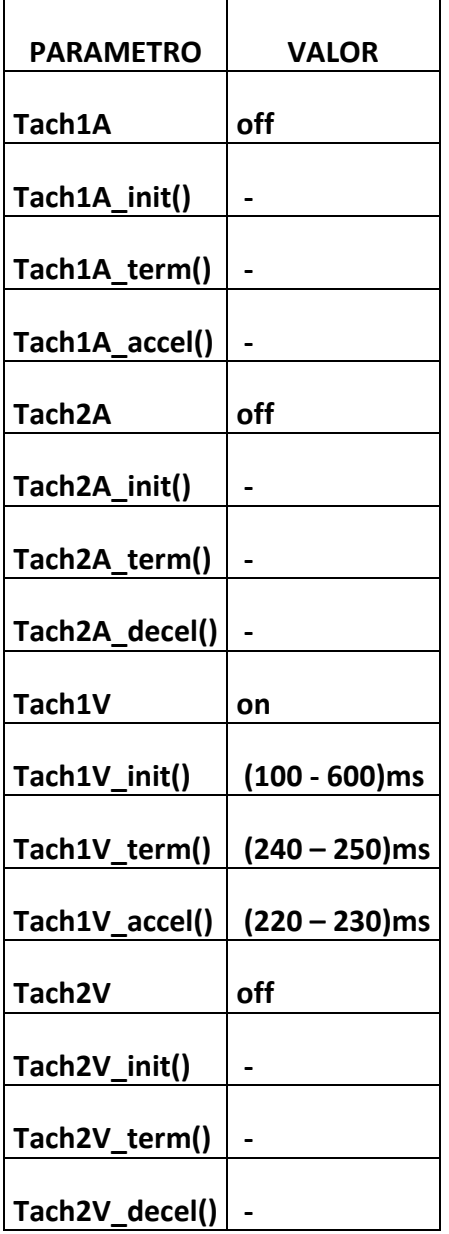

Para iniciar la taquicardia tipo 1 ventricular proceder de la siguiente forma:

- a) Prematuro con cadencia: Seleccionar Prem. con cadencia ventricular, con un tiempo de 1000ms. De esta manera se produce un evento prematuro en el intervalo de iniciación, (100 - 600) ms que inicia la taquicardia.
- b) Marcapasos: Programar el marcapasos para que estimule en el intervalo de iniciación, (100 - 600) ms.
- c) Utilizando Tools: En la barra de herramientas ir a Tools  $\rightarrow$  Start / Stop Tach  $\rightarrow$  1V.

Visualizar Marker: Taquicardia Ventricular Tipo 1: VT1

Paso 3.2.2: Aceleración TachV1 -> TachV2. En el programa activar Ventricular TachV2, elegir un tiempo de 300ms y los siguientes intervalos, presionar el botón de "PROGRAM".

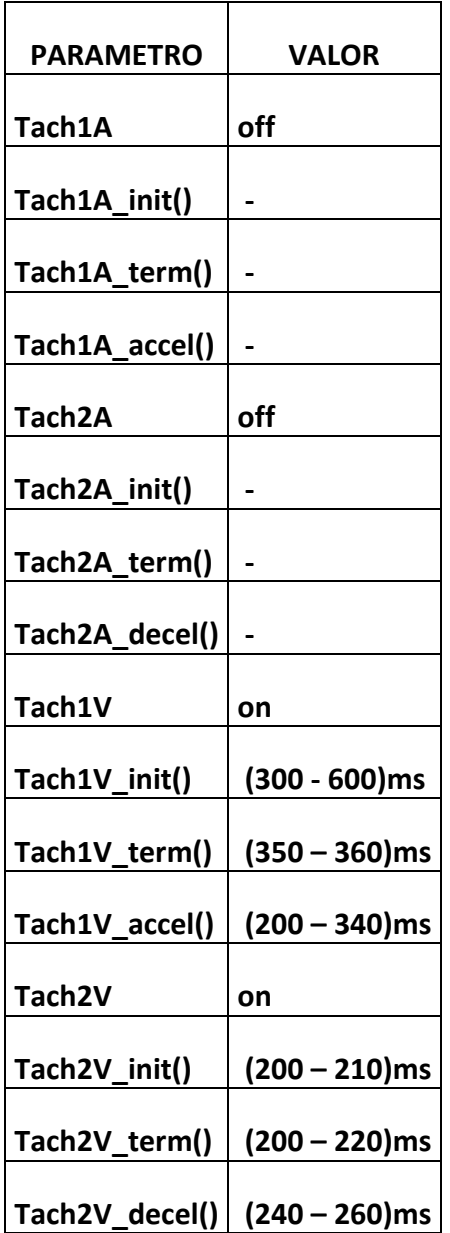

Para acelerar de la taquicardia ventricular tipo 1 a la taquicardia ventricular tipo 2 proceder de la siguiente forma:

- a) Prematuro con cadencia: Seleccionar Prem. con cadencia ventricular, con un tiempo de 650ms. De esta manera se produce un evento prematuro en el intervalo de aceleración (200 - 340) ms.
- b) Marcapasos: Programar el marcapasos para que estimule en el intervalo de aceleración (200 - 340) ms.

Paso 3.2.3: Iniciación TachV2. En el programa activar Ventricualr TachV2, elegir un tiempo de 300ms y los siguientes intervalos, presionar el botón de "PROGRAM".

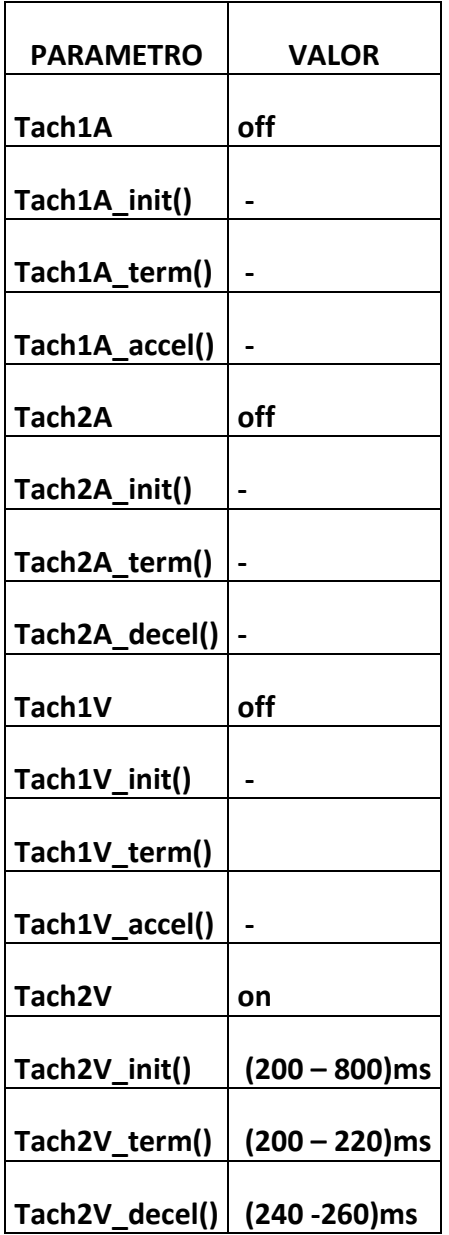

Para iniciar la taquicardia ventricular Tipo 2 proceder de una de las siguientes formas:

- a) Prematuro con cadencia: Seleccionar Prem. con cadencia ventricular, con un tiempo de 900ms. De esta manera se produce un evento prematuro en el intervalo de iniciación, (200 - 800) ms que inicia la taquicardia.
- b) Marcapasos: Programar el marcapasos para que estimule en el intervalo de iniciación, (200 - 800) ms.
- c) Utilizando Tools: En la barra de herramientas ir a Tools  $\rightarrow$  Start / Stop Tach  $\rightarrow$  2<sup>a</sup>.

Visualizar Marker: Taquicardia Ventricular Tipo 2: VT2

Paso 3.2.4: Desaceleración TachV2  $\rightarrow$  TachV1. Luego de tener la TachV2 encendida, (Paso 3.2.2) y los siguientes intervalos. Seleccionar tiempo de TachV2 en 340ms.

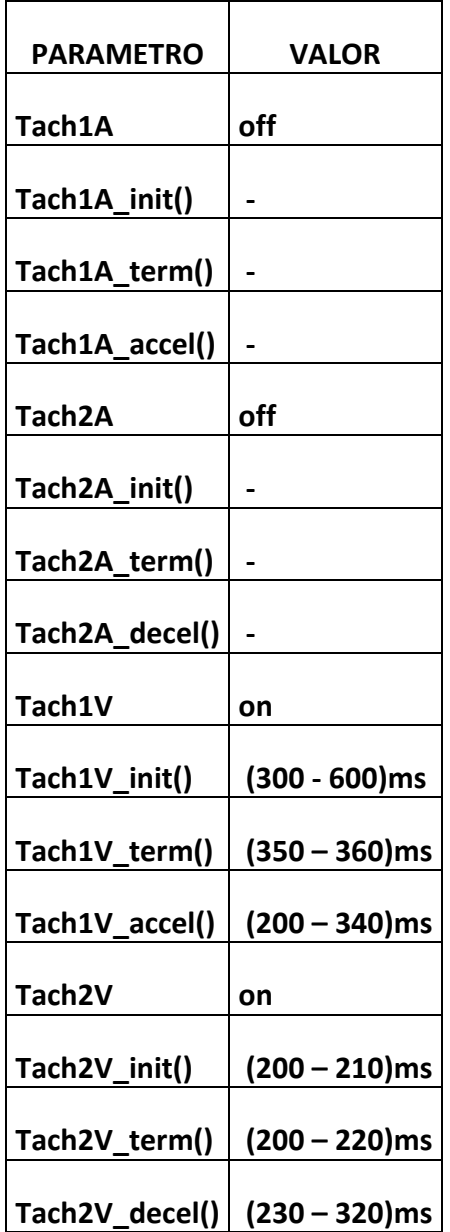

Para desacelerar de la taquicardia ventricular tipo 2 a la taquicardia ventricular tipo 1 proceder de una de las siguientes formas:

- a) Prematuro con cadencia: Seleccionar Prem. con cadencia ventricular, con un tiempo de 1000ms. De esta manera se produce un evento prematuro en el intervalo de desaceleración (230 - 290) ms.
- b) Marcapasos: Programar el marcapasos para que estimule en el intervalo de aceleración (230 - 290) ms.

Paso 3.2.5: Terminación TachV1. Luego de tener la TachV1 activada (Paso 3.2.1) y los siguientes intervalos.

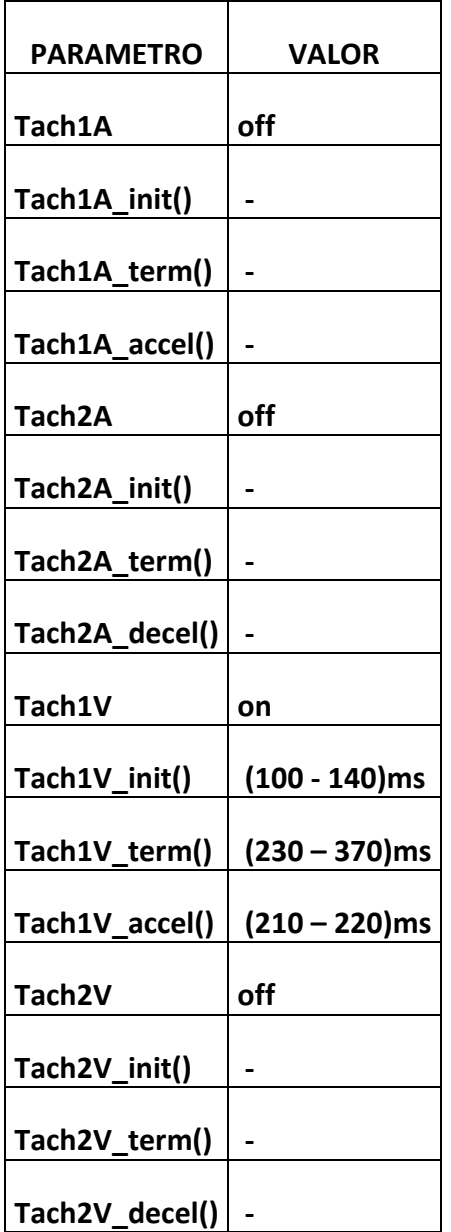

Para terminar la taquicardia ventricular Tipo 1 proceder de una de las siguientes formas:

- a) Prematuro con cadencia: Seleccionar Prem. con cadencia ventricular, con un tiempo de 680ms. De esta manera se produce un evento prematuro en el intervalo de terminación, (230 - 370) ms.
- b) Marcapasos: Programar el marcapasos para que estimule en el intervalo de terminación, (230 - 370) ms.
- c) Utilizando Tools: En la barra de herramientas ir a Tools  $\rightarrow$  Start / Stop Tach  $\rightarrow$  1V.

Paso 3.2.6: Terminación TachV2. Luego de tener la TachV2 activada en 390ms (Paso 3.2.3) y los siguientes intervalos.

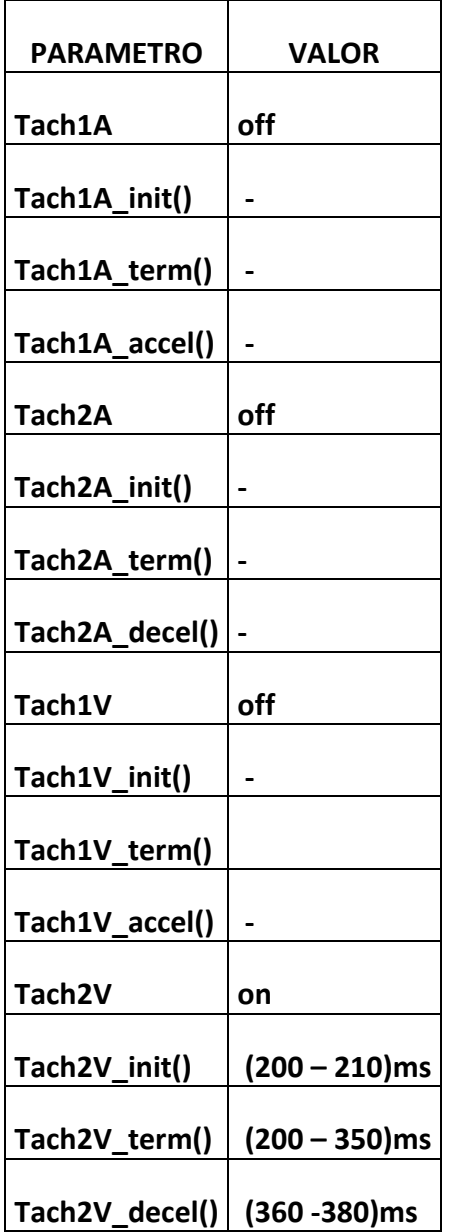

Para terminar la taquicardia ventricualr Tipo 2 proceder de una de las siguientes formas:

- a) Prematuro con cadencia: Seleccionar Prem. con cadencia ventricular, con un tiempo de 1100ms. De esta manera se produce un evento prematuro en el intervalo de terminación, (200 - 350) ms.
- b) Marcapasos: Programar el marcapasos para que estimule en el intervalo de terminación, (200 - 350) ms.
- c) Utilizando Tools: En la barra de herramientas ir a Tools  $\rightarrow$  Start / Stop Tach  $\rightarrow$  2V.

#### Paso 3.3: Taquicardia Auricular y Ventricular:

Seleccionar tiempos; taquicardia auricular tipo 1 a 400ms y tipo 2 a 250ms. La taquicardia ventricular tipo 1 a 380msy tipo 2 340ms.

Paso 3.3.1: TachA1 y TachV1. Seleccionar los siguientes valores:

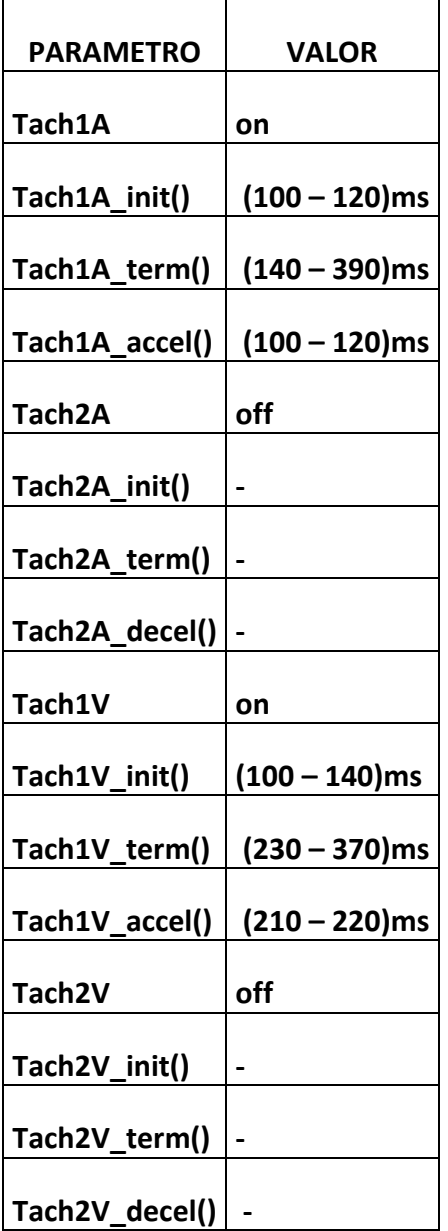

Tools  $\rightarrow$  Start / Stop Tach  $\rightarrow$  1A

Tools  $\rightarrow$  Start / Stop Tach  $\rightarrow$  1V

Paso 3.3.2: TachA2 y TachV1. Seleccionar los siguientes valores:

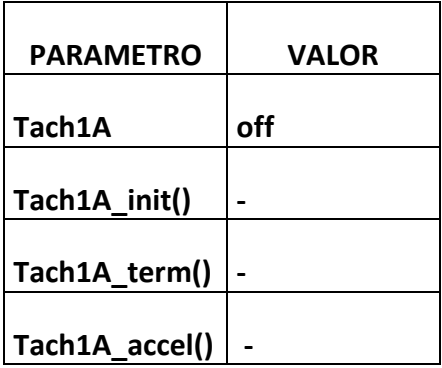

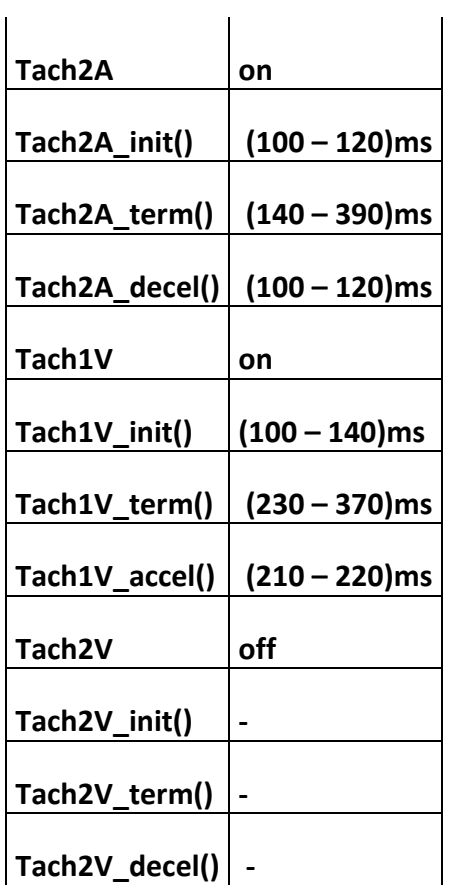

Tools → Start / Stop Tach → 2A

Tools  $\rightarrow$  Start / Stop Tach  $\rightarrow$  1V

Paso 3.3.2: TachA1 y TachV2. Seleccionar los siguientes valores:

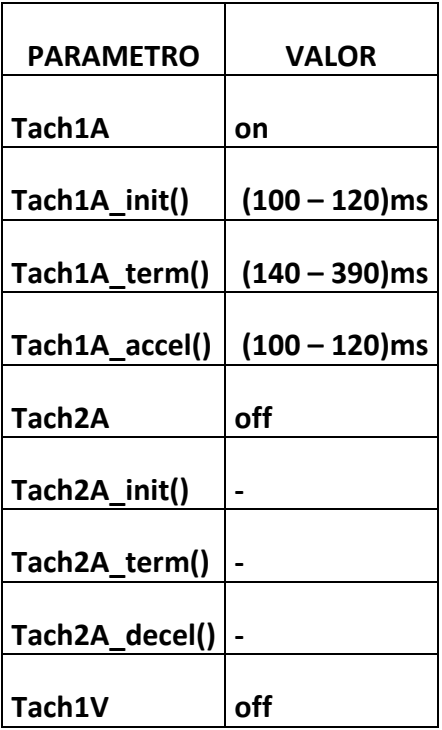

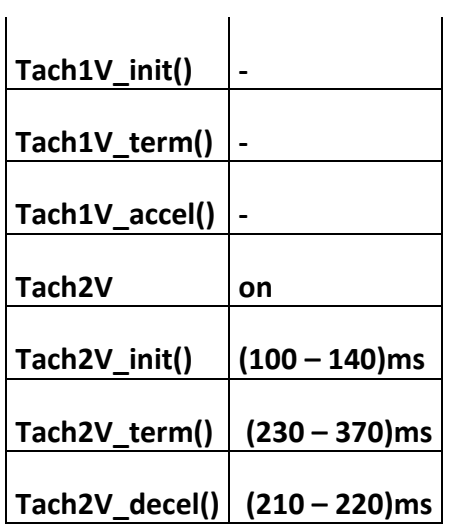

Tools  $\rightarrow$  Start / Stop Tach  $\rightarrow$  1A

Tools  $\rightarrow$  Start / Stop Tach  $\rightarrow$  2V

Paso 3.3.2: TachA2 y TachV2. Seleccionar los siguientes valores:

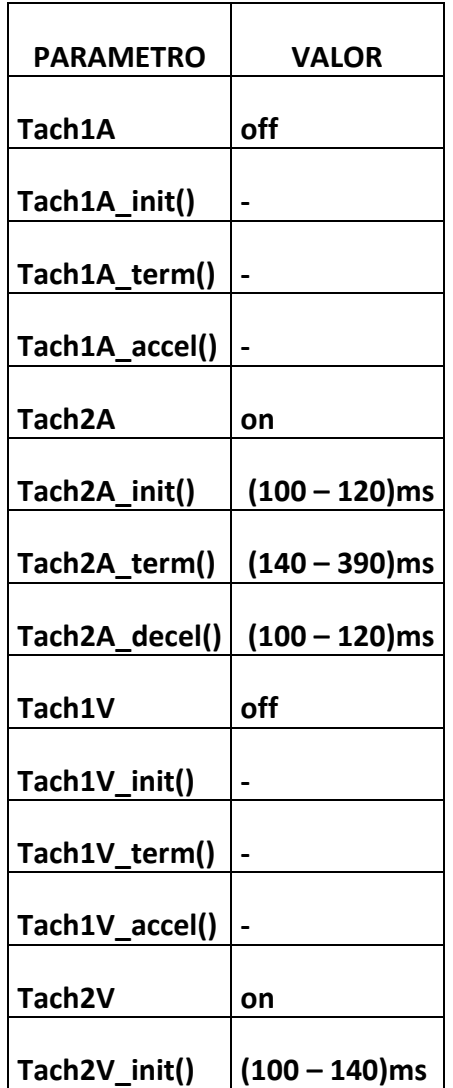

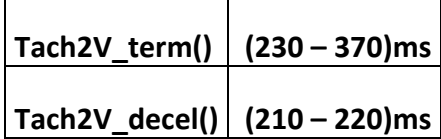

Tools  $\rightarrow$  Start / Stop Tach  $\rightarrow$  2A Tools  $\rightarrow$  Start / Stop Tach  $\rightarrow$  2V Paso 2.6: Loss of Capture y Loss of Sensing. Programar el CHS01 con la configuración de Ritmo Sinusal Normal. Paso 2.6.1: Loss of Sensing Auricular.

Con el marcapasos conectado. Seleccionar Loss of Sensing A, presionar el botón de "PROGRAM". Verificar que no se generan señales auriculares.

- a) Conexión Bipolar, ver Paso 1.2.
- b) Conexión Unipolar, ver Paso 1.3.

Visualizar Marker: Loss of Sensing auricular: Zona rosada para arriba.

#### Paso 2.6.2: Loss of Capture Auricular.

Con el marcapasos conectado. Seleccionar Loss of Capture A, y deseleccionar el Taa, presionar el botón de "PROGRAM". Verificar que no se responde a los estímulos del marcapasos.

- a) Conexión Bipolar, ver Paso 1.2.
- b) Conexión Unipolar, ver Paso 1.3.

Visualizar Marker: Loss of Capture auricular: Zona rosada para abajo.

#### Paso 2.6.3: Loss of Sensing Ventricular.

Con el marcapasos conectado. Seleccionar Loss of Sensing V, presionar el botón de "PROGRAM". Verificar que no se generan señales ventriculares.

- a) Conexión Bipolar, ver Paso 1.2.
- b) Conexión Unipolar, ver Paso 1.3.

Visualizar Marker: Loss of Sensing ventricular: Zona azul para arriba.

#### Paso 2.6.4: Loss of Capture Ventricular.

Con el marcapasos conectado. Seleccionar Loss of Capture V, y deseleccionar los parámetros Tvv y Tpr, presionar el botón de "PROGRAM". Verificar que no se responde a los estímulos del marcapasos.

- a) Conexión Bipolar, ver Paso 1.2.
- b) Conexión Unipolar, ver Paso 1.3.

Visualizar Marker: Loss of Capture ventricular: Zona azul para abajo.

#### Paso 2.7: Red de impedancias externa.

Programar el simulador con la configuración de Ritmo Sinusal Normal.

Conectar una red de impedancias externa, (solución salina) al conector correspondiente.

En el programador seleccionar la opción de Red Externa On, con su valor de resistencia.

Verificar que se activa el relé y que efectivamente se trabaja con la red de impedancias deseada.

# ANEXO H – Presupuesto del Proyecto

A continuación analizaremos el presupuesto del proyecto. Se presentaran los precios de cada parte involucrada en el mismo.

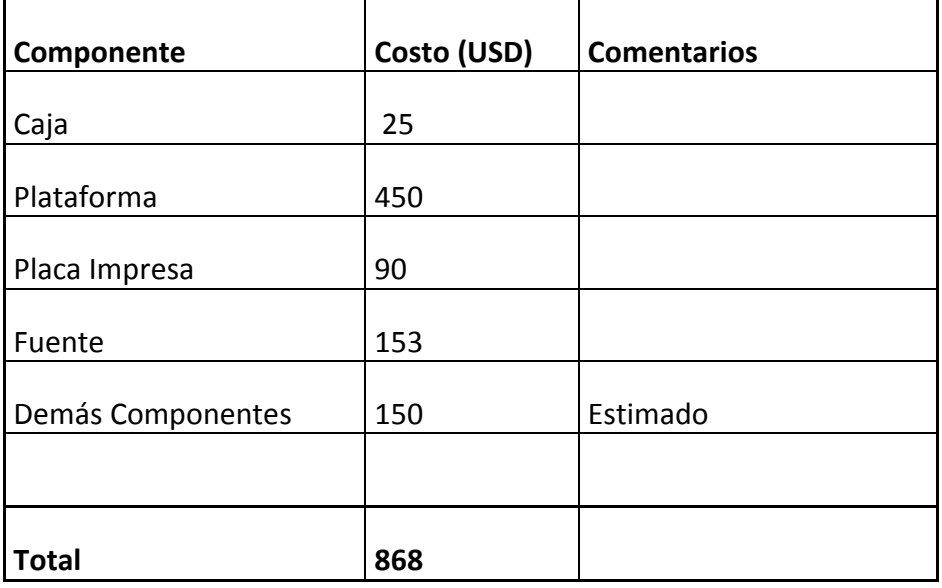

\*Costos FOB (no incluye impuestos ni envío).

Todas las compras fueron hechas a través de la empresa, que es la que financió el diseño, por esto todos los gastos pasaron por su aprobación previa.

Sin duda el componente que influyó en el costo final del dispositivo fue la plataforma Rabbit BLS2600, su costo elevado se debe a que vino provista de un kit de desarrollo para el manejo su programación. Esta plataforma posee una gran cantidad de características adicionales que no son utilizadas.